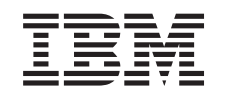

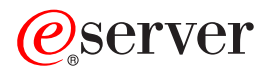

iSeries Particioniranje s iSeries Navigatorom

*Verzija 5 Izdanje 3*

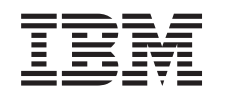

# ERserver

iSeries Particioniranje s iSeries Navigatorom

*Verzija 5 Izdanje 3*

### **Napomena**

Prije korištenja ovih informacija i proizvoda koji podržavaju, pročitajte informacije u ["Napomene",](#page-132-0) na stranici [127.](#page-132-0)

#### **Sedmo izdanje (kolovoz, 2005)**

Ovo izdanje se odnosi na Verziju 5, Izdanje 3, Modifikaciju 0 za IBM Operating System/400 (broj proizvoda 5722-SS1) i na sva naredna izdanja i modifikacije dok ne bude drugačije označeno u novim izdanjima. Ova verzija ne radi na svim modelima računala smanjenog seta instrukcija (RISC), niti ne radi na CISC modelima.

# **Sadržaj**

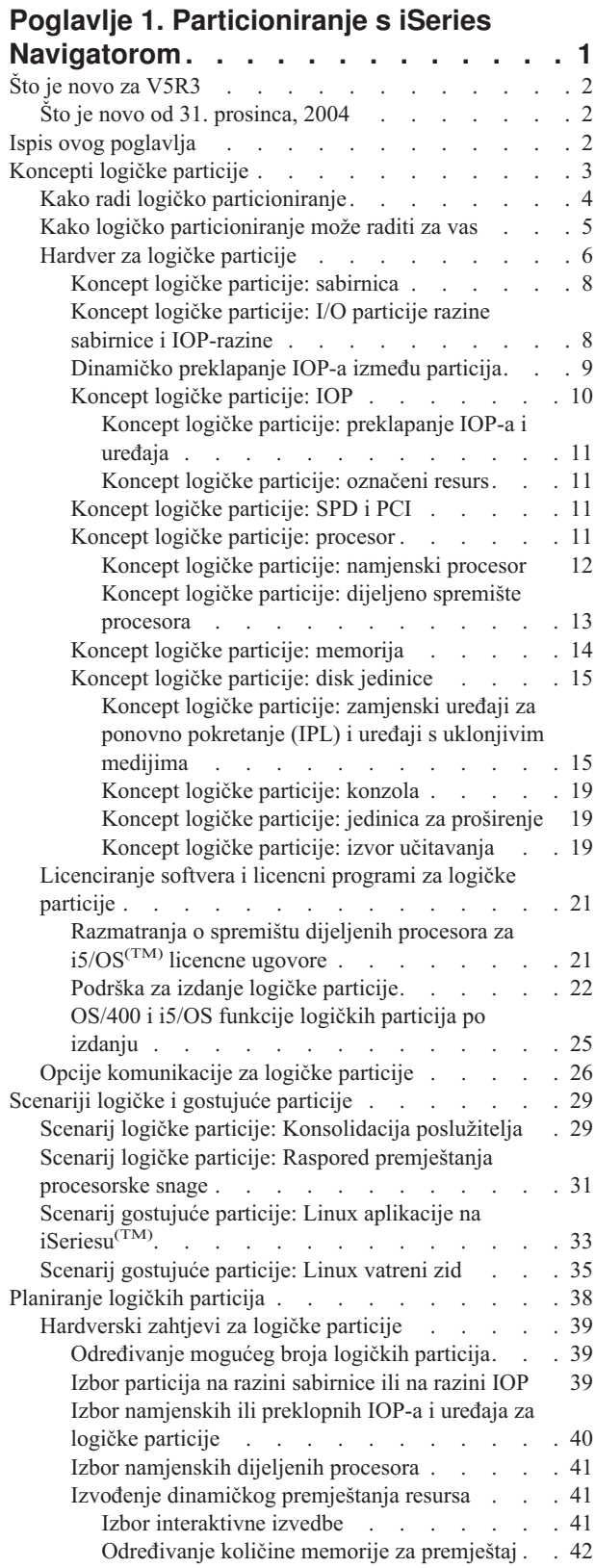

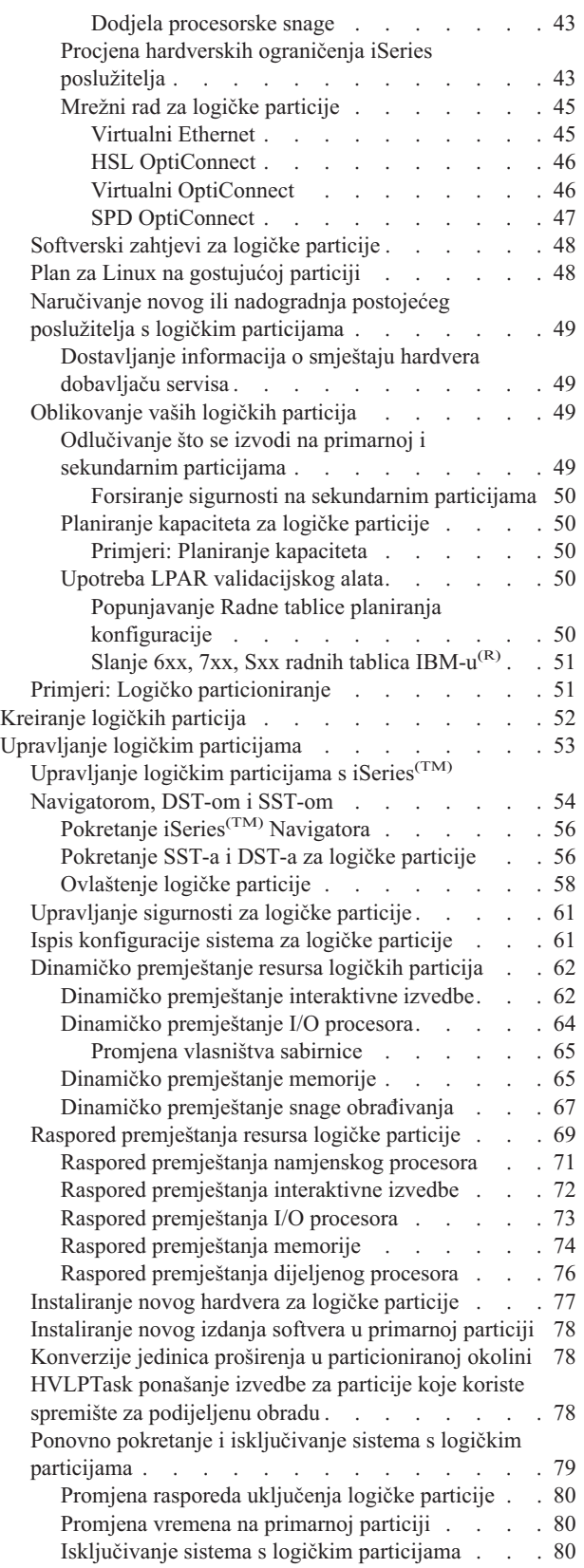

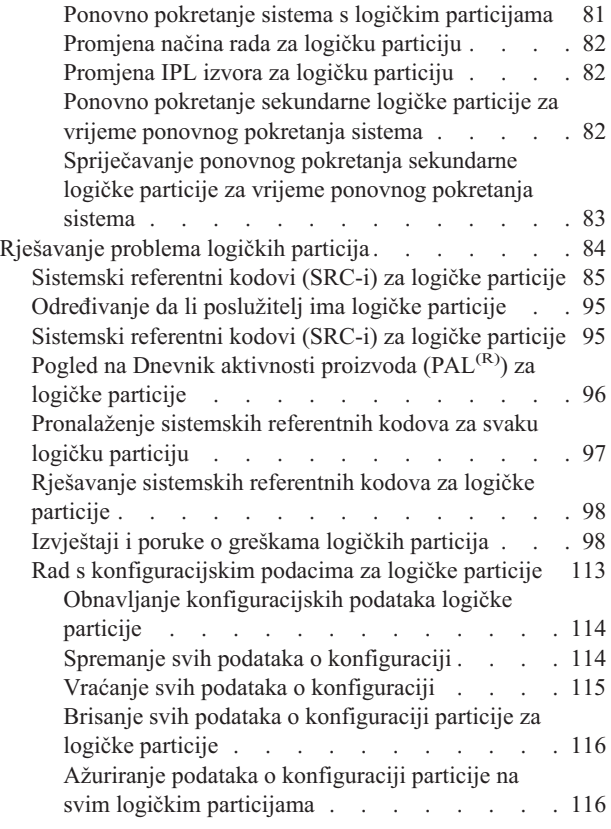

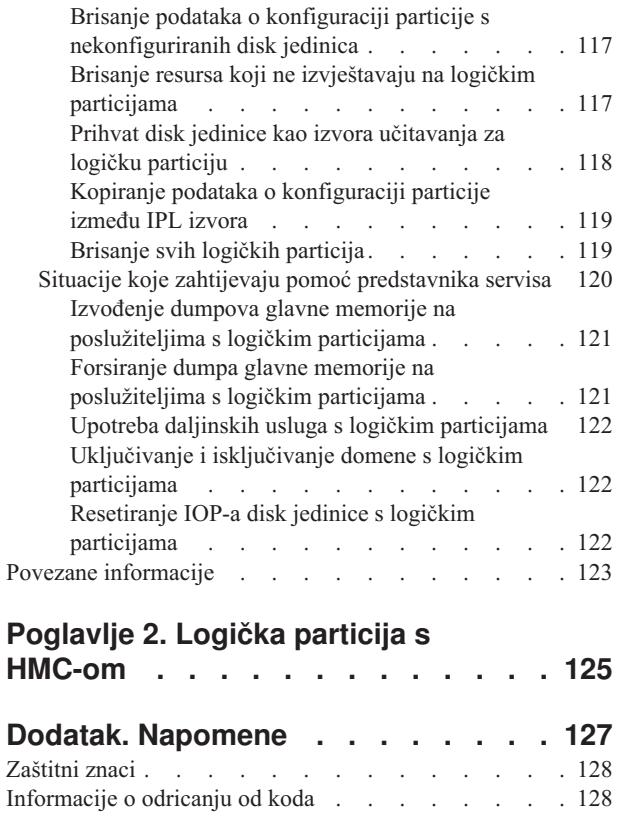

# <span id="page-6-0"></span>**Poglavlje 1. Particioniranje s iSeries Navigatorom**

Logičke particije vam dozvoljavaju da distribuirate resurse unutar jednog iSeries<sup>(TM)</sup> poslužitelja i tako postignete da on funkcionira kao dva ili više nezavisnih poslužitelja. Planirajte vašu sljedeću nadogradnju tako da uključuje logičke particije.

Ove informacije vas vode kroz obradu logičke particije, od kreiranja do upravljanja.

#### **Što je novo za [V5R3](rzaitwhatnew.htm)**

Ovo poglavlje opisuje koje su informacije nove ili značajno promijenjene u ovom izdanju.

#### **Ispis ovog [poglavlja](rzaitprint.htm)**

Ako preferirate trajnu kopiju ovih informacija, otiđite ovdje da ispišete PDF.

#### **[Koncepti](rzaitconceptoverview.htm) logičke particije**

Koristite ove informacije da dobijete tehničke činjenice o logičkim particijama i saznate što trebate znati o vašem hardveru i da otkrijete višestruku upotrebu koju možete dobiti od logičkih particija.

#### **[Scenariji](rzaitscenarios.htm) logičkih particija**

Pročitajte scenarije logičke i gostujuće particije za razumijevanje kako se može konfigurirati i koristiti particionirani poslužitelj.

#### **[Planiranje](rzaitoverview.htm) logičkih particija**

Steknite znanje o zahtjevima hardvera i softvera potrebnog za uspješnu implementaciju logičkih particija. Pročitajte i prođite kroz unaprijed zadane zadatke za popunjavanje radne tablice za planiranje.

### **[Kreiranje](rzaitcreate.htm) logičkih particija**

Pronađite informacije o Čarobnjaku iSeries Navigatora koji vas vodi kroz obradu kreiranja logičkih particija na vašem poslužitelju.

#### **[Upravljanje](rzaitmanagelparoverview.htm) logičkim particijama**

Pronađite sve informacije koje trebate za upravljanje vašim logičkim particijama. Pristupite informacijama o vašoj logičkoj particiji i pronađite upute o ponovnom pokretanju i isključivanju pojedinačnih logičkih particija. Također, koristite informacije da promijenite konfiguraciju vaše logičke particije, upravljate sigurnošću i promijenite resurse za obrađivanje.

### **Linux(TM) u gostujućoj particiji**

Saznajte koji su zahtjevi za hardverom i softverom potrebni za podršku gostujućeg operativnog sistema. S razumijevanjem naučite kako vam detaljno planiranje daje korisne savjete i upute za konfiguraciju. Naučite kako  $IBM^{(R)}$  ima partnerstvo s distributerima radi omogućavanja podrške za uspješno izvođenje gostujućeg operativnog sistema u logičkoj particiji.

#### **[Rješavanje](rzaittroubleshootoverview.htm) problema logičkih particija**

Djelotvorno riješite greške na logičkoj particiji upotrebom savjetnika za rješavanje problema. Također možete odrediti da li poslužitelj koji ima problema ima logičke particije, tako da možete brže pronaći rješenje.

#### **Povezane [informacije](rzaitlparbooks.htm)**

IBM povezane informacije sadrže tehničke, ″znati kako″ i ″kako da″ informacije.

# <span id="page-7-0"></span>**Što je novo za V5R3**

Sljedeće su funkcije dodane u poglavlja o logičkim i gostujućim particijama u ovom izdanju:

### **Proširene informacije za upravljanje hardverom**

Ove informacije objašnjavaju kako ponovno pokretanje primarne particije utječe na raspoređeni premještaj IOP-a. Također, ove informacije objašnjavaju stvari kojih trebate biti svjesni prilikom instalacije novog hardvera za logičke particije.

- v Raspored [premještanja](rzaitscheduleioproc.htm) I/O procesora
- [Instaliranje](rzaitmanagparhw.htm) novog hardvera za logičke particije

# **Što je novo od 31. prosinca, 2004**

Na poslužiteljima koji izvode Verziju 5 Izdanje 1 (V5R1) ili kasnije na primarnoj particiji, sekundarna particija sada može izvoditi izdanje koje je dva izdanja iza izdanja na primarnoj particiji. (Pretpostavlja se da su sva izdanja podržana na modelu poslužitelja.) Na primjer, ako se V5R1 izvodi na primarnoj particiji poslužitelja, tada možete instalirati i izvoditi V5R3 na sekundarnoj particiji tog poslužitelja, uz uvjet da je V5R3 podržan na modelu poslužitelja. Prije je sekundarna particija mogla izvoditi samo jedno od tri izdanja: izdanje prije izdanja na primarnoj particiji, izdanje na primarnoj particiji ili izdanje nakon izdanja na primarnoj particiji.

Za više informacija o tome koja izdanja su podržana na kojim konfiguracijama poslužitelja pogledajte [Podrška](rzaitreleasesupport.htm) izdanja logičkih [particija.](rzaitreleasesupport.htm)

### **Kako pogledati što je novo ili promijenjeno**

Da bi lakše vidjeli gdje su napravljene tehničke promjene, ove informacije koriste:

# $\ddot{\mathbf{v}}$

v

v

sliku za označavanje gdje počinju nove ili promijenjene informacije.

# ≪

sliku za označavanje gdje završavaju nove ili promijenjene informacije.

### ≫

Da pronađete druge informacije o tome što je novo ili promijenjeno u ovom izdanju, pogledajte Memorandum za korisnike.

### ≪

### **Ispis ovog poglavlja**

Da pregledate ili učitate PDF verziju ovog dokumenta, izaberite [Logičke](rzait.pdf) particije (oko 1564 KB).

Možete pogledati ili učitati ova povezana poglavlja:

- Linux<sup>(TM)</sup> u gostujućoj particiji (oko 843 KB) sadrži sljedeća poglavlja:
	- Planiranje za Linux
	- Konfiguriranje gostujuće particije
	- Upravljanje Linuxom na gostujućoj particiji
	- Rješavanje problema Linuxa na gostujućoj particiji
- v Operacijska konzola (oko 1037 KB) sadrži sljedeća poglavlja:
- <span id="page-8-0"></span>– Planiranje Operacijske konzole
- Priprema PC-a za Operacijsku konzolu
- Upravljanje Operacijskom konzolom
- Rješavanje problema povezivanja Operacijske konzole
- Instaliranje, nadogradnja ili brisanje i $5/\text{OS}^{(TM)}$  i povezanog softvera (oko 2648 KB) sadrži sljedeća poglavlja:
	- Koncepti za instalaciju softvera
	- Nadogradnja ili zamjena i5/OS i povezanog softvera
	- Instaliranje i5/OS i povezanog softvera na novi poslužitelj ili logičku particiju
	- Brisanje softvera povezanog s i5/OS
	- Softverske upute
	- Rješavanje problema instalacije softvera

### **Druge informacije**

Možete također pogledati ili ispisati bilo koji od sljedećih PDF-ova:

- Redbooks $\rm$ <sup>(TM)</sup>:
	- Podjela AS/400(R) s Logičkim [particioniranjem:](http://www.redbooks.ibm.com/abstracts/sg245439.html) ″Kako da″ Vodič

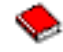

(oko 2.7 MB)

– LPAR [Konfiguracija](http://www.redbooks.ibm.com/abstracts/sg246251.html) i upravljanje u radu s iSeries<sup> $(TM)$ </sup> logičkim particijama

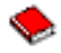

(oko 7.2 MB)

 $-$  Linux na IBM<sup>(R)</sup> iSeries [Poslužitelju:](http://www.redbooks.ibm.com/abstracts/sg246232.html) Vodič za primjenu

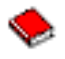

(oko 4.6 MB)

### **Spremanje PDF datoteka**

Da spremite PDF na vašu radnu stanicu za gledanje ili ispis:

- 1. Desno kliknite na PDF u vašem pretražitelju (desno kliknite na gornju vezu).
- 2. kliknite na opciju koja sprema PDF lokalno.
- 3. Izaberite direktorij u koji želite spremiti PDF datoteku.
- 4. Kliknite Save.

### **Spuštanje Adobe Readera**

Trebate Adobe Reader na vašem sistemu za gledanje ili ispis ovih PDF-ova. Besplatnu kopiju možete spustiti s [Adobe](http://www.adobe.com/products/acrobat/readstep.html) Web [stranice](http://www.adobe.com/products/acrobat/readstep.html) (www.adobe.com/products/acrobat/readstep.html)

# **Koncepti logičke particije**

iSeries(TM) poslužitelj nudi vam mogućnost raspodjele jednog poslužitelja u nekoliko nezavisnih poslužitelja. Prije nego započnete s kreiranjem particija, nužno je da razumijete koncepte iza ovog tipa sistemske konfiguracije. Svrha ovog poglavlja je da vas upozna s hardverom i softverom potrebnim za logičke particije i da vas pripremi za planiranje i kreiranje logičkih particija na vašem iSeriesu.

#### <span id="page-9-0"></span>**Kako radi logičko [particioniranje](rzaitgettingstarted.htm)**

Pokušajte razumjeti značenje logički particioniranog sistema i kako primarne i sekundarne particije djeluju kao nezavisni poslužitelji.

#### **Kako logičke [particije](rzaitpartoptions.htm) mogu raditi za vas**

Pokušajte razumjeti prednosti particioniranja vašeg poslužitelja i praktične scenarije koje vaše poduzeće može koristiti s ovom naprednom tehnologijom.

#### **[Hardver](rzaithardwarereq.htm) za logičke particije**

Pokušajte razumjeti osnovne hardverske koncepte i zahtjeve za particioniranje vašeg poslužitelja.

#### **Softver za logičke [particije](rzaitlicense.htm)**

Naučite više o licenciranju softvera i strategijama kupnje za IBM<sup>(R)</sup> proizvode na iSeries poslužitelju s logičkim particijama.

#### **Opcije za [komunikaciju](rzaitopticonnect.htm) za logičke particije**

Naučite kako su logičke particije u mogućnosti dijeliti podatke između particija ili između poslužitelja.

### **Kako radi logičko particioniranje**

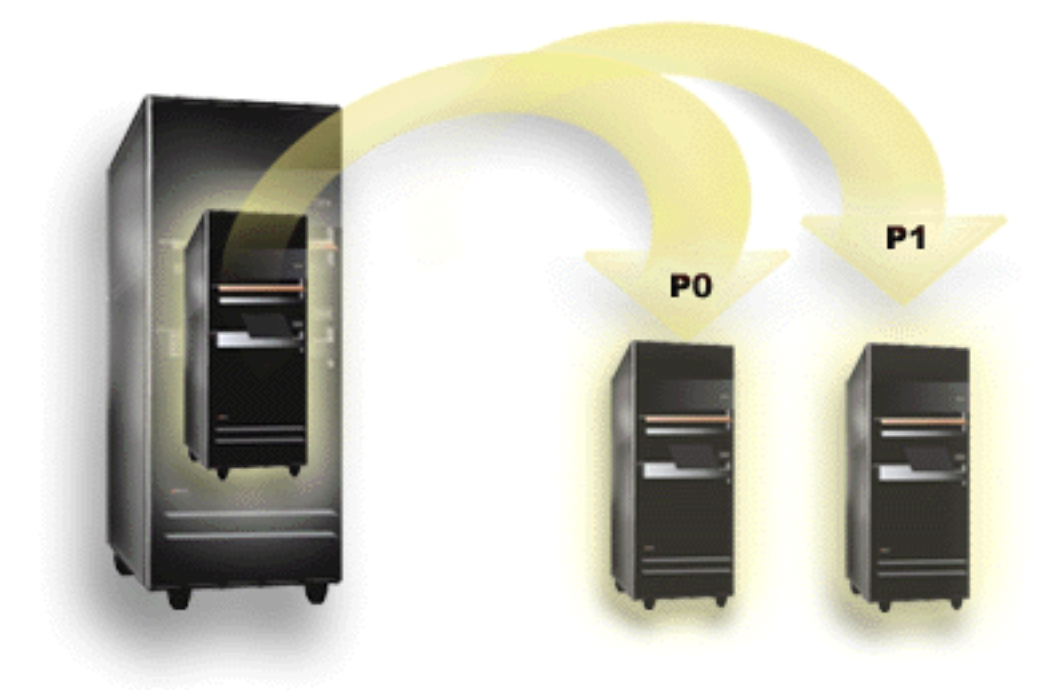

Logičko particioniranje je mogućnost da napravite da iSeries<sup>(TM)</sup> poslužitelj bude u izvođenju kao dva ili više nezavisnih poslužitelja. Svaka logička particija operira kao nezavisan logički poslužitelj. Međutim, svaka particija dijeli nekoliko atributa fizičkog sistema kao što je serijski broj sistema, model sistema i kod dodatka procesora. Svi drugi sistemski atributi mogu varirati između particija.

Logičke particije spadaju u dvije kategorije, primarne ili sekundarne particije. Svaki logički particioniran sistem ima jednu primarnu particiju i jednu ili više sekundarnih particija. Primarna particija je jedina particija prije izvođenja bilo kakvih promjena konfiguracije na sistemu. Prije nego su kreirane sekundarne particije, svi sistemski resursi dodijeljeni su primarnoj particiji. Sekundarne su particije nezavisne jedna od druge. Dok svaka sekundarna particija održava ovisnost o primarnoj, inače operira kao samostalan poslužitelj.

Sve funkcije upravljanja za particije integrirane su u Licencni interni kod primarne particije.

<span id="page-10-0"></span>Kada izvedete ponovno pokretanje primarne particije na poslužitelju s više particija, najprije se pokreće primarna particija. Primarna particija posjeduje određene sistemske resurse (sistemski operaterski panel, servisni procesor i tipku za zaključavanje sistema). Primarna particija može pokrenuti (IPL) sekundarne particije jednom kada sistem provjeri valjanost ovih resursa. Ako se desi kvar na procesoru, kartici, sabirnici sistema, možete pronaći unose u dnevniku sistemskih pogrešaka Dnevnik aktivnosti [proizvoda](rzaitpal.htm) u primarnoj particiji.

Primarna particija, u biti upravitelj particija za vaš poslužitelj, mora ostati aktivna da bi sekundarne particije bile aktivne. Važno je da pažljivo planirate kako radite s primarnom particijom ili tipovima radnih opterećenja koja izvodite u primarnoj particiji. Na primjer, Control Language (CL) naredbe kao što su Gašenje sistema (PWRDWNSYS), funkcije operaterskog panela kao što su 3, 8 ili 22, primjena popravaka (PTF-ova) koje zahtijevaju ponovno pokretanje će utjecati samo na sekundarne particije. Možda ćete htjeti ograničiti primarnu particiju samo na jednostavne zadatke upravljanja particijom. Stoga što su sva premještanja resursa logičke particije postignuta upotrebom primarne particije, izolacija primarne particije omogućuje sigurnu okolinu, dok korisnici u sekundarnoj particiji nisu u mogućnosti premještati resurse kao što su procesor ili memorija, bez prolaska kroz administratora logičke particije na primarnoj particiji. Tamo gdje izolacija primarne particije nije moguća, možda ćete htjeti razmisliti o primjeni aplikacija koje zahtijevaju malo ili nimalo održavanja, tako što ju nećete koristiti kao testnu particiju.

Svaka logička particija predstavlja dijeljene resursa u vašem iSeries poslužitelju. Svaka particija je logička, jer je dijeljene resursa virtualno, ne uzduž fizičkih granica. Primarni resursi na vašem poslužitelju su njegovi procesori, memorija, sabirnice i IOP-i. Sljedeći dijagram pokazuje dijeljenje sistemskih resursa na poslužitelju koji ima dvije particije:

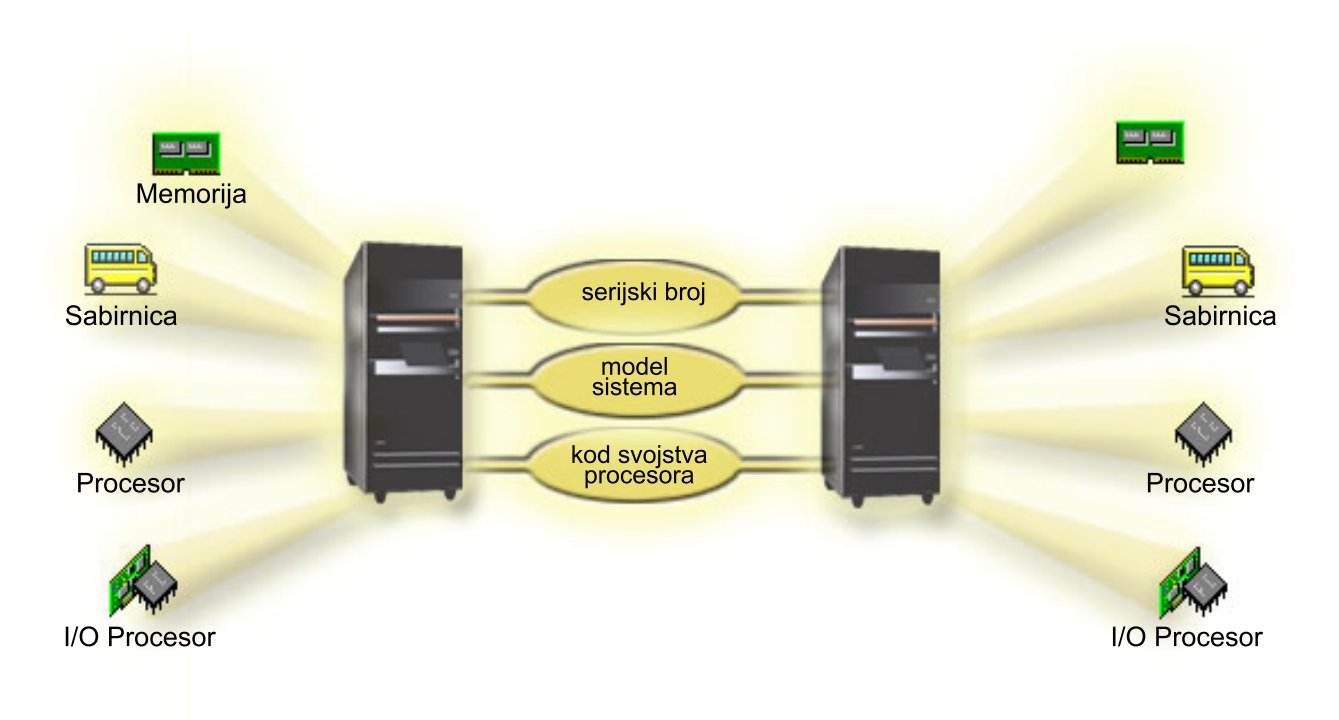

# **Kako logičko particioniranje može raditi za vas**

Logičke particije na iSeries<sup>(TM)</sup> poslužitelju mogu se pokazati kao prednost u sljedećim scenarijima:

### **Kreiranje Pomiješane proizvodnje i Testne okoline**

Možete kreirati proizvodnju kombinacije i testnu okolinu na istom poslužitelju. Možete koristiti logičku particiju kao testnu particiju ili particiju proizvodnje. Particija proizvodnje izvodi vaše glavne poslovne aplikacije. Greška u particiji <span id="page-11-0"></span>proizvodnje može značajno smetati poslovnim operacijama i korisnika koštati vremena i novaca. Testna particija testira softver. To može uključiti i testiranje i5/OS<sup>(TM)</sup> izdanja. Greška u testnoj particiji, iako nije nužno planirana, neće omesti normalne poslovne operacije.

#### **Kreiranje okoline višestrukih proizvodnih particija**

Kreirate višestruke proizvodne particije na vašoj sekundarnoj particiji. U ovoj situaciji, namjenjujete primarnu particiju za upravljanje particijom.

#### **Sjedinjenje**

Logički particionirani poslužitelj može smanjiti broj poslužitelja potrebnih unutar poduzeća. Možete sjediniti nekoliko poslužitelja u jedan logički particionirani sistem. Ovo eliminira potrebu i trošak dodatne opreme. Možete premještati resurse s jedne logičke particije na drugu, s promjenom potreba.

#### **Vruće sigurnosno kopiranje**

Kada sekundarna particija replicira drugu logičku particiju unutar istog sistema, preklapanje na rezervu za vrijeme kvara particije uzrokovalo bi minimalnu smetnju. Ova konfiguracija također minimizira učinak dugih prozora za spremanje. Možete raditi kopiranje particije offline i spremiti ga, dok druga logička particija nastavlja izvoditi rad na proizvodnji. Trebat ćete poseban softver za upotrebu ove strategije vrućeg kopiranja.

#### **Integrirani klaster**

Upotrebom OptiConnecta i aplikacijskog softvera visoke dostupnosti, vaš particionirani poslužitelj može raditi kao integrirani klaster. Možete koristiti integrirani klaster da zaštitite vaš poslužitelj od većine neraspoređenih kvarova unutar sekundarne particije.

#### **Održavanje nezavisnih sistema**

Namjenom dijela resursa (jedinice disk spremišta, memorije i I/O uređaja) particiji postiže se logička izolacija softvera. Logičke particije također imaju određenu toleranciju za greške hardvera, ako su ispravno konfigurirane. Interaktivna i batch radna opterećenja koja se možda neće dobro izvoditi zajedno na jednom stroju mogu biti izolirana i djelotvorno izvođena na odijeljenim particijama.

### $Izvođenje Linuxa<sup>(TM)</sup>$

Također možete sjediniti nekoliko Linux poslužitelja na iSeries poslužitelj. Linux poboljšava fleksibilnost iSeriesa omogućavanjem okoline druge aplikacije. Linux aplikacije mogu pristupiti do DB2(R) UDB kao i do i5/OS programa i usluga preko virtualnog Etherneta.

Za bolje razumijevanje kako vaše poduzeće može koristiti logičke i gostujuće particije, pročitajte [Scenariji](rzaitscenarios.htm) logičke i [gostujuće](rzaitscenarios.htm) particije.

### **Hardver za logičke particije**

Informacije u ovom poglavlju opisuju zahtijevani hardver potreban na vašem poslužitelju za uspješno kreiranje logičke particije.

### ≫

Sposobnost da dinamički premjestite resurse između particija je dostupna na oba, AS/400<sup>(R)</sup> i iSeries<sup>(TM)</sup> modelu koji podržavaju logičke particije. Sposobnost jednoprocesorskog particioniranja i sposobnost dijeljenog spremišta procesora dostupna je na V5R1 i V5R2 particijama u izvođenju na iSeries modelima 800, 810, 820, 825, 830, 840, 870 i nekim 270 modelima. Drugi hardver za logičku particiju je ili opcijski ili ga možete preklapati između dvije ili više logičkih particija.

### $\ll$

Možete pročitati [Planirajte](rzaitoverview.htm) logičke particije za pomoć u odluci koji hardver trebate. Da naučite više o hardveru koji možete koristiti s logičkim particijama, na sljedećoj slici kliknite na komad hardvera o kojem želite više naučiti:

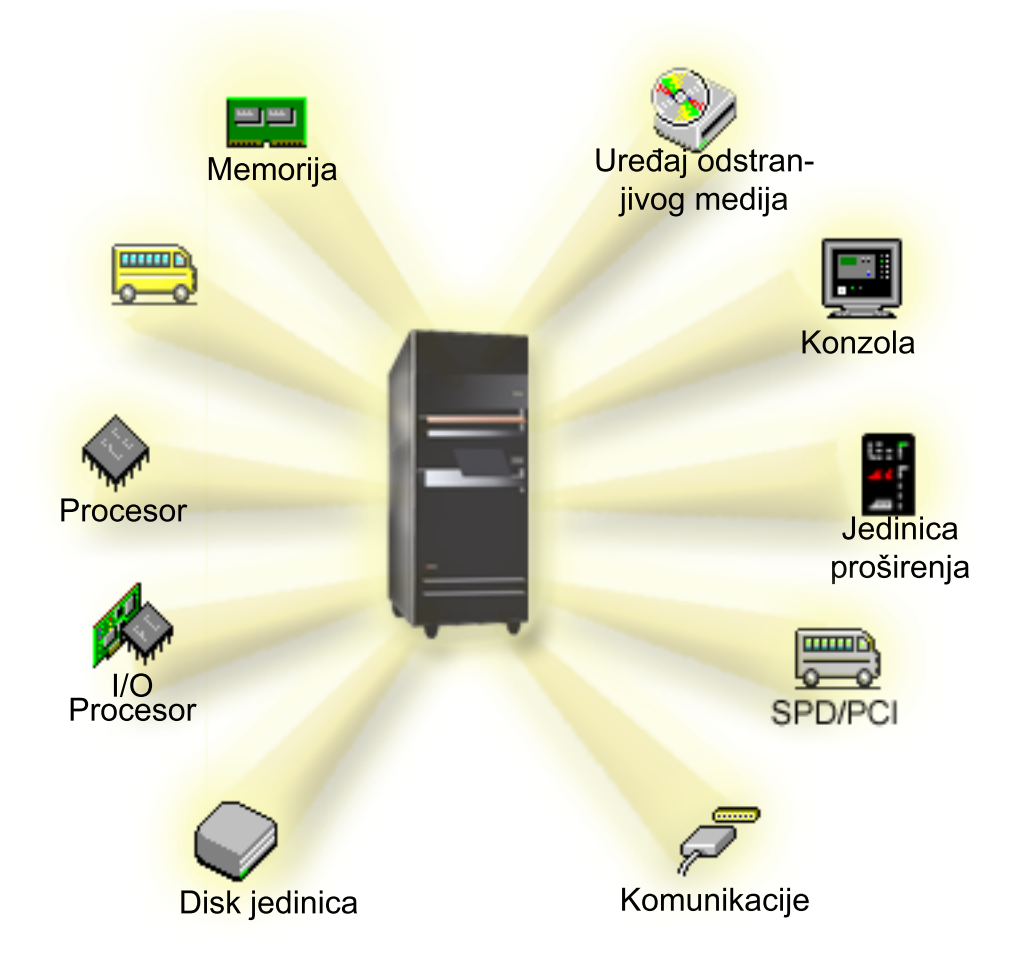

# ≫

Alternativno, kliknite na jednu od sljedećih veza da naučite više o hardveru:

- [Sabirnica](rzaitbus.htm)
- [Komunikacije](rzaitopticonnect.htm)
- [Konzole](rzaitconceptconsole.htm)
- Disk [jedinice](rzaitdiskunit.htm)
- Jedinice [proširenja](rzaitexpansion.htm)
- I/O [procesori](rzaitiodevice.htm) (IOP-i)
- [Memorija](rzaitmainstore.htm)
- [Procesori](rzaitprocessor.htm)
- [Odstranjivi](rzaitremovable.htm) mediji
- [SPD/PCI](rzaitspdpci.htm)

<span id="page-13-0"></span>Za prikaz sistemskih hardverskih resursa, slijedite ove korake:

- 1. U iSeries Navigatoru, proširite **Moje veze** ili vašu aktivnu okolinu.
- 2. Izaberite primarnu particiju sistema.
- 3. Proširite **Konfiguracija i Servisi** i izaberite **Logičke particije**.
- 4. Desno kliknite na **Logička particija** i izaberite **Konfiguriraj particije**. Sada radite u prozoru Konfiguriranje logičkih particija.
- 5. Izaberite **Fizički sistem** da pogledate hardverske resurse za cijeli sistem.

### **Koncept logičke particije: sabirnica**

Sabirnica je upravitelj koji se koristi za prenošenje signala ili snage.

Sistemska I/O sabirnica upravlja instrukcijama od [memorije](rzaitmainstore.htm) do uređaja koji su pripojeni [ulazno/izlaznim](rzaitiodevice.htm) procesorima [\(IOP-ima\).](rzaitiodevice.htm) Sistemska I/O sabirnica također upravlja istrukcijama od IOP-ova natrag do memorije.

Glavna sistemska jedinica sadrži jednu sistemsku I/O sabirnicu. Primarna particija uvijek koristi sabirnicu 1. Sekundarne particije mogu dijeliti ovu sabirnicu. Većina jedinica za [proširenje](rzaitexpansion.htm) također sadrži barem jednu sabirnicu.

Svaka logička particija treba sabirnicu koju logička particija može imati u vlasništvu, namjenski ili podijeljeno s drugim logičkim particijama. Svaka logička particija može koristiti (bez vlasništva) sistemsku I/O sabirnicu. Vi možete dinamički promijeniti koja logička particija ima u vlasništvu sabirnicu ili tip vlasništva sabirnice (podijeljeno ili namjensko), omogućujući particiju vlasništvo nad dijeljenom sabirnicom.

Moguće je podijeliti vaše resurse po sistemskoj I/O sabirnici kada kreirate vaše logičke particije. Ovo se zove I/O particioniranje po razini sabirnice. O ovoj situaciji, dodjeljujete sve resurse (IOP-ove, IOA-ove i uređaje) koji su pripojeni na sabirnicu samo jednoj logičkoj particiji.

Također je moguće dijeliti sabirnicu i podijeliti resurse na sabirnici u odnosu IOP-ove. Ovo se zove I/O particioniranje po IOP-razini. U ovoj situaciji dodjeljujete sve resurse (IOA-ove i uređaje) koji su pripojeni na pojedinačni IOP samo jednoj logičkoj particiji istovremeno. Možete dodijeliti druge IOP-ove pripojene ovoj istoj sabirnici bilo kojoj drugoj (ili istoj) logičkoj particiji.

Kada dodate sabirnicu logičkoj particiji, morate izabrati da li dijeliti sabirnicu s drugim logičkim particijama. Imate sljedeće opcije za tip vlasništva nad sabirnicom:

- v Namjensko vlasništvo: dodjeljujete sve IOP-ove, resurse i prazne položaje kartica particiji (I/O particioniranje po razini sabirnice).
- v Vlasništvo nad dijeljenom particijom: Neki IOP-i, zajedno sa svojim praznim mjestima za karticu mogu biti dodijeljeni da idu s vlasnikom sabirnice (I/O particioniranje po IOP-razini).
- v Upotreba podijeljene sabirnice: Druga logička particija popisuje sabirnicu kao vlasništvo nad dijeljenom particijom, ali ova logička particija također koristi sabirnicu. U ovoj situaciji, logička particija vlasnik bi mogla iskusiti neznatno poboljšanu izvedbu. Razmotrite o stavljanju sabirnice u vlasništvo particije koja koristi resurse za visoku brzinu prijenosa podataka.

Morate dodijeliti tip *namjensko vlasništvo* svakoj sabirnici koja sadrži OptiConnect hardver.

Iz prozora Konfiguriranje logičke particije, možete pogledati sve sabirnice na sistemu. Možete izvesti istodobno održavanje s logičke particije u vlasništvu (samo namjenske sabirnice) ili s primarne particije. Međutim, morate izvesti istodobno održavanje za dijeljene sabirnice s primarne particije.

Natrag na hardver za logičke [particije.](rzaithardwarereq.htm)

### **Koncept logičke particije: I/O particije razine sabirnice i IOP-razine**

Ovisno o vašim potrebama, mogu postojati prednosti u postavljanju jednog tipa I/O particije umjesto drugog.

<span id="page-14-0"></span>S I/O particijama razine sabirnice, sistem particionira I/O resurse [sabirnicom.](rzaitbus.htm) Na poslužitelju koji je potpuno particioniran na razini sabirnice, svaka sekundarna particija ima vlastiti uklonjivi medij i radnu stanicu.

Logičke particije na razini sabirnice imaju:

- v Bolju izolaciju problema i samim time bolju dostupnost.
- Bolje performanse.
- v Pojednostavljeno upravljanje hardverom.

Kada particionirate poslužitelj na [IOP](rzaitiodevice.htm) razini, jedna ili više sabirnica podijeljena je i dijeljena između I/O resursa IOP-a. Ovaj tip logičkih particija ima:

- v Veću fleksibilnost prilikom particioniranja I/O podsistema.
- v Moguće smanjenje troškova eliminacijom nekih jedinica za proširenje koje poslužitelj zahtijeva za podržavanje dodatnih sabirnica.
- v Optimalizaciju hardverskih resursa za izbjegavanje ograničenja poslužitelja.
- v Sposobnost dinamičkog pomicanja kontrole IOP-a s jedne particije na drugu, bez potrebe za ponovnim pokretanjem sistema.
- v Pojednostavljeno planiranje konfiguracije, s obzirom da možete dinamički premještati hardver s jedne particije na drugu.

Možete također razmotriti da sistemska konfiguracija ima oboje, particioniranje razine sabirnice i particioniranje IOP-razine. Na primjer, možete staviti sve IOP-ove koje želite preklopiti u podijeljenu sabirnicu i konfigurirati sve druge logičke particije da imaju particioniranje razine sabirnice. Tada podijeljena sabirnica može pripadati test particiji. Ovo vam omogućuje sposobnost preklapanja IOP-ova kao što su pogoni s trakom ili LAN adaptori na particije koje trebaju ove resurse.

### **Dinamičko preklapanje IOP-a izme-u particija**

Moćna prednost logičkih particija je sposobnost da dinamički preklapaju [IOP](rzaitiodevice.htm) s jedne particije na drugu. Kada dinamički preklopite IOP, uzimate kontrolu IOP-a nad jednom particijom i dajete ju drugoj, bez ponovnog pokretanja poslužitelja.

Na podijeljenoj sabirnici, IOP-i i njihovi resursi (svi IOA-ovi i pripojeni uređaji) mogu biti dinamički premještani izme-u particija. Da započnete ovu akciju, desno kliknite na željeni IOP i izaberite **Premjesti**.

Kada dinamički preklopite IOP između particija, postižete da on izgleda kao da particije mogu dijeliti uređaje. Na primjer, ako vaš poslužitelj ima uređaj male upotrebe, više od jedne particije može koristiti taj uređaj preklapanjem IOP-ova. Svaka particija može koristiti uređaj, jer preklapanje IOP-a preklapa sve njemu pripojene uređaje. Međutim, particije ne mogu taj uređaj koristiti istovremeno. Možete samo preklopiti IOP na jednu particiju istovremeno. Prije izvođenja ovog zadatka morate osloboditi taj uređaj na i5/OS<sup>(TM)</sup> na izvornoj particiji. To možete napraviti upotrebom iSeries<sup>(TM)</sup> Navigatora.

IOP-i koji su kandidati za prebacivanje uključuju:

- · IOP-e koji kontroliraju skupe uređaje.
- · IOP-e koji kontroliraju uređaje male upotrebe i uređaje malih zahtjeva.
- · IOP-e koji kontroliraju isključivo ciljni uređaj ili uređaje.

Prije nego iskoristite preklapanje IOP-a, zapamtite da je IBM<sup>(R)</sup> preporučeni pristup logičkom particioniranju namjena svog hardvera unutar particije. Trebali biste particionirati vaš poslužitelj na razini [sabirnice.](rzaitbusiop.htm) Međutim, kada koristite particioniranje na razini sabirnice, ne možete preklapati IOP-ove. Također, particioniranje na razini sabirnice nije uvijek isplativo. Stoga ćete možda smatrati prihvatljivijim dijeljenje nekih uređaja između particija. I dok particije ne mogu istodobno dijeliti uređaje, preklapanje IOP-a može biti učinkovito rješenje za problem troškova.

Prije nego primijenite preklapanje, razmotrite druge moguće alternative. Za dijeljenje uređaja između particija, možete primijeniti iste tehnike koje su korištene za dijeljenje uređaja između odijeljenih fizičkih sistema:

- <span id="page-15-0"></span>· Koristite višestruke IOP-e, po jedan u svakoj particiji, za uređaje koji podržavaju višestruko povezivanje (neki kvalitetniji tračni uređaji).
- · Koristite višestruke IOP-e, jedan u svakoj particiji i kućicu za preklapanje za uređaje koji podržavaju samo jednostruke veze (pisače ili neke uređaje s trakom visoke kvalitete).
- · Koristite višestruke IOP-e i višestruke uređaje u svakoj particiji za zatvoreno rješenje (unutrašnji uklonjivi uređaji).
- v Ako za vas nije izvediva upotreba ovih alternativa, tada biste trebali primijeniti IOP preklapanje.

Možete implementirati dinamičko IOP preklapanje tako da se uvjerite da primarna particija posjeduje svaku sabirnicu s tipom vlasništva nad [sabirnicom](rzaitbus.htm) *vlasništvo nad dijeljenom sabirnicom*. Sve sekundarne particije mogu zatim jednostavno koristiti svaku sabirnicu koja im je potrebna. S ovakvom konfguracijom možete dodijeliti svaki IOP na poslužitelju particiji koja ga želi koristiti. Sve particije mogu dinamički dodavati i ukloniti bilo koje IOP-e koji kontroliraju skupe i rijetko korištene uređaje koji su pripojeni na sistem.

Kao dodatak omogućavanju IOP preklapanja, ova konfiguracija ima nekoliko drugih prednosti.

- v Konceptualno, primjena je jednostavna za konfiguraciju i razumijevanje.
- v Primarna particija imat će vlasništvo nad svakim novih hardverom koji se dodaje sistemu.
- v Kako particija s vremenom treba promjene, možete napraviti prilagodbe s optimalnom upotrebom hardvera i većom fleksibilnošću.

### **Koncept logičke particije: IOP**

IOP se pripaja na [sistemsku](rzaitbus.htm) I/O sabirnicu i jedan ili više ulazno/izlaznih adaptora (IOA-ova). IOP obrađuje instrukcije s poslužitelja i radi s IOA-ovima da kontrolira I/O uređaje.

Postoje različite vrste IOP-ova.

- · Neki IOP-i mogu podržavati samo jedan tip I/O uređaja. U ovom slučaju IOA je umetnut u IOP, tako da ne možete ukloniti IOA ili ga promijeniti.
- · Neki IOP-i mogu podržati više tipova uređaja, ali samo jedan istovremeno. Tip IOA koji je pripojen određuje koji uređaj možete koristiti. IOA-ovi u ovim IOP-ima mogu biti promijenjeni s drugim IOA da se podrži različiti I/O uređaj. IOA i IOP rade zajedno da kontroliraju uređaj.
- · Neki IOP-i podržavaju više tipova I/O uređaja istovremeno. Ovi su poznati kao Višefunkcionalni IOP-i (MFIOP) ili IOP-i s kombiniranom funkcijom (CFIOP). Višefunkcionalni IOP-i povezuju se za niz različitih IOA-ova. Na primjer, MFIOP može podržavati disk jedinice, radne stanice, komunikacijsku liniju i uređaje s uklonjivim medijima.
- v IOP s kombiniranom funkcijom može se povezati s nizom različitih IOA-ova. Na primjer, CFIOP može podržavati disk jedinice, konzolu i hardver za komunikaciju. CFIOP sadrži neke od istih sposobnosti kao MFIOP, kao i Ethernet i token-ring kontrolere. IOA-ovi za podržane tipove I/O ure-aja pripajaju se na IOP.

Nekoliko je važnih I/O uređaja na poslužitelju. Ovi uključuju disk jedinicu za izvor učitavanja, zamjenski IPL uređaj, sistemsku konzolu i hardver za podršku elektroničkih korisnika. Poslužitelj treba znati gdje locirati ove posebne uređaje na sekundarnim particijama. Kada kreirate logičku particiju, trebate identificirati IOP-ove koji kontroliraju ove važne uređaje:

- v IOP koji kontrolira disk [jedinicu](rzaitdiskunit.htm) koja će biti izvor [učitavanja.](rzaitloadsource.htm)
- IOP koji kontrolira [konzolu.](rzaitconceptconsole.htm)
- · IOP koji kontrolira [zamjenski](rzaitremovable.htm) IPL uređaj.
- v IOP koji kontrolira liniju za podršku elektroničkih korisnika.

**Napomena:** Sistem s logičkim particijama treba imati ispravne IOP kodove svojstava za disk jedinicu za izvor učtavanja i zamjenske IPL uređaje. Bez ispravnog hardvera, sekundarne particije neće ispravno funkcionirati.

Sistem javlja sve greške koje uljučuju IOP-ove u dnevnik aktivnosti [proizvoda](rzaitpal.htm) (PAL<sup>(R)</sup>) u logičkoj particiji koja ima vlasništvo nad IOP-om. Međutim, sistem može javiti greške u PAL primarne particije protiv IOP-ova za izvor učitavanja. Ovo se može desiti kada se ponovno pokreće sekundarna particija.

<span id="page-16-0"></span>Natrag na hardver za logičke [particije.](rzaithardwarereq.htm)

**Koncept logičke particije: preklapanje IOP-a i ureaja:** Ako izaberete particioniranje na [IOP-razini,](rzaitbusiop.htm) možete preklopiti određene IOP-e i sve njemu pripojene uređaje između particija koje dinamički dijele istu sabirnicu. Particija koja trenutno ima vlasništvo nad IOP-om ne smije biti u upotrebi prije nego preklopite IOP na drugu particiju.

Preklapanje zahtijeva uklanjanje IOP-a s njegove trenutne particije i njegovo dodavanje na drugu particiju. Drugim riječima, dvije particije ne mogu koristiti IOP i njegove uređaje istovremeno.

**Pažnja:** Prilikom preklapanja IOP-a disk jedinica, osigurajte da su sve disk jedinice koje pripadaju tom specifičnom IOP-u najprije uklonjenje s pomoćnog memorijskog spremišta i da su u ne-konfiguriranom statusu.

**Koncept logičke particije: označeni resurs:** Označeni resurs je IOP koji ste izabrali, jer kontrolira uređaj koji izvodi specifičnu funkciju za logičku particiju. Uređaji koji izvode bitne funkcije su zamjenski IPL uređaj, particijska konzola, IOP za Elektroničku podršku korisniku i resurs za izvor učitavanja.

### **Zamjenski IPL ureaj**

Medij u [zamjenskom](rzaitremovable.htm) IPL uređaju je ono što sistem koristi za pokretanje kada izvedete IPL D-izvora. Uređaj može biti pogon s trakom ili optički uređaj. Zamjenski IPL uređaj učitava Licencni interni kod sadržan na uklonjivom mediju, umjesto koda na izvoru učitavanja.

#### **Particijska konzola**

Kad se koristi Operacijska konzola [konzola](rzaitconceptconsole.htm) i ECS IOP trebaju biti isti. Konzola je prva radna stanica koju sistem aktivira u particiji. Sistem pretpostavlja da će ova konzola uvijek biti dostupna za upotrebu.

#### **IOP za Elektroničku podršku korisnika**

IOP za Elektroničku podršku korisnika je komunikacijski IOP koji možete izabrati da podržite Elektroničku podršku korisnika na sistemu ili sekundarnoj particiji. Elektronička podrška korisnika dio je operativnog sistema koji vam dozvoljava da pristupate sljedećem:

- Funkcija Pitanje-i-odgovor (Q i A).
- v Analiza problema, izvještavanje i upravljanje.
- v Popravci (ili Programski privremeni popravci, PTFs).
- IBM<sup>R</sup> informacije o proizvodu.
- v Razmjena tehničkih informacija.

#### **Resurs izvora učitavanja**

Svaka logička particija mora imati jednu disk jedinicu određenu kao izvor [učitavanja.](rzaitloadsource.htm) Resurs izvora učitavanja je IOP s izvorom učitavanja. Izvor učitavanja sadrži Licencni interni kod i podatke o konfiguraciji za logičke particije. Sistem koristi izvor učitavanja za pokretanje logičke particije. Sistem uvijek identificira disk jedinicu kao jedinicu broj 1.

### **Koncept logičke particije: SPD i PCI**

Hardverski dodaci su pakirani u dva različita oblika: Odjel sistemskih proizvoda (SPD) ili Sučelje perifernih komponenti (PCI), ovisno o modelu poslužitelja.

SPD I/O adaptori (IOA-i) pakirani su s I/O procesorima (IOP-ima) i ne zahtijevaju odijeljene položaje kartica. Uređaj se povezuje na priključnicu koja sadrži IOA i IOP.

PCI IOA-i pakirani su odijeljeno od IOP-a i zahtijevaju posebnu priključnicu za karticu. IOP u položaju kartice povezan je na IOA u drugoj priključnici za karticu. Uređaj se pripaja na IOA.

Natrag na hardver za logičke [particije.](rzaithardwarereq.htm)

### **Koncept logičke particije: procesor**

Procesor je uređaj koji izvodi programirane upute. Logičke particije podržavaju [namjenske](rzaitdedproc.htm) procesore i [dijeljene](rzaitshareproc.htm) [procesore.](rzaitshareproc.htm) Što više procesora imate, veći je broj istodobnih operacija koje se izvode u danom vremenu. Vaš procesor šalje i prima informacije od različitih dijelova sistema (od hardvera do softvera).

<span id="page-17-0"></span>Procesori mogu raditi kao grupa da smanje vrijeme računanja koje operacija zahtijeva. Što je manji broj procesora na sistemu, vrijeme potrebno za računanje je duže. Ako je više procesora dodijeljeno particiji, veći je broj istodobnih operacija.

Ukupnu sistemsku izvedbu mjerite u Radnom opterećenju komercijalnog obrađivanja (CPW) koje je jedinstveno za svaki model. Relativna izvedba particije jednaka je CPW-u za cijeli sistem puta broj procesora u logičkoj particiji podijeljeno s ukupnim brojem procesora na sistemu.

Relativna izvedba logičke particije =  $(CPW)$  (# procesori u logičkoj particiji/ukupan # procesora).

Iz prozora Konfiguriraj logičku particiju, možete pogledati sve sistemske hardverske procesorske resurse. Iz primarne particije možete također pogledati koje procesore logičke particije imaju u vlasništvu.

Ako procesor ne uspije dok je poslužitelj u izvođenju, tada sve logičke particije na tom poslužitelju (ne samo one s neispravnim procesorima) ne uspijevaju. Ako je kvar procesora otkriven za vrijeme ponovnog pokretanja sistema (IPL), upravitelj konfiguracije logičke particije pokušati će poštivati minimalne postavke procesora za sve particije. Jednom kada je minimum ispunjen, svi preostali resursi su distribuirani proporcionalno namjeravanoj dodjeli između odgovarajućih particija. Ako minimumi particija ne mogu biti ispunjeni, svi su resursi ostavljeni u primarnoj particiji i nije pokrenuta niti jedna sekundarna particija. Unos je smješten u Dnevnik aktivnosti [proizvoda](rzaitpal.htm) (PAL(R)) primarne particije sa Sistemskim referentnim kodom (SRC) B6005342 da označi da minimalna konfiguracija ne može biti ispunjena. PAL primarne particije također sadrži jedan ili više unosa da označi neuspjeli hardver. Greške procesora možete pogledati u Dnevniku aktivnosti [proizvoda](rzaitpal.htm) (PAL) na primarnoj particiji.

Natrag na hardver za logičke [particije.](rzaithardwarereq.htm)

**Koncept logičke particije: namjenski procesor:** Namjenski procesori su cijeli procesori koje koristi isključivo particija kojoj su dodijeljeni. Namjenski procesor upravlja obrađivanjem za specifičnu logičku particiju.

Ako izaberete dodjelu namjenskih procesora logičkoj particiji, morate dodijeliti najmanje jedan procesor toj particiji. Na taj način, ako odlučite ukloniti resurse procesora s namjenske particije, morate ukloniti najmanje jedan procesor s particije.

Za prilagodbu na promjenjivo radno opterećenje, možete pomicati namjenske procesore unutar minimalnih/maksimalnih vrijednosti koje postavljate, bez potrebe da ponovno pokrenete particiju. Ove vrijednosti vam omogućuju uspostavu raspona unutar kojega možete dinamički premještati resurse bez potrebe za ponovnim pokretanjem logičkih particija. Kada promijenite minimalne/maksimalne vrijednosti, od vas se zahtijeva da ponovno pokrenete particiju. Minimalna vrijednost nalaže što je potrebno za ponovno pokretanje particije. Ako minimalna vrijednost ne odgovara svim logičkim particijama, samo primarna će se ponovno pokrenuti.

<span id="page-18-0"></span>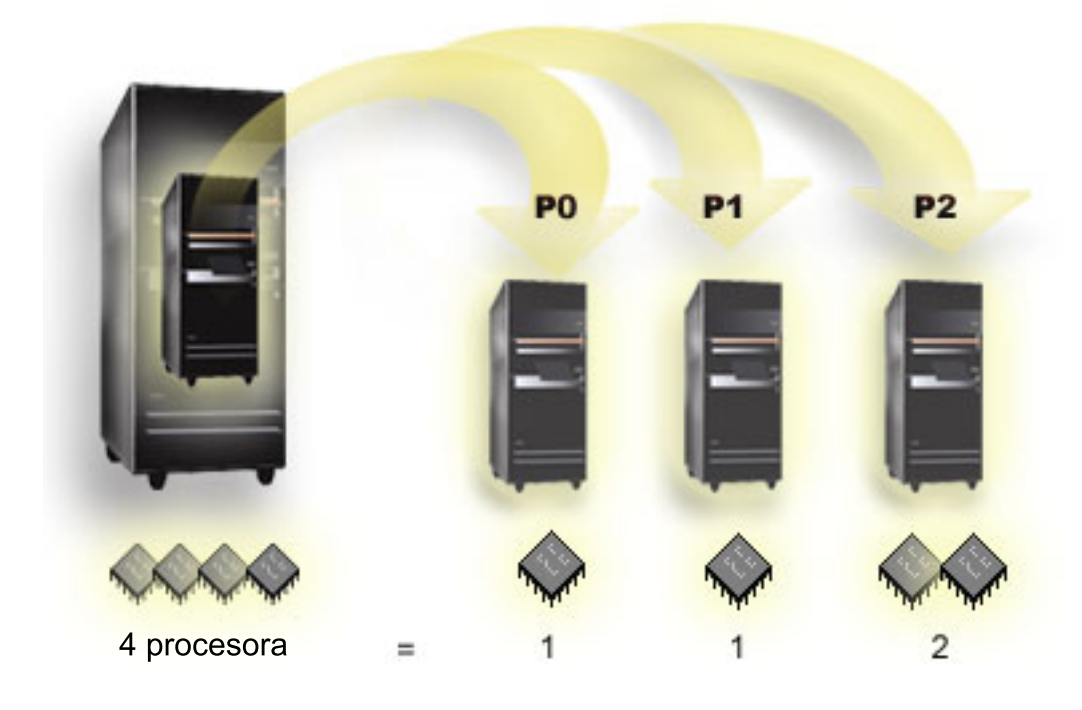

Na primjer, poslužitelj s 4 fizička procesora može imati 3 logičke particije s dvije particije koje imaju 1 namjenski procesor i jednom particijom koja ima 2 namjenska procesora.

Natrag na hardver za logičke [particije.](rzaithardwarereq.htm)

**Koncept logičke particije: dijeljeno spremište procesora:** Dijeljeno spremište procesora dozvoljava vam da dodjelite djelomične procesore logičkoj particiji. Fizički procesori držani su u dijeljenom spremištu procesora i dijeljeni su između logičkih particija. Minimum od 0.10 procesnih jedinica može biti konfiguriran za svaku particiju koja koristi dijeljene procesore. Primarna particija može trebati više od 0.10 jedinica obrade pri pokretanju sekundarnih particija, inače se mogu desiti vremenska prekoračenja s resursima koji direktno komuniciraju s primarnom particijom. Kapacitet obrade svakog sistema i konfiguracije particije se mora procijeniti zbog određivanja prihvatljivog broja jedinica obrade za primarnu i sekundarne particije.

Virtualni procesori su cijeli broj istodobnih operacija koje operativni sistem može posluživati. Procesna snaga može biti konceptualizirana kao podjednako raširena preko ovih virtualnih procesora. Izbor optimalnog broja primarnih procesora ovisan je o radnom opterećenju na particiji: neki imaju koristi od veće istodobnosti, neki zahtijevaju veću snagu. Preporuča se da zadržite ravnotežu virtualnih procesora na procesorskim jedinicama. Ako je specificirano manje ili upravo 1.00 procesnih jedinica, trebao bi biti korišten 1 virtualni procesor. Isto tako, ako je specificirano manje ili upravo 2.00 procesnih jedinica, trebala bi biti korištena 2 virtualna procesora. Ako se desi neravnoteža procesnih jedinica i virtualnih procesora, batch izvedba particije može biti degradirana.

Za prilagodbu na promjenjivo radno opterećenje, možete prilagoditi dijeljene procesne jedinice unutar minimalnih/maksimalnih vrijednosti koje postavljate, bez potrebe da ponovno pokrenete particiju. Ove vam vrijednosti omogućuju da postavite raspon unutar kojeg možete dinamički premještati resurse, bez potrebe za ponovnim pokretanjem logičke particije. Kada promijenite minimalne/maksimalne vrijednosti, morate ponovno pokrenuti particiju. Minimalna vrijednost nalaže što je potrebno za ponovno pokretanje particije. Ako minimalna vrijednost ne odgovara svim logičkim particijama, samo primarna će se ponovno pokrenuti.

<span id="page-19-0"></span>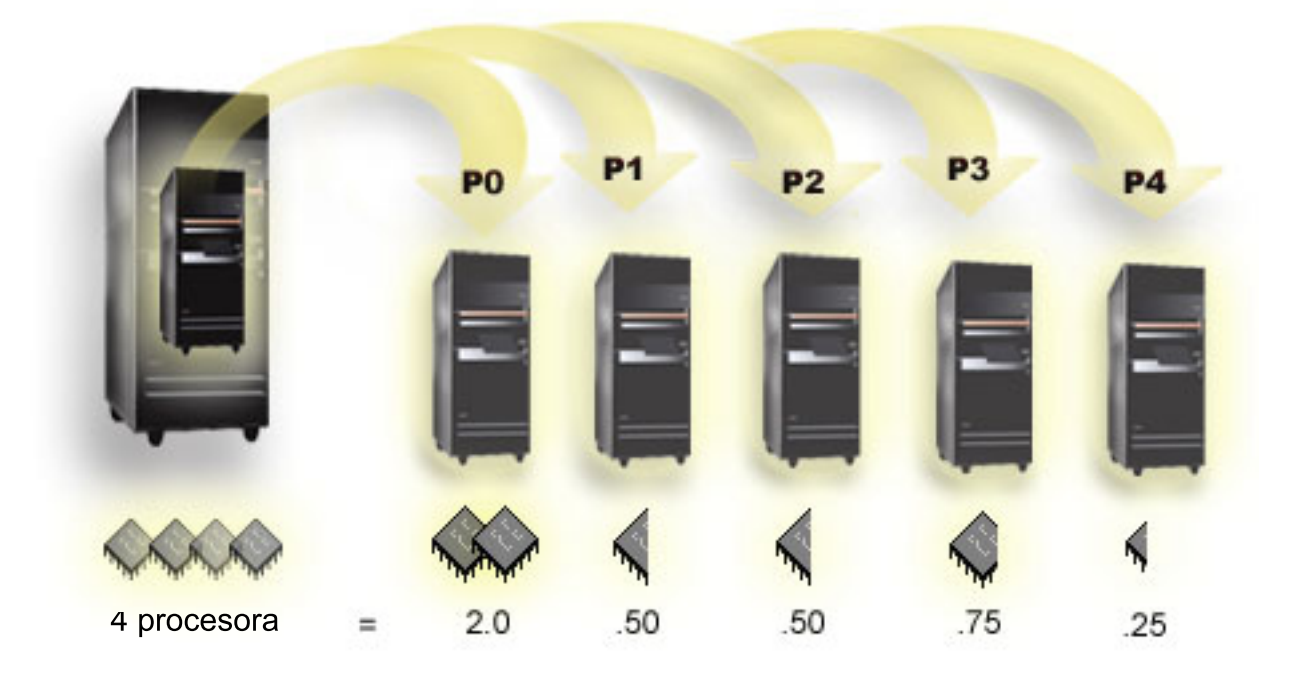

Na primjer, sistem s 4 procesora u dijeljenom spremištu omogućuje 4.00 procesnih jedinica. Pet logičkih particija mogu distribuirati procesnu snagu na sljedeći način: Particija 0 ima 2.00 procesnih jedinica i 2 virtualna procesora, particija 1 ima 0.50 procesnih jedinica i 1 virtualni procesor, particija 2 ima 0.50 procesnih jedinica i 1 virtualni procesor, particija 3 ima 0.75 procesnih jedinica i 1 virtualni procesor i particija 4 ima 0.25 procesnih jedinica i 1 virtualni procesor. Zbroj 5 procesnih jedinica logičke particije manji je ili jednak ukupnom broju procesnih jedinica u dijeljenom spremištu. Ali, ukupan broj virtualnih procesora je 6.

Natrag na hardver za logičke [particije.](rzaithardwarereq.htm)

### **Koncept logičke particije: memorija**

[Procesori](rzaitprocessor.htm) koriste memoriju za privremeno držanje informacija. Zahtjevi za memorijom za particije ovisni su o konfiguraciji particije, dodijeljenim I/O resursima i korištenim aplikacijama. Kada kreirate particiju, morate joj dodati cijeli broj megabajta memorije (1 MB = 1024 x 1024 bajta). Primarna particija treba minimalno 256 MB memorije. Ovisno o korištenim vrijednostima konfiguracije, primarna particija može zahtijevati više od 256 MB. Sekundarna particija koja izvodi V4R4 i V4R5 zahtijeva minimalnu vrijednost od 64MB. Sekundarna particija koja izvodi V5R1 i V5R2 zahtijeva minimum od 128 MB memorije. Ovisno o korištenim vrijednostima konfiguracije, sekundarna particija može zahtijevati više od 128 MB.

Memorija u svakoj logičkoj particiji operira unutar svojih dodijeljenih minimalnih i maksimalnih vrijednosti. Možete dinamički premještati memoriju između V5R1 i V5R2 logičkih particija, bez potrebe za ponovnim pokretanjem utjecanih particija sve dok je vaš zahtjev za premještanjem memorije unutar raspona minimalnih i maksimalnih vrijednosti specificiranih za vrijeme kreiranja particije. Kada zatražite dinamičko premještanje memorije između particija, imajte na umu da je ova memorija premještena i dodana osnovnom memorijskom spremištu svake od particija (\*BASE spremište). Na privatna memorijska spremišta ili dijeljena memorijska spremišta nema utjecaja. Ako zahtjev za premještanjem premašuje količinu dostupne memorije u osnovnom spremištu, sistem će samo osloboditi stranice prekomjerne memorije nakon zadržavanja minimalne količine zahtijevane memorije u osnovnom spremištu. Ova vrijednost određena je sistemskom vrijednošću za minimalnu veličinu osnovne memorije (QBASPOOL). Da bi spriječio bilo kakav gubitak podataka za vrijeme premještanja memorije, sistem najprije upisuje sve podatke sa stranica memorije prije nego stranice memorije napravi dostupnim drugoj particiji. Ovisno o količini memorije za koju ste zahtijevali premještaj, to može potrajati neko vrijeme.

<span id="page-20-0"></span>Svaka particija će prijaviti minimalnu veličinu memorije za vrijeme izvođenja. Ova vrijednost je procjena koliko je memorije u particiji zaključano u tu particiju i ne može biti dinamički premješteno. Smanjenje broja procesa ili niti unutar particije ili promjena \*BASE spremišta utjecat će na minimum vremena izvođenja.

Puna količina memorije koju dodijelite logičkoj particiji možda neće biti dostupna za upotrebu particije. Statičko memorijsko opterećenje koje je potrebno za podršku dodijeljene maksimalne memorije, utjecat će na rezerviranu ili skrivenu količinu memorije. Statičko memorijsko opterećenje će također utjecati na minimalnu veličinu memorije particije.

Minimalna veličina memorije dodijeljena particiji može biti promijenjena samo ponovnim pokretanjem particije. Međutim, promjene na maksimalnoj veličini memorije zahtijevaju ponovno [pokretanje](rzaitwronofflpar.htm) cijelog sistema i mogu zahtijevati veću vrijednost minimalne memorije.

Ako dođe do greške u memoriji, sistem će pokušati prilagoditi minimume za sve particije. Ako su svi minimumi zadovoljeni, sekundarna će particija biti ponovno pokrenuta sa svim dodatnim resursima proporcionalno distribuiranim njenoj alokaciji. Ako svi minimumi nisu zadovoljeni, sistem će staviti sve resurse u primarnu i neće se uspjeti ponovno pokrenuti sa zaštićenom konfiguracijom particije i greškom dnevnika aktivnosti [proizvoda](rzaitpal.htm) (PAL<sup>(R)</sup>) B6005343. Greške memorije možete pogledati u PAL-u na primarnoj particiji.

Natrag na hardver za logičke [particije.](rzaithardwarereq.htm)

### **Koncept logičke particije: disk jedinice**

Disk jedinice pohranjuju podatke. Poslužitelj može u bilo kojem trenutku koristiti i ponovno koristiti ove podatke. Trajniji su od memorije, ali još uvijek ih možete obrisati.

Ne možete odijeliti disk jedinice na [IOP-u](rzaitiodevice.htm) u različite logičke particije. Možete kreirati pomoćna memorijska spremišta za korisnika (ASP-ovi) na bilo kojoj logičkoj particiji. Međutim, ne možete kreirati međuparticijski ASP. Sve disk jedinice koje dodijelite ASP-u moraju biti od iste logičke particije. Za više informacija o pomoćnim memorijskim spremištima (ASP-ovima), uputite se na disk spremišta.

Možete također kreirati nezavisno pomoćno memorijsko spremište (ASP). Nezavisni ASP je zbirka disk jedinica koje mogu biti stavljene offline ili napravljene neraspoloživim, neovisno o drugim disk jedinicama, jer su podaci u nezavisnom ASP-u samodostatni. Nezavisni ASP može također biti stavljen online ili napravljen dostupnim dok je sistem aktivan, bez potrebe izvođenja ponovnog pokretanja. Za više informacija o nezavisnim ASP-ovima, pogledajte nezavisna disk spremišta.

Poslužitelj održava podatke o konfiguraciji za logičku particiju na disk jedinici koju odredite kao izvor [učitavanja](rzaitloadsource.htm) za svaku logičku particiju.

Kada premjestite disk jedinice, možda ćete trebati očistiti sve podatke o [konfiguraciji](rzaitrecworknondu.htm) logičke jedinice koji su na njima sadržani.

Natrag na hardver za logičke [particije.](rzaithardwarereq.htm)

**Koncept logičke particije: zamjenski ureaji za ponovno pokretanje (IPL) i ureaji s uklonjivim medijima:** Uređaj s uklonjivim medijem čita i piše na medij (traka, CD-ROM ili DVD). Morate imati traku ili optički uređaj (CD-ROM ili DVD) dostupan za svaku logičku particiju. Sistem također koristi neke od ovih uređaja kao uređaj za zamjensko ponovno pokretanje ili IPL uređaj i zamjenski uređaj za instalaciju.

Logičke particije mogu (ovisno o postavu vašeg hardvera) traku ili optički uređaj i njemu pripojene IOP-ove dijeliti međusobno. Međutim, samo jedna logička particija može koristiti uređaj u bilo kojem trenutku. Za preklapanje uređaja između particija, morate premjestiti IOP, zajedno s dijeljenim uređajem, na željenu logičku particiju. Za više informacija kako premjestiti IOP, pogledajte Koncept logičke [particije:](rzaitiodevice.htm) IOP.

### **Zamjenski IPL Ureaj**

Medij u uređaju je ono što sistem koristi za pokretanje kada izvedete IPL D izvora. Zamjenski IPL uređaj učitava Licencni interni kod sadržan na uklonjivom mediju, umjesto koda na izvoru [učitavanja.](rzaitloadsource.htm) On može također instalirati sistem.

Natrag na hardver za logičke [particije.](rzaithardwarereq.htm)

*Zahtjevi logičke particije za alternativne IPL ure-aje:*

### ≫

Nakon definiranja particija se Licencni interni kod i i5/OS<sup>(TM)</sup> moraju učitati ili s optičkog pogona ili s trake na izvornu disk jedinicu za logičku particiju. Za vrijeme postava particije, morate izabrati koji se I/O procesor (IOP) povezuje na zamjenski uređaj Učitavanja početnog programa (IPL) (ili uređaj s trakom ili optički uređaj).

IBM<sup>(R)</sup> uređaj s vanjskom trakom ili ekvivalentan, koji je pripojen na IOA koji podržava zamjenski IPL i može biti pripojen na sistem na kojem možete kreirati particije, može biti korišten kao zamjenski IPL uređaj. Nema podrške za vanjske CD-ROM uređaje na 6xx, 7xx, Sxx sistemima. Za 8xx poslužitelje, možete pripojiti 7210 vanjski CD-ROM na 2768.

Napomena: Kod pripajanja vanjskog CD-ROM-a kao zamjenskog IPL uređaja, to mora biti hardverska Adresa jedinice 5, Adresa jedinice 6 ili Adresa jedinice 7. Sljedeća tablica pokazuje prijevod iz SCSI na hardverske Adrese jedinice.

### **Konverzija iz SCSI na Adrese jedinice**

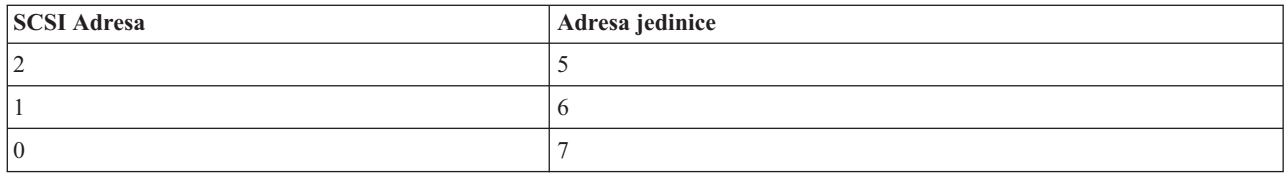

### **IOP razmatranja**

IOP razmatranja su sljedeća:

- · Ako želite podržati oboje, uređaje s trakom i optičke uređaje s jednostrukim SPD IOP, to mora biti 2624, koji podržava samo 6380 i 6390 uređaje s internom trakom.
- · 2624 IOP ne podržava optičke uređaje ili uređaje s trakom u SPD Integriranoj jedinici za proširenje 9364 i 9331 (poslužitelji 620 i 720) ili 5064 i 9331 (poslužitelji S20 i 720).
- · Samo poslužitelji 650, 740, S40 podržavaju prekidanje zamjenskih IPL uređaja interne primarne particije (optički uređaji i uređaji s trakom) na sekundarne particije.

Sljedeće su zahtjevi za zamjenske IPL uređaje:

- v Pravila za zamjenski IPL IOP (stranica [17\)](#page-22-0) na sekundarnoj particiji
- · Pravila za interni zamjenski IPL uređaj (stranica [18\)](#page-23-0) na sekundarnoj particiji
- · Druga pravila (stranica [18\)](#page-23-0) koja se odnose na zamjenski IPL uređaj

LPAR Alat za provjeru [valjanosti](http://www.ibm.com/eserver/iseries/lpar/sysdesign.htm) (LVT)

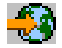

kao i Sistemski priručnik, pokazuju zamjenske IPL uređaje za internu traku koji su podržani od logičkih particija na osnovu naručenog poslužitelja.

Sljedeća tablica pokazuje zamjenske IPL uređaje internog CD-ROM-a koji su podržani od strane logičkih particija.

### **Podržani interni CD-ROM ureaji**

<span id="page-22-0"></span>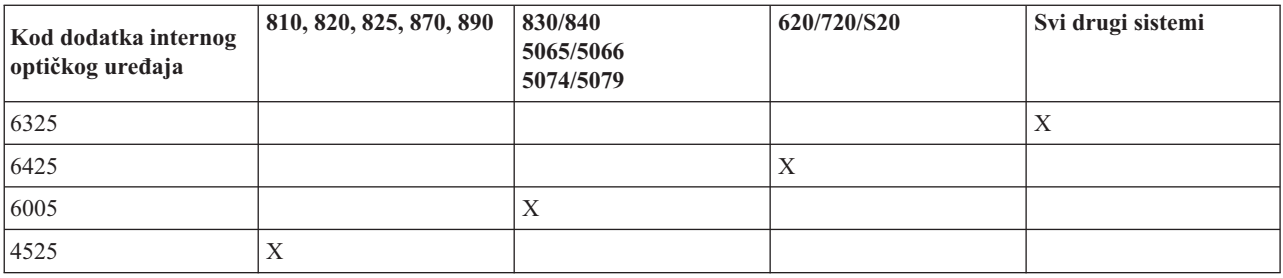

### **Pravila za zamjenski IPL IOP-a sekundarne particije**

Zahtjevi za hardverom dozvoljavaju samo upotrebu određenih IOP-ova kao zamjenskih IPL IOP-ova na sekundarnoj particiji. Neki od ovih IOP-ova moraju biti u određenim položajima kartica u njihovim jedinicama za proširenje. IOP, specificiran za vrijeme postava particije, mora biti jedan od sljedećih:

#### **Mjesto za SPD zamjenski IPL IOP**

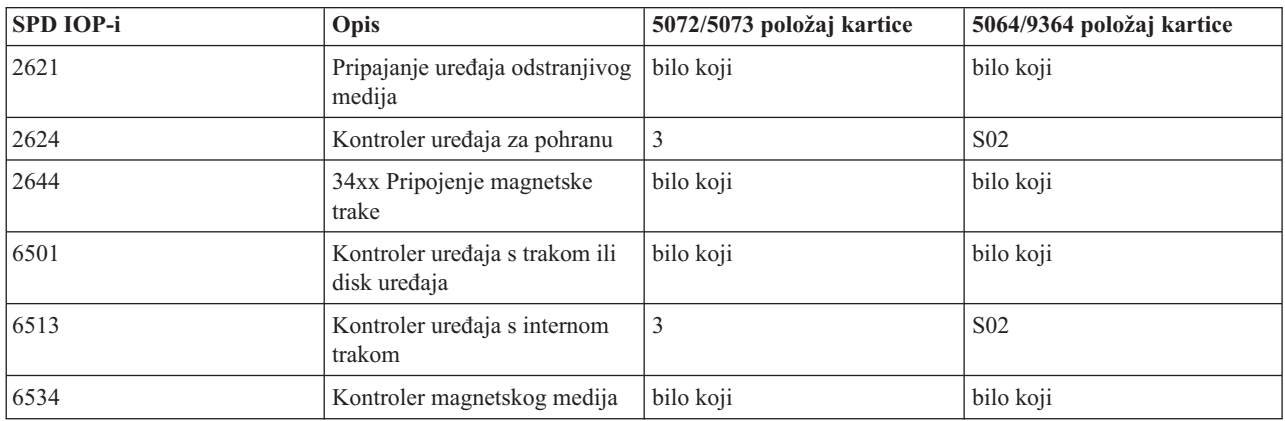

#### **Mjesto za PCI zamjenski IPL IOP u 5064/9364, 5065/5066**

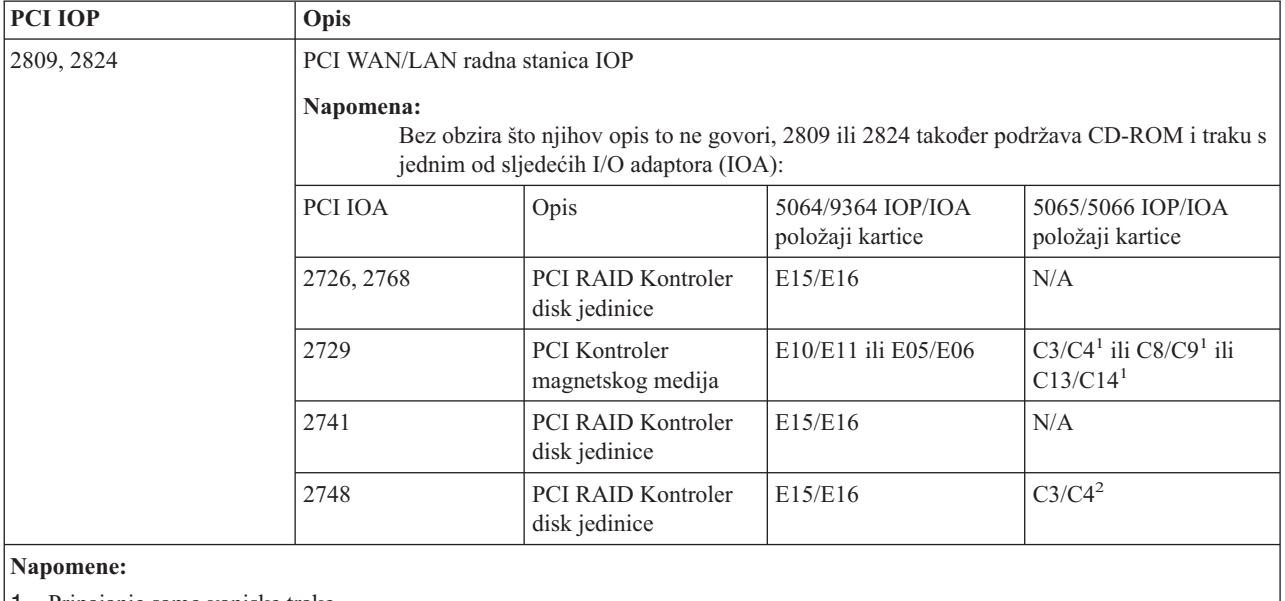

1. Pripajanje samo vanjske trake

2. Pripajanje samo CD-ROM-a ili vanjske trake

### <span id="page-23-0"></span>**Mjesto za PCI zamjenski IPL IOP u 8xx, 5074, 5075, 5079**

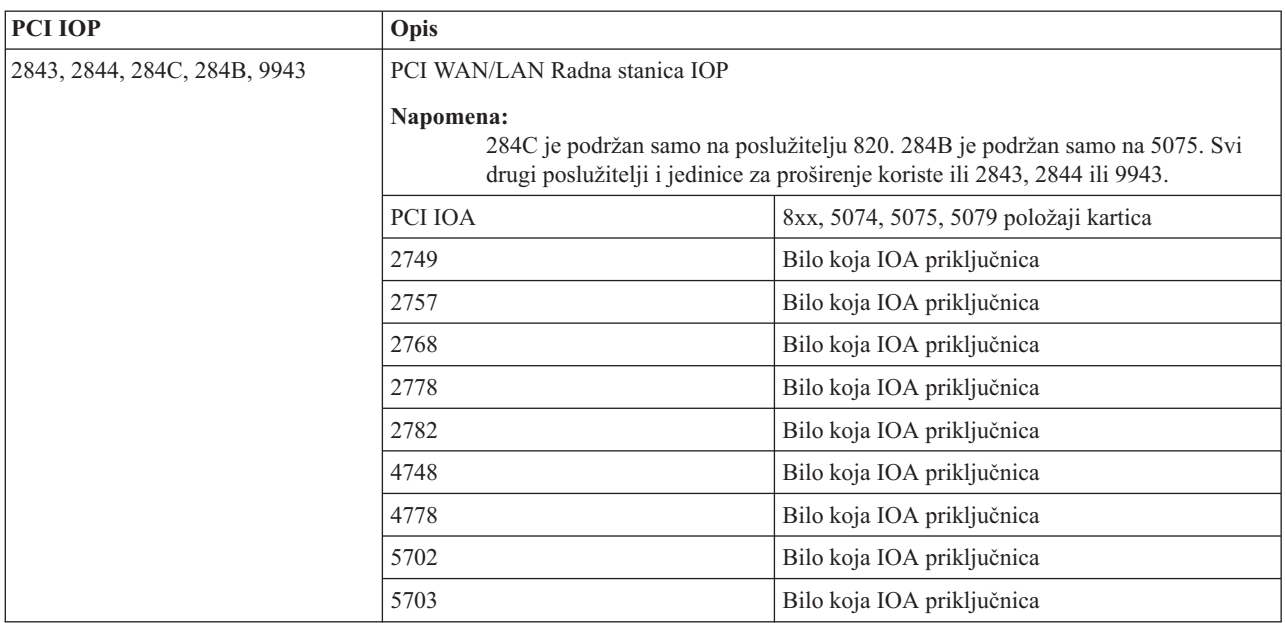

### **Pravila za interne zamjenske IPL ureaje sekundarne particije**

Zamjenski IPL uređaj ista je jedinica za proširenje kao i njen kontrolni IOP. Mora biti smještena na sljedeći način:

#### **Mjesto za interni zamjenski IPL ureaj**

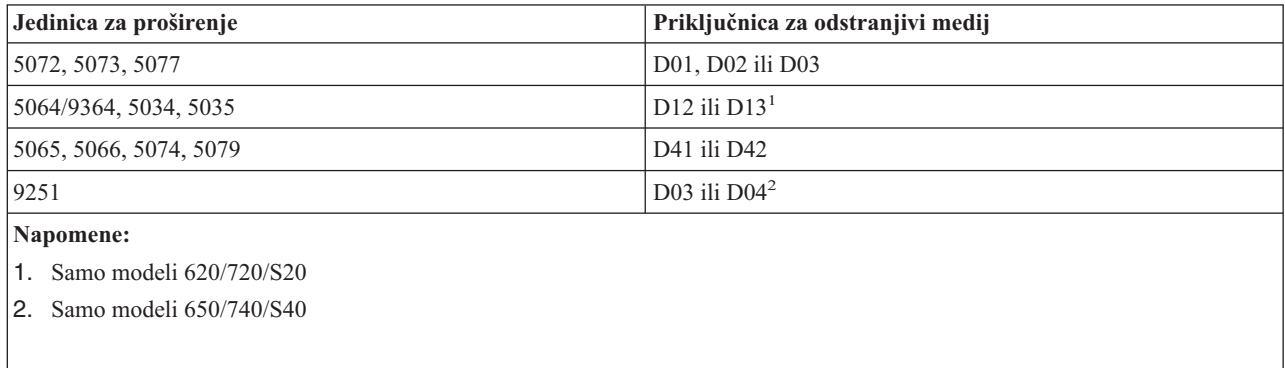

Interni odstranjivi mediji su:

- v Četvrt-inčna kazeta (QIC) 1/4-inčna traka
- 8 mm traka
- v CD-ROM

### **Druga pravila za zamjenski IPL sekundarne particije**

- · Zamjenski IPL uređaj mora biti povezan na SCSI sabirnicu 0.
- v Zamjenski IPL IOP je specificiran za vrijeme postava particije.
- v Ako je zamjenski IPL IOP pripojen na 2624 (SPD), vrijedi sljedeće:
	- QIC 1/4-inčna traka mora biti 6380 ili 6390
	- 2624 ne podržava traku ili CD-ROM u SPD jedinici za proširenje 5064/9364 (modeli 620/720/S20).
- · CD-ROM uređaji nisu podržani na 6513 (SPD)

<span id="page-24-0"></span>· 2726, 2741, 2757, 2782, 5702 i 5703 također podržavaju disk uređaje. Ovi IOA-ovi ne bi trebali biti korišteni za pripajanje odstranjivih medija koji će biti preklapani između particija ako su disk uređaji također pripojeni.

Informacije o svim podržanim internim trakama i svojstvima CD-ROM-a i o IOP-ima na koje moraju biti pripojeni mogu biti pronađene u LVT-u i u Sistemskom priručniku.

# ≪

**Koncept logičke particije: konzola:** Svaka logička particija mora imati njoj pripojenu konzolu preko [IOP-a.](rzaitiodevice.htm) Konzola je prva radna stanica koju sistem aktivira. Sistem pretpostavlja da će ova konzola uvijek biti dostupna za upotrebu. Do ekrana Namjenskih servisnih alata (DST) možete pristupati samo s ove konzole.

Konzola sekundarne particije može biti twinax radna stanica, lokalna konzola na mreži ili lokalna konzola direktno pripojena poslužitelju.

**Pažnja:** Ako na mreži planirate koristiti lokalnu konzolu Operacijske konzole i imate twinax IOA na istom IOP-u, moguće je da twinax radna stanica naiđe prva i postane konzola. Moguća rješenja bi bila da imate twinax IOA na različitom IOP-u, da konfigurirate terminal na adresi različitoj od 0 ili da iskopčate uređaj iz twinax kabela.

Za lokalnu konzolu Operacijske konzole direktno pripojenu konfiguraciji poslužitelja, IOP konzole treba biti označen kao oboje, IOP konzole i podrške elektroničkog korisnika (ECS).

Za bilo koji drugi tip konzole, uključujući lokalnu konzolu Operacijske konzole na mrežnoj konfiguraciji, Operacijska konzola koristi Token-Ring ili Ethernet komunikacijsku karticu, jednostavno označite preferirani IOP i izaberite željeni na panelu konzole Nova logička particija.

Natrag na hardver za logičke [particije.](rzaithardwarereq.htm)

**Koncept logičke particije: jedinica za proširenje:** Jedinicu za proširenje možete dodati mnogim iSeries(TM) poslužiteljima da podržite dodatna svojstva i uređaje. Ako želite kreirati logičke particije na vašem iSeries poslužitelju, vjerojatno ćete trebati dodati jedinicu za proširenje. Ovo će sadržavati dodatni hardver koje trebate za svaku logičku particiju.

Postoje različiti tipovi jedinica za proširenje. Neke jedinice za proširenje mogu podržavati samo disk jedinice (jedinice za proširenje memorije), dok druge mogu podržavati raznoliki hardver (jedinice za proširenje sistema). Ovo ovisi o vrstama sabirnica i IOP-a koji su instalirani u jedinici.

Jedinice za proširenje općenito sadrže jednu ili dvije I/O [sabirnice](rzaitbus.htm) s višestrukim [IOP-ima](rzaitiodevice.htm) koji kontroliraju različite I/O uređaje.

Natrag na hardver za logičke [particije.](rzaithardwarereq.htm)

**Koncept logičke particije: izvor učitavanja:** Svaka logička particija mora imati jednu disk [jedinicu](rzaitdiskunit.htm) označenu kao izvor učitavanja. Izvor učitavanja sadrži Licencni interni kod i podatke o konfiguraciji za logičke particije. Poslužitelj koristi izvor učitavanja za pokretanje logičke particije. Poslužitelj uvijek identificira ovu disk jedinicu kao jedinicu broj 1.

Podaci o konfiguraciji logičke jedinice na izvoru učitavanja primarne particije su glavna kopija. Poslužitelj koristi ovu kopiju da provjeri integritet podataka o konfiguraciji koje održava na izvoru učitavanja svake logičke particije.

Svaki put kada je izvor učitavanja logičke particije obrisan, podaci o konfiguraciji logičke particije moraju biti obnovljeni. Na sekundarnoj particiji poslužitelj automatski prepisuje podatke upotrebom glavne kopije s primarne particije. Na primarnoj particiji morate ručno obnoviti podatke o [konfiguraciji.](rzaitrecworkparconf.htm)

Kada premjestite izvor učitavanja za logičku particiju na drugi poslužitelj ili drugu logičku particiju kao nekonfiguriranu disk jedinicu, trebate obrisati njegove podatke o [konfiguraciji.](rzaitrecworknondu.htm) Ova akcija obnavljanja ispravlja probleme podataka o konfiguraciji.

*Učitavanje pravila izvornog mjesta za sekundarne particije:* Svaka logička particija zahtijeva disk jedinicu za učitavanje izvora. Izvor učitavanja sadrži Licencni interni kod. Poslužitelj koristi učitavanje izvora za pokretanje particije. Svaka sekundarna particija ima specifičnu priključnicu za svoj izvor učitavanja ovisno o tipu sistemske jedinice ili jedinice proširenja gdje je instalirana. Zatim je zahtijevan IOP i IOA za kontrolu disk jedinice za izvor učitavanja za svaku particiju.

**Pažnja:** Navedene informacije ne zamjenjuju LPAR alat provjere valjanosti. Ove informacije se moraju koristiti kao resurs s LVT izlazom. Njihova svrha je da vam pomognu u smještaju izvora učitavanja za sekundarne particije.

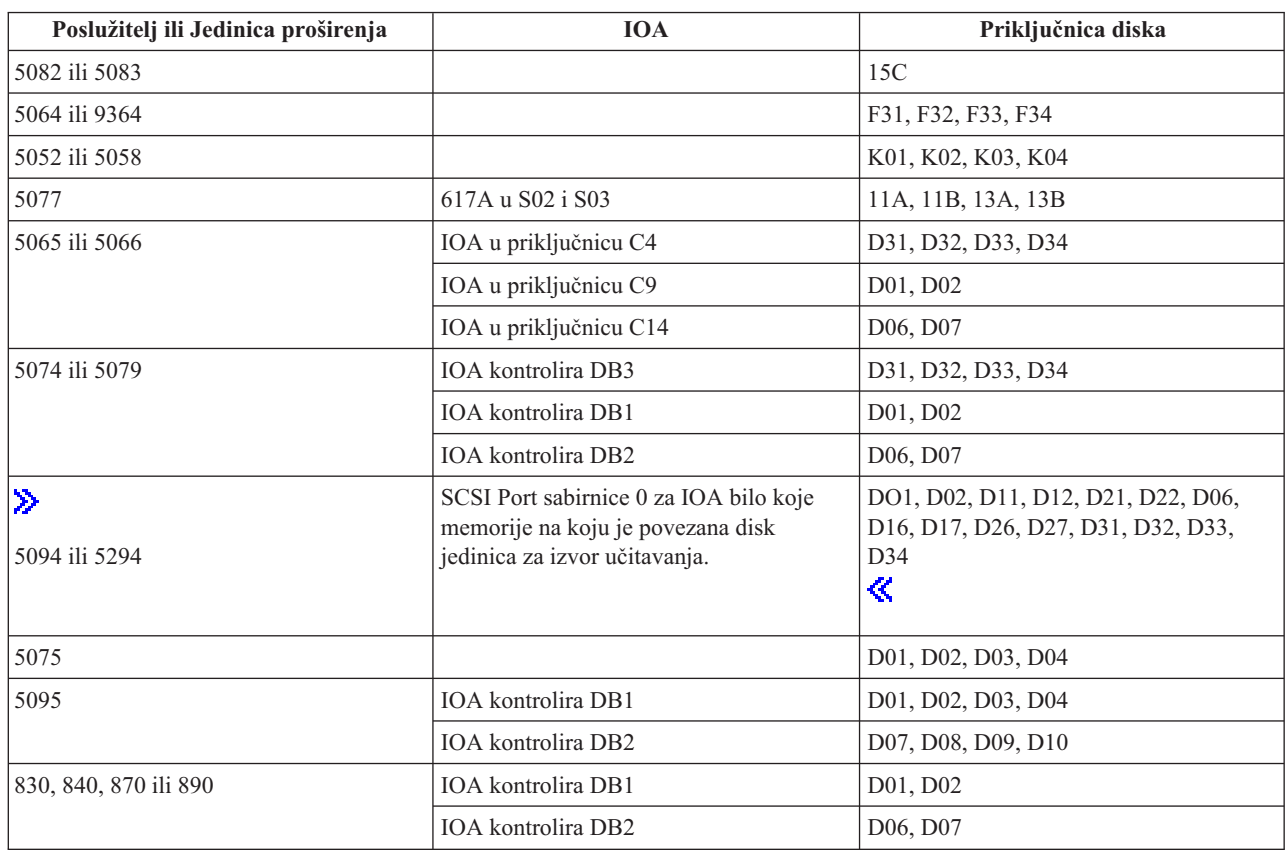

Disk izvora učitavanja za sekundarnu particiju se mora smjestiti na sljedeći način:

Morate biti svjesni ovih pravila za smještanje izvora učitavanja sekundarne particije:

- Navedite IOP izvor učitavanja kada kreirate vašu particiju.
- v Komprimiranje diska mora biti isključeno za disk izvora učitavanja.
- v Disk jedinice moraju imati barem 1GB upotrebljivog kapaciteta.

**Pažnja:** Paritetno zaštićena 1GB datoteka (6602 ili 6605) ne može biti korištena.

- · Zrcaljenje diska zahtijeva dva disk uređaja izvora učitavanja u ispravnim pozicijama izvora učitavanja.
- v Vanjske disk jedinice se ne mogu koristiti.
- v Bilo koji IOP ili IOA diska koji se mogu pripojiti sistemu sposobnom za korištenje logičkih particija se mogu koristiti kao dodatan spremišni prostor jednom kada se dostignu posebni zahtjevi za disk izvora učitavanja.
- <span id="page-26-0"></span>v Svaka particija ima svoje vlastito jedno-razinsko spremište i u skladu s tim vlastitu ASP konfiguraciju. Ista pravila za ASP konfiguraciju vrijede unutar particije kao što vrijede na sistemu bez logičkih particija.
- v Zaštita diska se može definirati za particiju na isti način kao za ne-particioniran sistem: paritetna zaštita (RAID), zrcaljenje ili miješano. Zrcaljenje na razini sabirnice zahtijeva dvije sabirnice u particiji. Particioniranje na IOP razini zahtijeva dva IOP diska u particiji.
- v Disk jedinice koje su već u upotrebi od logičke particije ne mogu se dodati u različite logičke particije. Morate ih prvo ukloniti iz konfiguracije particije koja koristi disk jedinice prije nego ih dodate drugoj particiji. Na ovaj način, sistem automatski premjesti sve korisničke ili sistemske podatke na druge disk jedinice u istom ASP.

### v

### $\ddot{\mathbf{z}}$

Za 5094 ili 5294, možete pripojiti disk jedinice izvora učitavanja na maksimalno 9 IOA-ova memorije. Također, 5094 ili 5294 mogu imati disk jedinice izvora učitavanja za maksimalno šest sekundarnih particija.

### ≪

# **Licenciranje softvera i licencni programi za logičke particije**

Jedinstveni softverski resursi postoje i rade na hardveru koji je dodijeljen svakoj particiji. Ti softverski resursi uključuju odvojene kopije Licencnog internog koda, i5/OS(TM) i druge licencne programske proizvode. Dodatno, kodovi jezičnih dodataka, sigurnost, podaci o korisniku, većina sistemskih vrijednosti i izdanje i popravci softvera (ili privremenih programskih popravaka, PTF-ova) ostaju jednoznačni za svaku logičku particiju.

Ponašanje softverske licence mijenja se po softverskim proizvodima. Svaki dobavljač rješenja ima vlastitu strategiju za licenciranje. IBM(R) softverske proizvode, licencirane po grupi procesora, možete koristiti u svakoj particiji. Sve što trebate napraviti je kupnja jedne licence za iSeries(TM) poslužitelj. Zatim možete instalirati proizvod na svaku particiju koju izaberete. IBM korisnički-bazirani proizvodi imaju cijenu na osnovu ukupnog broja korisnika u izvođenju preko svih particija iSeries poslužitelja

Licenciranje softvera i izdavanje cijena za IBM softverske proizvode na poslužiteljima koji izvode višestruke particije ostaje velikim dijelom nepromijenjeno u odnosu na trenutnu politiku licenciranja i izdavanja cijena. Procesorsko-bazirani proizvodi u izvođenju u okolini s logičkim particijama imaju cijenu na osnovu Softverske strojne grupe označenog iSeries hardverskog modela. Procesorski-bazirani jednom naplaćivani IBM softverski proizvodi licencirani su za simultano izvođenje na svim particijama na poslužitelju. IBM korisnički-bazirani proizvodi imaju cijenu na osnovu ukupnog broja korisnika u izvođenju preko svih particija iSeriesa.

Funkcije upravljanja sofverskim licencama koje trenutno postoje u i5/OS su dostupne u okruženju s logičkim particijama. Upravljanje softverskim licencama podržava različite modele naplate koje Nezavisni prodavači softvera za iSeries tipično koriste za licenciranje njihovih proizvoda na iSeries poslužitelju.

Upravljanje softverskim licencama ima 3 tipa upotrebe: registrirani korisnici, istodobni korisnici i procesori. Sva tri broje upotrebu preko poslužitelja. Mogu odrediti i forsirati broj korisnika za licencni proizvod preko višestrukih logičkih particija iSeriesa.

### **Razmatranja o spremištu dijeljenih procesora za i5/OS(TM) licencne ugovore**

### ≫

Jedinstveni softverski resursi postoje i rade na hardveru koji je dodijeljen svakoj particiji. Ti softverski resursi uključuju odvojene kopije Licencnog internog koda, i5/OS i ostale licencne programske proizvode. Dodatno, kodovi jezičnih dodataka, sigurnost, podaci o korisniku, većina sistemskih vrijednosti i izdanje i popravci softvera (ili privremenih programskih popravaka, PTF-ova) ostaju jednoznačni za svaku logičku particiju.

Ako koristite spremište dijeljenih procesora, trebate biti svjesni maksimalnog broja virtualnih procesora koje dodjeljujete svakoj particiji na vašem poslužitelju. Zavisno o konfiguraciji vaših logičkih particija, možda ćete trebati kupiti još i5/OS licenci da osigurate usklađenost s vašim i5/OS licencnim ugovorom. IBM<sup>(R)</sup> radi zaokruživanje na

<span id="page-27-0"></span>najveći cijeli broj prilikom kalkulacije broja softverskih licenci koje trebate kupiti. Međutim, IBM nikada ne naplaćuje više softverskih licenci od broja fizičkih procesora koji postoje na vašem poslužitelju.

Na primjer, Poduzeće Y je kupilo 2 i5/OS licence. Poduzeće Y ima poslužtelj s 3 procesora i 4 logičke particije. Sve 4 particije koriste dijeljeno spremište procesora. Konfiguracija particija je sljedeća:

| Ime particije |                | Operativni sistem   Jedinice za obrađivanje koje koristi svaka particija | Ukupno jedinica za<br>obrađivanje |
|---------------|----------------|--------------------------------------------------------------------------|-----------------------------------|
| Particija A   | i5/OS          | 0.25                                                                     | 2.0                               |
| Particija B   | i5/OS          | 1.75                                                                     |                                   |
| Particija C   | $Linux^{(TM)}$ | 0.25                                                                     | 1.0                               |
| Particija D   | Linux          | 0.75                                                                     |                                   |

**Konfiguracija logičke particije u podudarnosti s licencnim ugovorom**

Konfiguracija u prethodnoj tablici je u skladu s licencnim ugovorom Poduzeća Y, zato što se ukupno samo 2 procesorske jedinice u spremištu dijeljenih procesora koristi u i5/OS particijama. Međutim, Poduzeće Y može lako doći u nesklad s i5/OS licencnim ugovorom uz ovu konfiguraciju.

Na primjer, sistemski administrator isključi particiju C i premjesti njene procesorske jedinice u particiju A. Ukupan broj procesorskih jedinica koji će koristiti i5/OS particije će se povećati na 2.25 jedinica. Sljedeća tablica pokazuje novu particijsku konfiguraciju.

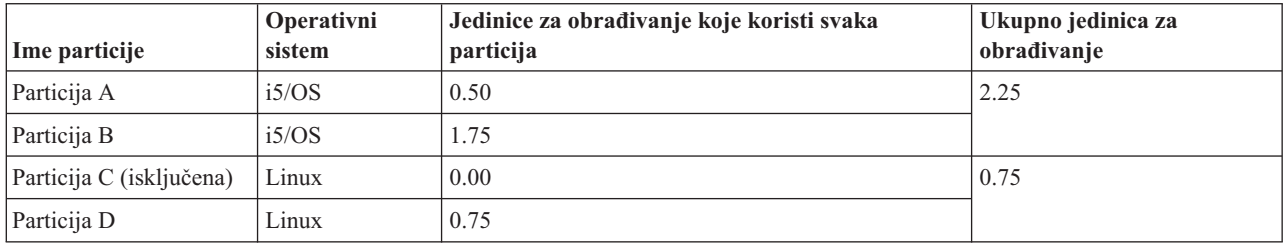

#### **Konfiguracija logičke particije u nepodudarnosti s licencnim ugovorom**

Kod određivanja ukupnog potrebnog broja i5/OS licenci, bilo koje djelomične procesorske jedinice korištene u i5/OS se zaokružuju na sljedeći cijeli broj. Zbog toga, ako Poduzeće Y koristi konfiguraciju iz prethodne tablice, ono treba tri i5/OS licence. Zbog toga što je Poduzeće Y kupilo samo dvije i5/OS licence, oni više nisu u skladu sa svojim licencnim ugovorom. Radi osiguranja usklađenosti s licencnim ugovorom, Poduzeće Y mora ili smanjiti maksimalan broj procesorskih jedinica koje koristi particija A ili kupiti još jednu i5/OS licencu.

Morate imati dovoljno i5/OS licenci za maksimalni procesorski kapacitet vaših particija. Ako vaš procesorski kapacitet premaši broj i5/OS licenci koje ste kupili, dobit ćete poruke o neusklađenosti. Da zaustavite primanje ovih poruka, možete kontaktirati IBM i kupiti više licenci ili možete rekonfigurirati dodjele vašeg procesora.

### ≪

### **Podrška za izdanje logičke particije**

### ≫

Sistemi s logičkim particijama imaju sposobnost podrške više od jedne verzije  $OS/400^{(R)}$  ili i $5/OS^{(TM)}$ . Strategija logičkih particija je podrška do četiri različita izdanja na istom sistemu, uz uvjet da su sva izdanja podržana na modelu

poslužitelja. Izdanja koja možete instalirati na određenom poslužitelju zavise od tome koja izdanja su podržana na modelu poslužitelja i o tome koje izdanje izaberete za instaliranje na primarnoj particiji (to će biti označeno u ovom članku kao referentno izdanje ili P).

Ako primarna particija izvodi Verziju 4 Izdanje 5 (V4R5) ili ranije, možete instalirati i izvoditi sljedeća izdanja na sekundarnim particijama, uz uvjet da je svako od tih izdanja podržano na modelu poslužitelja:

- v Izdanje ispred izdanja na primarnoj particiji (P 1)
- Izdanje primarne particije (P)
- Izdanje nakon izdanja na primarnoj particiji  $(P + 1)$

Jedini izuzetak od ovog pravila je kad primarna particija na 6xx, 7xx ili Sx0 poslužiteljima izvodi V4R4. U tom slučaju, možete instalirati V5R1 na sekundarnu particiju tih poslužitelja.

Na primjer, ako se V4R5 izvodi na primarnoj particiji poslužitelja, možete instalirati V4R4, V4R5 ili V5R1 na sekundarne particije, uz uvjet da poslužitelj podržava ta izdanja.

Ako primarna particija izvodi V5R1 ili kasnije, možete instalirati i izvoditi sljedeća izdanja na sekundarnim particijama, uz uvjet da je svako od tih izdanja podržano na modelu poslužitelja:

- v Izdanje ispred izdanja na primarnoj particiji (P 1)
- $\bullet$  Izdanje primarne particije (P)
- Izdanje nakon izdanja na primarnoj particiji  $(P + 1)$
- Drugo izdanje nakon izdanja na primarnoj particiji  $(P + 2)$

Na primjer, ako se V5R1 izvodi na primarnoj particiji poslužitelja, možete instalirati V4R5, V5R1, V5R2 ili V5R3 na sekundarne particije, uz uvjet da poslužitelj podržava ta izdanja.

Funkcionalnost logičkih particija koja će biti podržana na vašem poslužitelju zavisi o modelu poslužitelja i o izdanjima OS/400 i i5/OS koja ste instalirali na poslužitelju. Za više informacija o funkcionalnosti logičkih particija koja je podržana na svakom modelu poslužitelja pogledajte Procjena ograničenja hardvera na iSeries<sup>(TM)</sup> [poslužiteljima.](rzaitevalhardware.htm) Za više informacija o funkcionalnosti logičkih particija podržanoj sa svakim izdanjem pogledajte OS/400 i i5/OS [funkcije](rzaitsoftwarefunction.htm) [logičkih](rzaitsoftwarefunction.htm) particija po izdanju.

### ≪

### **Podrška OS/400 i i5/OS izdanja za 6xx, 7xx i Sx0 modele**

### ≫

6xx i Sx0 poslužitelji podržavaju sva izdanja od V4R4 do V5R2. 7xx poslužitelji podržavaju sva izdanja od V4R4 do V5R3. Ti modeli ne podržavaju spremište dijeljenih procesora. Zbog toga te modele možete particionirati samo ako poslužitelj ima dva ili više procesora.

### ≪

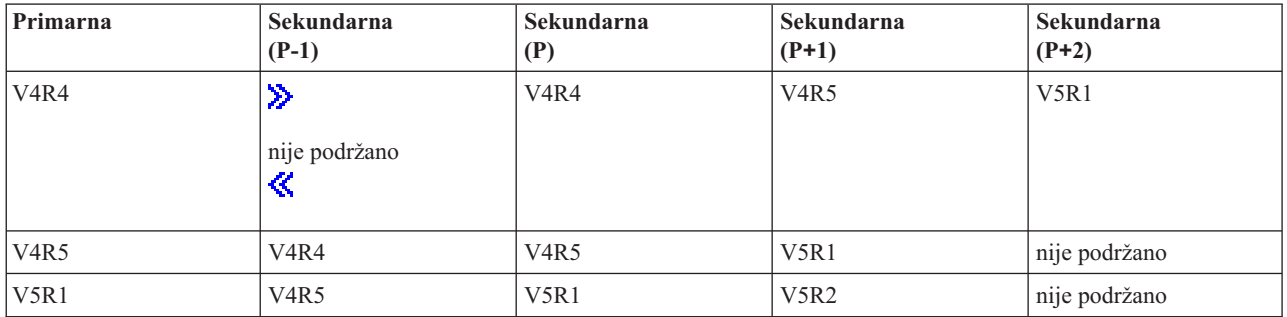

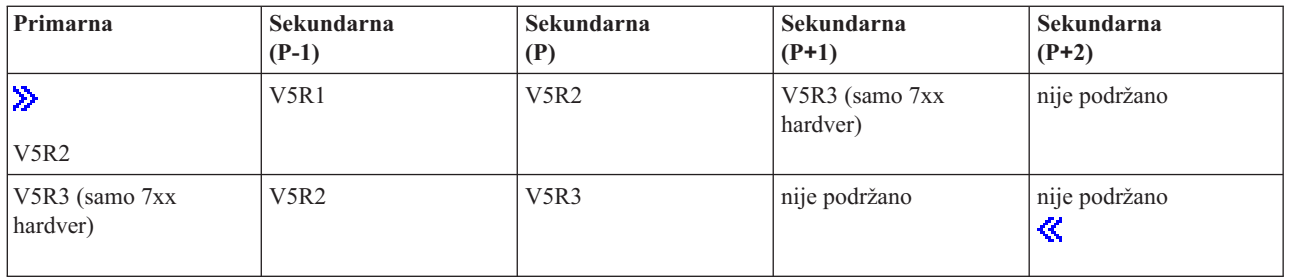

#### **Podrška OS/400 i i5/OS izdanja za 820, 830, 840 i 270 modele**

8xx hardver (isključujući 810, 825, 870 i 890 modele) može podržati izdanje V4R5 ili kasnije na primarnoj ili sekundarnoj particiji, sve dok 8xx model ima više od jednog procesora. 270 hardver može podržati samo V4R5 u sekundarnoj particiji na 2-smjernoj procesorskoj konfiguraciji. 270 i 8xx modeli (isključujući 810, 825, 870 i 890 modele) s jednim procesorom mogu podržati V5R1 ili kasnija izdanja na svim particijama.

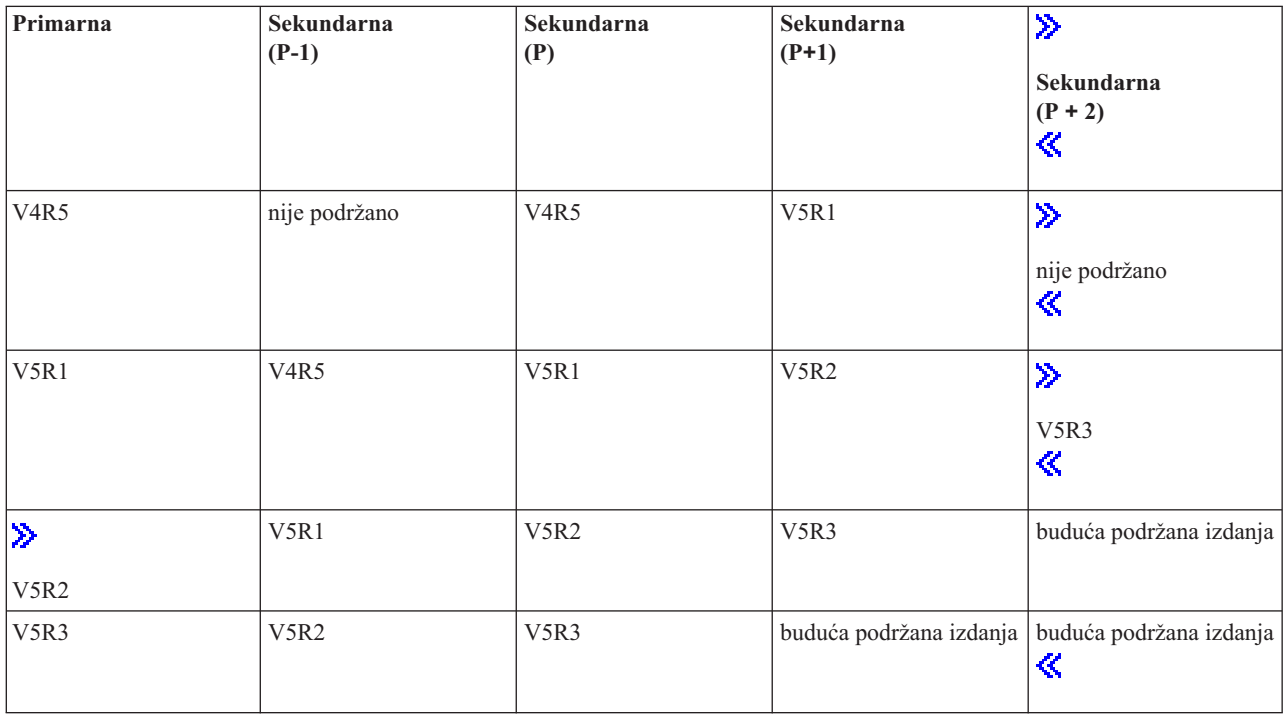

 $\ddot{\mathbf{z}}$ 

Neki 820, 830 i 840 modeli podržavaju samo V5R1 ili kasnije izdanje na primarnoj particiji. Posavjetujte vašeg IBM(R) Poslovnog partnera, predstavnika marketinga ili specijalista za servis za više detalja.

**Pažnja:**

### **Podrška OS/400 i i5/OS izdanja za 810, 825, 870 i 890 modele**

810, 825, 870 i 890 hardver može podržati V5R2 i kasnije verzije na svim particijama.

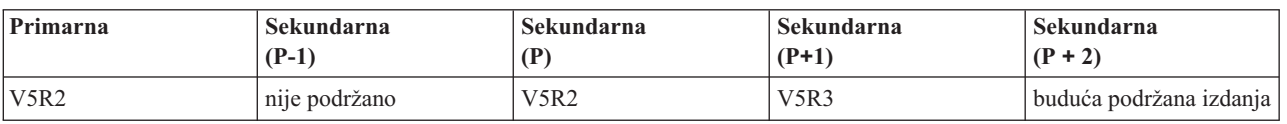

<span id="page-30-0"></span>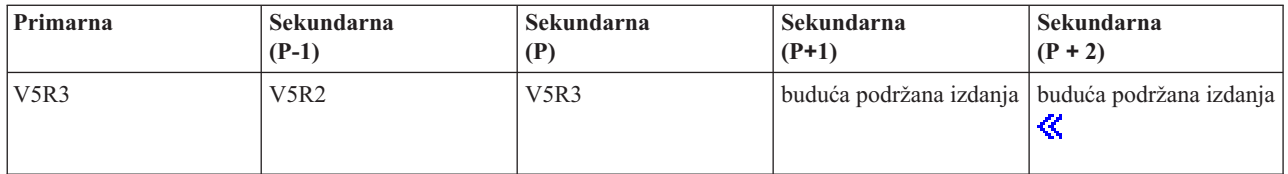

### **OS/400 i i5/OS funkcije logičkih particija po izdanju**

Mogućnosti koje su dostupne na OS/400(R) i i5/OS(TM) logičkim particijama se razlikuju za svako izdanje operativnog sistema.

### $\ddot{\mathbf{z}}$

Kad instalirate višestruka izdanja na jedan poslužitelj, izdanje na primarnoj particiji određuje osnovnu funkcionalnost logičkog particioniranja koja će biti dostupna na poslužitelju. Na primjer, ako instalirate V4R5 na primarnu particiju poslužitelja, ne možete koristiti dijeljene procesore na tom poslužitelju, zato što V4R5 ne podržava dijeljene procesore. To je tako čak i ako su dijeljeni procesori podržani na modelu poslužitelja i vi instalirate V5R1 (koji podržava dijeljene procesore) na više sekundarnih particija.

Isto tako, instaliranje ranijeg izdanja na sekundarnu particiju ograničava funkcionalnost logičke particije koja je dostupna sekundarnoj particiji. Na primjer, ako instalirate V4R5 na sekundarnu particiju, ona neće moći koristiti dijeljene procesore. To je tako čak i ako ste instalirali V5R1 na primarnu particiju i na ostale sekundarne particije. (Primarna particija i sekundarne particije na koje ste instalirali V5R1 mogu i dalje koristiti dijeljene procesore, čak i ako ste instalirali V4R5 na drugu sekundarnu particiju.)

### ≪

Upotrijebite sljedeću tablicu da odredite funkcije logičke particije po izdanju.

### ≫

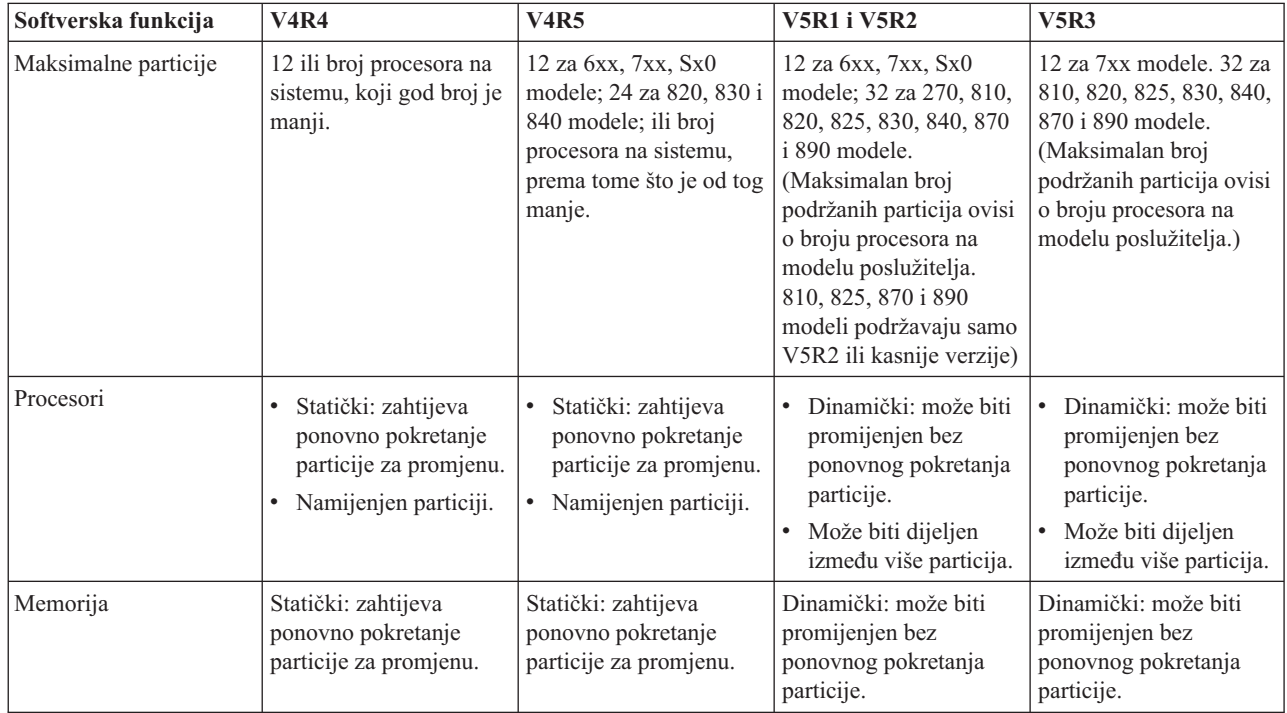

<span id="page-31-0"></span>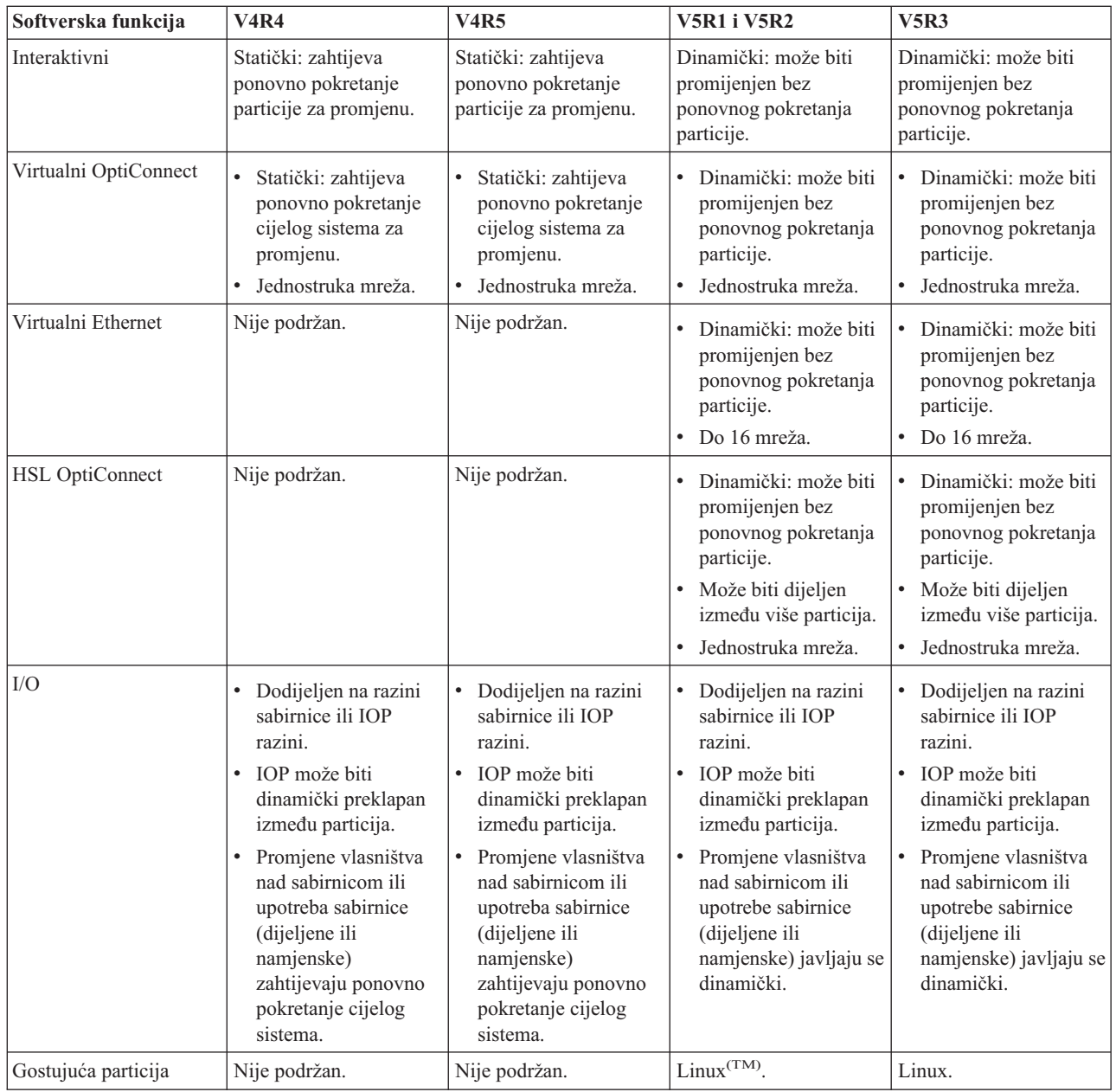

Kada ste odredili sposobnosti softvera, osigurajte da određeni hardverski model podržava sve zahtijevane sposobnosti logičke particije. Dodatni detalji locirani su u Procjena [hardverskog](rzaitevalhardware.htm) ograničenja iSeriesa<sup>(TM)</sup>.

# $\ll$

# **Opcije komunikacije za logičke particije**

Logičke particije mogu koristiti bilo koju od sljedećih metoda komunikacije za međudjelovanje s drugim particijama na poslužiteljima.

### **Virtualni Ethernet**

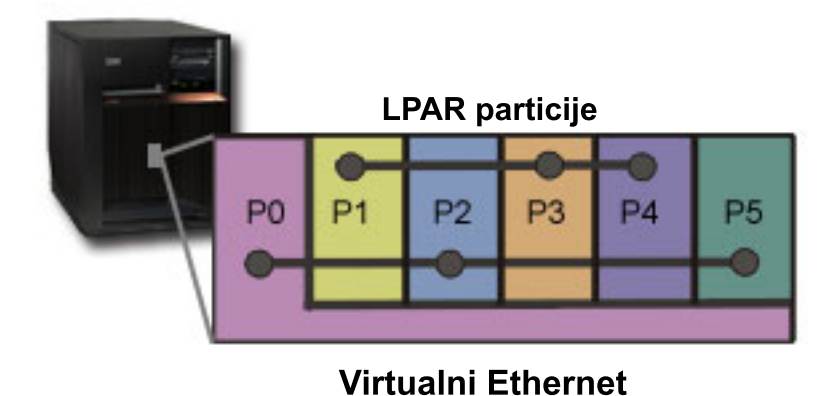

Virtualni Ethernet omogućuje vam uspostavu komunikacije preko TCP/IP između logičkih particija. Za svaki od 16 omogućenih portova, sistem će kreirati port za komunikaciju virtualnog Etherneta, kao što je CMNxx s tipom resursa 268C. Tada logičke particije dodijeljene istom virtualnom Ethernetu postaju dostupne za komunikaciju putem te veze. Fizički sistem vam dozvoljava da konfigurirate do 16 različitih virtualnih mreža lokalnog pordučja. Virtualni ethernet omogućuje istu funkciju kao upotreba 1Gb Ethernet adaptora. Token Ring ili Ethernet 10Mbps i 100Mbps mreže lokalnog područja nisu podržane virtualnim Ethernet-om. Virtual Ethernet zahtijeva V5R1 i kasnija izdanja i može biti korišten bez dodatnog hardvera ili softvera.

### $\ddot{\mathbf{z}}$

Za scenarij koji opisuje kako možete postaviti Virtualni Ethernet na vašem poslužitelju pogledajte Kreiranje virtualnog Etherneta za međuparticijske komunikacije.

### ≪

### **OptiConnect veze velike brzine (HSL)**

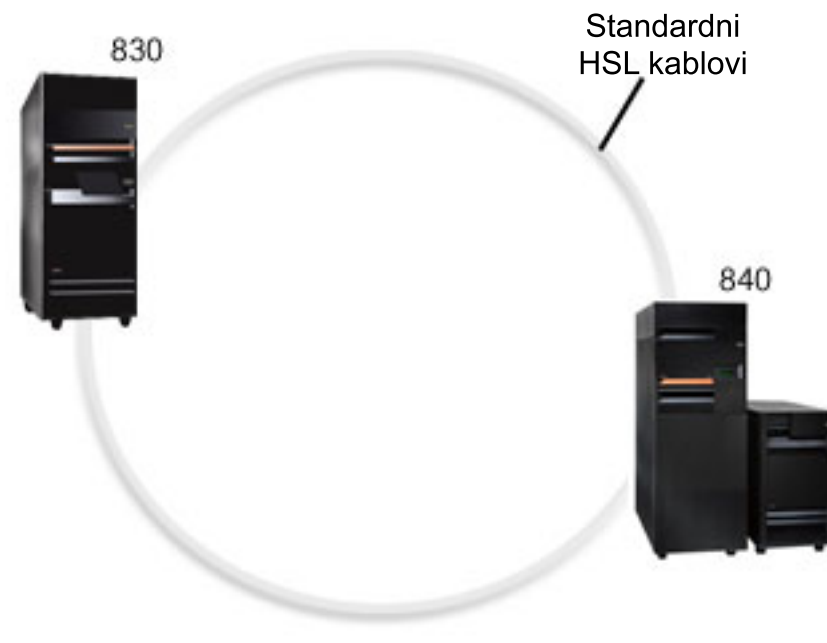

### **HSL OptiConnect**

OptiConnect veze velike brzine (HSL) omogućuje sistem-sistem komunikaciju velike brzine za PCI-bazirane modele. On zahtijeva standardne HSL kabele, ali nije potreban dodatan hardver. Za upotrebu HSL OptiConnecta trebate kupiti softver OptiConnect za OS/400<sup>(R)</sup> (opcijski naplativi dodatak). OptiConnect softver će izabrati Virtual OptiConnect stazu preko HSL ili SPD OptiConnect vanjske staze, ako su dostupne višestruke staze.

Možete omogućiti HSL OptiConnect za druge sisteme u bilo kojem trenutku za bilo koju particiju unutar sistema. Ali, morate instalirati softver OptiConnect za OS/400 prije nego što taj dodatak može biti korišten. Kada omogućite ili onemogućite HSL OptiConnect, promjene odmah stupaju na snagu.

### **Virtualni OptiConnect**

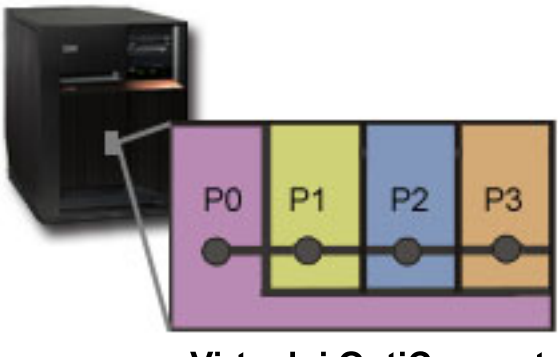

**Virtualni OptiConnect** 

Virtualni OptiConnect emulira vanjski OptiConnect hardver osiguravajući virtualnu sabirnicu između logičkih particija. Možete koristiti virtualni OptiConnect bez dodatnih hardverskih zahtjeva. Za korištenje virtualnog OptiConnect, jedino što morate je kupiti OptiConnect za OS/400 (opcijski naplativi dodatak).

OptiConnect softver će izabrati virtualnu OptiConnect stazu preko HSL ili SPD OptiConnect vanjske staze, ako su dostupne višestruke staze.

U bilo kojem trenutku možete omogućiti Virtualni OptiConnect za logičku particiju. Ali, morate instalirati softver OptiConnect za OS/400 prije nego što taj dodatak može biti korišten. Kada omogućite ili onemogućite Virtualni OptiConnect, promjene odmah stupaju na snagu.

### **SPD OptiConnect**

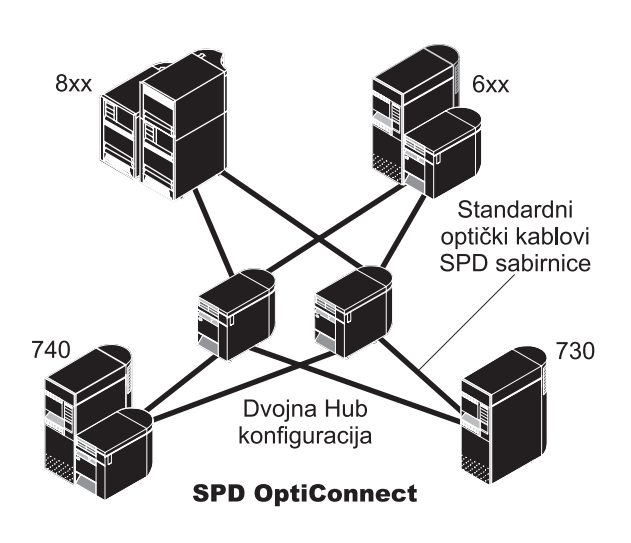

<span id="page-34-0"></span>SPD OptiConnect je kombinacija hardvera i softvera koja vam dozvoljava da povežete višestruke napredne iSeries<sup>(TM)</sup> poslužitelje preko fiber-optičkih sabirnica velike brzine. Ova kombinacija brzina optičke sabirnice i djelotvornog softvera čini OptiConnect značajnim rješenjem, omogućujući višestruke smjerove do baze podataka. Preko OptiConncet-a možete izvoditi oboje, APPC ili TCP/IP komunikacijske protokole. TCP/IP podrška dodana je OptiConnectu počevši od OS/400 V4R4.

Da biste mogli koristiti OptiConnect, morate kupiti hardver i OptiConnect za OS/400 (naplativi dodatak).

Za svaku logičku particiju koja sudjeluje u vanjskom OptiConnectu, trebate namjensku [sabirnicu.](rzaitbus.htm) Ne možete dodijeliti ovu sabirnicu kao dijeljenu.

Za više informacija o OptiConnectu, pogledajte OptiConnect za OS/400

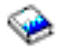

.

Natrag na hardver za logičke [particije.](rzaithardwarereq.htm)

# **Scenariji logičke i gostujuće particije**

Sljedeći scenariji vam pomažu da razumijete kako možete konfigurirati i koristiti logičke i gostujuće particije na vašem iSeries(TM) poslužitelju. Ovi scenariji uvode neke zajedničke implementacije logičke i gostujuće particije.

Scenarij logičke particije: [Konsolidacija](rzaitscenario2.htm) poslužitelja Ovaj scenarij demonstrira kako se konsolidacija radnog opterećenja može postići na iSeries poslužitelju.

Scenarij logičke particije: Raspored [premještanja](rzaitscenario1.htm) procesorske snage Ovaj scenarij prikazuje kako možete dinamički raspodijeliti resurse zasnovano na vršnom radnom opterećenju.

Scenarij virtualnog Etherneta: Kreiranje virtualnog Etherneta za međuparticijsku komunikaciju Ovaj scenarij demonstrira kako možete dozvoliti komunikaciju između particija upotrebom virtualnog Etherneta.

Scenarij virtualnog modema: Dijeljenje modema između logičkih particija upotrebom L2TP Ovaj scenarij demonstrira kako možete omogućiti izabrane logičke particije da dijele modem. Ove logičke particije će koristiti dijeljeni modem za pristup vanjskom LAN-u.

Scenarij gostujuće particije: Linux [aplikacije](rzaitscenario3.htm) na iSeriesu Ovaj scenarij demonstrira kako možete koristiti pouzdanost iSeriesa za izvođenje Linux<sup>(TM)</sup> aplikacija.

Scenarij [gostujuće](rzaitscenario4.htm) particije: Linux vatreni zid Ovaj scenarij demonstrira kako implementirati vatreni zid koristeći gostujuću particiju na kojoj radi Linux.

# **Scenarij logičke particije: Konsolidacija poslužitelja**

#### **Situacija**

Vi ste sistem administrator za malo tehnološko poduzeće. Zaduženi ste za održavanje 3 poslužitelja. Trenutno, poslužitelj 1 održava platni spisak i tehničke podatke za poduzeće. Poslužitelj 2 održava razvojne projekte, dok poslužitelj 3 poslužuje proizvodnju. Uprava želi smanjiti troškove i pita vas za prijedlog rješenja. Vi vjerujete da će particioniranje ubrzati tok operacija Informacijske tehnologije (IT) poduzeća i poboljšati dostupnost poslužitelja. Predlažete da sjedine poslužitelje i particioniraju jedan iSeries<sup>(TM)</sup> poslužitelj. Savjetovali ste se s IBM<sup>(R)</sup> Poslovnim partnerom i provjerili da će 840 iSeries<sup>(TM)</sup> model odgovarati potrebama vašeg poduzeća. Poslužitelj je stigao i hardver vam je dodijeljen. Što napraviti?

### **Ciljevi**

Ciljevi ovog scenarija su sljedeći:

- v Kreirajte ili koristite korisnički ID servisnih alata s LPAR ovlaštenjem administratora.
- v Konfigurirajte poslužitelj servisnih alata.
- v Kreirajte 4 particije na iSeries poslužitelju.

### **Rješenje**

Morate izvesti svaki od ovih zadataka za kreiranje 3 sekundarne particije opisane u ovom scenariju:

### **Zadatak 1**

Kreirajte profil ID-a korisnika za servisne alate s LPAR ovlaštenjem administratora. Preporučeno je da koristite profil različit od QSECOFR. Za kreiranje profila administratorskog ovlaštenja logičke particije (koje omogućuje sve operativne zadatke također), obavite sljedeće korake:

- 1. Pokrenite DST kao QSECOFR ili s bilo kojim drugim ID-om sa sigurnosnim ovlaštenjem Servisnih alata.
- 2. Na ekranu Upotreba Namjenskih servisnih alata, izaberite opciju 5 (Rad s DST okolinom).
- 3. Na ekranu Rad s DST okolinom, izaberite opciju 3 (Korisnički profili servisnih alata).
- 4. Na ekranu Rad s korisničkim profilima, izaberite opciju 1 (Kreiraj) za kreiranje novog korisničkog profila i lozinke.
- 5. Osigurajte da je dodijeljeno ovlaštenje **Sistemska particija-Administracija**.

### **Zadatak 2**

Prije nego možete koristiti iSeries Navigator za rad s logičkim particijama, morate dodati poslužitelj za servisne alate na iSeries. Za konfiguraciju poslužitelja servisnih alata, slijedite ove korake:

1. Na Control Language (CL) redu za naredbe upišite ADDSRVTBLE (Dodavanje unosa servisne tablice) i pritisnite Enter. Pojavljuje se ekran Unos u servisnu tablicu. Unesite sljedeće informacije:

**Napomena:** Sljedeće su informacije osjetljive na velika i mala slova.

- Usluga: 'as-sts'
- PORT: 3000
- PROTOKOL: 'tcp'
- v TEKST: 'Poslužitelj servisnih alata'
- PSEUDONIM: 'AS-STS'
- 2. Pritisnite Enter za unos u tablicu.
- 3. Pritisnite F3 za Izlaz iz prikaza Dodaj unos u tablicu usluga.
- 4. Unesite ENDTCP za zaustavljanje TCP aplikacijskih poslužitelja.
- 5. Unesite STRTCP za pokretanje TCP aplikacijskih poslužitelja.
- 6. Jednom aktivan, poslužitelj servisnih alata se pokreće kada se pokrene TCP/IP sve dok se ne ukloni unos iz tablice.

### **Zadatak 3**

Spremni ste za kreiranje particija na vašem sistemu. Čarobnjak za kreiranje će vam pomoći pri postavljanju vaše 3 logičke particije. Za kreiranje nove logičke particije koristeći prozor servisnih alata, slijedite ove korake:

- 1. U iSeries(TM) Navigatoru izaberite **Moje veze** ili vašu aktivnu okolinu.
- 2. Izaberite **Otvori prozor servisnih alata iSeries Navigatora** u Taskpad prozoru. Ako Taskpad prozor nije još prikazan, izaberite **Pogled** i izaberite **Taskpad**.
- 3. Unesite **IP adresu** mrežnog sučelja servisnih alata na koje se želite spojiti. Kliknite **OK**.
- 4. Bit ćete upitani za vaš **Korisnički ID i lozinku Servisnih alata**.
- 5. Desno kliknite na **Logičku particiju** i izaberite **Konfiguriraj particije**. Sada radite u prozoru Konfiguriranje logičkih particija.
- 6. Desno kliknite **Fizički sistem** i izaberite **Nova logička particija** za pokretanje čarobnjaka.
- 7. Slijedite upute u čarobnjaku za dovršenje zadatka.

Vaše nove particije će biti dostupne nakon što ponovno pokrenete cijeli sistem. Sada možete početi konfigurirati konzolu za vaše particije i instalirati i5/OS<sup>(TM)</sup>, LPP-ove, popravke i aplikativne proizvode.

Vaš jednostruki multiprocesni poslužitelj se izvodi kao da je pokrenuto četiri neovisna poslužitelja. Dijagram prikazuje različite poslužitelje koji se izvode na novom iSeriesu.

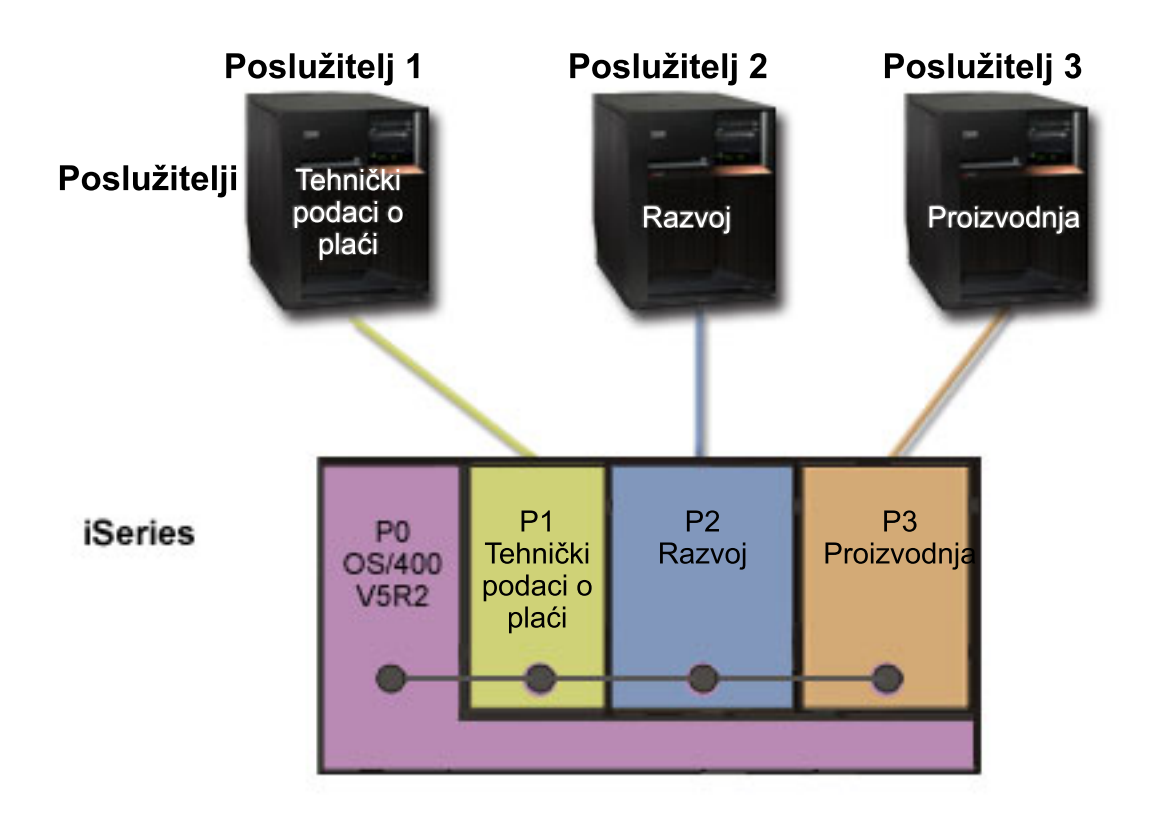

## **Scenarij logičke particije: Raspored premještanja procesorske snage**

#### **Situacija**

Vi ste sistemski administrator poduzeća koje ima particionirani 270 iSeries(TM). Vaše poduzeće ima 4 particije gdje svaka particija posjeduje 0.50 procesnih jedinica. Na kraju mjeseca, particija 2 treba 0.40 dodatnih procesnih jedinica zbog povećanog radnog opterećenja. Radno opterećenje na particiji 3 je minimalno na kraju mjeseca. Vaša 270 podržava samo 2 procesora. Što napraviti?

**Ciljevi**

Ciljevi ovog scenarija su sljedeći:

v Koristite dinamičko premještanje resursa za dodjelu procesne snage drugoj particiji.

• Mjesečno rasporedite premještanje procesne snage.

#### **Rješenje**

Morate izvesti svaki od ovih zadataka za premještanje procesne snage i za podešavanje mjesečnog premještanja. Za raspoređenje premještaja dijeljenog procesora koristeći prozor poslužiteljskih alata, slijedite ove korake:

- 1. U iSeries(R) Navigatoru izaberite **Moje veze** ili vašu aktivnu okolinu.
- 2. Izaberite **Otvori prozor poslužiteljskih alata iSeries Navigatora** u Taskpad prozoru. Ako Taskpad prozor nije još prikazan, izaberite **Pogled** i izaberite **Taskpad**.
- 3. Unesite **IP adresu** mrežnog sučelja poslužiteljskih alata na koje se želite spojiti. Kliknite **OK**.
- 4. Bit ćete upitani za vaš **Korisnički ID i lozinku Poslužiteljskih alata**.
- 5. Proširite sistemsko ime izaberite **Logičke particije**.
- 6. Desno kliknite na logičku particiju i izaberite **Konfiguriraj particije**. Sada radite u prozoru Konfiguriranje logičkih particija.
- 7. Desno kliknite na dijeljeni skup procesora koje želite premjestiti i izaberite **Premjesti**.
- 8. Navedite broj procesnih jedinica u dijeljenom skupu procesora koje želite premjestiti u **Količina za premjestiti**.
- 9. Kliknite **Raspored** i navedite kada želite da nastupi promjena.
- 10. U prozoru **Raspored Središnjeg Upravljanja**, izaberite koliko često želite da se procesna snaga premješta i u koje vrijeme želite da nastupi promjena. Vaš izbor će se prikazati u **Sažetku** pri dnu prozora.
- 11. Kliknite **OK**.

Željet ćete podesiti procesnu snagu natrag na originalnu konfiguraciju jednom kada završi potreba s povećanim radnim opterećenjem.

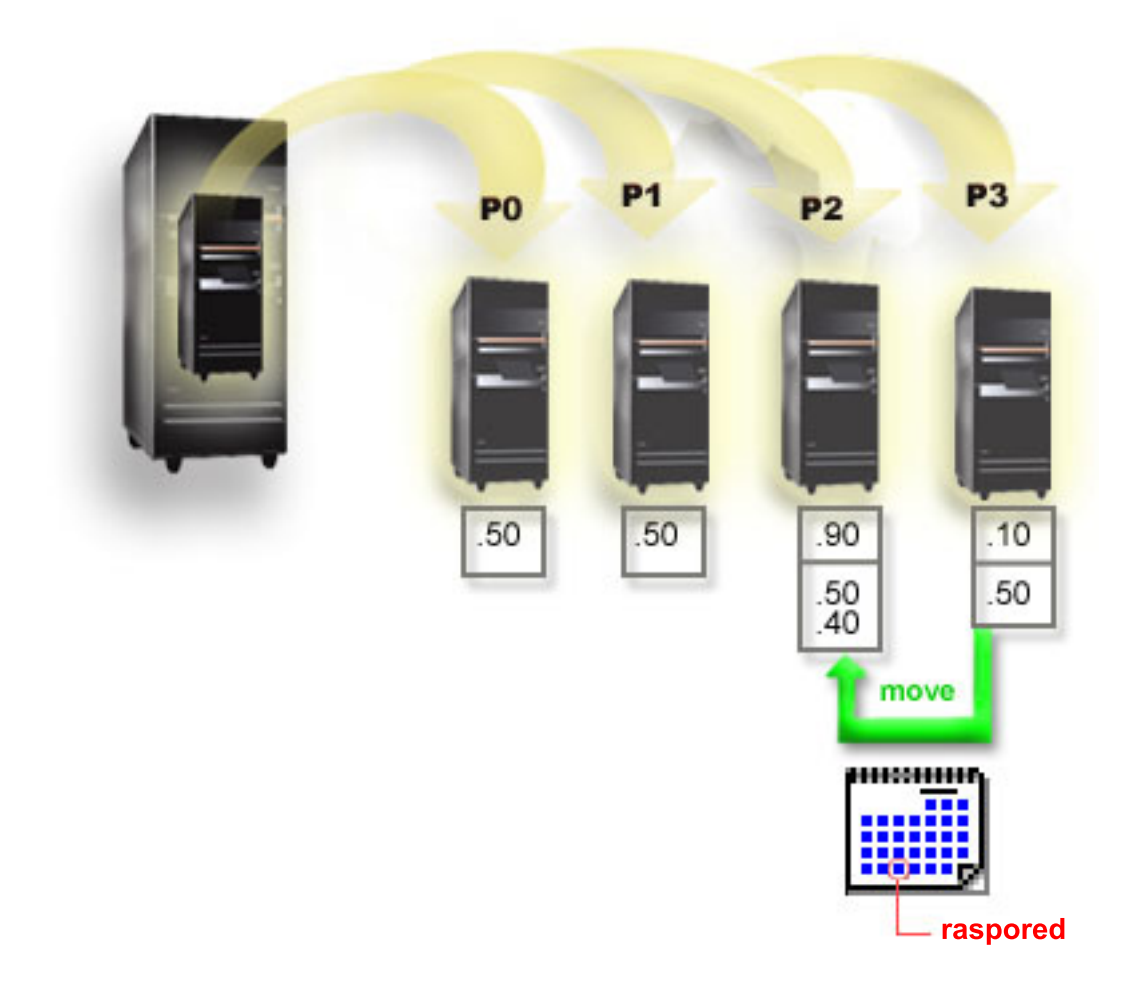

# **Scenarij gostujuće particije: Linux aplikacije na iSeriesu(TM)**

**Situacija**

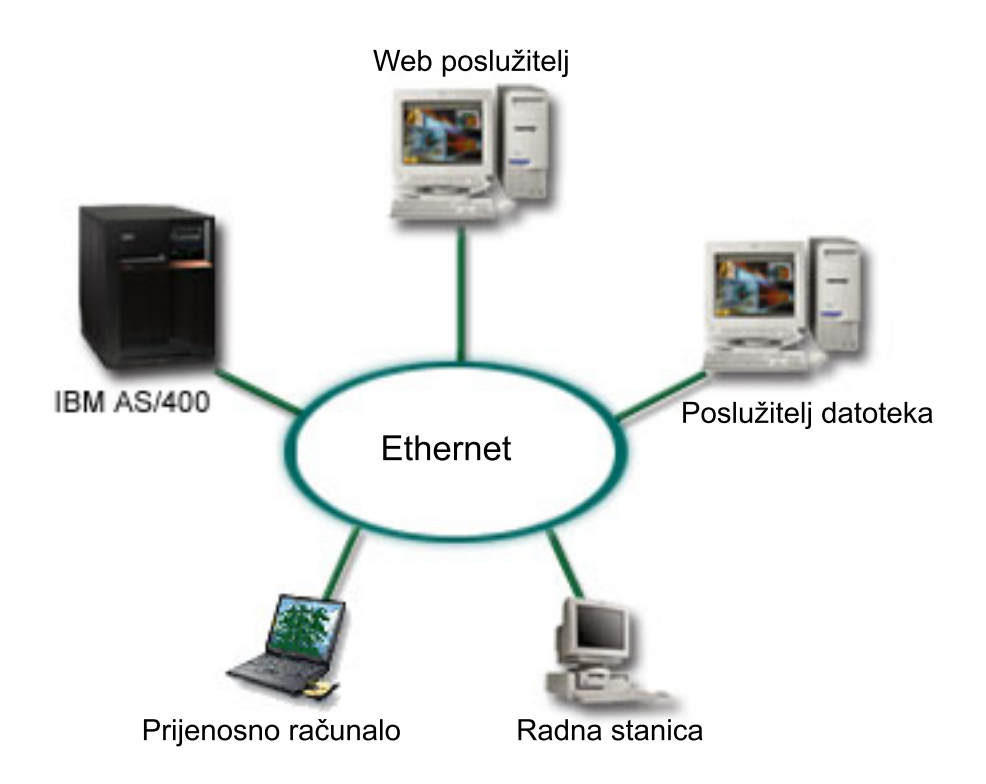

Vi ste sistem administrator poduzeća s tri uređaja poslužitelja. Svaki poslužitelj izvodi jedinstvene zadatke za vaše poduzeće. Poslužitelji su kao što slijedi:

- IBM<sup>(R)</sup> AS/400<sup>(R)</sup> izvodi sistem narudžbe, što je jezgra poslovne aplikacije.
- UNI $X^{(R)}$  Web poslužitelj je vaš korporativni intranet Web poslužitelj.
- Microsoft<sup>(R)</sup> bazirani poslužitelj datoteka koristi se za dijeljenje i sigurnosno kopiranje datoteka.

Ovi poslužitelji daju usluge računalima u mreži vašeg poduzeća. Vaše poduzeće želi konsolidirati zastarjelu opremu i ubrzati tok operacija Informacijske tehnologije (IT) i poboljšati dostupnost poslužitelja. Poduzeće također želi da povećate fleksibilnost aplikacija koristeći open-source operativni sistem. Što napraviti?

### **Rješenje**

Sljedeća slika prikazuje konsolidirani iSeries poslužitelj koji izvodi logičke i gostujuće particije.

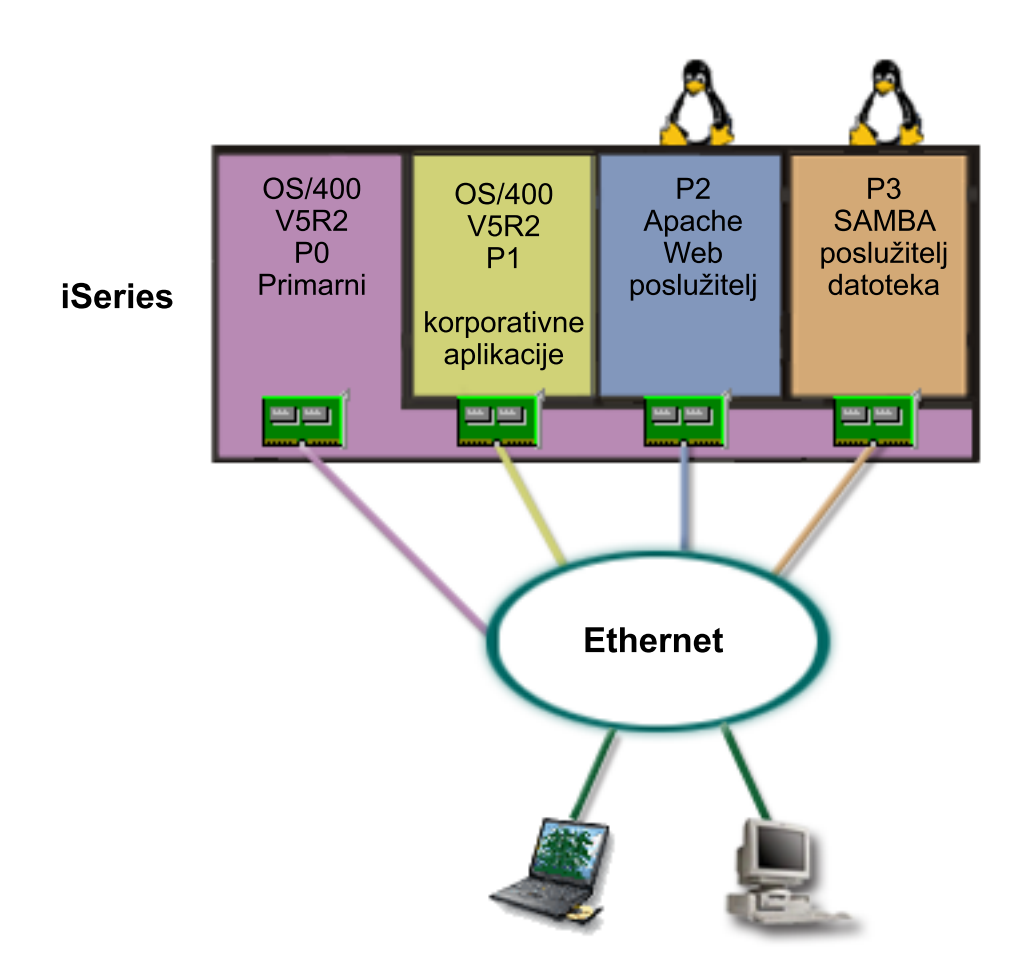

Nakon istraživanja i planiranja vaše particionirane okoline, kreirate četiri particije na vašem novom poslužitelju koristeći iSeries Navigator. Alocirate minimalnu količinu hardverskih resursa za primarnu particiju. Sve informacije s vašeg starijeg AS/400<sup>(R)</sup> su migrirane na particiju P1 koja izvodi OS/400<sup>(R)</sup> V5R2. Ovo izdanje osigurava fleksibilnost dinamičkog premještanja resursa logičkih particija između particija bez potrebe ponovnog pokretanja sistema. Instalirali ste Linux(TM) operativni sistem na particije P2 i P3. Particija P2 izvodi Apache i predstavlja vaš HTTP poslužitelj. Instalirate Samba softver na particiju P3. Ova particija daje usluge ispisa i dijeljenja datoteka Server Message Block (SMB) klijentima.

Sve ove particije posjeduju direktno priključene LAN mrežne adaptore. Svaki od ovih LAN adaptora su spojeni na korporativnu mrežu. Vaši zaposlenici su i dalje u mogućnosti pristupiti podacima iz svake particije koristeći svoja prijenosna računala ili radne stanice.

Sada kada imate novu konfiguraciju, još ste zabrinuti zbog zaštite vaše korporativne mreže. Vjerujete da je vaše trenutno rješenje vatrenog zida nedovoljno i želite bolje prilagođenu aplikaciju vatrenog zida. Za više informacija o vatrenom zidu na Linuxu i kako ga implementirati na iSeries, pogledajte scenarij Linux [vatreni](rzaitscenario4.htm) zid.

## **Scenarij gostujuće particije: Linux vatreni zid**

#### **Situacija**

Vi ste sistemski administrator poduzeća koje je upravo [konsolidiralo](rzaitscenario3.htm) radno opterećenje vašeg poduzeća na novi iSeries(TM) poslužitelj. Vaša nova iSeries konfiguracija ima četiri particije. Radite u podržanom miješanom okruženju s

 $i5/OS^{(TM)}$  particijama i gostujućim particijama koje izvode Linux<sup>(TM)</sup>. Imate poseban sistem s instaliranim vatrenim zidom da štiti korporativnu mrežu od nepoželjnih podataka. Pa ipak, taj sistem je zastario i vrlo je skup za održavanje. I dalje želite zaštititi vašu mrežu; Što napraviti?

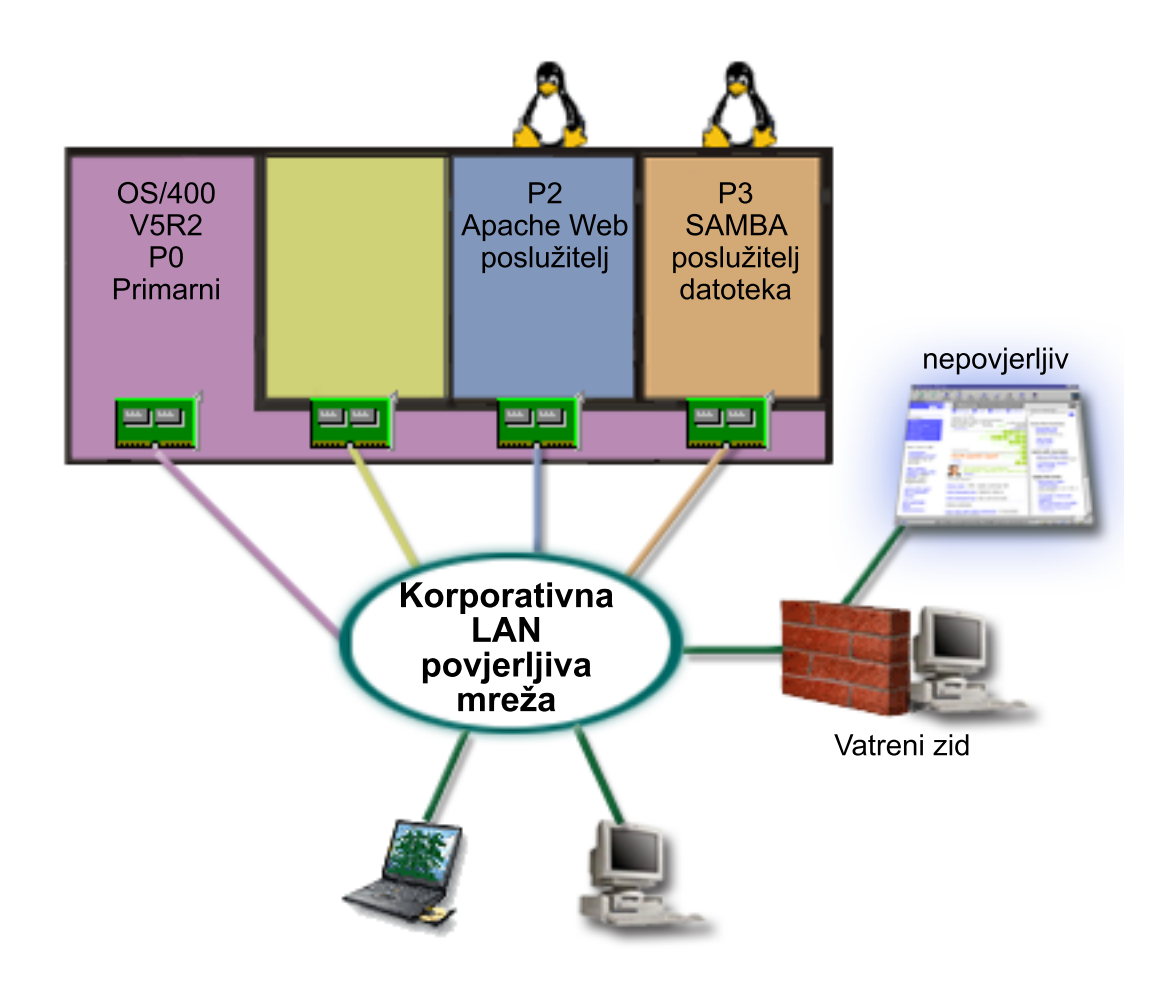

**Rješenje upotrebom direktno pripojenih LAN adaptora**

**Pažnja:** Direktno povezani I/O resursi su pod kontrolom Linux operativnog sistema.

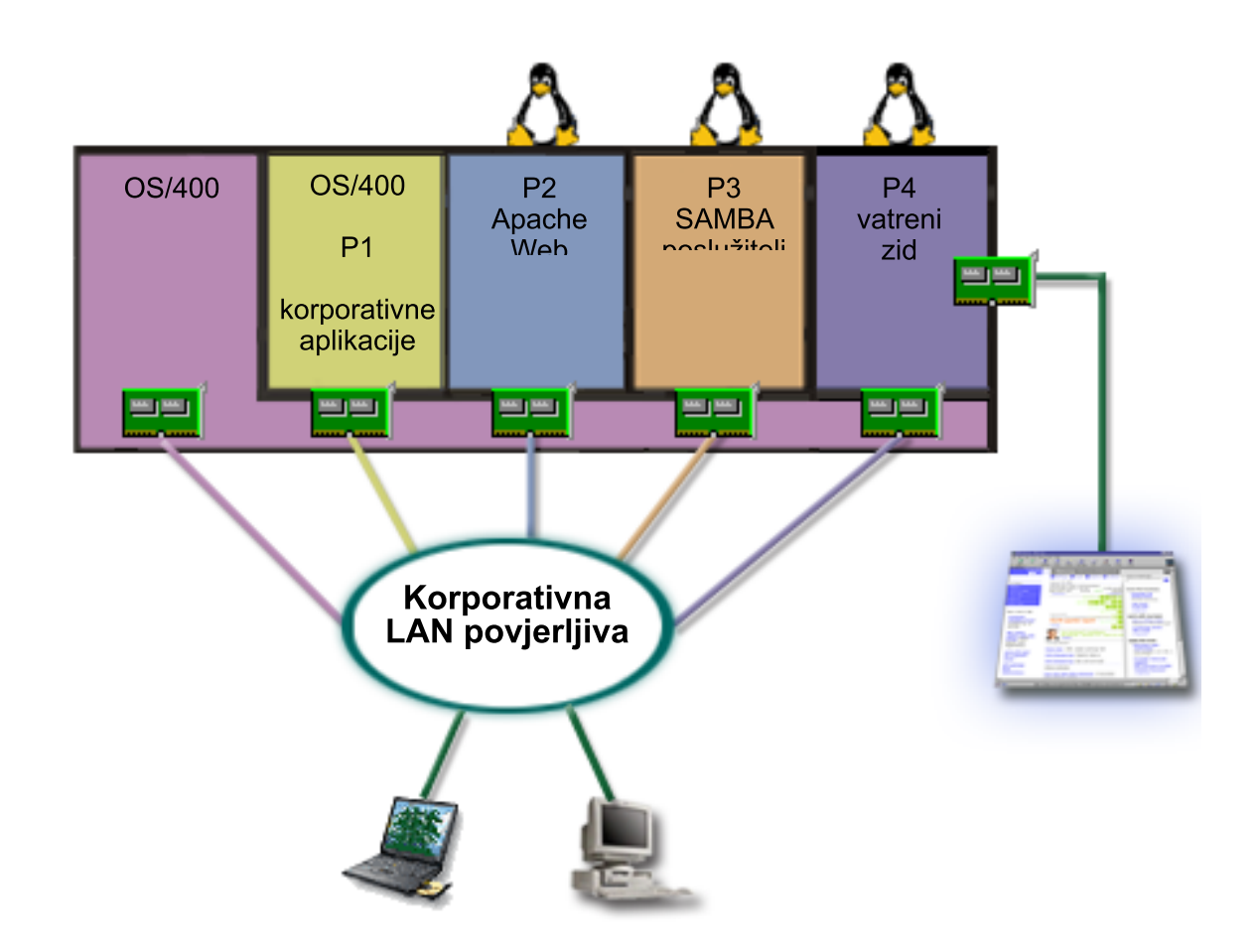

Imate hardverske resurse na poslužitelju za kreiranje gostujuće particije koristeći iSeries Navigator. Instalirali ste Linux na particiju P4. Vatreni zid je ugrađen u jezgru operativnog sistema kojeg koristite. Vaša Linux particija vatrenog zida posjeduje direktno povezane LAN adaptore koji štite cijeli sistem od nepoželjnih podataka.

Dok vaši zaposlenici mogu slobodno koristiti računala i radne stanice za spajanje na korporativnu mrežu, ugradili ste osiguranje da će vaš Korporativni LAN biti zaštićen s iSeries Linux particijom vatrenog zida.

#### **Rješenje upotrebom virtualnih Ethernet adaptora**

**Pažnja:** Virtualni I/O resursi su uređaji koji su u vlasništvu host i5/OS particije koja osigurava I/O funkcije gostujućoj particiji.

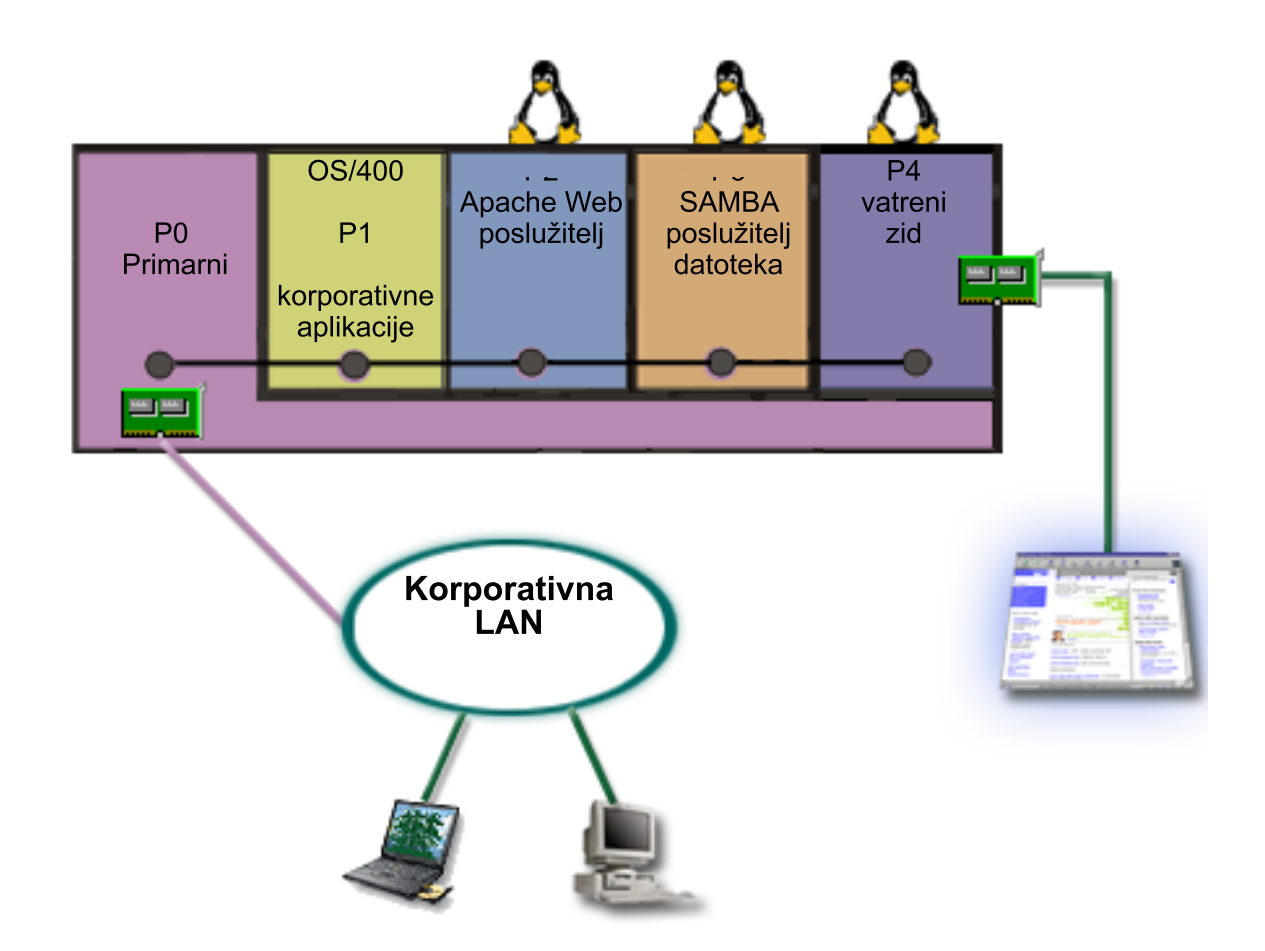

Kreirali ste i instalirali Linux na gostujuću particiju na vaš iSeries. Pa ipak, ne želite koristiti dodatne fizičke Ethernet adaptore za svaku particiju, tako da ste se odlučili za virtualni Ethernet za spajanje vaših particija na mrežu. Vaša nova Linux particija ima direktno povezan LAN adaptor koji povezuje vaš vatreni zid na drugu mrežu. Vaša primarna particija posjeduje direktno povezan LAN adaptor tako da se iSeries poslužitelj može povezati s korporativnom mrežom. Sve vaše particije mogu komunicirati jedna s drugom i s korporativnim LAN-om, jer koriste virtualni Ethernet.

Iako ste smanjili broj direktno povezanih LAN adaptora u ovoj konfiguraciji, vaša mreža je i dalje zaštićena s vatrenim zidom Linux particije.

## **Planiranje logičkih particija**

Jednom kada shvatite [koncepte](rzaitconceptoverview.htm) logičkog particioniranja, spremni ste razvijati plan koji procijenjuje vaše hardverske resurse, razine izdanja softvera i neposredne i buduće potrebe radnog opterećenja vašeg poduzeća. Ovaj vas odlomak vodi kroz potrebne korake u planiranju obrade prije nego [kreirate](rzaitcreate.htm) particije na vašem iSeries(TM) poslužitelju.

#### **[Hardverski](rzaitunderstandhardware.htm) zahtjevi za logičke particije**

Odredite da li vaši hardverski resursi udovoljavaju minimalnim zahtjevima potrebnim za particioniranje poslužitelja. Procijenite svaki iSeries model za određivanje kako će vaš hardver funkcionirati jednom kada particionirate poslužitelj.

#### **[Softverski](rzaitsofthard.htm) zahtjevi za logičke particije**

Otkrijte koje su razine izdanja podržane i kako možete particionirati sistem za podršku novih funkcija.

### **[Planiranje](rzaitlinux.htm) za Linux(TM) u gostujućoj particiji**

Pripremite vaš poslužitelj za izvođenje ne-i5/OS<sup>(TM)</sup> operativnog sistema u particiji. Shvatite potrebne hardverske resurse za instalaciju Linuxa u particiji.

#### **[Oblikovanje](rzaitdesign.htm) vaših logičkih particija**

Napravite planiranje kapaciteta i dovršite radne tablice planiranja potrebne za uspješno kreiranje particija na poslužitelju. Primjeri radnih tablica planiranja kapaciteta i planiranja hardvera vas vode kroz cijeli proces.

#### **Naručivanje novog ili [nadogradnja](rzaitorder.htm) postojećeg poslužitelja s logičkim particijama**

Odredite da li trebate kupiti novi ili nadograditi postojeći hardver za vaše poduzeće. IBM<sup>(R)</sup> vam može pomoći u stvaranju ispravne narudžbe koja ispunjava vaše zahtjeve za particijama.

#### **Primjeri: iSeries modeli s logičkim [particijama](rzaitexamples.htm)**

Pregledajte primjere različitih iSeries modela koji izvode varijacije koncepta logičke particije. Kreirajte jedinstvene postave particija koristeći konfiguracije na razini sabirnice ili IOP razini.

### **Hardverski zahtjevi za logičke particije**

U toku procesa planiranja za logičke particije, morate odlučiti kako želite konfigurirati hardverske resurse. Možete konfigurirati svaki poslužitelj s logičkim particijama različito ovisno o sljedećim izborima:

- Broj [logičkih](rzaitchoosenumber.htm) particija
- v [Particioniranje](rzaitchoosebusiop.htm) na razini sabirnice ili IOP razini
- · [Namjenski](rzaitchooseded.htm) ili prespojni IOP-i i uređaji
- v [Namjenski](rzaitchoosededproc.htm) ili dijeljeni procesori
- v Dinamičko [premještanje](rzaitmoveresources.htm) resursa
- $\bullet$  Hardverska [ograničenja](rzaitevalhardware.htm) iSeries<sup>(TM)</sup> poslužitelja
- Mrežni rad za logičke [particije](rzaitchoosecomm.htm)
- Opcije konzole

### **Odre-ivanje mogućeg broja logičkih particija**

Broj procesora koje želite dodati logičkoj particiji ovisi o planiranom radnom opterećenju particije i željenoj razini izvedbe. Broj podržanih particija ovisi o broju procesora u modelu poslužitelja. Ako radite s izdanjem V5R1 ili novijim, modeli 820, 830 i 840 mogu imati do 32 logičke particije uz korištenje spremišta dijeljenih [procesora.](rzaitshareproc.htm) Modeli 820, 830 i 840 također su oblikovani za do 24 logičke particije uz upotrebu [namjenskih](rzaitdedproc.htm) procesora. 890 model podržava do 32 logičke particije koje koriste namjenske procesore.

Za potrebe procjene, približno svaki procesor poslužitelja nudi 1/(ukupan broj procesora na poslužitelju) od ukupnog Radnog opterećenja komercijalnog procesiranja (CPW) dostupnog preko tog procesorskog dodatka.

Pogledajte Web stranicu Logička particija za dodatne informacije o izvođenju [Planiranja](http://www.ibm.com/eserver/iseries/lpar/capacityplan.htm) kapaciteta

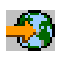

za vaš iSeries(TM) poslužitelj. Da biste u potpunosti razumjeli prednosti kreiranja logičkih particija, pogledajte [Kako](rzaitpartoptions.htm) logičko [particioniranje](rzaitpartoptions.htm) može raditi za vas da biste poboljšali upotrebu particija na poslužitelju vašeg poduzeća.

### **Izbor particija na razini sabirnice ili na razini IOP**

Ovisno o vašim potrebama, postoje prednosti u particioniranju vaših I/O resursa na različite načine.

#### **Particija na razini sabirnice**

S I/O particijom na razini sabirnice, dodjeljujete I/O sabirnicu i sve resurse na sabirnici istoj particiji. Na particiji koja koristi konfiguraciju na razini sabirnice, svi I/O (uključujući alternativne IPL uređaje, konzolu i uređaje elektroničke podrške korisnika) su namjenski i resursi se dinamički ne prebacuju u ili izvan particije. Na poslužitelju koji ima particije na razini sabirnice, sve sabirnice su namjenski u posjedu odgovarajućih particija i nema prebacivanja uređaja. Logičke particije na razini sabirnice imaju:

- v Bolju izolaciju problema i samim time bolju dostupnost.
- Bolje performanse.
- v Pojednostavljeno upravljanje hardverom.

#### **Particija na IOP razini**

Kada particionirate sabirnicu na IOP razini, dijelite sabirnicu i dijelite I/O resurse od IOP-a. Ovaj tip logičkih particija ima:

- Bolju fleksibilnost s particijom I/O podsistema.
- · Moguće smanjenje troškova eliminiranjem određenih jedinica proširenja kojima bi morali podržati dodatne sabirnice.
- v Optimizacija hardverskih resursa radi izbjegavanja ograničenja poslužitelja kao što je 19 sabirnica po poslužitelju  $(samo$  na AS/400 $e^{(TM)}$  modelima).
- v Mogućnost dinamičkog [prebacivanja](rzaitdynamic.htm) IOP-a s jedne logičke particije na drugu bez potrebe ponovnog pokretanja poslužitelja.
- v Pojednostavljeno planiranje konfiguracije budući da nema potrebe za preseljenjem opreme.

Dodatno, moguće je konfigurirati particiju da koristi i namjenske sabirnice i namjenske IOP-e na dijeljenim sabirnicama.

### **Izbor namjenskih ili preklopnih IOP-a i ure-aja za logičke particije**

IOP-i koji su kandidati za prebacivanje uključuju:

- · IOP-e koji kontroliraju skupe uređaje.
- · IOP-e koji kontroliraju uređaje niske iskoristivosti i smanjene upotrebe.
- · IOP-e koji kontroliraju isključivo ciljni uređaj ili uređaje.

IBM(R) preporučeni pristup je da se ograniči sav hardver unutar particije. Ovo nije uvijek i isplativo rješenje. Nekim uređajima može biti preporučljivo dijeljenje među particijama. Iako particije ne podržavaju istodobno dijeljenje uređaja, [prespajanje](rzaitchoosebusiop.htm) na IOP razini može biti učinkovito rješenje.

#### v **Prednosti prespajanja IOP-a i ureaja**

- Smanjeni troškovi.
- Potrebno je manje položaja kartica. U nekim slučajevima ovo može značiti da trebate manje uređaja za proširenje.
- v **Mane prespajanja IOP-a i ureaja**
	- Neugodnost rasporeda korištenja preklopnih IOP-a i uređaja.
- Pažnja: Za vanjske trake (na primjer, 3590), moguće je imati samo jedan tračni uređaj, ali posebne IOP-e za svaku particiju koja će ga koristiti. Particija koja zatraži korištenje uređaja dobija indikaciju ″zauzeto″ ako uređaj koristi neka druga particija.

Prije implementacije preklopnih IOP-a i drugih uređaja, možete razmotriti i ostale moguće alternative. Za dijeljenje uređaja među particijama, možete koristiti iste tehnike koje se koriste za dijeljenje između odvojenih poslužitelja:

- · Koristite višestruke IOP-e, po jedan u svakoj particiji, za uređaje koji podržavaju višestruko povezivanje (neki kvalitetniji tračni uređaji).
- · Koristite višestruke IOP-e, po jedan u svakoj particiji i prekidač za uređaje koji podržavaju samo jednostruko povezivanje (pisači ili neki kvalitetniji tračni uređaji).
- · Koristite višestruke IOP-e i višestruke uređaje u svakoj particiji za zatvoreno rješenje (unutrašnji uklonjivi uređaji).

### **Izbor namjenskih dijeljenih procesora**

Particije mogu koristiti jedan od dva modela procesora na iSeries<sup>(TM)</sup> poslužitelju. Rezultat vašeg planiranja kapaciteta i hardverske konfiguracije sistema će vam pomoći pri odluci o korištenju namjenskih procesora ili skupa dijeljenih procesora za svaku particiju. Ovisno o radnom opterećenju za svaku particiju, jedna particija može koristiti namjenske procesore a druga dijeljeni skup procesora.

Namjenski procesori vam omogućuju da dodijelite procesor particiji. Možete dodijeliti namjenske procesore particiji dok god su procesori dostupni ili nedodijeljeni.

Skup dijeljenih procesora vam omogućuje dodijeljivanje dijela procesora particiji. Procesori se drže u skupu dijeljenih procesora i dijele se između logičkih particija. Koristeći dijeljene procesore moguće je konfigurirati minimalno 0.10 jedinica obrade po virtualnom procesoru. Primarna particija može trebati više od 0.10 jedinica obrade pri pokretanju sekundarnih particija, inače se mogu desiti vremenska prekoračenja s resursima koji direktno komuniciraju s primarnom particijom. Kapacitet obrade svakog sistema i konfiguracije particije se mora procijeniti zbog određivanja prihvatljivog broja jedinica obrade za primarnu i sekundarne particije.

Za prilagođenje zahtjeva za radnim opterećenjem, možete premjestiti dijeljene procesorske resurse bez potrebe za ponovnim pokretanjem particije. Korištenje skupa dijeljenih procesora se preferira za male (manje od jednog procesora) particije ili tamo gdje je korištenje cijelog procesora previše za particiju.

### **Izvo-enje dinamičkog premještanja resursa**

Možete dinamički pomicati procesore, memoriju i interaktivno izvođenje. Dinamičko pomicanje resursa pruža korisnicima mogućnost premještanja resursa između particija bez potrebe za sistemskim ili particijskim ponovnim pokretanjem. Da potpuno iskoristite ovo poboljšanje, vaše primarne i sekundarne particije moraju biti u izvođenju s OS/400<sup>(R)</sup> V5R1 ili V5R2. Za više informacija o softverskim [izdanjima](rzaitreleasesupport.htm), pogledajte podršku izdanjima Logičkih [particija.](rzaitreleasesupport.htm)

Za osiguranje da razumijete koncept dinamičkog premještanja resursa pogledajte sljedeće članke za više informacija:

- Izbor [interaktivne](rzaitinterperform.htm) izvedbe
- · Određivanje količine memorije za [premještaj](rzaitmemorymove.htm)
- Dodjela [procesorske](rzaitprocpower.htm) snage

Izbor interaktivne izvedbe: Svaki fizički sistem je kupljen s određenom količinom interaktivnog izvođenja koje je dodijeljeno particiji kao postotak ukupnog interaktivnog izvođenja sistema. Interaktivno izvođenje vam omogućuje pokretanje poslova koji zahtjevaju korisničku interakciju kao kontrast batch poslovima koji je ne trebaju. Svaka particija ima jedinstveni zahtjev za količinom interaktivnog izvođenja.

Za premještanje interaktivnog izvođenja, morate uspostaviti minimalan i maksimalan raspon unutar kojega možete premještati resurse bez potrebe za ponovnim pokretanjem logičke particije. Ako promijenite bilo minimalnu ili maksimalnu vrijednost bit će potrebno ponovo pokrenuti particiju.

Možete navesti minimalnu vrijednost interaktivnog izvođenja jednaku minimalnoj veličini interaktivnog izvođenja potrebnog za podršku logičke particije. Maksimalna vrijednost mora biti manja od dostupne količine interaktivnog izvođenja na sistemu. Maksimalno interaktivno izvođenje je ograničeno s brojem procesora u particiji.

### ≫

#### **Odnos izmeu 5250 interaktivnog kapaciteta, logičkog particioniranja i Kapaciteta na zahtjev**

Dodijelili ste 5250 interaktivni kapacitet preko logičkih particija, specificirajući postotak ukupno dostupnog kapaciteta. Način koji koristite za dodjelu 5250 interaktivnog kapaciteta logičkoj particiji radi jednako na svim iSeries<sup>(TM)</sup> modelima, bez obzira da li modeli imaju procesore u pripravnosti ili ne:

v Za poslužitelje s interaktivnim funkcijama, možete dodijeliti postotak kapaciteta interaktivne funkcije da bude dostupan za 5250 interaktivno obrađivanje.

- v Za poslužitelje s Poduzetničkim izdanjem, možete dodijeliti postotak kapaciteta aktivnog procesora koji treba biti dostupan za 5250 interaktivno obrađivanje.
- · Za poslužitelje Standarnog izdanja, nema kapaciteta 5250 interaktivnog obrađivanja za dodjelu. Međutim, do 100% kapaciteta aktivnog procesora dostupno je bilo kojoj particiji s pojedinim poslom koji radi 5250 interaktivno obrađivanje.

Pravila za dodjelu interaktivnog kapaciteta su sljedeća.

#### **Poslužitelj vas ograničava u dodjeli više 5250 interaktivnog kapaciteta particiji od dodijeljenog procesorskog kapaciteta u istoj particiji.**

Ovo ograničenje sprečava vas u gubitku 5250 interaktivnog kapaciteta. Na primjer, za poslužitelj sa šest intaliranih i aktiviranih procesora, svaki procesor ima prosječno 16.7% od ukupnog kapaciteta poslužitelja. Za jednoprocesorsku particiju na ovom poslužitelju s Poduzetničkim izdanjem, maksimalna 5250 interaktivna dodjela može biti 17% od ukupnog 5250 interaktivnog kapaciteta, koji vam dozvoljava da dodijelite neznatno više 5250 interaktivnog kapaciteta od particijskog procesorskog kapaciteta. Međutim, ne možete dodijeliti 17% na svih šest jednoprocesorskih particija, jer to ukupno premašuje 100%.

#### **Postotak interaktivnog kapaciteta koji dodjeljujete bazira se na ukupnom broju instaliranih procesora, bez obzira jesu li aktivirani ili ne.**

Međutim, interaktivni kapacitet možete koristiti samo za aktivirane procesore. Na primjer, za poslužitelj sa šest instaliranih procesora i tri aktivirana procesora s tri jednoprocesorske particije, ne možete dodijeliti više od 50% interaktivnog kapaciteta na sva tri procesora. Ovo je stoga što vi imate pristup samo na interaktivni kapacitet za tri aktivirana procesora. Stoga, ako kreirate tri jednoprocesorske particije, možete dodijeliti 16.7% interaktivnog kapaciteta za svaku particiju. Ali ako pokušate dodijeliti 16.7% interaktivnog kapaciteta za dvije particije i 30% interaktivnog za treću particiju, treća particija neće uspjeti.

### ≪

**Odreivanje količine memorije za premještaj:** Primarne particije trebaju minimalno 256 MB memorije. Minimalna memorija V5R1 i V5R2 sekundarnih particija je 128 MB. V4R4 i V4R5 zahtjevi za minimumom memorije za sekundarne particije ostaje 64 MB. Ovisno o broju sekundarnih particija na poslužitelju, primarna particija može trebati više memorije za uspješno upravljanje particijama na poslužitelju.

Za dinamički premještaj memorije, morate postaviti minimalni i maksimalni raspon unutar kojeg ćete pomicati resurse bez potrebe za ponovno pokretanje logičke particije. Promjena maksimalne vrijednosti zahtijeva ponovno pokretanje sistema. Promjena minimalne vrijednosti zahtijeva ponovno pokretanje particije. Zbog razloga izvedbe, preporuča se da specificirate maksimalnu vrijednost koja je blizu količini memorije koju će particija koristiti na redovitoj bazi. Ako odredite maksimalnu vrijednost veću od one koja je potrebna particiji, uzalud trošite memorijske resurse. Minimalne vrijednosti određuju što je potrebno za ponovno pokretanje particije. Ako minimalna vrijednost ne odgovara svim logičkim particijama, samo primarna će se ponovno pokrenuti. Možete navesti minimalnu vrijednost memorije od 0 pa nadalje. Vrijednost 0 na svakoj particiji kreira nefunkcionirajuću particiju. Ako se ponovno pokrene primarna particija (sistemsko pokretanje) nakon što je sekundarna particija postavljena na 0, tada je potrebno još jedno sistemsko pokretanje kada se promjeni sekundarna memorijska vrijednost. Ako su promjene memorije obavljene u sklopu primarnog ponovnog pokretanja, sistemsko pokretanje nije potrebno za promjene dodjele memorije.

Puna količina memorije koju dodijelite logičkoj particiji možda neće biti dostupna za upotrebu particije. Statičko memorijsko opterećenje koje je potrebno za podršku dodijeljene maksimalne memorije, utjecat će na rezerviranu ili skrivenu količinu memorije. Statičko memorijsko opterećenje će također utjecati na minimalnu veličinu memorije particije.

Dinamičkim uklanjanjem memorije iz logičke particije, trenutno dodijeljena količina se neće smanjiti na novu specificiranu vrijednost sve dok se particija ponovno ne pokrene. Ovo ovisi o faktorima operativnog sistema na toj particiji. Vrijednosti vremena izvođenja bazirane su na memoriji koja je potrebna particiji za dovršavanje dodijeljenog zadatka.

**Dodjela procesorske snage:** Sposobnost dinamičkog premještanja procesorske snage postaje važno kada se trebate prilagoditi mijenjajućim radnim opterećenjem. Procesori imaju pridjeljene minimalne i maksimalne vrijednosti. Ove vrijednosti vam omogućuju uspostavu raspona unutar kojega možete dinamički premještati resurse bez potrebe za ponovnim pokretanjem logičkih particija. Minimalna vrijednost nalaže što je potrebno za ponovno pokretanje particije. Minimalna vrijednost nula je važeća. Particija s nula procesora ili procesnih jedinica nije funkcionalna. Na primjer, test particija može osloboditi vrijednu procesnu snagu te je primjeniti na proizvodnu particiju ako je potrebno. Jednom kada je potražnja na proizvodnoj particiji prestala, procesna snaga se može vratiti natrag test particiji.

Za dijeljene ili namjenske procesore možete navesti minimalnu vrijednost koja je jednaka minimalnoj vrijednosti procesne snage potrebne za podršku logičkih particija. Maksimalna vrijednost ne može biti veća ili jednaka ukupnoj količini procesne snage koju ima sistem. Ako promijenite bilo minimalnu ili maksimalnu vrijednost bit će potrebno ponovo pokrenuti particiju. Ako minimalna vrijednost ne odgovara svim logičkim particijama, samo primarna će se ponovno pokrenuti.

**Napomena za particije koje ne koriste DB2(R) UDB Simetrično Multiprocesiranje (SMP):** Dinamička promjena resursa procesora ne utječe na broj zadataka korištenih za ponovnu izgradnju staza za pristup bazi podataka. Za primjenu promjene resursa procesora na staze za pristup bazi podataka, trebate ponovno pokrenuti particiju. Ako ste omogućili SMP, ponovno pokretanje nije potrebno.

### **Procjena hardverskih ograničenja iSeries poslužitelja**

6xx, 7xx, Sx0, 8xx, 270 i 890 n-procesorski poslužitelji podržavaju logičke particije (LPAR). Međutim, 6xx, 7xx i Sx0 modeli ne podržavaju spremište dijeljenih procesora ili Linux<sup>(TM)</sup> u sekundarnoj particiji.

Za korisnike koji nadograđuju, trenutno fizičko mjesto na kojem se hardver nalazi može ograničiti konfiguracijske izbore. Za specifične informacije o poslužitelju, posjetite Web stranice, sekciju za tehničke informacije [Logičke](http://www.ibm.com/eserver/iseries/lpar) [Particije](http://www.ibm.com/eserver/iseries/lpar)

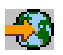

i kontaktirajte poslovnog partnera, marketinškog predstavnika ili specijalistu servisera.

Budite sigurni da imate ispravan hardver i softver za poslužitelj. Sljedeća tablica ispisuje LPAR hardverske funkcije po modelu.

#### **Dostupne hardverske funkcije, izlistane po modelu:**

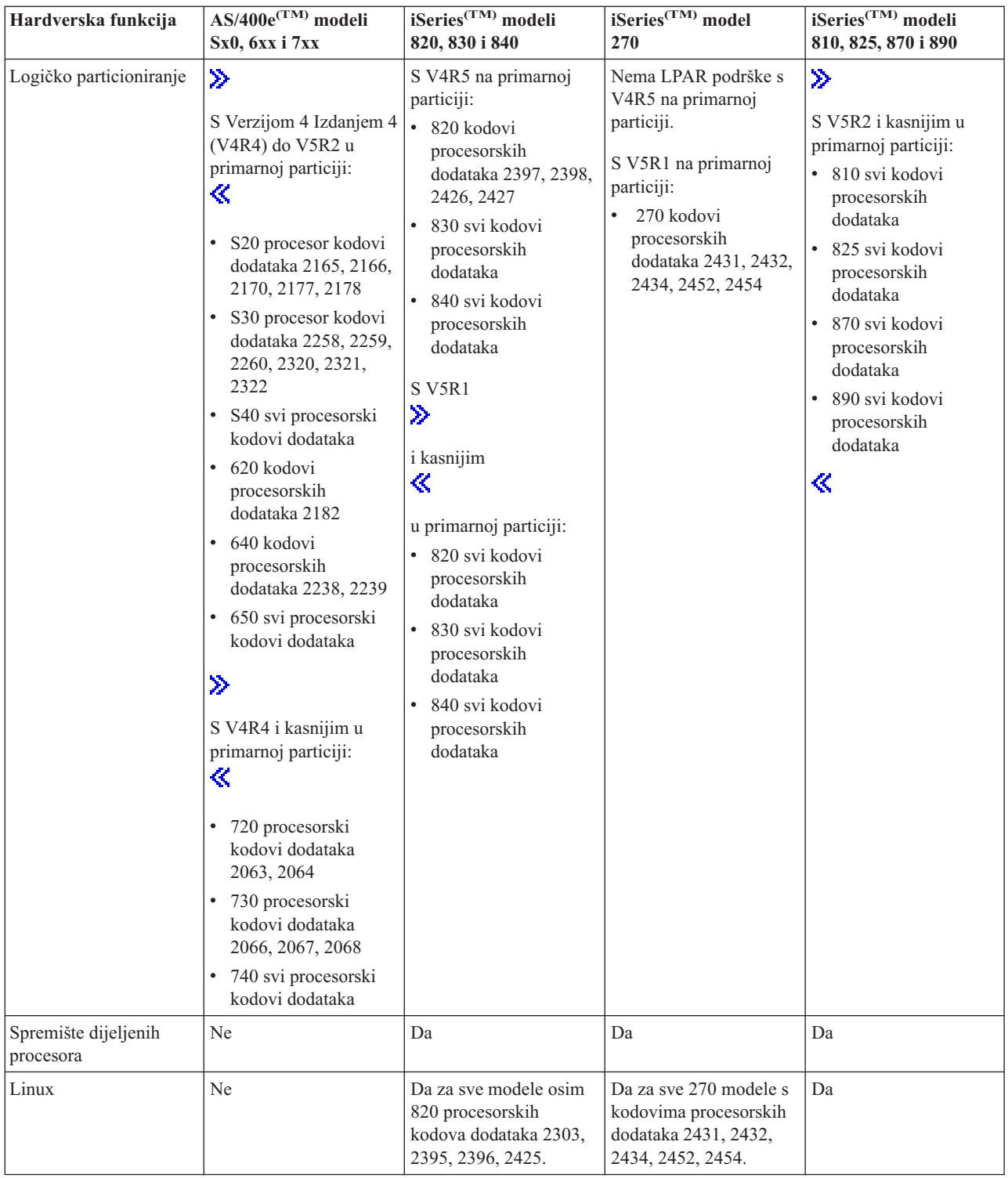

Možete kreirati maksimalno jednu logičku particiju za svaki instalirani procesor koji koristi namjenske procesore. Ili možete koristiti spremište dijeljenih procesora i odrediti djelomičan broj procesora za particiju.

Za više informacija o podršci za iSeries modele, pogledajte Web stranice Podrška za logičke [particije](rzaitreleasesupport.htm) po izdanju.

### **Mrežni rad za logičke particije**

Logičke particije mogu koristiti bilo koje od sljedećih [komunikacijskih](rzaitopticonnect.htm) metoda za interakciju s drugim particijama ili poslužiteljima.

- [Virtualni](rzaitvirtuallan.htm) Ethernet
- HSL [OptiConnect](rzaithsconn.htm)
- Virtualni [OptiConnect](rzaitvirtualconn.htm)
- SPD [OptiConnect](rzaitspdconn.htm)

Tip komunikacijskih opcija koje koristite će ovisiti o vašim poslovnim potrebama. Možete koristiti bilo koju kombinaciju (ili nijednu) ovih metoda unutar particije.

Za više informacija o OptiConnectu, pogledajte OptiConnect za OS/400<sup>R</sup>

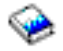

.

Virtualni Ethernet: Virtualni Ethernet omogućuje vam uspostavu komunikacije preko TCP/IP između logičkih particija. Svaka particija može definirati do 16 virtualnih LAN-ova. Particije definirane da koriste iste portove mogu komunicirati preko te veze.

Virtualni Ethernet se može koristiti bez bilo kakvog dodatnog hardvera ili softvera.

Za više informacija vezanih za konfiguriranje opisa linije virtualnog Etherneta i TCP/IP za virtualni Ethernet, uputite se na:

- v [Konfiguriranje](rzaitline.htm) opisa Ethernet linije za virtualni Ethernet
- v Konfiguriranje TCP/IP koristeći znakovno korisničko sučelje

*Konfiguriranje opisa Ethernet linije za virtualni Ethernet:*

### ≫

Da biste konfigurirali i5/OS(TM) tako da koristi virtualni Ethernet, morate konfigurirati virtualni IOA iz primarne particije i zatim kreirati opis Ethernet linije. Sistem će kreirati virtualni Ethernet komunikacijski port, poput CMNxx s tipom resursa 268C. Logičke particije dodijeljene istom virtualnom Ethernetu zatim postaju dostupne za komunikaciju preko te veze.

### ≪

Za konfiguraciju novog opisa Ethernet linije za podršku za virtualan Ethernet dovršite sljedeće korake:

- 1. Na Control Language (CL) redu za naredbe upišite WRKHDWRSC \*CMN i pritisnite Enter.
- 2. Na ekranu Rad s komunikacijskim resursima, izaberite opciju 7 (Prikaz detalja o resursima) pokraj odgovarajućeg virtualnog Ethernet porta. Ethernet port identificiran kao 268C je resurs virtualnog Etherneta. Postojat će jedan za svaki virtualni Ethernet koji je povezan s particijom.
- 3. Na ekranu Prikaz detalja o resursima, otkližite prema dolje i pronađite adresu porta. Adresa porta podudara se s virtualnim Ethernetom koji ste izabrali prilikom konfiguracije particije.
- 4. Na ekranu Rad s komunikacijskim resursima, izaberite opciju 5 (Rad s opisima konfiguracija) pokraj odgovarajućeg virtualnog Ethernet porta i pritisnite Enter.
- 5. Na ekranu Rad s opisima konfiguracija, izaberite opciju 1 (Kreiraj), upišite ime opisa linije i pritisnite Enter.
- 6. Na ekranu Kreiranje opisa Ethernet linije (CRTLINETH), unesite sljedeće informacije: LINESPEED (1G) DUPLEX (\*FULL) FRAMESIZE (8096) Pritisnite Enter Pritisnite Enter

Na ekranu Rad s opisima konfiguracija, vidjet ćete poruku koja pokazuje da je opis linije kreiran.

*Konfiguriranje TCP/IP-a za virtualni Ethernet:* Za dodjelu adrese Ethernet opisu linije, morate konfigurirati TCP/IP.

Za više informacija o konfiguraciji TCP/IP za virtualni Ethernet, pogledajte Konfiguracija TCP/IP koristeći znakovno korisničko sučelje

**HSL OptiConnect:** Veza velike brzine (HSL - High Speed Link) OptiConnect omogućava komunikaciju velike brzine od sistema do sistema. Ovo se ne može koristiti za komunikaciju od particije do particije. HSL OptiConnect zahtjeva standardne HSL kablove, ali bez dodatnog hardvera. Morate kupiti OptiConnect (naplativi opcijski dodatak) za  $OS/400^{(R)}$  softver prije nego što taj dodatak može biti korišten.

Pogledajte [Komunikacije](rzaitopticonnect.htm) za Logičke particije i OptiConnect za OS/400

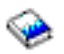

za više informacija o OptiConnectu.

**Virtualni OptiConnect:** Virtualni OptiConnect dozvoljava jednoj particiji komunikaciju s drugom particijom ako obje imaju omogućen virtualni OptiConnect.

Bilo koja particija može koristiti virtualni OptiConnect. Možete omogućiti virtualni OptiConnect u bilo koje vrijeme. Kada omogućite ili onemogućite virtualni OptiConnect, promjene nastupaju odmah. Nije potreban dodatan hardver za korištenje virtualnog OptiConnecta. Međutim, morate kupiti OptiConnect (opcijski naplativi dodatak) OS/400<sup>(R)</sup> softver za upotrebu ovog dodatka.

Za više informacija povezanih s konfiguracijom TCP/IP i SNA za virtualni OptiConnect, uputite se na:

- v [Konfiguriranje](rzaittcpipvopt.htm) TCP/IP i virtualnog OptiConnecta
- v [Konfiguriranje](rzaitsna.htm) SNA i virtualnog OptiConnecta

Pogledajte OptiConnect za OS/400

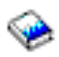

za više informacija o OptiConnectu.

*Konfiguriranje TCP/IP-a za virtualni OptiConnect:* Virtualni OptiConnect emulira vanjski OptiConnect hardver osiguravajući virtualnu sabirnicu između logičkih particija. Možete koristiti virtualni OptiConnect bez dodatnih hardverskih zahtjeva. Za upotrebu OptiConnecta samo trebate kupiti OptiConnect za OS/400<sup>(R)</sup> (opcijski naplativi dodatak).

Za omogućavanje virtualnog OptiConnecta, slijedite ove korake:

- 1. U iSeries(TM) Navigatoru, proširite **Moje veze** ili vašu aktivnu okolinu.
- 2. Izaberite primarnu particiju sistema.
- 3. Proširite **Konfiguracija i Servisi** i izaberite **Logičke particije**.
- 4. Desno kliknite na logičku particiju i izaberite **Svojstva**.
- 5. Izaberite stranicu **Opcije**.
- 6. Izaberite **Virtualni (interni) OptiConnect** Kliknite **Pomoć** ako trebate više need informacija o ovom polju.
- 7. Kliknite **OK**.

Morate imati IP adresu koja je na drugoj podmreži od LAN-a. Za više informacija o konfiguraciji TCP/IP za virtualni OptiConnect, pogledajte Konfiguracija TCP/IP koristeći znakovno korisničko sučelje .

**Pažnja:** Internet adresa je dodijeljena opisu linije od \*OPC.

*Konfiguriranje SNA za virtualni OptiConnect:* U IBM(R) mrežama, Sistemska mrežna arhitektura (SNA) je slojevita logička struktura, formati, protokoli i operacijski nizovi koji se koriste za prenošenje informacijskih jedinica kroz mreže. SNA također kontrolira konfiguraciju i operaciju mreža.

Možete koristiti SNA komunikaciju u particijskoj okolini. SNA komunikacija je ograničena na APPC koji koristi virtualni OptiConnect. Možete komunicirati direktno samo između dva poslužitelja. S ciljem komunikacije s particijama koje nisu dio vašeg poslužitelja morate imati pristup poslužitelju koji ima pristup mreži.

Za postavljanje APPC veze iz primarne particije na sekundarnu particiju, slijedite ove korake:

- 1. Na Control Language (CL) redu za naredbe upišite CRTCTLAPPC i pritisnite Enter.
- 2. Na ekranu Kreiranje opisa kontrolera (APPC), unesite sljedeće informacije: Opis kontrolera (Ime) Tip veze (\*OPC) Ime udaljenog sistema (Ime sistema) Uloga veze podataka (\*pri) Tekstualni opis
- 3. Na Control Language (CL) redu za naredbe upišite naredbu CRTDEVAPPC i pritisnite Enter.
- 4. Na ekranu Kreiranje opisa uređaja (APPC), unesite sljedeće informacije:

```
Opis uređaja (Ime)
Opcija (*BASIC)
Kategorija uređaja (*APPC)
Udaljena lokacija (upišite isto sistemsko ime koje se nalazi na ekranu Prikaz mrežnih atributa (DSPNETA).)
Online na IPL (*YES)
Lokalna lokacija (Ime)
Identifikator udaljene mreže (*None)
Pripojen kontroler (Ime)
APPN-sposoban (*NO)
```
Za uspostavljanje APPC veze iz sekundarne particije, slijedite ove korake:

- 1. Na Control Language (CL) redu za naredbe upišite CRTCTLAPPC i pritisnite Enter.
- 2. Na ekranu Kreiranje opisa kontrolera (APPC), unesite sljedeće informacije: Opis kontrolera (Ime) Tip veze (\*OPC) Ime udaljenog sistema (Ime sistema) Uloga veze podataka (\*SEC) Tekstualni opis
- 3. Na Control Language (CL) redu za naredbe upišite naredbu CRTDEVAPPC i pritisnite Enter.
- 4. Na ekranu Kreiranje opisa uređaja (APPC), unesite sljedeće informacije: Opis uređaja (Ime) Opcija (\*BASIC) Kategorija uređaja (\*APPC) Udaljena lokacija (Ime) Online na IPL (\*YES) Lokalna lokacija (Ime) Identifikator udaljene mreže (\*None) Pripojen kontroler (Ime) APPN-sposoban (\*NO)

**SPD OptiConnect:** SPD OptiConnect dopušta particijama komuniciranje s drugim poslužiteljem ili drugom particijom koja također ima OptiConnect hardver.

Bilo koja particija koja koristi OptiConnect mora imati OptiConnect hardver na namjenskoj sabirnici u particiji. OptiConnect hardver ne može biti na dijeljenoj sabirnici. Dodatno, morate kupiti OptiConnect (opcijski naplativi dodatak) za  $OS/400^{(R)}$  softver.

Pogledajte [Komunikacije](rzaitopticonnect.htm) za logičke particije i OptiConnect za OS/400<sup>(R)</sup>

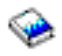

za više informacija o OptiConnectu.

## **Softverski zahtjevi za logičke particije**

### ≫

Samo Verzija 4 Izdanje 4 (V4R4) i kasnija izdanja OS/400(R) operativnog sistema podržavaju logičke particije. (Sva izdanja i5/OS(TM) operativnog sistema podržavaju logičke particije.) V4R4 je najranije izdanje koje je podržano u bilo kojoj logičkoj particiji.

Možete instalirati do četiri različita izdanja na jedan poslužitelj. Izdanja koja možete instalirati na određenom poslužitelju zavise od tome koja izdanja su podržana na modelu poslužitelja i o tome koje izdanje izaberete za instaliranje na primarnoj particiji.

Ako primarna particija izvodi V4R5 ili ranije, možete instalirati i izvoditi sljedeća izdanja na sekundarnim particijama, uz uvjet da je svako od tih izdanja podržano na modelu poslužitelja:

- v Izdanje ispred izdanja na primarnoj particiji
- v Izdanje primarne particije
- v Izdanje nakon izdanja na primarnoj particiji

Jedini izuzetak od ovog pravila je kad primarna particija na 6xx, 7xx ili Sx0 poslužiteljima izvodi V4R4. U tom slučaju, možete instalirati V5R1 na sekundarnu particiju tih poslužitelja.

Ako primarna particija izvodi V5R1 ili kasnije, možete instalirati i izvoditi sljedeća izdanja na sekundarnim particijama, uz uvjet da je svako od tih izdanja podržano na modelu poslužitelja:

- v Izdanje ispred izdanja na primarnoj particiji
- Izdanje primarne particije
- v Izdanje nakon izdanja na primarnoj particiji
- v Drugo izdanje nakon izdanja na primarnoj particiji

6xx i Sx0 poslužitelji podržavaju sva izdanja od V4R4 do V5R2. 7xx poslužitelji podržavaju sva izdanja od V4R4 do V5R3. 6xx, 7xx i Sx0 poslužitelji ne podržavaju spremište dijeljenih procesora. Zbog toga te modele možete particionirati samo ako poslužitelj ima dva ili više procesora.

820, 830, 840 i 270 poslužitelji s jednim procesorom podržavaju V5R1 i kasnija izdanja na svim logičkim particijama. 820, 830 i 840 poslužitelji s dva ili više procesora podržavaju V4R5 i kasnija izdanja na svim logičkim particijama. 270 poslužitelji s 2 procesora podržavaju V5R1 i kasnija izdanja na primarnoj particiji i V4R5 i kasnija izdanja na sekundarnim particijama.

810, 825, 870 i 890 poslužitelji podržavaju samo V5R2 ili kasnija izdanja na primarnoj i sekundarnim particijama.

### ≪

Pročitajte više informacija o podršci [izdanjima](rzaitreleasesupport.htm) u konceptima Logičkih particija.

## **Plan za Linux na gostujućoj particiji**

Možete izvoditi Linux(TM), ne-i5/OS(TM) operativni sistem u gostujućoj particiji. iSeries(TM) poslužitelj koji izvodi Linux prihvaća nove aplikacije s povećanom pouzdanošću preko drugih hardverskih platformi.

Za više informacija, prije nego kreirate gostujuću particiju za izvođenje Linuxa, pogledajte Linux na gostujućoj particiji.

## **Naručivanje novog ili nadogradnja postojećeg poslužitelja s logičkim particijama**

Kontaktirajte vašeg IBM<sup>(R)</sup> Predstavnika marketinga ili Poslovnog partnera da unesete narudžbu za vaš novi poslužitelj. Možete unijeti narudžbu koristeći konfigurator. Pri naručivanju poslužitelja s logičkim particijama, navedite 0140 kod dodatka za svaku particiju.

Za nadogradnju postojećeg poslužitelja s logičkim particijama, mora se napraviti detaljno planiranje prije nadogradnje poslužitelja. Posebno se preporučuje da sve akcije konfiguracije logičke particije izvodi školovano LPAR servisno osoblje. Pogledajte Konverzija jedinica proširenja u particioniranoj okolini za više informacija o nadogradnji postojećeg poslužitelja s logičkim particijama.

### **Dostavljanje informacija o smještaju hardvera dobavljaču servisa**

Logička particija zahtijeva da određeni resursi za sekundarne particije zauzmu određene položaje kartica u Sistemskim jedinicama za proširenje i Jedinicama za proširenje memorije na iSeries<sup>(TM)</sup> poslužiteljima. LVT izlaz ili Radne tablice planiranja konfiguracije će osigurati potrebne informacije smještaja kartica za zadovoljenje određenih particijskih zahtjeva.

IBM(R) proizvodnja smješta dodatke u poslužitelje radi optimiziranja izvedbe kao kod samostalno rukovanog poslužitelja. Ako planirate naručiti novi poslužitelj za podršku logičkim particijama, možda će biti potrebno premjestiti određene kartice nakon korisničke instalacije. Premještaj kartica se može naplatiti korisniku. Ako planirate nadograditi postojeći poslužitelj da podržava logičke particije, upute o smještaju kartica koje obično prate nadogradnju mogu biti neispravne. Dodatno, neke već instalirane kartice će možda biti potrebno premjestiti.

## **Oblikovanje vaših logičkih particija**

Nakon što ste razumjeli [hardverske](rzaitunderstandhardware.htm) i [softverske](rzaitsofthard.htm) zahtjeve za logičke particije, vrijeme je da razvijete detaljan plan sadašnje i buduće potrebe poduzeća za radno opterećenje svake particije. Trebate razmotriti kako će ti zahtjevi promijeniti sistemske resurse. Usredotočite se na potražnju radnog opterećenja svake particije i potom odredite hardverske resurse koji su potrebni za postizanje željenih poslužiteljskih performansi

Planiranje procesa za svaku particiju na poslužitelju počinjete tako da dovršite sljedeće korake:

- v Odlučivanje što se izvodi na primarnoj i [sekundarnim](rzaitrunpartition.htm) particijama
- v Forsiranje sigurnosti na [sekundarnim](rzaitsecurity.htm) particijama
- [Planiranje](rzaitcapplan.htm) kapaciteta
- v Primjeri: [Planiranje](rzaitcapacityexample.htm) kapaciteta
- v Upotreba LPAR alata provjere [valjanosti](rzaitlvt.htm)
- Primieri: iSeries<sup>(TM)</sup> modeli s logičkim [particijama](rzaitexamples.htm)
- Slanje 6xx, 7xx i Sxx radnih tablica IBM- $u^{(R)}$

Pogledajte Web stranicu [Logičke](http://www.ibm.com/eserver/iseries/lpar/) particije

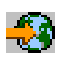

za više informacija o planiranju logičkih particija.

### **Odlučivanje što se izvodi na primarnoj i sekundarnim particijama**

Svaka sekundarna particija na iSeries(TM) poslužitelju ponaša se kao nezavisni sistem na poslužitelju. Pa ipak, ove particije moraju održavati ovisnost o primarnoj particiji. Ona se mora izvoditi zbog držanja svake sekundarne particije na sistemu dohvatljivom. S tim na umu, odluka o tome što će se izvoditi na primarnoj particiji je važna za održanje stabilnosti kroz cijeli sistem.

Ako imate višestruke proizvodne okoline na istom poslužitelju, preporučljivo je konfigurirati primarnu particiju s minimalnom količinom hardverskih resursa i ako je nužno, koristite primarnu samo za aplikacije koje su stabilne.

Sekundarne particije mogu rukovati različitim tipovima zahtjeva za radnim opterećenjem bez povećanja vremena stajanja na poslužitelju. Možete testirati zakrpe ili nova izdanja na sekundarnim particijama prije instalacije tih paketa na primarnu particiju. Aplikacije koje zahtijevaju veliku dostupnost se trebaju izvoditi na sekundarnoj particiji zbog minimizacije problema s aplikacijama. Također možete koristiti sekundarnu particiju za izradu sigurnosnih kopija neke druge particije na poslužitelju. Ovako, ako nastupi gubitak podataka, sekundarna particija odgovorna za sigurnosnu kopiju se može koristiti bez odgoda u vašem poslovnom rasporedu.

**Forsiranje sigurnosti na sekundarnim particijama:** Sekundarne se particije ponašaju kao nezavisni poslužitelji na vašem iSeriesu(TM). Općenito, kada donosite sigurnosne odluke i radite sigurnosne akcije, morate zapamtiti da planirate i izvedete zadatak za svaku logičku particiju.

Za više informacija o sigurnosti logičkih particija pogledajte [Upravljanje](rzaitsecurepar.htm) sigurnošću za logičke particije.

S ciljem pristupa funkcijama logičke particije, morate prvo konfigurirati poslužitelj servisnih alata. Za više informacija o poslužitelju servisnih alata, pogledajte Konfiguriranje poslužitelja servisnih alata.

### **Planiranje kapaciteta za logičke particije**

Planiranje kapaciteta će vam pomoći u određivanju potrebne količine particija za vaš posao i koliko hardvera trebate u svakoj particiji.

Morate izvesti individualno planiranje kapaciteta za svaku logičku particiju koju imate ili želite na poslužitelju. Ovisno o broju particija koju odlučite kreirati na poslužitelju, primarna particija može trebati više memorije za uspješno upravljanje particijama na poslužitelju.

Pogledajte za više informacija [Planiranje](http://www.ibm.com/eserver/iseries/lpar/capacityplan.htm) kapaciteta

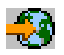

na Web stranici o Logičkim particijama. Ove informacije vam mogu pomoći u određivanju potrebnih resursa za postizanje željenih performansi.

**Primjeri: Planiranje kapaciteta:** Jednom kada ste odlučili da želite particionirati vaš iSeries(TM) poslužitelj, morate izvesti planiranje kapaciteta za svaku particiju. Planiranje kapaciteta vam pomaže u određivanju hardverske konfiguracije poslužitelja za vaše poslovne potrebe. Rezultati planiranja kapaciteta su ključ uspješne implementacije logičkih particija.

Pogledajte Web stranice o Logičkim particijama za više informacija o Planiranju [kapaciteta.](http://www.ibm.com/eserver/iseries/lpar/capacityplan.htm)

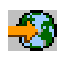

### **Upotreba LPAR validacijskog alata**

LPAR alat provjere valjanosti (LVT) oponaša LPAR konfiguraciju i provjerava da li su planirane particije valjane. Dodatno, LVT vam omogućuje da testirate smještaj i5/OS<sup>(R)</sup> i Linux<sup>(TM)</sup> hardvera u sistemu i da osigurate da je taj smještaj ispravan.

Pogledajte Web stranice [Logičke](http://www.ibm.com/eserver/iseries/lpar/sysdesign.htm) particije

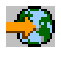

za informacije o LPAR alatu za provjeru valjanosti.

**Popunjavanje Radne tablice planiranja konfiguracije:** Potrebno je pažljivo planiranje za kreiranje logičkih particija na iSeriesu(TM). Ovo uključuje planiranje za sav potreban hardver.

Web stranica Vodič za ispunjavanje radne tablice planiranja konfiguracije na [Logičkoj](http://www.ibm.com/eserver/iseries/lpar/) particiji

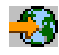

, sadrži okvir za davanje informacija potrebnih za izgradnju poslužitelja sposobnog za podršku logičkih particija. Na Web stranici možete također učitati radnu tablicu kao Lotus<sup>(R)</sup> Smartmaster, Microsoft<sup>(R)</sup> Word ili HTML dokument (kada se zatraži, spremite dokument na vaše računalo).

Ova radna tablica planiranja vam može pomoći u pripremi potrebnih informacija za dovršenje Radne tablice planiranja konfiguracije. Radna tablica planiranja konfiguracije je dostupna s web stranice [Logičkih](http://www.ibm.com/eserver/iseries/lpar/sysdesign.htm) particija.

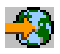

**Slanje 6xx, 7xx, Sxx radnih tablica IBM-u(R):** Da bi vam pomogao, IBM mora primiti od vas sljedeće:

v Radnu tablicu planiranja [konfiguracije](http://www.ibm.com/eserver/iseries/lpar/sysdesign.htm) logičkih particija

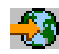

v Izlaz konfiguratora (u HTML ili tekstualnom formatu datoteke)

Pošaljite sljedeće dokumente pomoću jedne od sljedećih metoda:

- v E-mail: [rchtsc@us.ibm.com](mailto:rchtsc@us.ibm.com)
- Fax:  $(507)$  286-5045

Ako šaljete e-poštom, dokumente dodajte kao privitke e-pošte.

IBM također osigurava pomoć pomoću sljedećeg:

- v Tehnički konferencijski pozivi s marketinškim predstavnikom IBM-a ili poslovnim partnerom
- · Prilagođena hardverska konfiguracija
- · Prilagođeni uzorak narudžbe
- v Savjetovanje na licu mjesta, ako je potrebno
- Školovanje
- Usluge savjetovanja

Neke od ovih usluga se naplaćuju od korisnika.

Predstavnik IBM-a ili poslovni partner je odgovoran za davanje provjerenih radnih tablica Hardverskom CE-u.

Ako je potrebna pomoć u vezi LPAR procesa planiranja, obratite se predstavniku Globalnih usluga (IGS). Marketinški predstavnik IBM-a može vam pomoći u pronalaženju IGS predstavnika.

## **Primjeri: Logičko particioniranje**

Da biste izbjegli pogreške prilikom postavki particije, preporučuje se planiranje. Sljedeći detaljni primjeri particioniranja vam mogu u tome pomoći:

[Particioniranje](http://www.ibm.com/eserver/iseries/lpar) na razini sabirnice korištenjem poslužitelja 840

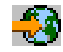

Pogledajte Web stranice o Logičkim particijama za više informacija o particioniranju na razini sabirnice korištenjem poslužitelja 840.

[Particioniranje](http://www.ibm.com/eserver/iseries/lpar) na IOP razini korištenjem poslužitelja 840

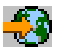

Pogledajte Web stranice o Logičkim particijama za više informacija o particioniranju na IOP razini korištenjem poslužitelja 840.

## **Kreiranje logičkih particija**

Prije nego započnete kreiranje logičkih particija na vašem iSeriesu<sup>(TM)</sup>, pogledajte [Planiranje](rzaitoverview.htm) logičkih particija za pomoć. Pogledajte Sigurnosno kopiranje vašeg sistema za upute o izvođenju potpunog sistemskog kopiranja.

### ≫

**Napomena:** Ako planirate particioniranje eServer(TM) iSeries modela s Konzolom upravljanja hardverom za eServer (HMC) pogledajte eServer hardver logičko particioniranje.

### ≪

Logičke particije mogu biti kreirane upotrebom iSeries<sup>(TM)</sup> Navigatora. S ciljem pristupa funkcijama logičke particije, morate prvo konfigurirati poslužitelj servisnih alata. Za više informacija o poslužitelju servisnih alata, pogledajte Konfigurirajte poslužitelj servisnih alata.

Trebat ćete koristiti ID korisnika servisnih alata s LPAR ovlaštenjem administratora. Da kreirate profil za ovlaštenje administracije logičke particije, pogledajte [Ovlaštenje](rzaitauthority.htm) za logičku particiju.

Ovisno o broju sekundarnih particija koje planirate kreirati, moguće je povećanje zahtjeva za memorijom primarne particije. Ako ste dodijelili minimalne memorijske resurse vašoj primarnoj particiji za njenu konfiguraciju s maksimalnom memorijom, morate dodati 8MB memorije minimalnoj veličini memorije primarne particije prije nego možete kreirati sekundarne particije na vašem poslužitelju. Ovo je povećanje zbog internog obrađivanja potrebnog za podršku nove particije.

Ako nemate dovoljno minimuma memorije za pokretanje Primarne particije, možda ćete primiti sistemski referentni kod (SRC) 1 B600 5390. Za povećanje minimuma memorije za Primarnu particiju, morate rekonfigurirati memoriju Primarne particije. U sučelju baziranom na znakovima, sistem će omogućiti predložene memorijske minimume u ekranu za prikaz konfiguracije particije. Prilikom kreiranja particije upotrebom iSeries Navigatora, iSeries Navigator će provjeriti zahtjeve za memorijom i upozoriti vas da ih popravite prije ponovnog pokretanja sistema.

**Pažnja:** Jako se preporuča da [ispišete](rzaitprintconfig.htm) sistemske konfiguracije za sve vaše I/O resurse koji su dodijeljeni svim logičkim particijama, kada je vaš postav dovršen.

Ako ste već dodali vaš poslužitelj u folder Sistemi s particijama i želite kreirati novu logičku particiju na vašem sistemu, slijedite ove korake:

Da kreirate novu logičku particiju upotrebom Moje veze, slijedite ove korake:

- 1. U iSeries Navigatoru, proširite **Moje veze** ili vašu aktivnu okolinu.
- 2. Izaberite primarnu particiju sistema.
- 3. Proširite **Konfiguracija i Servisi** i izaberite **Logičke particije**.
- 4. Desno kliknite na fizički sistem i izaberite **Konfiguriraj particije**. Sada radite u prozoru Konfiguriranje logičkih particija.
- 5. Desno kliknite na **Fizički sistem** i izaberite **Nove Logičke particije** da pokrenete čarobnjaka.

Za kreiranje nove logičke particije koristeći prozor servisnih alata, slijedite ove korake:

- 1. U iSeries Navigatoru, izaberite **Moje veze** ili vašu aktivnu okolinu.
- 2. Izaberite **Otvori prozor servisnih alata iSeries Navigatora** u Taskpad prozoru. Ako Taskpad prozor nije prikazan, izaberite **Pogled** i izaberite **Taskpad**.
- 3. Unesite **IP adresu** mrežnog sučelja poslužiteljskih alata na koje se želite spojiti. Kliknite **OK**.
- 4. Bit ćete upitani za vaš **Korisnički ID i lozinku Poslužiteljskih alata**.
- 5. Desno kliknite **Logičke particije** i izaberite **Konfiguriraj particije**. Sada radite u prozoru Konfiguriranje logičkih particija.
- 6. Desno kliknite na **Fizički sistem** i izaberite **Nove Logičke particije** da pokrenete čarobnjaka.

Ako je ovo prvi put da koristite iSeries Navigator da kreirate logičku particiju na ovom sistemu, najprije trebate dodati vaš sistem u folder Sistemi s particijama, upotrebom sljedećih koraka:

- 1. U iSeries Navigatoru proširite **Središnje upravljanje**.
- 2. Desno kliknite na **Sistemi s particijama** i izaberite **Dodaj sistem**. Morate omogućiti IP adresu ili ime sistema za sistemsku primarnu particiju koju želite dodati.
- 3. Prozor **Prijava ureaja za servis** će tražiti korisnički ID i lozinku za servisne alate.
- 4. Kliknite **Završetak** na panelu **Dodavanje sistema**.

Kada je sistem dodan, slijedite ove korake za upotrebu Središnjeg upravljanja:

- 1. U iSeries Navigatoru proširite **Središnje upravljanje**.
- 2. Proširite **Sistemi s particijama**.
- 3. Izaberite fizički sistem gdje želite kreirati novu logičku particiju.
- 4. Desno kliknite na fizički sistem i izaberite **Konfiguriraj particije**. Sada radite u prozoru Konfiguriranje logičkih particija.
- 5. Desno kliknite **Fizički sistem** i izaberite **Nova logička particija** za pokretanje čarobnjaka.

Pronaći ćete detaljne upute i objašnjena u poglavljima pomoći iSeries Navigatora.

## **Upravljanje logičkim particijama**

Kada kreirate jednu ili više logičkih particija na iSeries(TM) poslužitelju, kreirate particije koje su nezavisne jedna od druge. Svaka logička particija ima vlastitu nezavisnu konfiguraciju procesora, memorije, ulazno/izlaznih (I/O) ure-aja, Licencnog internog koda, operativnog sistema (i5/OS<sup>(TM)</sup>) i opcijskih softverskih aplikacija.

Možete koristiti iSeries Navigator za upravljanje vašim logičkim particijama. Većinu zadataka koje izvodite nezavisni su od drugih logičkih particija na sistemu. Trebali biste pristupiti svakoj logičkoj particiji kao nezavisnom sistemu.

Ako trebate dodatne informacije o logičkim particijama, pročitajte [Koncepti](rzaitconceptoverview.htm) logičke particije. Pogledajte Sigurnosno kopiranje i obnavljanje za informacije o sigurnosnom kopiranju vašeg sistema. Osnovne sistemske operacije je drugi izvor koji dobavlja dodatne informacije o pokretanju i upravljanju vašim sistemom.

- v **[Upravljanje](rzaitforcedst.htm) logičkim particijama upotrebom iSeries Navigatora, DST-a i SST-a** Saznajte kako upravljati logičkim particijama s iSeries Navigatorom zajedno s DST-om i SST-om. Odredite ovlaštenje potrebno za izvođenje zadataka logičke particije.
- v **[Upravljanje](rzaitsecurepar.htm) sigurnošću za logičke particije** Naučite tko ima ovlaštenje za izvođenje zadataka logičke particije i kako ograničiti pristup sistemu.
- v **Ispis sistemske [konfiguracije](rzaitprintconfig.htm) za logičke particije** Koristite DST ili SST da ispišete kopije hardverske konfiguracije vašeg sistema.
- v **Dinamičko [premještanje](rzaitdynamicmoves.htm) resursa logičke particije** Naučite kako premještati procesore, I/O procesore, memoriju i interaktivnu izvedbu između particija, bez zahtjeva za particijom ili ponovnim pokretanjem sistema.
- v **Raspored [premještanja](rzaitscheduleresources.htm) resursa logičke particije** Naučite kako rasporediti premještanje memorije, procesora, interaktivne izvedbe i I/O procesora.
- v **[Instaliranje](rzaitmanagparhw.htm) novog hardvera za logičke particije** Naučite pravila instaliranja hardvera na sistem s logičkim particijama.
- v **[Instaliranje](rzaitnewsoftware.htm) novog izdanja softvera u primarnoj particiji** Naučite zahtjeve za memorijom za primarnu particiju.
- v **Konverzije jedinica proširenja u [particioniranoj](rzaitiotowers.htm) okolini** Naučite kako konvergirati jedinice proširenja na particioniranim 8xx ili 270 iSeries poslužiteljima.
- v **[HVLPTask](rzaithvlptasklpar.htm) ponašanje izvedbe za particije koje koriste spremište za podijeljenu obradu** Naučite kako CPU vrijeme javljeno od strane HVLPTask-a ne utječe na izvedbu particije.
- v **Instaliranje popravka na sistem s logičkim particijama** Naučite osnovne korake za instaliranje popravka (ili Privremenog popravka programa, PTF-a) upotrebom Središnjeg Upravljanja.
- v **Ponovno pokretanje i [isključivanje](rzaitwronofflpar.htm) sistema s logičkim particijama** Naučite kako sigurno ponovno pokrenuti i isključiti sistem s logičkim particijama.

## **Upravljanje logičkim particijama s iSeries(TM) Navigatorom, DST-om i SST-om**

Na sistemu bez logičkih particija, možete koristiti kontrolni panel za izvođenje mnogih zadataka. Međutim, za sisteme s logičkim particijama, sekundarne particije nemaju fizičke kontrolne panele. Za kontroliranje vaših sekundarnih particija možete koristiti grafičko korisničko sučelje daljinskog kontrolnog panela (GUI).

Za više informacija kako koristiti daljinski kontrolni panel za logičke particije, pogledajte Pristup funkcijama kontrolnog panela.

#### **Razmatranja o sigurnosti**

Korisnici koje žele pristupati informacijama o logičkoj particiji u iSeries Navigatoru, Namjenskim servisnim alatima (DST) i Sistemskim servisnim alatima (SST) zahtijevati će ili ovlaštenje [operacije](rzaitauthority.htm) ili [administracije](rzaitauthority.htm) nad funkcijom logičke particije. Dodatno, korisnici koje žele koristiti daljinski panel Operacijske konzole za sekundarne particije s njihovog PC-a, zahtijevati će ovlaštenje nad [daljinskim](rzaitauthority.htm) panelom.

Posebne se mjere opreza trebaju poduzeti kod administriranja odgovarajućeg ovlaštenja za servisne alate za kontrolu particije. Pogledajte Korisnički ID-ovi Servisnih alata za više informacija o administriranju sigurnosti servisnih alata.

#### **iSeries Navigator**

iSeries Navigator je grafičko korisničko sučelje koje se koristi za konfiguriranje, nadgledanje i upravljanje iSeries poslužitelja. iSeries Navigator dolazi u paketu s iSeries Accessom za Windows(R) i ne zahtijeva iSeries Access licencu za upotrebu.

iSeries Navigator sadrži grafičkog čarobnjaka kojeg možete koristiti kao pomoć u kreiranju logičkih particija, jednostavnog konfiguriranja i upravljanja logičkim particijama; dinamički premještajte procesore, memoriju, interaktivnu izvedbu i neke I/O procesore; i dijeljene procesore s novim spremištem dijeljenih procesora. Dodatno, također ćete biti u mogućnosti omogućiti ili onemogućiti virtualni OptiConnect, virtualni Ethernet i HSL OptiConnect; ili promijeniti status sistemske sabirnice na namjenski ili dijeljeni način bez zahtjeva ponovnog pokretanja sistema. Sa svakom funkcijom logičke particije, iSeries Navigator vam dobavlja detaljan tekst pomoći koji odgovara svakom zadatku. Pogledajte iSeries Navigator za više informacija.

### **iSeries Navigator naspram DST/SST funkcija**

Postoje neke funkcije logičkih particija koje još uvijek zahtijevaju od vas da koristite DST ili SST preko ekrana sučelja baziranog na znakovima. Na primjer, neke akcije obnavljanja logičkih particija i zadaci ispisa sistemskih konfiguracija imaju pristup samo preko DST i SST funkcija. Međutim, stoga što je SST-u lakše pristupiti nego DST-u, preporučujemo da koristite SST kad god je to moguće za pristup ovim zadacima.

Da pokrenete SST ili DST na ekranu sučelja baziranog na znakovima, otiđite na [Pokretanje](rzaitfinddst.htm) SST-a i DST-a.

Ova tablica opisuje sposobnosti koje su dostupne logičkim particijama koje koriste iSeries Navigator ili DST i SST.

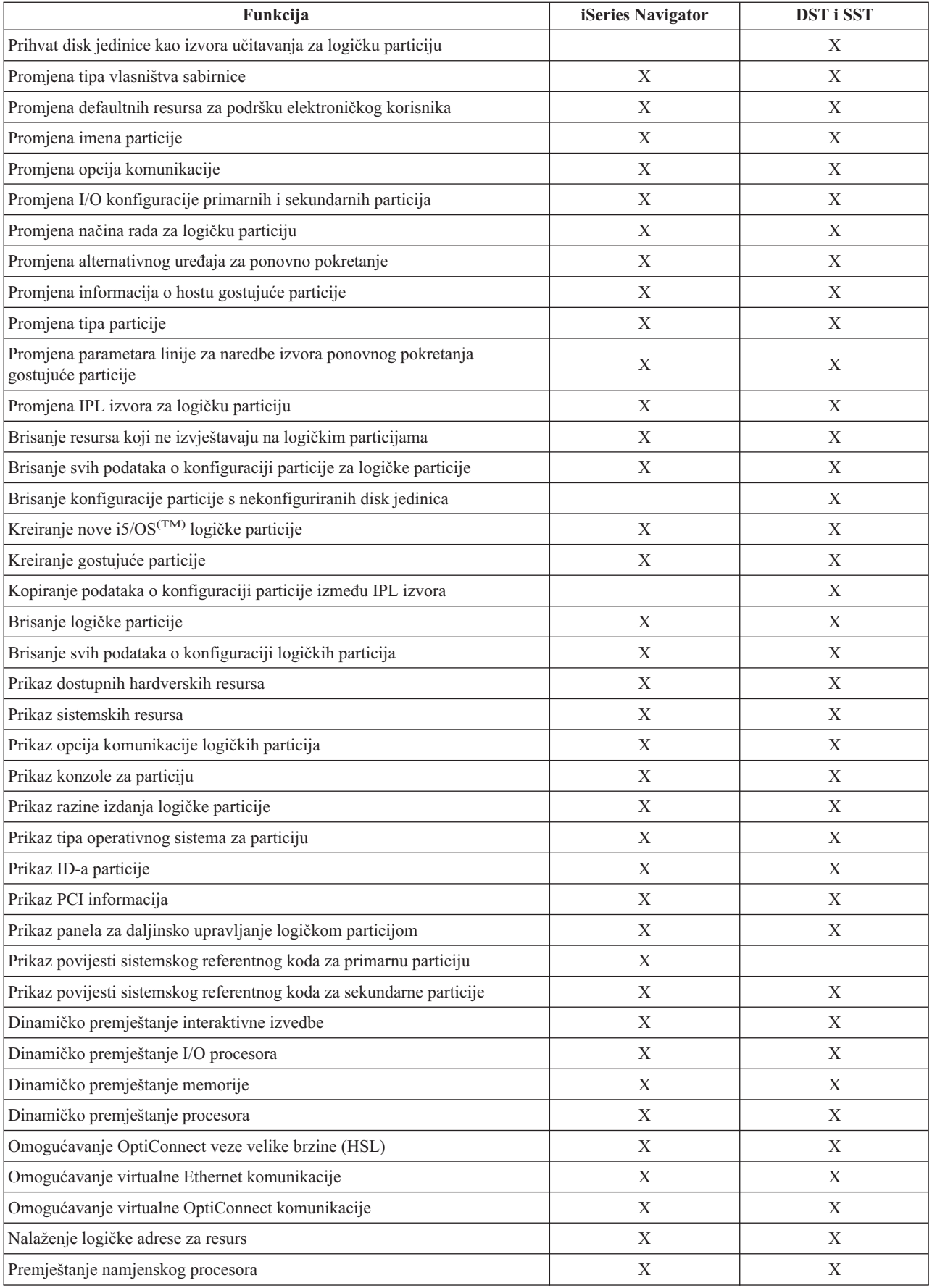

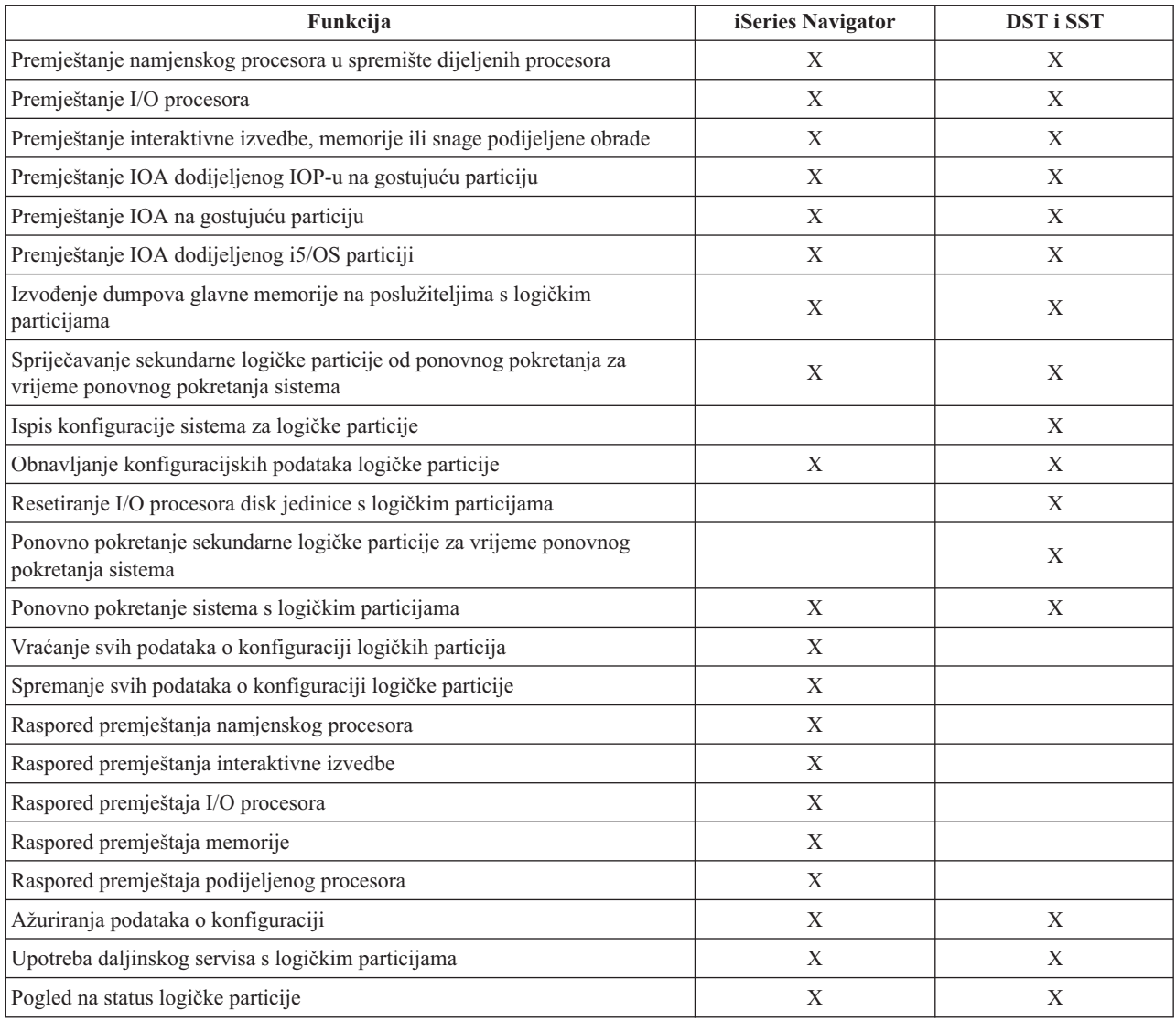

### **Pokretanje iSeries(TM) Navigatora**

iSeries Navigator uključen je kao dio iSeries Access za Windows<sup>(R)</sup>. Da se uvjerite da vaš PC ispunjava zahtjeve za iSeries Navigator, pogledajte zahtjeve za hardverom i softverom. Za više informacija o instalaciji iSeries Navigatora na vaš PC, pogledajte iSeries Navigator.

Zajedno s iSeries Navigatorom, možda ćete htjeti instalirati Operacijsku konzolu iSeries Accessa. Operacijska konzola vam dozvoljava da koristite direktno kabelom spojen, LAN-pripojen ili daljinski PC za pristup i kontrolu iSeries konzole i daljinskog kontrolnog panela za logičke particije.

iSeries Navigator možete pokrenuti dvostrukim klikom na ikonu iSeries Navigatora na vašem Windows desktopu. Kada vas se upita želite li kreirati iSeries vezu, kliknite **Da** i slijedite upute u Čarobnjaku veze. Da biste koristili iSeries Navigator, morate imati operativno ili administracijsko ovlaštenje.

## **Pokretanje SST-a i DST-a za logičke particije**

**Pokretanje SST-a na primarnoj particiji ili sekundarnoj particiji**

Prije pokretanja SST-a ili DST-a morate konfigurirati ID-ove korisnika Servisnih alata. Za više informacija kako konfigurirati ID korisnika, pogledajte [ovlaštenje](rzaitauthority.htm) logičke particije.

Sistemske servisne alate (SST) možete pokrenuti upisom naredbe Pokretanje servisnih alata (STRSST) i pritiskom na Enter na Control Language (CL) redu za naredbe. Možete pokrenuti SST na bilo kojoj radnoj stanici primarne ili sekundarne particije.

#### **Pokretanje DST-a na primarnoj particiji**

Kada pokrenete Namjenske servisne alate (DST), provjerite da je konzola primarne particije na ekranu za prijavu da spriječite nepravilan završetak poslova. Kao alternativa, možete izvesti sljedeće korake na logičkoj particiji. Ove korake trebate izvesti samo jednom, jer sistem održava promjene preko punjenja početnih programa (IPL-a):

- 1. U iSeries(TM) Navigatoru proširite **Moje veze**.
- 2. Izaberite fizički sistem s kojim želite raditi.
- 3. Proširite **Konfiguracija i Servisi** i izaberite **Sistemske vrijednosti**.
- 4. Izaberite kartice **Ureaji** i **Obnavljanje**.
- 5. Izaberite **Završi posao i pošalji poruku u QHST dnevnik** (ENDJOBNOLIST) i poništite izbor kućice ili da izaberete **Završi posao i pošalji poruku u QHST dnevnik** (ENDJOB) izaberite kućicu.

Da dovršite **Interval isteka vremena** (QDSCJOBITV, slijedite ove korake:

- 1. U iSeries(TM) Navigatoru proširite **Moje veze**.
- 2. Izaberite fizički sistem s kojim želite raditi.
- 3. Proširite **Konfiguracija i Servisi** i izaberite **Sistemske vrijednosti**.
- 4. Izaberite kartice **Poslovi** i **Interaktivni poslovi**.
- 5. Izaberite **Prekini poslove** i postavite sistemsku vrijednost na 5 minuta.

Za više informacija o tome kako se koriste sistemske vrijednosti u iSeries<sup>(TM)</sup> Navigatoru pogledajte i5/OS<sup>(TM)</sup> sistemske vrijednosti.

Da pokrenete DST na primarnoj particiji, koristite kontrolni panel da stavite sistem u ručni način i izaberite opciju 21. Sistem će od vas tražiti ID i lozinku korisnika. Za više informacija o dobivanju ID-a i lozinke, pogledajte Konfiguriranje korisničkih ID-ova za servisne alate .

#### **Pokretanje DST-a na sekundarnoj particiji iz DST-a na primarnoj particiji**

Slijedite ove korake da pokrenete DST na sekundarnoj particiji:

- 1. Pokrenite DST na primarnoj particiji.
- 2. Izaberite opciju 11 (Rad sa sistemskim particijama).
- 3. Izaberite opciju 2 (Rad sa statusom particije).
- 4. Koristite vaš kursor da izaberete sekundarnu particiju za koju želite DST.
- 5. Izaberite opciju 10 (Ručni način) ako sekundarna particija već nije u ručnom načinu.
- 6. Pritisnite F23 za više opcija.
- 7. Izaberite opciju 21 (Forsiranje Namjenskih servisnih alata). Konzoli sekundarne particije dogodit će se I/O greška za uređaj i završit će nepravilno. Ovo je normalno.
- 8. DST ekran će se pojaviti na radnoj stanici koja se ponaša kao konzola za sekundarnu particiju. Prijavite se na DST.
- 9. Prije nego napustite DST, postavite sekundarnu particiju natrag na [normalan](rzaitchngerstartmode.htm) način ako želite da sljedeći IPL bude bez nadzora.

#### **Forsiranje DST-a iz SST-a**

Možete forsirati pokretanje DST-a iz SST-a ako logička particija nije u sigurnom načinu. Na primarnoj particiji možete forsirati DST za njega samog ili za bilo koju od sekundarnih particija. Na sekundarnoj particiji možete forsirati pokretanje DST-a na njemu samom.

Kada forsirate DST iz sistemskog kontrolnog panela na ekranu Rad sa statusom particije, opozivate trenutni posao na konzoli za particiju.

Pažnja: Ako izvedete IPL na logičkoj particiji prije nego što izađete iz DST-a, sljedeći IPL neće biti normalan. Da izbjegnete nenormalni IPL, izađite iz DST-a prije izvođenja IPL-a. Zatim se prijavite na tu logičku particiju i [izvedite](rzaitiplstart.htm) IPL.

Ovi koraci utječu na to kako sistem zaustavlja aktivne poslove kada pokrenete DST, uključujući funkciju usluge sistemskih particija. Možda ćete morati pričekati pet minuta prije pokretanja funkcija usluge u DST-u koje su bile aktivne u SST-u kada ste upisali opciju 21.

Da forsirate DST iz SST-a, slijedite ove korake:

- 1. Koristite naredbu STRSST da pokrenete SST.
- 2. Izaberite opciju 5 (Rad sa sistemskim particijama).
- 3. Izaberite opciju 2 (Rad sa statusom particije).
- 4. Koristite kursor da izaberete logičku particiju na kojoj želite DST.
- 5. Ako particija nije u ručnom načinu, izaberite opciju 10 (Ručni način).
- 6. Izaberite opciju 21 (Forsiraj DST). Ako forsirate DST s radne stanice logičke particije gdje želite DST, radna stanica će iskusiti I/O grešku za uređaj i završiti nepravilno. Ovo je normalno.
- 7. Prijavite se na DST.
- 8. Prije nego izađete iz DST-a, postavite logičku particiju natrag na normalan način ako želite da sljedeći IPL bude bez nadzora.

### **Ovlaštenje logičke particije**

Ovlaštenja koja dodjeljujete korisnicima uslužnih alata određuju kojim informacijama o logičkoj particiji mogu pristupati i koje zadatke mogu izvoditi. Posebna briga bi se trebala posvetiti dodjeli povlastica za korisnički profil servisnih alata za upravljanje sigurnošću particije.

Dvije funkcionalne povlastice servisnih alata se odnose na logičke particije. Ove povlastice podržavaju osnovne operacije ili naprednu administraciju.

Da korisniku dodijelite ovlaštenje za **operacije** logičke particije, izvedite sljedeće korake:

- 1. Pokrenite DST kao QSECOFR ili s bilo kojim drugim ID-om sa sigurnosnim ovlaštenjem Servisnih alata.
- 2. Izaberite opciju 5 (Rad s DST okolinom).
- 3. Izaberite opciju 3 (Korisnički profili servisnih alata).
- 4. Izaberite opciju 1 (Kreiraj) da kreirate novi korisnički profil ili opciju 7 (Promjena atributa) da prilagodite postojećeg korisnika.
- 5. Osigurajte da je dodijeljena povlastica **Sistemske particije-operacije**.

Da korisniku dodijelite ovlaštenje za **administraciju** logičke particije (koja također omogućuje sve operativne zadatke), izvedite sljedeće korake:

- 1. Pokrenite DST kao QSECOFR ili s bilo kojim drugim ID-om sa sigurnosnim ovlaštenjem Servisnih alata.
- 2. Izaberite opciju 5 (Rad s DST okolinom).
- 3. Izaberite opciju 3 (Korisnički profili servisnih alata).
- 4. Izaberite opciju 1 (Kreiraj) da kreirate novi korisnički profil ili opciju 7 (Promjena atributa) da prilagodite postojećeg korisnika.
- 5. Osigurajte da je dodijeljeno ovlaštenje **Sistemska particija-Administracija**.

Sljedeća tablica opisuje koje ovlaštenje je potrebno za dovršetak zadatka logičke particije:

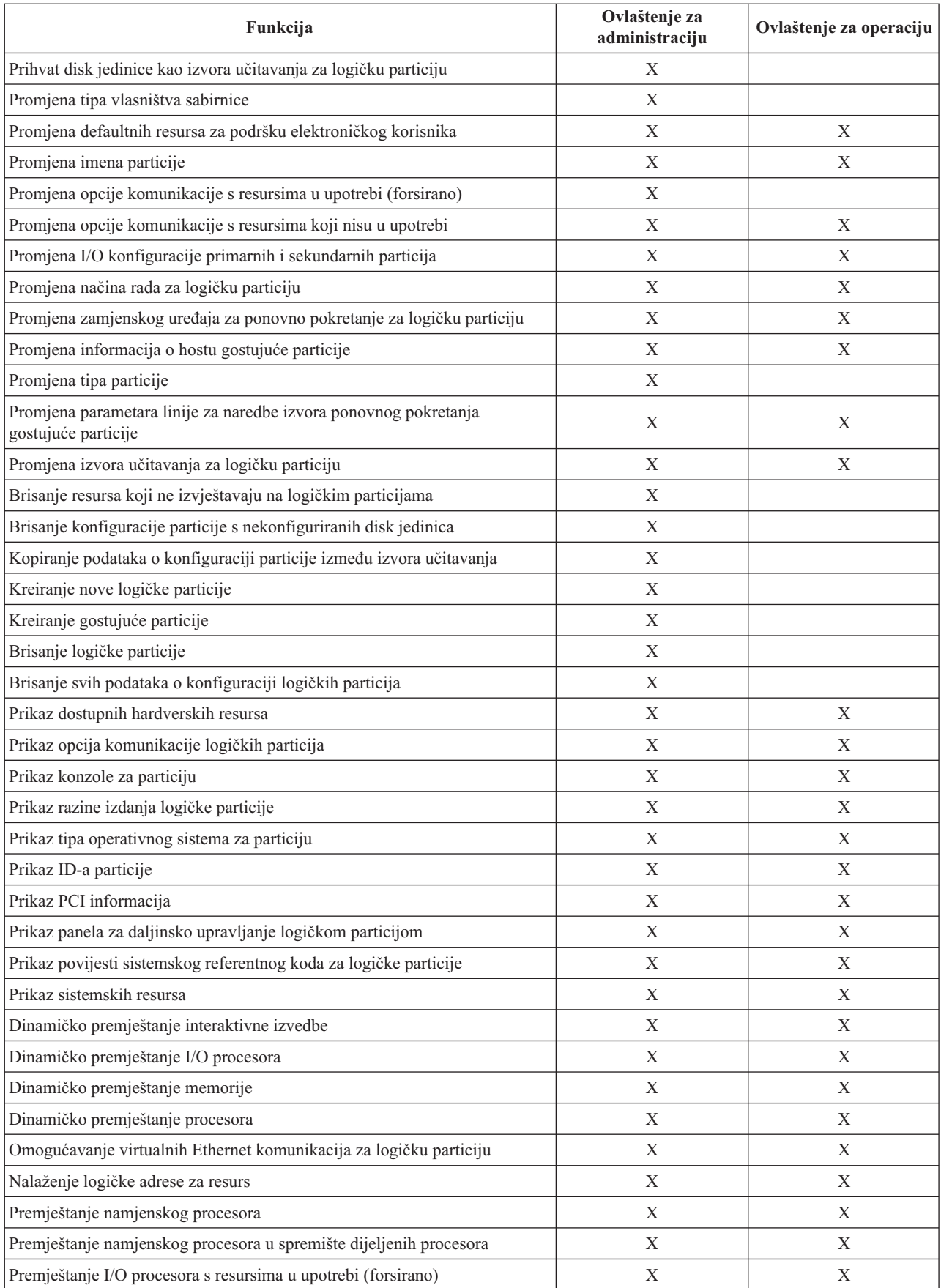

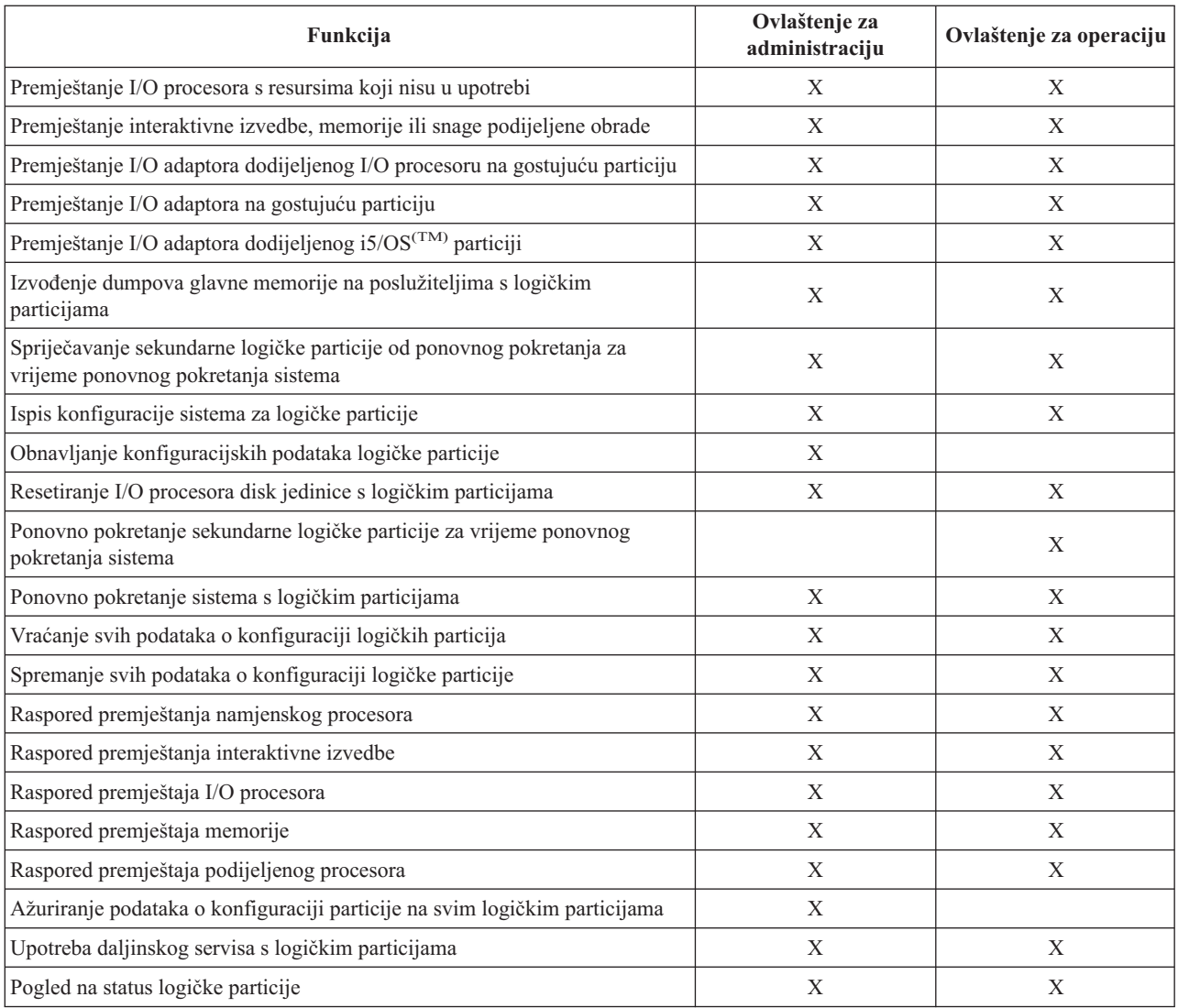

Za upotrebu **daljinskog panela Operacijska konzola** preko LAN-a, PC treba profil ure-aja u primarnoj particiji s atributom **Daljinski panel particije XXXXXXXX nnn**, gdje je XXXXXXXX ime ciljne particije i nnn numerički identifikator particije. Za dodjelu korisniku sposobnosti upotrebe daljinskog panela, izvedite sljedeće korake:

- 1. Pokrenite DST kao QSECOFR ili s bilo kojim drugim ID-om sa sigurnosnim ovlaštenjem Servisnih alata.
- 2. Izaberite opciju 5 (Rad s DST okolinom).
- 3. Izaberite opciju 5 (Profili uređaja Servisnih alata).
- 4. Izaberite opciju 1 (Kreiraj) da kreirate novi korisnički profil ili opciju 7 (Promijeni atribute) da prilagodite postojeći uređaj.
- 5. Osigurajte da je dodijeljen atribut **Daljinski panel za particiju** za odgovarajuću particiju.

Ovaj profil uređaja omogućuje funkcije panela iz grafičkog korisničkog sučelja daljinske konzole na PC-u. Svi korisnici će trebati važeći korisnički profil servisnih alata. Za većinu funkcija nisu potrebne posebne povlastice za upotrebu panela. Međutim, za promjenu položaja ključa panela (Ručno, Normalno, Auto ili Sigurno), korisnik će trebati korisnički profil servisnih alata u primarnoj particiji s **Ključem daljinskog panela particije XXXXXXXX nnn, gdje je XXXXXXXX** ime ciljne particije i nnn je numerički identifikator particije. Za dodjelu korisniku sposobnosti promjene ključa, izvedite sljedeće korake:

- 1. Pokrenite DST kao QSECOFR ili s bilo kojim drugim ID-om sa sigurnosnim ovlaštenjem Servisnih alata.
- 2. Izaberite opciju 5 (Rad s DST okolinom).
- 3. Izaberite opciju 3 (Korisnički profili servisnih alata).
- 4. Izaberite opciju 1 (Kreiraj) da kreirate novi korisnički profil ili opciju 7 (Promjena atributa) da prilagodite postojećeg korisnika.
- 5. Osigurajte da je dodijeljena povlastica **Ključ daljinskog panela za particiju** za odgovarajuću particiju.

Za dodatne informacije o korisničkim ID-ovima za servisne alate, pogledajte Korisnički ID-ovi za servisne alate.

## **Upravljanje sigurnosti za logičke particije**

Većina zadataka vezanih za sigurnost koje izvodite na particioniranom sistemu isti su kao na sistemu bez logičkih particija. Međutim, kada kreirate logičke particije, radite s više od jednog nezavisnog sistema. Stoga ćete trebati izvesti iste zadatke na svakoj logičkoj particiji, umjesto samo jednom na sistemu bez logičkih particija.

Ovdje su neka osnovna pravila koja treba zapamtiti prilikom rada sa sigurnošću na logičkim particijama:

- najprije morate konfigurirati poslužitelj servisnih alata da možete pristupati funkcijama logičkih particija iSeries<sup>(TM)</sup> Navigatora. Za više informacija o poslužitelju servisnih alata, pogledajte Konfiguriranje poslužitelja servisnih alata.
- v Korisnici koji izvode operacije logičke particije ili ovlaštenje administracije trebat će korisnički profil Servisnih alata u primarnoj particiji. Pogledajte ovlaštenje nad logičkom [particijom](rzaitauthority.htm) za više informacija.
- v Dodajete korisnike sistemu na jednu po jednu logičku particiju. Trebate dodati vaše korisnike na svaku logičku particiju za koju želite da imaju pristup.
- v Particije ne mogu vidjeti ili koristite memoriju i disk jedinice druge logičke particije.
- v Particije mogu vidjeti samo njihove vlastite hardverske resurse.
- v Funkcija logičke particije iSeries Navigatora može vidjeti sve sistemske hardverske rasurse u prozoru Konfiguriraj particije, izborom Sav hardver kada se koristi s primarne particije. Kada se koristi sa sekundarnih particija, vidljivi su samo resursi dodijeljeni particiji. U svakoj particiji, korisnici zahtijevaju ovlaštenje operacije ili administracije logičke particije za gledanje informacija.
- v Sistemski kontrolni panel kontrolira primarnu particiju. Daljinski kontrolni panel kontrolira sve particije na poslužitelju. Kada je bilo koja particija postavljena na sigurno, niti jedna akcija ne može biti izvedena sa sistemskog panela, daljinskog kontrolnog panela ili s ekrana Rad sa statusom particije sa SST-a. Za forsiranje DST-a iz sistemskog kontrolnog panela ili daljinskog kontrolnog panela, morate promijeniti način na Ručno.
	- Možete koristiti daljinski kontrolni panel za uključivanje i isključivanje particije.
	- Možete koristiti daljinski kontrolni panel za postav načina sekundarne particije sa siguran na neku drugu vrijednost.

Jednom kada način sekundarne particije nije više siguran, možete koristiti daljinski kontrolni panel da promijenite status particije.

Za više informacija o sigurnosti na vašem iSeries poslužitelju, pogledajte iSeries Sigurnost-Upute

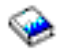

i Osnovna sistemska sigurnost i planiranje za dodatne informacije o sigurnosti.

## **Ispis konfiguracije sistema za logičke particije**

Čvrsto se preporuča da ispišete sistemsku konfiguraciju za sve vaše I/O resurse koji su dodijeljeni svim logičkim particijama, kada je vaš postav dovršen. Informacije o konfiguraciji logičke particije nisu spremljene za vrijeme procesa spremanja i stoga će biti potreban ispis za dodjelu odgovarajućih resursa u slučaju da trebate obnoviti vaš sistem u scenariju obnavljanja od katastrofe.

Također ćete trebati ispisati izvještaj o sistemskoj konfiguraciji za sve logičke particije u slučaju da trebate izvesti MES (Mješovite specifikacije opreme), također poznato kao nadogradnja hardvera na vaš sistem s logičkim particijama. Ove informacije će pomoći vašem IBM(R) Poslovnom partneru ili IBM Predstavniku marketinga da shvati kako su I/O resursi vašeg sistema dodijeljeni logičkim particijama.

**Pažnja:** Ispis liste sistemske konfiguracije kroz Upravitelja hardverskog servisa unutar SST-a samo će vam dobaviti ispis konfiguracije za resurse koji su dodijeljeni toj specifičnoj particiji. Ovaj izvještaj neće vam dobaviti detalje za cijeli sistem. Iz tog razloga trebate koristiti niže označene korake upotrebom primarne particije.

Slijedite ove korake da ispišete sistemsku konfiguraciju:

- 1. Iz primarne particije pokrenite SST ili [DST.](rzaitfinddst.htm)
- 2. Iz SST-a izaberite opciju 5 (Rad sa sistemskim particijama); iz DST-a izaberite opciju 11 (Rad sa sistemskim particijama) i pritisnite Enter.

3.

## ≫

Izaberite opciju 1 (Prikaz informacija o particiji) i pritisnite F6 da dobijete sljedeće informacije. Ili, možete nastaviti sa sljedećim koracima

≪ .

- 4. Izaberite opciju 5 (Prikaz sistemskih I/O resursa).
- 5. U polju Razina detalja za prikaz, upišite \*ALL da postavite razinu detalja na ALL.
- 6. Pritisnite F6 da ispišete sistemsku I/O konfiguraciju.
- 7. Izaberite opciju 1 i pritisnite Enter za ispis u spooliranu datoteku.
- 8. Pritisnite F12 da se vratite na ekran Prikaz informacija o particiji.
- 9. Izaberite opciju 2 (Prikaz konfiguracije za obrađivanje particije).
- 10. Pritisnite F6 da ispišete konfiguraciju za obrađivanje.
- 11. Pritisnite F12 da se vratite na ekran Prikaz informacija o particiji.
- 12. Izaberite opciju 7 (Prikaz opcija komunikacije).
- 13.

### $\mathbf{\hat{z}}$

Pritisnite F11, zatim pritisnite F6 da ispišete konfiguraciju komunikacije.

≪

- 14. Izaberite opciju 1 i pritisnite Enter za ispis u spooliranu datoteku.
- 15. Vratite se na Control Language (CL) red za naredbe i ispišite te tri spool datoteke.

## **Dinamičko premještanje resursa logičkih particija**

Dinamičko pomicanje resursa omogućuje korisnicima sposobnost da premještaju procesore, memoriju i interaktivnu izvedbu između particija, bez zahtjeva za particijom ili ponovnim pokretanjem sistema. Da potpuno iskoristite ovo poboljšanje, vaše primarne i sekundarne particije moraju biti u izvođenju s V5R1 ili V5R2.

Da premjestite specifične resurse logičkih particija, pogledajte sljedeće članke za više informacija:

- v Dinamičko [premještanje](rzaitmoveinteractive.htm) interaktivne izvedbe
- v Dinamičko [premještanje](rzaitmoveiop.htm) I/O procesora
- v Dinamičko [premještanje](rzaitmovememory.htm) memorije
- · Dinamičko [premještanje](rzaitmoveprocessors.htm) snage obrađivanja

### **Dinamičko premještanje interaktivne izvedbe**

Možete postaviti interaktivnu izvedbu tako da možete mijenjati vrijednosti između logičkih particija, bez potrebe za ponovnim pokretanjem cijelog sistema. Minimum i maksimum specificiraju raspon vrijednosti koje možete unijeti, bez potrebe za ponovnim pokretanjem sistema. Kada promijenite granice za interaktivnu izvedbu logičke particije, morate ponovno [pokrenuti](rzaitwronofflpar.htm) particiju.

Možete navesti minimalnu vrijednost interaktivnog izvođenja jednaku minimalnoj veličini interaktivnog izvođenja potrebnog za podršku logičke particije. Maksimalna vrijednost mora biti manja od dostupne količine interaktivnog izvođenja na sistemu.

Vaš sistem ima određenu količinu interaktivne izvedbe baziranu na tipu sistema i broju procesora. Interaktivna izvedba upućuje na to koliko korisnik mora međudjelovati s (odgovarati na promptove) računalom. Interaktivno možete suprotstaviti batchu (intervencija korisnika nije potrebna).

S danom količinom interaktivne izvedbe na vašem sistemu (CPW), trebate odrediti koji postotak će biti dostupan za svaku logičku particiju. Kombinirani zbroj za interaktivnu izvedbu svake logičke particije ne smije premašiti 100%.

Da premjestite interaktivnu izvedbu s jedne logičke particije na drugu particiju upotrebom Mojih veza, slijedite ove korake:

- 1. U iSeries(TM) Navigatoru, proširite **Moje veze** ili vašu aktivnu okolinu.
- 2. Izaberite primarnu particiju sistema.
- 3. Proširite **Konfiguracija i Servisi** i izaberite **Logičke particije**.
- 4. Desno kliknite na **Logička particija** i izaberite **Konfiguriraj particije**. Sada radite u prozoru Konfiguriranje logičkih particija.
- 5. Izaberite particiju s koje želite premjestiti interaktivnu izvedbu.
- 6. Desno kliknite na **Interaktivna izvedba** i izaberite **Premjesti**.
- 7. Specificirajte količinu interaktivne izvedbe za premještaj u **Količina za premještaj**. Ova vrijednost mora biti manja od trenutne količine interaktivne izvedbe dostupne logičkoj particiji. Vrijednosti **Nakon premještaja** za oboje, izvor i primajuću particiju moraju padati unutar minimalnog/maksimalnog raspona specificiranog za interaktivnu izvedbu za obje particije.
- 8. Izaberite particiju koja prima interaktivnu izvedbu u **Premjesti u — Logička particija**.
- 9. Kliknite **OK** da premjestite količinu interaktivne izvedbe koju ste specificirali.

Da premjestite interaktivnu izvedbu s jedne logičke particije na drugu particiju upotrebom prozora servisnih alata, slijedite ove korake:

- 1. U iSeries Navigatoru, izaberite **Moje veze** ili vašu aktivnu okolinu.
- 2. Izaberite **Otvori prozor servisnih alata iSeries Navigatora** u Taskpad prozoru. Ako Taskpad prozor nije prikazan, izaberite **Pogled** i izaberite **Taskpad**.
- 3. Unesite **IP adresu** mrežnog sučelja poslužiteljskih alata na koje se želite spojiti. Kliknite **OK**.
- 4. Bit ćete upitani za vaš **Korisnički ID i lozinku Poslužiteljskih alata**.
- 5. Proširite sistemsko ime izaberite **Logičke particije**.
- 6. Desno kliknite na logičku particiju i izaberite **Konfiguriraj particije**. Sada radite u prozoru Konfiguriranje logičkih particija.
- 7. Izaberite particiju s koje želite premjestiti interaktivnu izvedbu.
- 8. Desno kliknite na **Interaktivna izvedba** i izaberite **Premjesti**.
- 9. Specificirajte količinu interaktivne izvedbe za premještaj u **Količina za premještaj**. Ova vrijednost mora biti manja od trenutne količine interaktivne izvedbe dostupne logičkoj particiji. Vrijednosti **Nakon premještaja** za oboje, izvor i primajuću particiju moraju padati unutar minimalnog/maksimalnog raspona specificiranog za interaktivnu izvedbu za obje particije.
- 10. Izaberite particiju koja prima interaktivnu izvedbu u **Premjesti u — Logička particija**.
- 11. Kliknite **OK** da premjestite količinu interaktivne izvedbe koju ste specificirali.

Da premjestite interaktivnu izvedbu s jedne logičke particije na drugu upotrebom Središnjeg Upravljanja, slijedite ove korake:

- 1. U iSeries Navigatoru proširite **Središnje upravljanje**.
- 2. Proširite **Sistemi s particijama**.
- 3. Izaberite fizički sistem koji ima logičku particiju s kojom želite raditi.
- 4. Desno kliknite na logičku particiju i izaberite **Konfiguriraj particije**. Sada radite u prozoru Konfiguriranje logičkih particija.
- 5. Izaberite particiju s koje želite premjestiti interaktivnu izvedbu.
- 6. Desno kliknite na **Interaktivna izvedba** i izaberite **Premjesti**.
- 7. Specificirajte količinu interaktivne izvedbe za premještaj u **Količina za premještaj**. Ova vrijednost mora biti manja od trenutne količine interaktivne izvedbe dostupne logičkoj particiji. Vrijednosti **Nakon premještaja** za oboje, izvor i primajuću particiju moraju padati unutar minimalnog/maksimalnog raspona specificiranog za interaktivnu izvedbu za obje particije.
- 8. Izaberite particiju koja prima interaktivnu izvedbu u **Premjesti u — Logička particija**.
- 9. Kliknite **OK** da premjestite količinu interaktivne izvedbe koju ste specificirali.

### **Dinamičko premještanje I/O procesora**

Logička particija kontrolira sve uređaje povezane na IOP. Ne možete preklopiti I/O uređaj na drugu logičku particiju bez premještanja vlasništva nad IOP-om. Na dijeljenoj sabirnici, možete premjestiti IOP-ove s logičke particije bez ponovnog pokretanja poslužitelja.

Svi resursi (IOA-i i uređaji) koji su pripojeni na IOP ne mogu biti u upotrebi kada premjestite IOP s logičke particije.

Da premjestite I/O procesor s jedne logičke particije na drugu particiju upotrebom Mojih veza, slijedite ove korake:

- 1. Osigurajte da svaki uređaj pripojen na I/O procesor koji želite premjestiti nije zauzet. Uređaji bi trebali biti u stanju varied off i izlistani kao neraspoloživ hardver.
- 2. U iSeries(TM) Navigatoru, proširite **Moje veze** ili vašu aktivnu okolinu.
- 3. Izaberite primarnu particiju sistema.
- 4. Proširite **Konfiguracija i Servisi** i izaberite **Logičke particije**.
- 5. Desno kliknite na **Logička particija** i izaberite **Konfiguriraj particije**. Sada radite u prozoru Konfiguriranje logičkih particija.
- 6. Izaberite particiju koja ima I/O procesor koji želite premjestiti.
- 7. Desno kliknite na I/O procesor koji želite premjestiti i izaberite **Premjesti**.

Da premjestite I/O procesor iz jedne logičke particije na drugu particiju upotrebom prozora servisnih alata, slijedite ove korake:

- 1. Osigurajte da svaki uređaj pripojen na I/O procesor koji želite premjestiti nije zauzet. Uređaji bi trebali biti u stanju varied off i izlistani kao neraspoloživ hardver.
- 2. U iSeries Navigatoru, izaberite **Moje veze** ili vašu aktivnu okolinu.
- 3. Izaberite **Otvori prozor servisnih alata iSeries Navigatora** u Taskpad prozoru. Ako Taskpad prozor nije prikazan, izaberite **Pogled** i izaberite **Taskpad**.
- 4. Unesite **IP adresu** mrežnog sučelja poslužiteljskih alata na koje se želite spojiti. Kliknite **OK**.
- 5. Bit ćete upitani za vaš **Korisnički ID i lozinku Servisnih alata**.
- 6. Proširite sistemsko ime izaberite **Logičke particije**.
- 7. Desno kliknite na logičku particiju i izaberite **Konfiguriraj particije**. Sada radite u prozoru Konfiguriranje logičkih particija.
- 8. Izaberite particiju koja ima I/O procesor koji želite premjestiti.
- 9. Desno kliknite na I/O procesor koji želite premjestiti i izaberite **Premjesti**.

Da premjestite I/O procesor s jedne logičke particije na drugu upotrebom Središnjeg Upravljanja, slijedite ove korake:

- 1. Osigurajte da svaki uređaj pripojen na I/O procesor koji želite premjestiti nije zauzet. Uređaji bi trebali biti u stanju varied off i izlistani kao neraspoloživ hardver.
- 2. U iSeries Navigatoru proširite **Središnje upravljanje**.
- 3. Proširite **Sistemi s particijama**.
- 4. Izaberite fizički sistem koji ima logičku particiju s kojom želite raditi.
- 5. Desno kliknite na logičku particiju i izaberite **Konfiguriraj particije**. Sada radite u prozoru Konfiguriranje logičkih particija.
- 6. Izaberite particiju koja ima I/O procesor koji želite premjestiti.
- 7. Desno kliknite na I/O procesor koji želite premjestiti i izaberite **Premjesti**.

**Promjena vlasništva sabirnice:** Logička particija može imati vlasništvo nad sistemskom ulazno/izlaznom (I/O) sabirnicom na dva načina, namjensko vlasništvo nad sabirnicom i podijeljeno vlasništvo nad sabirnicom.

Kada logička particija ima vlasništvo nad sabirnicom sa statusom namjensko vlasništvo nad sabirnicom, niti jedna druga logička particija ju ne može dijeliti.

Ako logička particija ima vlasništvo nad sabirnicom sa statusom podijeljeno vlasništvo nad sabirnicom, particija može dijeliti sabirnicu s drugom logičkom particijom. Međutim, ta druga logička particija mora dodati tu sabirnicu sa statusom upotrebe podijeljene sabirnice.

Prije nego promijenite tip vlasništva nad sabirnicom na vlasništvo nad podijeljenom sabirnicom, najprije morate dodati sve resurse pod tom sabirnicom toj particiji. Kada promijenite tip vlasništva nad sabirnicom na vlasništvo nad podijeljenom sabirnicom, resursi pod tom sabirnicom sada mogu biti uklonjeni. Druge logičke particije (primarna particija i sve sekundarne particije) sada mogu koristiti ove resurse.

Za promjenu vlasništva nad sabirnicom upotrebom Mojih veza, slijedite ove korake:

- 1. U iSeries(TM) Navigatoru, proširite **Moje veze** ili vašu aktivnu okolinu.
- 2. Izaberite primarnu particiju sistema.
- 3. Proširite **Konfiguracija i Servisi** i izaberite **Logičke particije**.
- 4. Desno kliknite na **Logičke particije** i izaberite **Konfiguriraj particije**. Sada radite u prozoru Konfiguriranje logičkih particija.
- 5. Desno kliknite na sabirnicu za koju želite promijeniti vlasništvo i izaberite **Svojstva**.
- 6. Izaberite stranicu **Particije**.
- 7. Izaberite particiju koja sadrži sabirnicu u **Vlasništvo nad lokalnom particijom** i zatim izaberite tip vlasništva u **Dijeljenju**. Ako je tip vlasništva podijeljen, particije koje dijele sabirnicu pojavljuju se na listi. Kliknite **Pomoć** ako trebate više informacija o ovim opcijama.
- 8. Kliknite **OK**.

### **Dinamičko premještanje memorije**

Memorija u svakoj logičkoj particiji operira unutar svojih dodijeljenih minimalnih i maksimalnih vrijednosti. Možete dinamički premještati memoriju između logičkih particija, bez potrebe za ponovnim pokretanjem utjecanih particija sve dok je vaš zahtjev za premještanjem memorije unutar raspona minimalnih i [maksimalnih](rzaitmemorymove.htm) vrijednosti specificiranih za vrijeme kreiranja particije.

Kada zatražite dinamičko premještanje memorije između particija, trebate imati na umu da se ta memorija premješta i dodaje osnovnom memorijskom spremištu svake od particija (\*BASE spremište). Na privatna memorijska spremišta ili dijeljena memorijska spremišta nema utjecaja. Ako zahtjev za premještanjem premašuje količinu dostupne memorije u osnovnom spremištu, sistem će samo osloboditi stranice prekomjerne memorije nakon zadržavanja minimalne količine zahtijevane memorije u osnovnom spremištu. Ova vrijednost određena je sistemskom vrijednošću za minimalnu veličinu osnovne memorije (QBASPOOL). Da bi spriječio bilo kakav gubitak podataka za vrijeme premještanja memorije, sistem najprije upisuje sve podatke sa stranica memorije prije nego stranice memorije napravi dostupnim drugoj particiji. Ovisno o količini memorije za koju ste zahtijevali premještaj, to može potrajati neko vrijeme.

Svaka particija će prijaviti minimalnu veličinu memorije za vrijeme izvođenja. Ova vrijednost je procjena koliko je memorije u particiji zaključano u tu particiju i ne može biti dinamički premješteno. Smanjenje broja procesa ili niti unutar particije ili promjena \*BASE spremišta utjecat će na minimum vremena izvođenja.

Puna količina memorije koju dodijelite logičkoj particiji možda neće biti dostupna za upotrebu particije. Statičko memorijsko opterećenje koje je potrebno za podršku dodijeljene maksimalne memorije, utjecat će na rezerviranu ili skrivenu količinu memorije. Statičko memorijsko opterećenje će također utjecati na minimalnu veličinu memorije particije.

Minimalna veličina memorije dodijeljena particiji može biti promijenjena samo ponovnim pokretanjem particije. Međutim, promjene na maksimalnoj veličini memorije zahtijevaju a ponovno [pokretanje](rzaitwronofflpar.htm) cijelog sistema i mogu zahtijevati veću vrijednost minimalne memorije.

Da premjestite memoriju s jedne logičke particije na drugu upotrebom Mojih veza, slijedite ove korake:

- 1. U iSeries(TM) Navigatoru, proširite **Moje veze** ili vašu aktivnu okolinu.
- 2. Izaberite primarnu particiju sistema.
- 3. Proširite **Konfiguracija i Servisi** i izaberite **Logičke particije**.
- 4. Desno kliknite na **Logička particija** i izaberite **Konfiguriraj particije**. Sada radite u prozoru Konfiguriranje logičkih particija.
- 5. Izaberite memoriju s koje želite premjestiti memoriju.
- 6. Desno kliknite na **Memorija** i izaberite **Premjesti**.
- 7. Specificirajte količinu memorije za premještaj u **Memorija za premještaj**. Ova vrijednost mora biti manja od trenutne količine memorije dostupne logičkoj particiji. Vrijednosti **Memorija nakon premještaja** za oboje, izvor i primajuću particiju moraju padati unutar minimalnog/maksimalnog raspona specificiranog za memoriju.
- 8. Izaberite particiju koja treba primiti memoriju u **Logičkoj particiji**.
- 9. Kliknite **OK** da premjestite specificiranu memoriju.

Da premjestite memoriju iz jedne logičke particije na drugu upotrebom prozora servisnih alata, slijedite ove korake:

- 1. U iSeries Navigatoru, izaberite **Moje veze** ili vašu aktivnu okolinu.
- 2. Izaberite **Otvori prozor servisnih alata iSeries Navigatora** u Taskpad prozoru. Ako Taskpad prozor nije prikazan, izaberite **Pogled** i izaberite **Taskpad**.
- 3. Unesite **IP adresu** mrežnog sučelja poslužiteljskih alata na koje se želite spojiti. Kliknite **OK**.
- 4. Bit ćete upitani za vaš **Korisnički ID i lozinku Poslužiteljskih alata**.
- 5. Proširite sistemsko ime izaberite **Logičke particije**.
- 6. Desno kliknite na logičku particiju i izaberite **Konfiguriraj particije**. Sada radite u prozoru Konfiguriranje logičkih particija.
- 7. Izaberite memoriju s koje želite premjestiti memoriju.
- 8. Desno kliknite na **Memorija** i izaberite **Premjesti**.
- 9. Specificirajte količinu memorije za premještaj u **Memorija za premještaj**. Ova vrijednost mora biti manja od trenutne količine memorije dostupne logičkoj particiji. Vrijednosti **Memorija nakon premještaja** za oboje, izvor i primajuću particiju moraju padati unutar minimalnog/maksimalnog raspona specificiranog za memoriju.
- 10. Izaberite particiju koja treba primiti memoriju u **Logičkoj particiji**.
- 11. Kliknite **OK** da premjestite specificiranu memoriju.

Da premjestite memoriju s jedne logičke particije na drugu upotrebom Središnjeg Upravljanja, slijedite ove korake:

- 1. U iSeries Navigatoru proširite **Središnje upravljanje**.
- 2. Proširite **Sistemi s particijama**.
- 3. Izaberite fizički sistem koji ima logičku particiju s kojom želite raditi.
- 4. Desno kliknite na logičku particiju i izaberite **Konfiguriraj particije**. Sada radite u prozoru Konfiguriranje logičkih particija.
- 5. Izaberite memoriju s koje želite premjestiti memoriju.
- 6. Desno kliknite na **Memorija** i izaberite **Premjesti**.
- 7. Specificirajte količinu memorije za premještaj u **Memorija za premještaj**. Ova vrijednost mora biti manja od trenutne količine memorije dostupne logičkoj particiji. Vrijednosti **Memorija nakon premještaja** za oboje, izvor i primajuću particiju moraju padati unutar minimalnog/maksimalnog raspona specificiranog za memoriju.
- 8. Izaberite particiju koja treba primiti memoriju u **Logičkoj particiji**.
- 9. Kliknite **OK** da premjestite specificiranu memoriju.

# **Dinamičko premještanje snage obra-ivanja**

Sposobnost dinamičkog premještanja procesorske snage postaje važno kada se trebate prilagoditi mijenjajućim radnim opterećenjem. Procesori imaju pridjeljene minimalne i maksimalne vrijednosti. Ove vrijednosti vam omogućuju uspostavu raspona unutar kojega možete dinamički premještati resurse bez potrebe za ponovnim pokretanjem logičkih particija. Minimalna vrijednost nalaže što je potrebno za ponovno pokretanje particije. Minimalna vrijednost nula je važeća. Particija s nula procesora ili procesnih jedinica nije funkcionalna.

Za dijeljene ili namjenske procesore možete navesti minimalnu vrijednost koja je jednaka minimalnoj vrijednosti procesne snage potrebne za podršku logičkih particija. Maksimalna vrijednost mora biti manja od količine procesne snage dostupne na sistemu. Ako promijenite bilo minimalnu ili maksimalnu vrijednost bit će potrebno ponovo pokrenuti particiju. Ako minimalna vrijednost ne odgovara svim logičkim particijama, samo primarna će se ponovno pokrenuti.

**Napomena za particije koje ne koriste DB2(R) UDB Simetrično Multiprocesiranje (SMP):** Dinamička promjena resursa procesora ne utječe na broj zadataka korištenih za ponovnu izgradnju staza za pristup bazi podataka. Za primjenu promjene resursa procesora na staze za pristup bazi podataka, trebate ponovno pokrenuti particiju. Ako ste omogućili SMP, ponovno pokretanje nije potrebno.

Da premjestite namjenski procesor s jedne logičke particije na drugu particiju upotrebom Mojih veza, slijedite ove korake:

- 1. U iSeries(TM) Navigatoru, proširite **Moje veze** ili vašu aktivnu okolinu.
- 2. Izaberite primarnu particiju sistema.
- 3. Proširite **Konfiguracija i Servisi** i izaberite **Logičke particije**.
- 4. Desno kliknite na **Logička particija** i izaberite **Konfiguriraj particije**. Sada radite u prozoru Konfiguriranje logičkih particija.
- 5. Izaberite particiju s koje želite premjestiti namjenske procesore.
- 6. Desno kliknite na **Namjenski procesori** i izaberite **Premjesti**.
- 7. Specificirajte broj namjenskih procesora za premještaj u **Količina za premještaj**. Ova vrijednost mora biti manja od broja procesora koje logička particija ima trenutno. Vrijednosti **Količina nakon premještaja** za oboje, izvor i primajuću particiju, moraju padati unutar minimalnog/maksimalnog raspona specificiranog za namjenske procesore. Također, svaka logička particija koja koristi namjenske procesore mora imati najmanje 1 namjenski procesor.
- 8. Izaberite particiju koja prima interaktivnu izvedbu u **Premjesti u — Logička particija**
- 9. Kliknite **OK** da premjestite namjenske procesore koje ste specificirali.

Da premjestite namjenski procesor s jedne logičke particije na drugu particiju upotrebom prozora servisnih alata, slijedite ove korake:

- 1. U iSeries Navigatoru, izaberite **Moje veze** ili vašu aktivnu okolinu.
- 2. Izaberite **Otvori prozor servisnih alata iSeries Navigatora** u Taskpad prozoru. Ako Taskpad prozor nije prikazan, izaberite **Pogled** i izaberite **Taskpad**.
- 3. Unesite **IP adresu** mrežnog sučelja poslužiteljskih alata na koje se želite spojiti. Kliknite **OK**.
- 4. Bit ćete upitani za vaš **Korisnički ID i lozinku Servisnih alata**.
- 5. Proširite sistemsko ime izaberite **Logičke particije**.
- 6. Desno kliknite na logičku particiju i izaberite **Konfiguriraj particije**. Sada radite u prozoru Konfiguriranje logičkih particija.
- 7. Izaberite particiju s koje želite premjestiti namjenske procesore.
- 8. Desno kliknite na **Namjenski procesori** i izaberite **Premjesti**.
- 9. Specificirajte broj namjenskih procesora za premještaj u **Količina za premještaj**. Ova vrijednost mora biti manja od broja procesora koje logička particija ima trenutno. Vrijednosti **Količina nakon premještaja** za oboje, izvor i primajuću particiju, moraju padati unutar minimalnog/maksimalnog raspona specificiranog za namjenske procesore. Također, svaka logička particija koja koristi namjenske procesore mora imati najmanje 1 namjenski procesor.
- 10. Izaberite particiju koja prima interaktivnu izvedbu u **Premjesti u — Logička particija**
- 11. Kliknite **OK** da premjestite namjenske procesore koje ste specificirali.

Da premjestite namjenski procesor iz jedne logičke particije na drugu upotrebom Središnjeg Upravljanja, slijedite ove korake:

- 1. U iSeries Navigatoru proširite **Središnje upravljanje**.
- 2. Proširite **Sistemi s particijama**.
- 3. Izaberite fizički sistem koji ima logičku particiju s kojom želite raditi.
- 4. Desno kliknite na logičku particiju i izaberite **Konfiguriraj particije**. Sada radite u prozoru Konfiguriranje logičkih particija.
- 5. Izaberite particiju s koje želite premjestiti namjenske procesore.
- 6. Desno kliknite na **Namjenski procesori** i izaberite **Premjesti**.
- 7. Specificirajte broj namjenskih procesora za premještaj u **Količina za premještaj**. Ova vrijednost mora biti manja od broja procesora koje logička particija ima trenutno. Vrijednosti **Količina nakon premještaja** za oboje, izvor i primajuću particiju, moraju padati unutar minimalnog/maksimalnog raspona specificiranog za namjenske procesore. Također, svaka logička particija koja koristi namjenske procesore mora imati najmanje 1 namjenski procesor.
- 8. Izaberite particiju koja prima interaktivnu izvedbu u **Premjesti u — Logička particija**
- 9. Kliknite **OK** da premjestite namjenske procesore koje ste specificirali.

Da premjestite dijeljenu procesnu snagu s jedne logičke particije na drugu upotrebom Mojih veza, slijedite ove korake:

- 1. U iSeries Navigatoru, proširite **Moje veze** ili vašu aktivnu okolinu.
- 2. Izaberite primarnu particiju sistema.
- 3. Proširite **Konfiguracija i Servisi** i izaberite **Logičke particije**.
- 4. Desno kliknite na **Logička particija** i izaberite **Konfiguriraj particije**. Sada radite u prozoru Konfiguriranje logičkih particija.
- 5. Izaberite particiju s koje želite premjestiti dijeljenu procesnu snagu.
- 6. Desno kliknite na **procesori dijeljenog spremišta** i izaberite **Premjesti**.
- 7. Izaberite jedinice s kojima želite raditi u **Prikaz jedinica u — Spremište procesora**. Ako trebate više informacija o ovom polju, kliknite **Pomoć**.
- 8. Specificirajte količinu dijeljene procesne snage za premještaj u **Količina za premještaj**. Ova vrijednost mora biti manja od trenutne količine dijeljene procesne snage dostupne logičkoj particiji. Vrijednosti **Količina nakon premještaja** za izvor mora padati unutar minimalnog/maksimalnog raspona specificiranog za dijeljenu procesnu snagu za obje particije.
- 9. Izaberite particiju koja prima interaktivnu izvedbu u **Premjesti u — Logička particija**
- 10. Kliknite **OK** da premjestite dijeljenu procesnu snagu koju ste specificirali.

Da premjestite dijeljenu procesnu snagu s jedne logičke particije na drugu upotrebom prozora servisnih alata, slijedite ove korake:

- 1. U iSeries Navigatoru, izaberite **Moje veze** ili vašu aktivnu okolinu.
- 2. Izaberite **Otvori prozor servisnih alata iSeries Navigatora** u Taskpad prozoru. Ako Taskpad prozor nije prikazan, izaberite **Pogled** i izaberite **Taskpad**.
- 3. Unesite **IP adresu** mrežnog sučelja poslužiteljskih alata na koje se želite spojiti. Kliknite **OK**.
- 4. Bit ćete upitani za vaš **Korisnički ID i lozinku Poslužiteljskih alata**.
- 5. Proširite sistemsko ime izaberite **Logičke particije**.
- 6. Desno kliknite na logičku particiju i izaberite **Konfiguriraj particije**. Sada radite u prozoru Konfiguriranje logičkih particija.
- 7. Izaberite particiju s koje želite premjestiti dijeljenu procesnu snagu.
- 8. Desno kliknite na **procesori dijeljenog spremišta** i izaberite **Premjesti**.
- 9. Izaberite jedinice s kojima želite raditi u **Prikaz jedinica u — Spremište procesora**. Ako trebate više informacija o ovom polju, kliknite **Pomoć**.
- 10. Specificirajte količinu dijeljene procesne snage za premještaj u **Količina za premještaj**. Ova vrijednost mora biti manja od trenutne količine dijeljene procesne snage dostupne logičkoj particiji. Vrijednosti **Količina nakon premještaja** za izvor mora padati unutar minimalnog/maksimalnog raspona specificiranog za dijeljenu procesnu snagu za obje particije.
- 11. Izaberite particiju koja prima interaktivnu izvedbu u **Premjesti u — Logička particija**
- 12. Kliknite **OK** da premjestite dijeljenu procesnu snagu koju ste specificirali.

Da premjestite dijeljenu procesnu snagu s jedne logičke particije na drugu upotrebom Središnjeg Upravljanja, slijedite ove korake:

- 1. U iSeries Navigatoru proširite **Središnje upravljanje**.
- 2. Proširite **Sistemi s particijama**.
- 3. Izaberite fizički sistem koji ima logičku particiju s kojom želite raditi.
- 4. Desno kliknite na logičku particiju i izaberite **Konfiguriraj particije**. Sada radite u prozoru Konfiguriranje logičkih particija.
- 5. Izaberite particiju s koje želite premjestiti dijeljenu procesnu snagu.
- 6. Desno kliknite na **procesori dijeljenog spremišta** i izaberite **Premjesti**.
- 7. Izaberite jedinice s kojima želite raditi u **Prikaz jedinica u — Spremište procesora**. Ako trebate više informacija o ovom polju, kliknite **Pomoć**.
- 8. Specificirajte količinu dijeljene procesne snage za premještaj u **Količina za premještaj**. Ova vrijednost mora biti manja od trenutne količine dijeljene procesne snage dostupne logičkoj particiji. Vrijednosti **Količina nakon premještaja** za izvor mora padati unutar minimalnog/maksimalnog raspona specificiranog za dijeljenu procesnu snagu za obje particije.
- 9. Izaberite particiju koja prima interaktivnu izvedbu u **Premjesti u — Logička particija**
- 10. Kliknite **OK** da premjestite dijeljenu procesnu snagu koju ste specificirali.

# **Raspored premještanja resursa logičke particije**

Možete rasporediti premještanje memorije, procesora, interaktivne izvedbe i I/O procesora. Imate opciju izbora izvedbe zadatka odmah ili izbor kasnijeg izvođenja. Upotreba funkcija raspoređivanja logičke particije daje vam fleksibilnost za prilagodbu promjenjivih radnih opterećenja i zahtjeva za resurse.

Trebate zadovoljiti zahtjeve sigurnosti Namjenskih servisnih alata (DST) i i $5/OS^{(TM)}$  prije nego što će se raspoređena LPAR premještanja uspješno izvesti.

Primarna particija za sistem gdje će se premještaj resursa desiti mora imati DST razinu lozinke postavljenu za upotrebu podrške lozinke. Za promjenu DST razine lozinke, slijedite ove korake:

- 1. Iz DST-a izaberite opciju 5 (Rad s DST okolinom).
- 2. Izaberite opciju 6 (Podaci o sigurnosti servisnih alata).
- 3. Izaberite opciju 6 (Razina lozinke).
- 4. Pritisnite Enter da potvrdite promjenu razine lozinke.

Lozinka korisničkog ID-a za DST mora biti promijenjena NAKON što je DST razina lozinke postavljena za primjenu nove razine šifriranja korisničkog ID-a DST-a. Ovaj ID je ekvivalent s velikim slovima od istog i5/OS korisničkog profila. Na primjer, i5/OS korisnik/lozinka= 'BOB'/'mypass' treba DST korisnika='BOB'/'MYPASS'. DST korisnički profil treba sljedeće ovlaštenje:

- 1. Sistemske particije Operacije ili
- 2. Sistemske particije Administracija

i5/OS korisniči profil treba sljedeća specijalna ovlaštenja:

- 1. \*ALLOBJ Ovlaštenje nad svim objektima
- 2. \*SERVICE Servis

i5/OS korisnički profil mora postojati na središnjem sistemu i na sistemu gdje će se desiti premještanje resursa. Po defaultu, Središnje Upravljanje zahtijeva da korisnički profil korišten za prijavu na centralni sistem ima istu lozinku na svakom sistemu na krajnjoj točki. Za više informacija pogledajte pomoć za iSeries(TM) Navigator za polje ″Traži lozinku na krajnjim sistemima″ na kartici Sigurnost u svojstvima Središnjeg Upravljanja.

Premještanja LPAR resursa se raspoređuju i izvode s i5/OS korisničkim profilom koji se koristi za pristup središnjem sistemu.

Poslužitelj servisnih alata mora biti omogućen na ciljnom sistemu. Da omogućite poslužitelj servisnih alata, slijedite ove korake:

- 1. Na Control Language (CL) redu za naredbe upišite ADDSRVTBLE (Dodavanje unosa servisne tablice) i pritisnite Enter. Pojavljuje se ekran Unos u servisnu tablicu.
- 2. Unesite sljedeće informacije:

**Napomena:** Sljedeće informacije su osjetljive na velika i mala slova.

- Usluga: 'as-sts'
- PORT: 3000
- PROTOKOL: 'tcp'
- v TEKST: 'Poslužitelj servisnih alata' Ovo polje je opcijsko, ali se snažno preporuča da upišete opis unosa u tablicu.
- v Pritisnite **F10** (Dodatni parametri).
- PSEUDONIM: 'AS-STS' Zamjensko ime **mora** biti napisano velikim slovima, jer su neka pretraživanja tablica osjetljiva na velika i mala slova.
- 3. Pritisnite Enter za unos u tablicu.
- 4. Pritisnite F3 za Izlaz iz prikaza Dodaj unos u tablicu usluga.
- 5. Upišite ENDTCP (Završi TCP).
- 6. Upišite STRTCP (Pokreni TCP)
- 7. Jednom aktivan, poslužitelj servisnih alata se pokreće kada se pokrene TCP/IP sve dok se ne ukloni unos iz tablice.
- **Pažnja:** Ovaj poslužitelj je onemogućen prilikom otpremanja iz sigurnosnih razloga. Ne smijete omogućiti ovaj poslužitelj na stroju koji još uvijek ima defaultne Korisničke ID-ove i lozinke za DST (QSECOFR, QSRV, 11111111 ili 22222222). Ovi DST profili dobro su poznati i mogu kreirati moguću sigurnosnu ranjivost, jer ova mrežna usluga koristi DST sigurnost za provjeru autentičnosti.

Podrška raspoređivanja koristi QYHCHCOP API.

Za više informacija o raspoređivanju premještanja specifičnog resursa logičke particije, pogledajte sljedeće članke:

v Raspored [premještanja](rzaitschedulededicated.htm) namjenskog procesora

- v Raspored [premještanja](rzaitscheduleshared.htm) dijeljenog procesora
- v Raspored [premještanja](rzaitscheduleinteractive.htm) interaktivne izvedbe
- v Raspored [premještanja](rzaitscheduleioproc.htm) I/O procesora
- v Raspored [premještanja](rzaitschedulememory.htm) memorije

# **Raspored premještanja namjenskog procesora**

Namjenski procesori su cijeli procesori koji su namijenjeni jednoj particiji. Namjenski procesor upravlja obrađivanjem za specifičnu logičku particiju. Za prilagodbu na prmjenjivo radno opterećenje, možete rasporediti premještanje namjenskih procesora.

Da rasporedite premještaj namjenskog procesora upotrebom Mojih veza, slijedite ove korake:

- 1. U iSeries(TM) Navigatoru proširite **Moje veze** ili vašu aktivnu okolinu.
- 2. Izaberite primarnu particiju sistema.
- 3. Proširite **Konfiguracija i Servisi** i izaberite **Logičke particije**.
- 4. Desno kliknite na **Logička particija** i izaberite **Konfiguriraj particije**. Sada radite u prozoru Konfiguriranje logičkih particija.
- 5.

# $\mathbf{D}$

Izaberite particiju s koje želite premjestiti namjenski procesor.

# ≪

- 6. Desno kliknite na namjenske procesore koje želite premjestiti i izaberite **Premjesti**.
- 7. Specificirajte namjenski procesor za premještaj u **Procesori za premještaj**.
- 8. Kliknite **Raspored** i navedite kada želite da nastupi promjena.
- 9. Kliknite **Pomoć** ako trebate više informacija u ovom polju.
- 10. Kliknite **OK**.

Da rasporedite premještaj namjenskog procesora upotrebom prozora servisnih alata, slijedite ove korake:

- 1. U iSeries Navigatoru, izaberite **Moje veze** ili vašu aktivnu okolinu.
- 2. Izaberite **Otvori prozor poslužiteljskih alata iSeries Navigatora** u Taskpad prozoru. Ako Taskpad prozor nije još prikazan, izaberite **Pogled** i izaberite **Taskpad**.
- 3. Unesite **IP adresu** mrežnog sučelja poslužiteljskih alata na koje se želite spojiti. Kliknite **OK**.
- 4. Bit ćete upitani za vaš **Korisnički ID i lozinku Poslužiteljskih alata**.
- 5. Proširite sistemsko ime izaberite **Logičke particije**.
- 6. Desno kliknite na logičku particiju i izaberite **Konfiguriraj particije**. Sada radite u prozoru Konfiguriranje logičkih particija.
- 7.

# $\mathbf{p}$

Izaberite particiju s koje želite premjestiti namjenski procesor.

# ≪

- 8. Desno kliknite na namjenske procesore koje želite premjestiti i izaberite **Premjesti**.
- 9. Specificirajte namjenski procesor za premještaj u **Procesori za premještaj**.
- 10. Kliknite **Raspored** i navedite kada želite da nastupi promjena.
- 11. Kliknite **Pomoć** ako trebate više informacija u ovom polju.
- 12. Kliknite **OK**.

Da rasporedite premještaj namjenskog procesora upotrebom Središnjeg Upravljanja, slijedite ove korake:

- 1. U iSeries Navigatoru proširite **Središnje upravljanje**.
- 2. Proširite **Sistemi s particijama**.
- 3. Izaberite fizički sistem koji ima logičku particiju s kojom želite raditi.
- 4. Desno kliknite na logičku particiju i izaberite **Konfiguriraj particije**. Sada radite u prozoru Konfiguriranje logičkih particija.
- 5.

# $\ddot{\rm{}}$

Izaberite particiju s koje želite premjestiti namjenski procesor.

# ≪

- 6. Desno kliknite na namjenske procesore koje želite premjestiti i izaberite **Premjesti**.
- 7. Specificirajte broj namjenskih procesora za premještaj u **Procesori za premještaj**.
- 8. Kliknite **Raspored** i navedite kada želite da nastupi promjena.
- 9. Kliknite **Pomoć** ako trebate više informacija u ovom polju.
- 10. Kliknite **OK**.

# **Raspored premještanja interaktivne izvedbe**

Možete navesti minimalnu vrijednost interaktivnog izvođenja jednaku minimalnoj veličini interaktivnog izvođenja potrebnog za podršku logičke particije. Maksimalna vrijednost mora biti manja od dostupne količine interaktivnog izvođenja na sistemu. Možete koristiti funkciju za raspored premještanja interaktivne izvedbe da prilagodite interaktivne zahtjeve za particije.

Da rasporedite premještaj interaktivne izvedbe upotrebom Mojih veza, slijedite sljedeće korake:

- 1. U iSeries(TM) Navigatoru proširite **Moje veze** ili vašu aktivnu okolinu.
- 2. Izaberite primarnu particiju sistema.
- 3. Proširite **Konfiguracija i Servisi** i izaberite **Logičke particije**.
- 4. Desno kliknite na **Logička particija** i izaberite **Konfiguriraj particije**. Sada radite u prozoru Konfiguriranje logičkih particija.
- 5.

# $\mathbf{v}$

Izaberite particiju s koje želite premjestiti interaktivnu izvedbu

≪ .

- 6. Desno kliknite na interaktivnu izvedbu koju želite premjestiti i izaberite **Premjesti**.
- 7. Kliknite **Raspored** i navedite kada želite da nastupi promjena.
- 8. Kliknite **Pomoć** ako trebate više informacija u ovom polju.
- 9. Kliknite **OK**.

Da rasporedite premještaj interaktivne izvedbe upotrebom prozora servisnih alata, slijedite ove korake:

- 1. U iSeries Navigatoru, izaberite **Moje veze** ili vašu aktivnu okolinu.
- 2. Izaberite **Otvori prozor poslužiteljskih alata iSeries Navigatora** u Taskpad prozoru. Ako Taskpad prozor nije još prikazan, izaberite **Pogled** i izaberite **Taskpad**.
- 3. Unesite **IP adresu** mrežnog sučelja poslužiteljskih alata na koje se želite spojiti. Kliknite **OK**.
- 4. Bit ćete upitani za vaš **Korisnički ID i lozinku Poslužiteljskih alata**.
- 5. Proširite sistemsko ime izaberite **Logičke particije**.
- 6. Desno kliknite na logičku particiju i izaberite **Konfiguriraj particije**. Sada radite u prozoru Konfiguriranje logičkih particija.

7.

# $\mathbf{\mathcal{D}}$

Izaberite particiju s koje želite premjestiti interaktivnu izvedbu.

# ≪

- 8. Desno kliknite na interaktivnu izvedbu koju želite premjestiti i izaberite **Premjesti**.
- 9. Kliknite **Raspored** i navedite kada želite da nastupi promjena.
- 10. Kliknite **Pomoć** ako trebate više informacija u ovom polju.
- 11. Kliknite **OK**.

Da rasporedite premještaj interaktivne izvedbe upotrebom Središnjeg Upravljanja, slijedite ove korake:

- 1. U iSeries Navigatoru proširite **Središnje upravljanje**.
- 2. Proširite **Sistemi s particijama**.
- 3. Izaberite fizički sistem koji ima logičku particiju s kojom želite raditi.
- 4. Desno kliknite na logičku particiju i izaberite **Konfiguriraj particije**. Sada radite u prozoru Konfiguriranje logičkih particija.

## 5.

# ≫

Izaberite particiju s koje želite premjestiti interaktivnu izvedbu.

# ≪

- 6. Desno kliknite na interaktivnu izvedbu koju želite premjestiti i izaberite **Premjesti**.
- 7. Kliknite **Raspored** i navedite kada želite da nastupi promjena.
- 8. Kliknite **Pomoć** ako trebate više informacija u ovom polju.
- 9. Kliknite **OK**.

# **Raspored premještanja I/O procesora**

# ≫

Raspoređeni premještaji I/O procesora uspješni su samo ako LPAR konfiguracija ne kreira niti jedno upozorenje "U upotrebi″ ili ″Nepoznato stanje″ za I/O procesor. Morate se uvjeriti da su svi I/O adaptori pod ovim I/O procesorom stavljeni u stanje varied off prije izvođenja raspoređenog zadatka. Možete također rasporediti vary off I/O adaptora kreiranjem i raspoređivanjem Definicije naredbe u folderu Središnjeg Upravljanja.

Svi raspređeni IOP premještaji ne moraju biti važeći prilikom ponovnog pokretanja primarne particije. Svaki IOP premještaj koristi LPAR ID Sistemskog resursa da identificira koji IOP želite premjestiti. LPAR ID resursa je važeći sve dok primarna particija nije ponovno pokrenuta. Ova primjena se odnosi samo na funkciju IOP rasporeda i ne primjenjuje se na raspored interaktivne izvedbe, memorije ili procesne snage.

Pažnja: Budite oprezni prilikom izbora "Ukloni informacije o hardverskim resursima s izvorne particije" za raspoređeni premještaj I/O procesora, jer ovo uklanja informacije o hardverskim resursima s particije koja ima vlasništvo nad I/O procesorom prilikom izvođenja premještanja.

Da rasporedite premještaj I/O procesora upotrebom Mojih veza, slijedite ove korake:

- 1. Osigurajte da svaki uređaj pripojen na I/O procesor koji želite premjestiti nije zauzet. Uređaji bi trebali biti u stanju varied off i izlistani kao neraspoloživ hardver.
- 2. U iSeries(TM) Navigatoru proširite **Moje veze** ili vašu aktivnu okolinu.
- 3. Izaberite primarnu particiju sistema.
- 4. Proširite **Konfiguracija i Servisi** i izaberite **Logičke particije**.
- 5. Desno kliknite na **Logička particija** i izaberite **Konfiguriraj particije**. Sada radite u prozoru Konfiguriranje logičkih particija.
- 6. Izaberite particiju s koje želite premjestiti I/O procesore.
- 7. Desno kliknite na I/O procesor koji želite premjestiti i izaberite **Premjesti**.
- 8. Kliknite **Raspored** i navedite kada želite da nastupi promjena.
- 9. Kliknite **Pomoć** ako trebate više informacija u ovom polju.
- 10. Kliknite **OK**.

Da rasporedite premještaj I/O procesora upotrebom prozora servisnih alata, slijedite ove korake:

- 1. Osigurajte da svaki uređaj pripojen na I/O procesor koji želite premjestiti nije zauzet. Uređaji bi trebali biti u stanju varied off i izlistani kao neraspoloživ hardver.
- 2. U iSeries Navigatoru, izaberite **Moje veze** ili vašu aktivnu okolinu.
- 3. Izaberite **Otvori prozor poslužiteljskih alata iSeries Navigatora** u Taskpad prozoru. Ako Taskpad prozor nije još prikazan, izaberite **Pogled** i izaberite **Taskpad**.
- 4. Unesite **IP adresu** mrežnog sučelja poslužiteljskih alata na koje se želite spojiti. Kliknite **OK**.
- 5. Bit ćete upitani za vaš **Korisnički ID i lozinku Poslužiteljskih alata**.
- 6. Proširite sistemsko ime izaberite **Logičke particije**.
- 7. Desno kliknite na logičku particiju i izaberite **Konfiguriraj particije**. Sada radite u prozoru Konfiguriranje logičkih particija.
- 8. Izaberite particiju s koje želite premjestiti I/O procesore.
- 9. Desno kliknite na I/O procesor koji želite premjestiti i izaberite **Premjesti**.
- 10. Kliknite **Raspored** i navedite kada želite da nastupi promjena.
- 11. Kliknite **Pomoć** ako trebate više informacija u ovom polju.
- 12. Kliknite **OK**.

Da rasporedite premještaj I/O procesora upotrebom Središnjeg Upravljanja, slijedite ove korake:

- 1. Osigurajte da svaki uređaj pripojen na I/O procesor koji želite premjestiti nije zauzet. Uređaji bi trebali biti u stanju varied off i izlistani kao neraspoloživ hardver.
- 2. U iSeries Navigatoru proširite **Središnje upravljanje**.
- 3. Proširite **Sistemi s particijama**.
- 4. Izaberite fizički sistem koji ima logičku particiju s kojom želite raditi.
- 5. Desno kliknite na logičku particiju i izaberite **Konfiguriraj particije**. Sada radite u prozoru Konfiguriranje logičkih particija.
- 6. Izaberite particiju s koje želite premjestiti I/O procesore.
- 7. Desno kliknite na I/O procesor koji želite premjestiti i izaberite **Premjesti**.
- 8. Kliknite **Raspored** i navedite kada želite da nastupi promjena.
- 9. Kliknite **Pomoć** ako trebate više informacija u ovom polju.
- 10. Kliknite **OK**.

# ≪

# **Raspored premještanja memorije**

Kada kreirate particiju, morate dodati cijeli broj megabajta memorije particiji. Primarna particija treba minimalno 256 MB memorije, dok sekundarna particija treba minimalno 128 MB. Zahtjevi radnog opterećenja mogu tražiti dodavanje više MB-a particiji u određenim trenucima. Možete koristiti funkciju rasporeda premještanja memorije da prilagodite zahtjeve za memorijom za particije.

Da rasporedite premještaj memorije upotrebom Mojih veza, slijedite ove korake:

1. U iSeries(TM) Navigatoru proširite **Moje veze** ili vašu aktivnu okolinu.

- 2. Izaberite primarnu particiju sistema.
- 3. Proširite **Konfiguracija i Servisi** i izaberite **Logičke particije**.
- 4. Desno kliknite na **Logička particija** i izaberite **Konfiguriraj particije**. Sada radite u prozoru Konfiguriranje logičkih particija.

5.

# $\mathbf{\mathcal{D}}$

Izaberite particiju s koje premještate memoriju.

# ≪

- 6. Desno kliknite na **Memorija** i izaberite **Premjesti**.
- 7. Specificirajte količinu memorije koju želite premjestiti u **Memorija za premještaj**.
- 8. Kliknite **Raspored** i navedite kada želite da nastupi promjena.
- 9. Kliknite **Pomoć** ako trebate više informacija u ovom polju.
- 10. Kliknite **OK**.

Da rasporedite premještaj memorije upotrebom prozora servisnih alata, slijedite ove korake

- 1. U iSeries Navigatoru, izaberite **Moje veze** ili vašu aktivnu okolinu.
- 2. Izaberite **Otvori prozor servisnih alata iSeries Navigatora** u Taskpad prozoru. Ako Taskpad prozor nije prikazan, izaberite **Pogled** i izaberite **Taskpad**.
- 3. Unesite **IP adresu** mrežnog sučelja poslužiteljskih alata na koje se želite spojiti. Kliknite **OK**.
- 4. Bit ćete upitani za vaš **Korisnički ID i lozinku Poslužiteljskih alata**.
- 5. Proširite sistemsko ime izaberite **Logičke particije**.
- 6. Desno kliknite na logičku particiju i izaberite **Konfiguriraj particije**. Sada radite u prozoru Konfiguriranje logičkih particija.
- 7.

# $\mathbf{p}$

Izaberite particiju s koje premještate memoriju.

# ≪

- 8. Desno kliknite na **Memorija** i izaberite **Premjesti**.
- 9. Specificirajte količinu memorije koju želite premjestiti u **Memorija za premještaj**.
- 10. Kliknite **Raspored** i navedite kada želite da nastupi promjena.
- 11. Kliknite **Pomoć** ako trebate više informacija u ovom polju.
- 12. Kliknite **OK**.

Da rasporedite premještaj memorije upotrebom Središnjeg Upravljanja, slijedite ove korake:

- 1. U iSeries Navigatoru proširite **Središnje upravljanje**.
- 2. Proširite **Sistemi s particijama**.
- 3. Izaberite fizički sistem koji ima logičku particiju s kojom želite raditi.
- 4. Desno kliknite na logičku particiju i izaberite **Konfiguriraj particije**. Sada radite u prozoru Konfiguriranje logičkih particija.

5.

# $\ddot{\mathbf{z}}$

Izaberite particiju s koje premještate memoriju.

# ≪

6. Desno kliknite na **Memorija** i izaberite **Premjesti**.

- 7. Specificirajte količinu memorije koju želite premjestiti u **Memorija za premještaj**.
- 8. Kliknite **Raspored** i navedite kada želite da nastupi promjena.
- 9. Kliknite **Pomoć** ako trebate više informacija u ovom polju.
- 10. Kliknite **OK**.

# **Raspored premještanja dijeljenog procesora**

Dijeljeno spremište procesora dozvoljava vam da dodjelite djelomične procesore logičkoj particiji. Fizički procesori držani su u dijeljenom spremištu procesora i dijeljeni su između logičkih particija. Da prilagodite promjenjiva radna opterećenja, možete rasporediti premještanje dijeljenih procesorskih jedinica.

Da rasporedite premještaj dijeljenog procesora upotrebom Mojih veza, slijedite ove korake:

- 1. U iSeries(TM) Navigatoru proširite **Moje veze** ili vašu aktivnu okolinu.
- 2. Izaberite primarnu particiju sistema.
- 3. Proširite **Konfiguracija i Servisi** i izaberite **Logičke particije**.
- 4. Desno kliknite na **Logička particija** i izaberite **Konfiguriraj particije**. Sada radite u prozoru Konfiguriranje logičkih particija.
- 5.

# $\mathbf{\hat{z}}$

Izaberite particiju s koje premještate dijeljeni procesor.

# ≪

- 6. Desno kliknite na dijeljeni skup procesora koje želite premjestiti i izaberite **Premjesti**.
- 7. Navedite broj procesnih jedinica u dijeljenom skupu procesora koje želite premjestiti u **Količina za premjestiti**.
- 8. Kliknite **Raspored** i navedite kada želite da nastupi promjena.
- 9. Kliknite **Pomoć** ako trebate više informacija u ovom polju.
- 10. Kliknite **OK**.

Za raspoređenje premještaja dijeljenog procesora koristeći prozor poslužiteljskih alata, slijedite ove korake:

- 1. U iSeries Navigatoru, izaberite **Moje veze** ili vašu aktivnu okolinu.
- 2. Izaberite **Otvori prozor poslužiteljskih alata iSeries Navigatora** u Taskpad prozoru. Ako Taskpad prozor nije još prikazan, izaberite **Pogled** i izaberite **Taskpad**.
- 3. Unesite **IP adresu** mrežnog sučelja poslužiteljskih alata na koje se želite spojiti. Kliknite **OK**.
- 4. Bit ćete upitani za vaš **Korisnički ID i lozinku Poslužiteljskih alata**.
- 5. Proširite sistemsko ime izaberite **Logičke particije**.
- 6. Desno kliknite na logičku particiju i izaberite **Konfiguriraj particije**. Sada radite u prozoru Konfiguriranje logičkih particija.
- 7.

# ≫

Izaberite particiju s koje premještate dijeljeni procesor.

# $\propto$

- 8. Desno kliknite na dijeljeni skup procesora koje želite premjestiti i izaberite **Premjesti**.
- 9. Navedite broj procesnih jedinica u dijeljenom skupu procesora koje želite premjestiti u **Količina za premjestiti**.
- 10. Kliknite **Raspored** i navedite kada želite da nastupi promjena.
- 11. Kliknite **Pomoć** ako trebate više informacija u ovom polju.
- 12. Kliknite **OK**.

Da reporedite premještaj dijeljenog procesora upotrebom Središnjeg Upravljanja, slijedite ove korake:

- 1. U iSeries Navigatoru proširite **Središnje upravljanje**.
- 2. Proširite **Sistemi s particijama**.
- 3. Izaberite fizički sistem koji ima logičku particiju s kojom želite raditi.
- 4. Desno kliknite na logičku particiju i izaberite **Konfiguriraj particije**. Sada radite u prozoru Konfiguriranje logičkih particija.

5.

# $\mathbf{\mathcal{D}}$

Izaberite particiju s koje premještate dijeljeni procesor.

# ≪

- 6. Desno kliknite na dijeljeni skup procesora koje želite premjestiti i izaberite **Premjesti**.
- 7. Navedite broj procesnih jedinica u dijeljenom skupu procesora koje želite premjestiti u **Količina za premjestiti**.
- 8. Kliknite **Raspored** i navedite kada želite da nastupi promjena.
- 9. Kliknite **Pomoć** ako trebate više informacija u ovom polju.
- 10. Kliknite **OK**.

# **Instaliranje novog hardvera za logičke particije**

Kada instalirate novi hardver u particioniranoj okolini, trebate imati na umu sljedeće stvari:

# v

≫

# Provjerite da je konfiguracija vaše logičke particije trenutna. Možda ćete trebati obrisati resurse koji ne [izvještavaju](rzaitrecnonclear.htm) s vaše LPAR konfiguracije.

v Prazni položaji na dijeljenoj sabirnici možda nisu u vlasništvu particije. Trebali bi biti dodijeljeni particiji koju želite, prije instalacije novih adaptora na njima.

# ≪

- · Novi uređaj u vlasništvu je logičke particije, koja ima vlasništvo nad I/O procesorom (IOP) na koji je uređaj pripojen.
- v Novi IOP ili IOA u vlasništvu je particije koja ima vlasništvo nad namjenskom sabirnicom.
- v Novi IOP ili IOA u vlasništvu je particije koja ima vlasništvo nad praznim položajem na dijeljenoj sabirnici.
- v Primarna particija ima vlasništvo nad novom sistemskom sabirnicom.
- v Novi procesori i memorija dostupni su (nedodijeljeni) za dodjelu bilo kojoj particiji.
- v Prilikom dodavanja ili uklanjanja nove disk jedinice na vašem sistemu, možda ćete trebati obrisati [podatke](rzaitrecworknondu.htm) o [konfiguraciji](rzaitrecworknondu.htm) particije na uređaju.
- v Novi 5250 interaktivni CPW dodijeljen je preko particija postotkom specificiranim u čarobnjaku za kreiranje. Nakon nadogradnje, osigurajte da particijama nije dodijeljeno više 5250 interaktivnih CPW-ova nego ih mogu koristiti.

# $\mathbf{\hat{z}}$

IBM<sup>(R)</sup> preporučeni pristup instalaciji IOP-a ili IOA je izvođenje sljedećih koraka:

- 1. Koristite opciju brisanja resursa logičkih particija koji ne šalju izvještaj da uklonite resurse koji više nisu dostupni, koji su dvaput izlistani ili koji više nisu na poslužitelju.
- 2. Dodijelite prazne položaje particiji kojoj želite.
- 3. Instalirajte novi hardver upotrebom informacija Korisnički instalabilni dodaci.

≪

# **Instaliranje novog izdanja softvera u primarnoj particiji**

Minimalna potrebna memorija za primarnu particiju se može promijeniti ako instalirate novo i5/OS(TM) softversko izdanje. Greška u konfiguraciji logičke particije može se desiti ako vrijednost minimalne memorije nije dovoljna. Koristite iSeries<sup>(TM)</sup> Navigator da promijenite vrijednosti minimuma i maksimuma za svaku particiju.

**Napomena - SRC Greška B600 5390:** Prilikom instalacije novog izdanja na particiju, ova greška obično pokazuje da particija na koju instalirate nema dovoljno minimalne memorije za ponovno pokretanje. Za povećanje minimuma memorije za particiju, morate rekonfigurirati memoriju primarne particije upotrebom iSeries Navigatora ili sučelja baziranog na znakovima. Prilikom rekonfiguracije, sistem će dobaviti predložene memorijske minimume.

Za više informacija o instaliranju i5/OS, pogledajte Instaliranje, nadogradnja ili brisanje i5/OS i povezanog softvera.

# **Konverzije jedinica proširenja u particioniranoj okolini**

Potrebno je detaljno planiranje prije početka konverzije jedinice proširenja particioniranog poslužitelja. Toplo se preporuča da sve akcije konfiguriranja logičke particije budu izvedene od strane osobe za usuge s LPAR iskustvom.

Pogledajte Konvertiraj jedinice proširenja za particionirani poslužitelj za detaljne upute o konverzijama sljedećih svojstava:

- v Konverzija dodatka 5065 na 5074
- v Konverzija dodatka 5066 na 5079
- v Konverzija dodatka 5075 na 5074

# **HVLPTask ponašanje izvedbe za particije koje koriste spremište za podijeljenu obradu**

Alati izvedbe, kao što je WRKSYSACT, koji izvještavaju o iskoristivosti CPU-a za svaki zadatak za particije koje koriste dijeljeno spremište procesora, pokazuju CPU vrijeme koje se troši po zadatku nazvanom HVLPTASK.

HVLPTASK ne troši stvarno CPU vrijeme. On ne utječe na izvedbu particije ili posla unutar ove particije. Pokazano CPU vrijeme za potrošnju od strane HVLPTASK-a se radi samo za svrhe knjiženja.

Objavljeno CPU vrijeme za HVLPTASK je funkcija kapaciteta obrađivanja dodijeljena particiji.

CPU vrijeme napunjeno je na HVLPTASK skale s količinom posla napravljenom od strane stvarnih poslova i tako čini da se postotak iskoristivosti CPU-a sistema ponaša odgovarajuće - idući od 0 do 100 u direktnoj proporcionalnosti s količinom posla korisnika koji se odvija.

# **Primjeri**

Particija A ima kapacitet od 0.9 procesorskih jedinica, particija B ima kapacitet od 0.1 procesorskih jedinica i particija C ima kapacitet od 1.5 procesorskih jedinica. Particija A definirana je za upotrebu jednog virtualnog procesora, particija B definirana je za upotrebu jednog virtualnog procesora i particija C definirana je za upotrebu dva virtualna procesora.

Particija A:

Kada je particija u čekanju, HVLPTASK troši 0% CPU vremena. Kako potrošeno CPU vrijeme od strane stvarnih poslova ide od 0 do 0.9 procesorskih jedinica (to je maksimalni dozvoljeni resurs procesora), javljena sistemska cpu iskoristivost za particiju ići će od 0% do 100% . Javljena cpu iskoristivost za HVLPTASK ići će od 0% do 10% i javljena cpu iskoristivost od strane stvarnih poslova ići će od 0 do 90%.

Particija B:

Kada je particija u čekanju, HVLPTASK troši 0% CPU vremena. Kako potrošeno CPU vrijeme od strane stvarnih poslova ide od 0 do 0.1 procesorskih jedinica (to je maksimalni dozvoljeni resurs procesora), javljena sistemska cpu iskoristivost za particiju ići će od 0% do 100% . Javljena cpu iskoristivost za HVLPTASK ići će od 0% do 90% i javljena cpu iskoristivost od strane stvarnih poslova ići će od 0 do 10%.

## Particija C:

Kada je particija u čekanju, HVLPTASK troši 0% CPU vremena. Kako potrošeno CPU vrijeme od strane stvarnih poslova ide od 0 do 1.5 procesorskih jedinica (to je maksimalni dozvoljeni resurs procesora), javljena sistemska cpu iskoristivost za particiju ići će od 0% do 100% . Javljena cpu iskoristivost za HVLPTASK ići će od 0% do 25% i javljena cpu iskoristivost od strane stvarnih poslova ići će od 0 do 75%.

Gornji primjeri pokazuju da je iskorišteno CPU vrijeme od strane HVLPTASK-a funkcija oboje, konfiguriranog kapaciteta i broja virtualnih procesora u particiji.

## **Izuzeci**

- 1. WRKACTJOB pokazuje CPU iskoristivost samo poslova i kao posljedicu ne pokazuje CPU vrijeme koje troši HVLPTASK.
- 2. PM/400 isključuje HVLPTASK sa svog popisa top 20 javljenih poslova.

## **Objašnjenje**

Kad se korisno CPU vrijeme sistema prijavi u i5/OS<sup>(TM)</sup> i aplikacije u particiji dijeljenih procesora, ono se raspoređuje tako da izračuni CPU iskorištenja nisu svjesni da se izračuni rade u particiji koja dijeli fizičke CPU-ove s drugim particijama. Skaliranje CPU vremena se radi samo za sistemsko CPU vrijeme, ne za CPU vrijeme pojedinačnih zadataka. To bi vodilo do nepravilnosti između ukupnog korisnog CPU vremena javljenog kao potrošenog od strane zadataka i korisnog CPU vremena javljenog kao potrošenog od strane sistema. Za rješenje nepravilnosti, prekomjerno CPU vrijeme koje se javlja zbog skaliranja ukupnog sistemskog CPU vremena puni se u HVLPTASK.

Načelo za neskaliranje CPU vremena za zadatak je da već postoji metrika koja ovisi o stvarnom CPU vremenu koje je zadatak potrošio i skaliranje CPU vremena za zadatak bi napravilo metriku loše definiranom. Primjer takve metrike je ukupno CPU vrijeme potrebno za završetak posla. Ako je CPU vrijeme za zadatak također skalirano, ukupno potrošeno CPU vrijeme bilo bi funkcija konfiguriranog kapaciteta (procesorskih jedinica) dodijeljenih particiji.

# **Ponovno pokretanje i isključivanje sistema s logičkim particijama**

Povremeno ćete trebati izvesti punjenje početnog programa (IPL) ili isključiti cijeli sistem ili pojedinu particiju.

Važno je zapamtiti da kada izvodite IPL na primarnoj particiji, također izvodite IPL na svim sekundarnim particijama. Za više informacija o pokretanju vaših sekundarnih particija sa sistemskim IPL-om, pogledajte ponovno [pokretanje](rzaitiplparsysrs.htm) [sekundarne](rzaitiplparsysrs.htm) logičke particije i [spriječavanje](rzaitholdparsysrs.htm) ponovnog pokretanja sekundarne particije.

Ako isključite primarnu particiju, također ćete isključiti svaku sekundarnu particiju koja je u izvođenju. Osim ako ne isključite sekundarne particije prije primarne particije, svaka sekundarna particija koja je još u izvođenju može imati nepravilan IPL.

Pogledajte Osnovne sistemske operacije za više informacija o nepravilnim IPL-ovima.

Neki od IPL zadataka koje možete izvoditi su sljedeći:

- v Promjena rasporeda [uključenja](rzaitchgpwrscd.htm) logičke particije.
- v Promjena [vremena](rzaittimelpar.htm) na primarnoj particiji.
- [Isključivanje](rzaitdelaypwroff.htm) sistema.
- Ponovno [pokretanje](rzaitiplstart.htm) sistema.
- v Promjena [načina](rzaitchngerstartmode.htm) rada za logičku particiju.
- v Promjena IPL [izvora](rzaitchngiplsource.htm) za logičku particiju.
- v Ponovno [pokretanje](rzaitiplparsysrs.htm) sekundarne logičke particije za vrijeme ponovnog pokretanja sistema.
- v [Spriječavanje](rzaitholdparsysrs.htm) ponovnog pokretanja sekundarne logičke particije za vrijeme ponovnog pokretanja sistema.

# **Promjena rasporeda uključenja logičke particije**

Možete rasporediti kada će se sekundarna particija uključiti ili isključiti promjenom sistemske vrijednosti IPL Datum i Vrijeme (QIPLDATTIM). Možete promijeniti QIPLDATTIM sistemsku vrijednost u Središnjem Upravljanju u iSeries(TM) Navigatoru.

Na liniji za naredbe u radnoj stanici sekundarne particije, koristite naredbu GO POWER ili CHGPWRSCD da promijenite raspored uključivanja sekundarne particije.

Kada rasporedite uključenje sekundarne particije, osigurajte da je to samo u vrijeme kada je primarna particija već uključena. Morate uključiti primarnu particiju prije nego možete uključiti bilo koju sekundarnu particiju.

Pogledajte Osnovne sistemske operacije za više informacija o rasporedima uključivanja.

# **Promjena vremena na primarnoj particiji**

Sljedeće informacije odnose se samo na **primarne particije**.

Prilikom promjene vremena na primarnoj particiji, provjerite da su sve sekundarne particije uključene. Ovo će osigurati da su podaci o konfiguraciji za svaki sekundarni izvor učitavanja odgovarajuće ažurirani.

Ako je sekundarna particija isključena prilikom promjene vremena na primarnoj particiji, može se pojaviti sistemski referentni kod A6005090 800140A.

Da riješite tu grešku, izvedite IPL poslužitelja u ručnom načinu da prihvatite podatke izvora učitavanja. Za više informacija o prihvaćanju podataka izvora učitavanja, pogledajte Prihvat disk jedinice kao izvora [učitavanja](rzaitrecloaddu.htm) za logičke [particije.](rzaitrecloaddu.htm)

# **Isključivanje sistema s logičkim particijama Isključivanje sekundarne particije**

Ispravan način gašenja sekundarne particije je pomoću Control Language (CL) naredbe za gašenje sistema (PWRDWNSYS).

Iz linije za naredbe na radnoj stanici na toj sekundarnoj particiji upišite PWRDWNSYS OPTION (\*CNTRLD) DELAY (600) i pritisnite Enter.

Ako isključite sekundarnu particiju, nećete utjecati na bilo koju drugu logičku particiju. Ova naredba je preferirani način za isključivanje sekundarne particije.

## **Isključivanje primarne particije**

Prije nego isključite primarnu particiju, koristite naredbu PWRDWNSYS da isključite svaku od sekundarnih particija. Zatim, koristite naredbu PWRDWNSYS da isključite primarnu particiju.

Počevši od V5R2, možete postaviti podršku za potvrdu na PWRDWNSYS naredbu. Ovaj ekran za potvrdu pitat će vas da li želite isključiti primarnu particiju dok je sekundarna particija još aktivna. Da promijenite primarni default PWRDWNSYS naredbe s linije za naredbe, upišite ADDENVVAR i pritisnite Enter. Varijabla okoline je QIBM\_PWRDWNSYS\_CONFIRM.

Iz linije za naredbe na radnoj stanici na primarnoj particiji upišite PWRDWNSYS OPTION (\*CNTRLD) DELAY (600) i pritisnite Enter.

Ako ne isključite sekundarne particije prije primarne particije, sve aktivne sekundarne particije isključiti će se nepravilno.

Upravitelj particija dozvoliti će sekundarnim particijama da pokušaju upisati promijenjene podatke s memorije na disk jedinice. Međutim, operativni sistem možda neće dosegnuti normalan završetak posla. Sljedeći IPL za utjecanu sekundarnu particiju biti će tretiran kao nepravilan IPL i može mu trebati puno duže za dovršetak.

## **Odgoeno isključivanje**

Koristite odgođeno isključivanje (gumb za isključivanje na daljinskom kontrolnom panelu) samo kada morate isključiti logičku particiju, a naredba PWRDWNSYS ne radi.

Kada koristite opciju odgođenog isključivanja, particija čeka unaprijed određenu količinu vremena za isključivanje. Ovo particiji omogućuje vrijeme za dovršetak poslova i upis podataka na diskove. Ako particija nije u mogućnosti isključiti se u unaprijed određenoj količini vremena, nepravilno će završiti i sljedeće ponovno pokretanje može dugo trajati.

## **Neposredno isključivanje**

Koristite neposredno isključivanje (funkcija 8 na daljinskom kontrolnom panelu) samo kada se logička particija ne može isključiti upotrebom PWRDWNSYS ili odgođenog isključivanja.

Kada koristite opciju neposrednog isključivanja s daljinskog kontrolnog panela, sistem se isključuje bez bilo kakve unaprijed postavljene odgode. Ovo može uzrokovati nepravilan IPL logičke particije i uzrokovati mogući gubitak podataka.

Za izvedbu odgođenog isključivanja ili neposrednog isključivanja, trebate raditi s daljinskim kontrolnim panelom. Gumb za isključivanje će pokrenuti odgođeno isključivanje i funkcija 8 će pokrenuti neposredno isključivanje sistema. Trebate ID korisnika Servisnih alata s ovlaštenjem za operacije ili administraciju za funkciju Sistemske particije u Namjenskim servisnim alatima (DST) za rad s panelom za daljinsku kontrolu.

Pogledajte Funkcije kontrolnog panela za informacije kako koristiti daljinski kontrolni panel i Ponovno pokretanje sistema (IPL) za upute kako ponovno pokrenuti vaš poslužitelj.

# **Ponovno pokretanje sistema s logičkim particijama**

Da ponovno pokrenete cijeli sistem (izvedete isključivanje i punjenje početnog programa (IPL-a)), sekundarna particija se mora isključiti zajedno s primarnom particijom. Ako mislite ponovno pokretati primarnu particiju, najprije [isključite](rzaitdelaypwroff.htm) sve sekundarne particije.

Možete ponovno pokrenuti sekundarnu particiju bez utjecaja na druge sekundarne particije. Ako je sekundarna particija uključena, možete ju ponovno pokrenuti upotrebom PWRDWNSYS OPTION \*CNTRLD DELAY (600) RESTART (\*YES). Ovu naredbu možete koristiti iz reda za naredbe na nekoj od radnih stanica ili možete koristiti Izvođenje naredbe u iSeries<sup>(TM)</sup> Navigatoru.

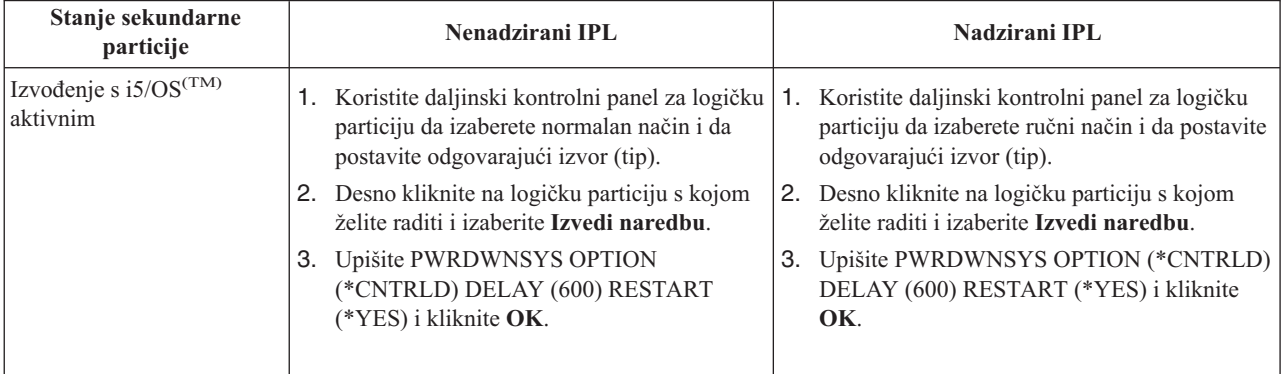

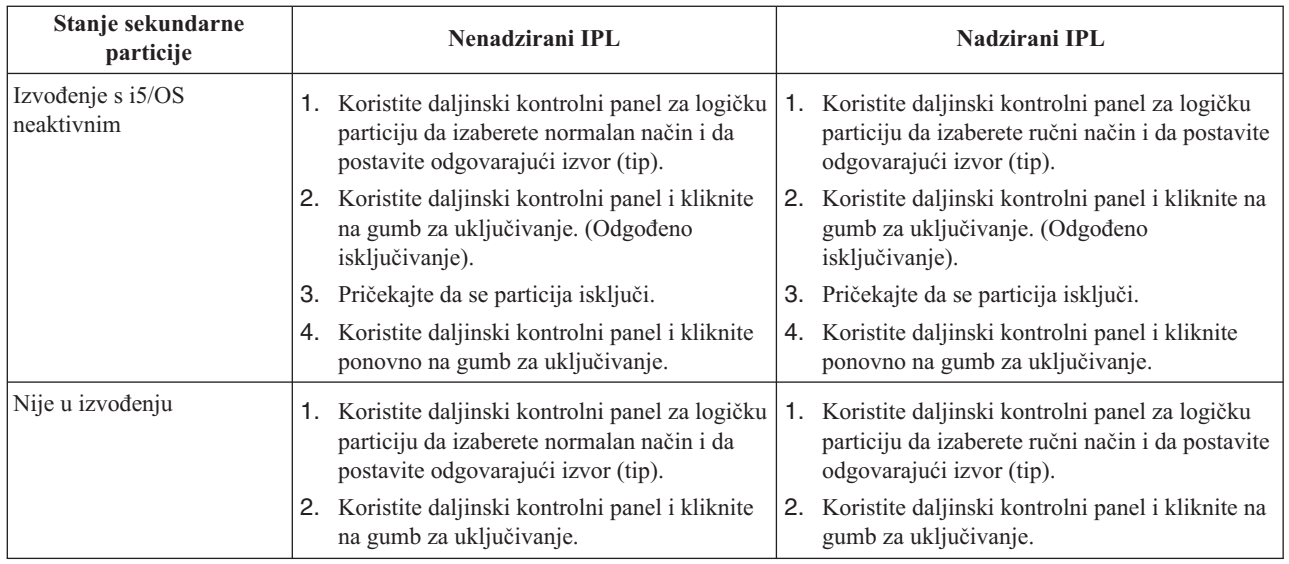

Za više informacija o pokretanju vaših sekundarnih particija sa sistemskim IPL-om, pogledajte ponovno [pokretanje](rzaitiplparsysrs.htm) [sekundarne](rzaitiplparsysrs.htm) logičke particije.

Pogledajte Osnovne sistemske operacije za više informacija o izvođenju nadziranih ili nenadziranih IPL-ova. Operacijska konzola daje vam dodatne informacije o daljinskom kontrolnom panelu.

# **Promjena načina rada za logičku particiju**

Način rada za logičke particije radi isto kao način rada na sistemu bez logičkih particija. Za više informacija kako radi način rada i zašto ga možda trebate promijeniti, pogledajte Način rada IPL-a.

Da promijenite način rada za particiju, trebate raditi s panelom za daljinsku kontrolu. Trebate ID korisnika Servisnih alata s ovlaštenjem za operacije ili administraciju za funkciju Sistemske particije u Namjenskim servisnim alatima (DST).

Pogledajte Promjena načina rada i tipa IPL-a za upute kako promijeniti način rada za particiju.

# **Promjena IPL izvora za logičku particiju**

Možete izabrati odijeljeni izvor (tip) za punjenje početnog programa (IPL) za svaku logičku particiju. Svaki IPL izvor (A, B, C ili D) na sistemu s logičkim particijama radi isto kako bi radio na sistemu bez logičkih particija.

Za informacije kako radi svaki IPL i zašto ga možda trebate promijeniti, pogledajte IPL Tip za više informacija.

**Pažnja:** Samo predstavnik hardverskog servisa treba koristiti IPL izvor C. Koristite IPL izvor C samo pod direktivom vašeg predstavnika servisa. Može doći do značajnog gubitka podataka kod nepravilne upotrebe ove funkcije.

Da promijenite IPL izvor za particiju, trebate raditi s panelom za daljinsku kontrolu. Trebate ID korisnika Servisnih alata s ovlaštenjem za operacije ili administraciju za funkciju Sistemske particije u Namjenskim servisnim alatima (DST) za rad s panelom za daljinsku kontrolu.

Pogledajte Funkcije kontrolnog panela za informacije kako koristiti daljinski kontrolni panel i Promjena načina rada i tipa IPL-a za upute kako promijeniti IPL izvor za particiju.

# **Ponovno pokretanje sekundarne logičke particije za vrijeme ponovnog pokretanja sistema**

Kada izaberete ovu opciju, možete postaviti da se sekundarna logička particija pokreće automatski kada izvedete ponovno pokretanje sistema (primarne particije) ili punjenje početnog programa (IPL).

Ovu proceduru možete izvesti s iSeries(TM) Navigatora. Vama je potreban korisnički ID za Servisne alate s ovlaštenjem za administraciju za funkciju Sistemske particije u Namjenskim servisnim alatima (DST).

Da ponovno pokrenete sekundarnu logičku particiju za vrijeme ponovnog pokretanja sistema upotrebom Mojih veza, slijedite ove korake:

- 1. U iSeries Navigatoru, proširite **Moje veze** ili vašu aktivnu okolinu.
- 2. Izaberite primarnu particiju sistema.
- 3. Proširite **Konfiguracija i Servisi** i izaberite **Logičke particije**.
- 4. Desno kliknite na logičku particiju i izaberite **Svojstva**.
- 5. Izaberite stranicu **Opcije**.
- 6. Izaberite kućicu **Automatsko ponovno pokretanje kada je ponovno pokrenuta primarna particija** da automatski ponovno pokrenete sekundarnu particiju za vrijeme ponovnog pokretanja sistema. Kliknite **Pomoć** ako trebate više informacija u ovom polju.
- 7. Kliknite **OK**.

Da ponovno pokrenete sekundarnu logičku particiju za vrijeme ponovnog pokretanja sistema upotrebom prozora servisnih alata, slijedite ove korake:

- 1. U iSeries Navigatoru, izaberite **Moje veze** ili vašu aktivnu okolinu.
- 2. Izaberite **Otvori prozor servisnih alata iSeries Navigatora** u Taskpad prozoru. Ako Taskpad prozor nije prikazan, izaberite **Pogled** i izaberite **Taskpad**.
- 3. Unesite **IP adresu** mrežnog sučelja poslužiteljskih alata na koje se želite spojiti. Kliknite **OK**.
- 4. Bit ćete upitani za vaš **Korisnički ID i lozinku Servisnih alata**.
- 5. Proširite sistemsko ime izaberite **Logičke particije**.
- 6. Desno kliknite na logičku particiju i izaberite **Svojstva**.
- 7. Izaberite stranicu **Opcije**.
- 8. Izaberite kućicu **Automatsko ponovno pokretanje kada je ponovno pokrenuta primarna particija** da automatski ponovno pokrenete sekundarnu particiju za vrijeme ponovnog pokretanja sistema. Kliknite **Pomoć** ako trebate više informacija u ovom polju.
- 9. Kliknite **OK**.

Da ponovno pokrenete sekundarnu logičku particiju za vrijeme ponovnog pokretanja sistema upotrebom Središnjeg upravljanja, slijedite ove korake:

- 1. U iSeries Navigatoru proširite **Središnje upravljanje**.
- 2. Proširite **Sistemi s particijama**.
- 3. Izaberite fizički sistem koji ima logičku particiju s kojom želite raditi.
- 4. Desno kliknite na logičku particiju i izaberite **Svojstva**.
- 5. Izaberite stranicu **Opcije**.
- 6. Izaberite kućicu **Automatsko ponovno pokretanje kada je ponovno pokrenuta primarna particija** da automatski ponovno pokrenete sekundarnu particiju za vrijeme ponovnog pokretanja sistema. Kliknite **Pomoć** ako trebate više informacija u ovom polju.
- 7. Kliknite **OK**.

# **Spriječavanje ponovnog pokretanja sekundarne logičke particije za vrijeme ponovnog pokretanja sistema**

Kada izaberete ovu opciju, logička particija neće biti pokrenuta kada izvedete ponovno pokretanje sistema (primarne particije) ili punjenje početnog programa (IPL).

Ovu proceduru možete izvesti s iSeries(TM) Navigatora. Vama je potreban korisnički profil Servisnih alata s ovlaštenjem za administraciju za funkciju Sistemske particije u Namjenskim servisnim alatima (DST). Da spriječite sekundarnu logičku particiju od ponovnog pokretanja za vrijeme ponovnog pokretanja sistema, slijedite ove korake: Da spriječite sekundarnu logičku particiju od ponovnog pokretanja za vrijeme ponovnog pokretanja sistema upotrebom Mojih veza, slijedite ove korake:

- 1. U iSeries Navigatoru, proširite **Moje veze** ili vašu aktivnu okolinu.
- 2. Izaberite primarnu particiju sistema.
- 3. Proširite **Konfiguracija i Servisi** i izaberite **Logičke particije**.
- 4. Desno kliknite na logičku particiju i izaberite **Svojstva**.
- 5. Izaberite stranicu **Opcije**.
- 6. Poništite izbor kućice **Automatsko ponovno pokretanje kada je ponovno pokrenuta primarna particija** da spriječite ponovno pokretanje logičke particije za vrijeme ponovnog pokretanja sistema. Kliknite **Pomoć** ako trebate više informacija u ovom polju.
- 7. Kliknite **OK**.

Da spriječite sekundarnu logičku particiju od ponovnog pokretanja za vrijeme ponovnog pokretanja sistema upotrebom prozora servisnih alata, slijedite ove korake:

- 1. U iSeries Navigatoru, izaberite **Moje veze** ili vašu aktivnu okolinu.
- 2. Izaberite **Otvori prozor servisnih alata iSeries Navigatora** u Taskpad prozoru. Ako Taskpad prozor nije prikazan, izaberite **Pogled** i izaberite **Taskpad**.
- 3. Unesite **IP adresu** mrežnog sučelja poslužiteljskih alata na koje se želite spojiti. Kliknite **OK**.
- 4. Bit ćete upitani za vaš **Korisnički ID i lozinku Poslužiteljskih alata**.
- 5. Proširite sistemsko ime izaberite **Logičke particije**.
- 6. Desno kliknite na logičku particiju i izaberite **Svojstva**.
- 7. Izaberite stranicu **Opcije**.
- 8. Poništite izbor kućice **Automatsko ponovno pokretanje kada je ponovno pokrenuta primarna particija** da spriječite ponovno pokretanje logičke particije za vrijeme ponovnog pokretanja sistema. Kliknite **Pomoć** ako trebate više informacija u ovom polju.
- 9. Kliknite **OK**.

Da spriječite sekundarnu logičku particiju od ponovnog pokretanja za vrijeme ponovnog pokretanja sistema upotrebom Središnjeg upravljanja, slijedite ove korake:

- 1. U iSeries Navigatoru proširite **Središnje upravljanje**.
- 2. Proširite **Sistemi s particijama**.
- 3. Izaberite fizički sistem koji ima logičku particiju s kojom želite raditi.
- 4. Desno kliknite na logičku particiju i izaberite **Svojstva**.
- 5. Izaberite stranicu **Opcije**.
- 6. Poništite izbor kućice **Automatsko ponovno pokretanje kada je ponovno pokrenuta primarna particija** da spriječite ponovno pokretanje logičke particije za vrijeme ponovnog pokretanja sistema. Kliknite **Pomoć** ako trebate više informacija u ovom polju.
- 7. Kliknite **OK**.

# **Rješavanje problema logičkih particija**

Ako imate problema s particioniranim sistemom, odredite da li je problem specifičan za logičke particije ili je oćeniti sistemski problem. Pogledajte Rješavanje problema i Servis da odredite da li je vaš problem općeniti sistemski problem. Ako je vaš problem specifičan za sistemske particije, koristite ovaj odlomak zajedno sa SRC pronalazačem da shvatite sistemske referentne kodove (SRC-e) i akcije obnavljanja potrebne za rješavanje greške. Međutim, specifične akcije obnavljanja i zadaci mogu zahtijevati pomoć Centra za tehničku podršku.

# **[Pronalazač](rzaitsrcfinder.htm) SRC-a logičke particije**

Koristite Pronalazača SRC-a da pronađete detaljan opis sistemskih referentnih kodova koji se odnose na logičke particije.

# **[Odreivanje](rzaitiflpar.htm) da li poslužitelj ima logičke particije**

Koristite iSeries<sup>(TM)</sup> Navigator da odredite da li je poslužitelj konfiguriran za izvođenje logičkih particija.

## **Sistemski [referentni](rzaitcsp.htm) kodovi (SRC-i) za logičke particije**

Naučite kako odrediti da li je vaš poslužitelj naišao na bilo kakvu grešku logičkog particioniranja.

## **Pogled na Dnevnik aktivnosti [proizvoda](rzaitpal.htm) (PAL(R))**

Koristite Namjenske servisne alate (DST) ili Sistemske servisne alate (SST) da pronađete sistemske referentne kodove za logičke particije.

### **[Pronalaženje](rzaitfindsrc.htm) sistemskih referentnih kodova za svaku logičku particiju**

Koristite iSeries Navigator da pronađete najnovije sistemske referentne kodove za svaku logičku particiju na vašem poslužitelju.

### **Rješavanje sistemskih [referentnih](rzaittrouble.htm) kodova**

Pronađite listu najčešćih sistemskih referentih kodova i predloženih akcija za ispravljanje za logičke particije.

### **Poruke o [greškama](rzaiterrunderstand.htm) i izvještaji logičke particije**

Dohvatite listu poruka o greškama specifičnih za logičke particije.

### **Rad s podacima [konfiguracije](rzaitrecwork.htm) za logičke particije**

Koristite DST i SST da obrišete, kopirate i ažurirate podatke o konfiguraciji, da konfigurirate nekonfigurirane disk jedinice, da obrišete resurse koje ne šalju izvještaj, da prihvatite disk jedinicu kao izvor učitavanja i da obrišete logičke particije na poslužitelju.

## **Situacije koje zahtijevaju pomoć [predstavnika](rzaittscenter.htm) servisa**

Izvijestite o problemima na poslužitelju koji zahtijevaju tehničku pomoć od Centra za tehničku pomoć.

# **Sistemski referentni kodovi (SRC-i) za logičke particije**

Sljedeća lista sadrži uobičajene SRC-e koje PAL<sup>(R)</sup> može javiti. Predložene akcije ispravka slijede svaki SRC. Ako SRC nije izlistan, možda se ne odnosi na logičke particije. Trebate konzultirati dokumentaciju Rješavanje problema i Servis ili vašu sljedeću razinu servisa.

[Sistemski](rzaitcsp.htm) referentni kodovi (SRC-i) za logičke particije objašnjavaju što su SRC-i i kako ih identificirati.

**Napomena:** U sljedećoj tablici xx brojevi u SRC kodovima odgovaraju ID-u particije.

### **SRC Informacije**

1 B2xx 1230 **Uzrok:** Sekundarna particija nije mogla izvesti IPL. IPL je završen. Primjer onog što uzrokuje pojavu ovog SRC-a je nedodjeljivanje ispravne količine procesora ili memorije sekundarnoj particiji.

> **Obnavljanje:** Iz ekrana Rad sa sistemskim particijama, ispravite problem u konfiguraciji na osnovu šifre razloga, zatim ponovno pokušajte IPL sekundarne particije. Ako se neuspjeh nastavi, kontaktirajte vašeg dobavljača servisa.

**Postupak analize problema:** Identificirajte šifru razloga iz riječi 3 SRC-a. Moguće šifre razloga su sljedeće:

- 000000A2: Nedovoljna količina interaktivne izvedbe
- 000000A3: Nedovoljan broj procesora
- 000000A4: Nedovoljna veličina glavne memorije

Za svaku drugu šifru razloga kontaktirajte vašeg dobavljača servisa.

B2xx 1250 **Uzrok:** IPL način primarne particije ne dozvoljava sekundarnoj particiji da izvede IPL na zadani način. IPL je završen. Primjer što uzrokuje pojavu ovog SRC-a je primarna particija u IPL-u C-načina i sekundarna particija je IPL B-načina. Kada je primarna particija u IPL-u D-načina, sekundarnim particijama nije dozvoljeno izvođenje IPL-a.

> Obnavljanje: Otidite na ekran Rad sa sistemskim particijama i dodijelite sekundarnim particijama isti IPL način kao i primarnim particijama. Zatim, pokušajte IPL sekundarne particije ponovno. Ako se neuspjeh nastavi, kontaktirajte vašeg dobavljača servisa.

**Postupak analize problema:** Skupite detaljne heksadecimalne podatke za ovaj problem od unosa u [dnevnik](rzaitpal.htm) aktivnosti [proizvoda](rzaitpal.htm) (PAL).

B2xx 1260 **Uzrok:** Postavka Vremenski određenog uključivanja (TPO) dosegnuta je za sekundarnu particiju, ali blokiranje ključa nije postavljeno na Automatsko ili Normalno.

> Obnavljanje Otiđite na ekran Rad sa sistemskim particijama i promijenite blokiranje ključa s trenutne postavke Ručno-Sigurno na Normalno- Automatski. Zatim, pokušajte IPL sekundarne particije ponovno. Ako se neuspjeh nastavi, kontaktirajte vašeg dobavljača servisa.

**Postupak analize problema:** Skupite detaljne heksadecimalne podatke za ovaj problem od unosa u [dnevnik](rzaitpal.htm) aktivnosti [proizvoda](rzaitpal.htm) (PAL).

B2xx 1310 **Uzrok:** Nije izabran IOP zamjenskog (D-način) IPL-a uređaja. IPL će pokušati nastaviti, ali možda neće biti dovoljno informacija za pronalazak ispravnog D-način izvora učitavanja.

> Obnavljanje: Otiđite na ekran Rad sa sistemskim particijama i konfigurirajte IOP zamjenskog IPL-a za sekundarnu particiju. Zatim, pokušajte IPL sekundarne particije ponovno. Ako se neuspjeh nastavi, kontaktirajte vašeg dobavljača servisa.

**Postupak analize problema:** Skupite detaljne heksadecimalne podatke za ovaj problem od unosa u [dnevnik](rzaitpal.htm) aktivnosti [proizvoda](rzaitpal.htm) (PAL) za vašeg dobavljača servisa.

B2xx 1320 **Uzrok:** Nije izabran defaultni IOP izvora učitavanja za IPL A-načina ili B-načina. IPL će pokušati nastaviti, ali možda neće biti dovoljno informacija za pronalazak ispravnog izvora učitavanja.

> Obnavljanje: Otiđite na ekran Rad sa sistemskim particijama i konfigurirajte IOP izvora učitavanja za sekundarnu particiju. Zatim, pokušajte IPL sekundarne particije ponovno. Ako se neuspjeh nastavi, kontaktirajte vašeg dobavljača servisa.

**Postupak analize problema:** Skupite detaljne heksadecimalne podatke za ovaj problem od unosa u [dnevnik](rzaitpal.htm) aktivnosti [proizvoda](rzaitpal.htm) (PAL) za vašeg dobavljača servisa.

B2xx 3110 **Uzrok:** Svi kandidati za izvor učitavanja pretraženi su za važeći kod sekundarne particije. Međutim, u svim slučajevima nađene su greške koje su spriječile svaki od njih da bude upotrijebljen kao kandidat za izvor učitavanja za IPL. IPL je završen.

> Obnavljanje: Adresirajte svaki pronađeni problem i zatim ponovno pokušajte IPL sekundarne particije. Ako se neuspjeh nastavi, kontaktirajte vašeg dobavljača servisa.

**Postupak analize problema:** Pretražite listu povijesti SRC-a sekundarne particije za prethodne B2ppxxxx SRC-ove greške (gdje je pp ID particije) da pokušate odrediti izvor problema.

B2xx 3123 **Uzrok:** IOA priključnica ne pripada IOP-u. Napravljena je provjera specifičnog IOP-a da se osigura da mu je IOA priključnica dodijeljena. Ovaj SRC označava da niti jedna IOA priključnica nije dodijeljena IOP-u i zbog toga sve adrese jedinica na toj priključnici neće biti pokušane. IPL će pokušati nastaviti preskakanjem na sljedeću adresu priključnice.

> **Obnavljanje:** Ovaj SRC vjerojatno označava grešku LPAR konfiguracije. Upotrijebite ekran Rad s particijama da provjerite konfiguraciju vaše particije i da osigurate da su sve priključnice ispravno dodijeljene particiji.

Postupak analize problema: Upotrijebite Dnevnik aktivnosti [proizvoda](rzaitpal.htm) (PAL) da nađete SRC-ove koji se odnose na adrese uređaja koji se spominju u riječima 13-16 u SRC-u. Ispravite pronađene probleme i zatim ponovno pokušajte s IPL-om.

B2xx 3125 **Uzrok:** Neuspjeh dodjele memorije za rane IPL objekte. Primarna je niska s memorijom. IPL redoslijed će biti ponovno pokušan s istim uređajem.

> **Obnavljanje:** Ako primarna particija nema dovoljno glavne memorije, uklonite nešto glavne memorije s jedne ili više sekundarnih particija, zatim ju dodajte na primarnu particiju. Ako primarna particija nema dovoljno glavne memorije, pokušajte IPL ponovno. Ako se neuspjeh nastavi, kontaktirajte vašeg dobavljača servisa.

**Postupak analize problema:** Osigurajte da primarna particija ima odgovarajuću količinu glavne memorije dostupne za izvođenje IPL-a sekundarne particije.

B2xx 3130 **Uzrok:** Nije pronađen objekt sabirnice za specificirani broj sabirnice. IPL će pokušati nastaviti, ali svi sljedeći uređaji za izvor učitavanja na ovoj adresi sabirnice biti će preskočeni.

> **Obnavljanje:** Ako je riječ 3 nula, tada je SRC informativan i može biti zanemaren. Broj sabirnice različit od nula nema pridruženog objekta sabirnice. Kontaktirajte vašeg dobavljača servisa da riješite problem.

**Postupak analize problema:** Vrijednost za riječ 3 je sljedeća:

v Riječ 3: Informacije o adresi sabirnice

Ova vrijednost može vam pomoći da identificirate hardver koji je uzrokovao grešku.

B2xx 3135 **Uzrok:** Tip objekta sabirnice Upravitelja prijenosa nije SPD, niti PCI. Jedini poznati tipovi sabirnica su RIO, SAN i Virtualna i niti jedna od ovih ne podržava IPL način kao LPAR izvor učitavanja. Cijela sabirnica će biti preskočena. IPL će pokušati nastaviti.

**Obnavljanje:** Kontaktirajte vašeg dobavljača servisa da riješite problem.

**Postupak analize problema:** Vrijednost za riječ 3 je sljedeća:

v Riječ 3: Informacije o adresi sabirnice

Ova vrijednost može vam pomoći da identificirate hardver koji je uzrokovao grešku.

B2xx 3200 **Uzrok:** Naredba (Započni vlastito punjenje) poslana na IOP govoreći mu da locira izabrani izvor učitavanja i da se učita ili resetira nije uspjela. IPL će pokušati nastaviti i ovisno o tipu greške, uređaj za izvor učitavanja može biti ponovljen ili preskočen.

> Obnavljanje: Potražite SRC-e u [PAL-u](rzaitpal.htm) koji se odnose na lokaciju uređaja specificiranu u riječima 3-6. Slijedite akcije obnavljanja za pronađene probleme. Zatim, pokušajte IPL sekundarne particije ponovno. Ako se neuspjeh nastavi, kontaktirajte vašeg dobavljača servisa.

**Postupak analize problema:** Vrijednosti za riječi 3-6 su sljedeće:

- v Riječ 3: Informacije o adresi sabirnice
- v Riječ 4: Informacije o adresi ploče
- v Riječ 5: Informacije o adresi kartice
- v Riječ 6: Informacije o adresi jedinice

Ove vrijednosti mogu vam pomoći da identificirate hardver koji je uzrokovao grešku.

B2xx 4310 **Uzrok:** Hardverski pogon za uređaj izvora učitavanja nema HRI objekt. IPL će pokušati ponoviti cijeli IPL niz sa specificiranog izvora učitavanja.

> **Obnavljanje:** Ako vaš IPL nije uspio zbog ovog SRC-a, uhvatite MSD primarne particije i kontaktirajte vašeg dobavljača servisa.

**Postupak analize problema:** Vrijednost za riječ 3 je sljedeća:

- v Riječ 3: Informacije o adresi sabirnice
- v Riječ 4: Informacije o adresi ploče
- v Riječ 5: Informacije o adresi kartice
- v Riječ 6: Informacije o adresi jedinice

Ova vrijednost može vam pomoći da identificirate hardver koji je uzrokovao grešku.

B2xx 4312 Uzrok: Desila se nepodudarnost između očekivane lokacije logičkog uređaja kandidata za izvor učitavanja i izlistanog uređaja za kandidata izvora učitavanja. IPL će pokušati ponoviti cijeli IPL niz sa specificiranog izvora učitavanja.

> **Obnavljanje:** Ako vaš IPL nije uspio zbog ovog SRC-a, uhvatite MSD primarne particije i kontaktirajte vašeg dobavljača servisa.

**Postupak analize problema:** Vrijednost za riječ 3 je sljedeća:

- v Riječ 3: Informacije o adresi sabirnice
- v Riječ 4: Informacije o adresi ploče
- v Riječ 5: Informacije o adresi kartice
- v Riječ 6: Informacije o adresi jedinice

Ova vrijednost može vam pomoći da identificirate hardver koji je uzrokovao grešku.

B2xx 4315 **Uzrok:** Desila se greška prilikom pokušaja dodjele memorije u primarnoj particiji.

**Obnavljanje:** Ako primarna particija nema dovoljno glavne memorije, uklonite nešto glavne memorije s jedne ili više sekundarnih particija, zatim ju dodajte na primarnu particiju.

**Postupak analize problema:** Osigurajte da primarna particija ima odgovarajuću količinu glavne memorije. Ponovno pokušajte IPL sekundarne particije. Pokušajte ponovno IPL sekundarne particije.

B2xx 4320 **Uzrok:** Javljena je kriva vrsta primarnog izvora učitavanja. IPL će pokušati nastaviti preskakanjem svih sljedećih pokušaja na ovaj uređaj.

**Obnavljanje:** Provjerite vašu konfiguraciju hardvera za sekundarnu particiju.

Postupak analize problema: Osigurajte da su uređaji locirani na ispravnoj lokaciji.

B2xx 4321 **Uzrok:** Javljena je kriva vrsta zamjenskog izvora učitavanja. IPL će pokušati nastaviti preskakanjem svih sljedećih pokušaja na ovaj uređaj.

**Obnavljanje:** Provjerite vašu konfiguraciju hardvera za sekundarnu particiju.

Postupak analize problema: Osigurajte da su uređaji locirani u ispravnoj priključnici.

B2xx 5106 **Uzrok:** Neuspjeh kreiranja privremenog segmenta za dump glavne memorije. Primjer što uzrokuje ovu grešku je ostanak bez memorije u primarnoj particiji. IPL će biti ponovljen na istu adresu jedinice uređaja, pod pretpostavkom da je ovo privremeno stanje.

> **Obnavljanje:** Ako primarna particija nema dovoljno glavne memorije, uklonite nešto glavne memorije s jedne ili više sekundarnih particija, zatim ju dodajte na primarnu particiju. Ako primarna particija nema dovoljno glavne memorije, pokušajte IPL ponovno. Ako se neuspjeh nastavi, kontaktirajte vašeg dobavljača servisa.

**Postupak analize problema:** Osigurajte da primarna particija ima odgovarajuću količinu glavne memorije dostupne za izvođenje IPL-a sekundarnih particija.

B2xx 5114 **Uzrok:** Sekundarni izvor učitavanja dodijelio je MSD koji je manji od minimalne veličine dump-a. Nikakav dump ne može biti uhvaćen. IPL će završiti.

**Obnavljanje:** Kontaktirajte vašeg dobavljača servisa.

**Postupak analize problema:** Skupite detaljne heksadecimalne podatke za ovaj problem od unosa u [dnevnik](rzaitpal.htm) aktivnosti [proizvoda](rzaitpal.htm) (PAL). Kontaktirajte vašeg dobavljača servisa.

B2xx 5115 **Uzrok:** Učitavanje s izvora učitavanja nije uspjelo. IPL će pokušati nastaviti ponavljanjem cijelog IPL niza na isti uređaj izvora učitavanja.

> Obnavljanje: Ako ovaj SRC sprečava sekundarni IPL od nastavka, usredotočite se na uređaj izvora učitavanja na lokaciji specificiranoj u riječima 3-6. Ponovno pokušajte IPL sekundarne particije nakon popravka svakog nađenog problema.

**Postupak analize problema:** Ove vrijednosti za riječi 3-6 su sljedeće:

- v Riječ 3: Informacije o sabirnici
- v Riječ 4: Informacije o ploči
- v Riječ 5: Informacije o kartici
- v Riječ 6: Informacije o jedinici

Ove vrijednosti mogu vam pomoći da identificirate hardver koji je uzrokovao grešku.

Skupite detaljne heksadecimalne podatke za ovaj problem od unosa u dnevnik aktivnosti [proizvoda](rzaitpal.htm) (PAL) za vašeg dobavljača servisa.

B2xx 5117 **Uzrok:** Desio se IPL MSD-a ili CPM-a, ali trenutne informacije ne mogu biti upisane na uređaj izvor učitavanja, jer važeći dump već postoji. Trenutne informacije o MSD-u ili CPM-u su izgubljene i IPL je završen.

> **Obnavljanje:** Izvedite IPL sekundarne particije nakon namjenskih servisnih alata (DST) da napravite nevažećima stare MSD ili CPM informacije na izvoru učitavanja. Nakon toga mogu biti spremljeni dump-ovi narednih MSD-a ili CPM-a.

**Postupak analize problema:** Identificirajte particiju koja ima problem preko broja za identifikaciju particije (xx) danog u SRC-u.

B2xx 5121 **Uzrok:** Desio se IPL MSD-a ili CPM-a, ali trenutne informacije ne mogu biti upisane na uređaj izvor učitavanja, jer važeći dump već postoji. Trenutne informacije o MSD-u ili CPM-u su izgubljene i IPL je završen.

> **Obnavljanje:** Izvedite IPL sekundarne particije nakon namjenskih servisnih alata (DST) da napravite nevažećima stare MSD ili CPM informacije na izvoru učitavanja. Nakon toga mogu biti spremljeni dump-ovi narednih MSD-a ili CPM-a.

**Postupak analize problema:** Skupite detaljne heksadecimalne podatke iz dnevnika aktivnosti [proizvoda](rzaitpal.htm) (PAL) i popravite pronađene probleme.

B2xx 5135 **Uzrok:**Operacija pisanja disk jedinice nije uspjela za vrijeme pisanja MSD ili CPM glavnih stranica. Parcijalni dump informacija faze II može biti dostupan u dump-u i IPL MSD-a ili CPM-a biti će nastavljen.

> **Obnavljanje:** Skupite detaljne heksadecimalne podatke iz dnevnika aktivnosti [proizvoda](rzaitpal.htm) (PAL) pridružene disk jedinici na danoj lokaciji. Popravite svaki pronađeni mogući problem. Ovo može biti znak problema disk jedinice, IOP-a, ili Sabirnice koji treba biti popravljen.

**Postupak analize problema:** Identificirajte šifru razloga iz riječi 3-9 SRC-a. Moguće šifre razloga su sljedeće:

- v Riječ 3: Informacije o adresi sabirnice
- v Riječ 4: Informacije o adresi ploče
- v Riječ 5: Informacije o adresi kartice
- v Riječ 6: Informacije o adresi jedinice
- v Riječ 7: Broj stranica napisanih u operaciji
- · Riječ 8: Položaj stranice za uređaj
- v Riječ 9: Povratni kod DASD pogonitelja hardvera

Za svaku drugu šifru razloga kontaktirajte vašeg dobavljača servisa.

B2xx 5145 **Uzrok:** Pohrana SID 82 LID-a za vrijeme Faze II za MSD ili CPM stazu nije uspjela. Informacije o Fazi II najvjerojatnije neće biti dostupne u dump-u i IPL MSD-a ili CPM-a biti će nastavljen.

> **Obnavljanje:** Skupite detaljne heksadecimalne podatke iz dnevnika aktivnosti [proizvoda](rzaitpal.htm) (PAL) pridružene disk jedinici na danoj lokaciji. Popravite svaki pronađeni mogući problem. Ovo može biti znak problema disk jedinice, IOP-a, ili Sabirnice koji treba biti popravljen.

**Postupak analize problema:** Identificirajte šifru razloga iz riječi 3-6 SRC-a. Moguće šifre razloga su sljedeće:

- v Riječ 3: Informacije o adresi sabirnice
- v Riječ 4: Informacije o adresi ploče
- v Riječ 5: Informacije o adresi kartice
- v Riječ 6: Informacije o adresi jedinice

Za svaku drugu šifru razloga kontaktirajte vašeg dobavljača servisa.

B2xx 5148 **Uzrok:** Desio se MSD dok je sistem već izvodio IPL za obnavljanje MSD-a ili CPM-a. Prvi dump već je kopiran ili obrisan. Drugi dump je uspješno spremljen u SID 82 sekundarnog izvora učitavanja, ali sekundarna particija neće izvesti IPL.

**Obnavljanje:** Kontaktirajte vašeg dobavljača servisa.

**Postupak analize problema:** Identificirajte šifru razloga iz riječi 3-6 SRC-a. Moguće šifre razloga su sljedeće:

- v Riječ 3: Informacije o adresi sabirnice
- v Riječ 4: Informacije o adresi ploče
- v Riječ 5: Informacije o adresi kartice
- v Riječ 6: Informacije o adresi jedinice

Za svaku drugu šifru razloga kontaktirajte vašeg dobavljača servisa.

B2xx 6012 **Uzrok:** LID sekundarne particije uspješno je učitan u glavnu memoriju particije. Međutim, naknadno je određeno da stvarni LID nije potpuno sadržan u području punjenja particije i moguće je da je došlo do oštećenja memorije ili greške. IPL će biti završen.

> **Obnavljanje:** Kontaktirajte vašeg dobavljača servisa. Izvor učitavanja sekundarne particije je oštećen. Možda će biti potrebna ponovna instalacija ako je izvor učitavanja DASD.

**Postupak analize problema:** Identificirajte šifru razloga iz riječi 3-6 SRC-a. Moguće šifre razloga su sljedeće:

- v Riječ 3: Informacije o adresi sabirnice
- v Riječ 4: Informacije o adresi ploče
- v Riječ 5: Informacije o adresi kartice
- v Riječ 6: Informacije o adresi jedinice

Za svaku drugu šifru razloga kontaktirajte vašeg dobavljača servisa.

B2xx 6015 **Uzrok:** Neuspjeh dobivanja područja za učitavanje podataka. IPL će pokušati nastaviti preskakanjem ovog uređaja i pokušajem sa sljedećim uređajem kandidatom za izvor učitavanja.

> **Obnavljanje:** Ovo je najvjerojatnije problem s neispravnim ili nevažećim medijem izvora učitavanja. Za obnavljanje je najvjerojatnije je potrebna ponovna instalacija Licencnog internog koda sekundarne particije. Ako se neuspjeh nastavi, kontaktirajte vašeg dobavljača servisa.

**Postupak analize problema:** Skupite detaljne heksadecimalne podatke za ovaj problem od unosa u [dnevnik](rzaitpal.htm) aktivnosti [proizvoda](rzaitpal.htm) (PAL) za vašeg dobavljača servisa.

B2xx 6025 **Uzrok:** Nevažeća memorija za učitavanje u ID za učitavanje. IPL će pokušati nastaviti preskakanjem ovog uređaja i pokušajem sa sljedećim uređajem kandidatom za izvor učitavanja.

> **Obnavljanje:** Ovo je najvjerojatnije problem s neispravnim ili nevažećim medijem izvora učitavanja. Za obnavljanje je najvjerojatnije je potrebna ponovna instalacija Licencnog internog koda sekundarne particije. Ako se neuspjeh nastavi, kontaktirajte vašeg dobavljača servisa.

**Postupak analize problema:** Skupite detaljne heksadecimalne podatke za ovaj problem od unosa u [dnevnik](rzaitpal.htm) aktivnosti [proizvoda](rzaitpal.htm) (PAL) za vašeg dobavljača servisa.

B2xx 6027 **Uzrok:** Uvjet niske memorije u primarnoj particiji najvjerojatniji je razlog za ovaj SRC. Ponovno će biti pokušan cijeli IPL niz na istu adresu jedinice.

> **Obnavljanje:** Ako primarna particija nema dovoljno glavne memorije, uklonite nešto glavne memorije s jedne ili više sekundarnih particija, zatim ju dodajte na primarnu particiju. Ako primarna particija ima dovoljno glavne memorije i nema memorijskih oštećenja, pokušajte operaciju ponovno.

**Postupak analize problema:** Osigurajte da je particiji dodijeljeno dovoljno glavne memorije, provjerite da nema prisutnih memorijskih oštećenja i zatim ponovno pokušajte operaciju.

B2xx 7111 **Uzrok:** Sekundarni izvor učitavanja nema pridruženi IOP pogonitelj hardvera.

**Obnavljanje:** Uhvatite MSD primarne particije. Kontaktirajte vašeg dobavljača servisa da riješite problem.

#### **Postupak rješenja problema:** Kontaktirajte vašeg dobavljača servisa da riješite problem.

B2xx 7115 **Uzrok:** Neuspjeh uklanjanja IOP pogonitelja hardvera (nije izvor učitavanja za trenutni IPL). IPL će biti nastavljen, ali sekundarna particija najvjerojatnije neće biti u mogućnosti postaviti veze na ovaj IOP.

> **Obnavljanje:** Možda ćete trebati izvesti drugi IPL sekundarne particije da obnovite specificirani IOP za upotrebu od strane druge particije. Ako se neuspjeh nastavi, kontaktirajte vašeg dobavljača servisa.

> **Postupak analize problema:** Identificirajte vrijednosti za riječi 3-5 da odredite uzrok greške. Vrijednosti za riječi su sljedeće:

- v Riječ 3: Informacije o adresi sabirnice
- v Riječ 4: Informacije o adresi ploče
- v Riječ 5: Informacije o adresi kartice
- B2xx 7117 **Uzrok:** Uklanjanje IOP pogonitelja hardvera koji je pridružen trenutnom izvoru učitavanja nije uspjelo. IPL neće biti nastavljen.

**Obnavljanje:** Skupite detaljne heksadecimalne podatke iz dnevnika aktivnosti [proizvoda](rzaitpal.htm) (PAL) koji se odnose na specificiranu IOP adresu. Popravite svaki pronađeni problem slijedeći akcije obnavljanja za SRC-e PAL-a. Pokušajte ponovno IPL sekundarne particije. IPL primarne particije će možda biti zahtijevan da se vrati kontrola IOP-a.

**Postupak analize problema:** Identificirajte šifru razloga iz riječi 3-6 SRC-a. Moguće šifre razloga su sljedeće:

- v Riječ 3: Informacije o adresi sabirnice
- v Riječ 4: Informacije o adresi ploče
- v Riječ 5: Informacije o adresi kartice
- v Riječ 6: Povratni kod IOP-a

Za svaku drugu šifru razloga kontaktirajte vašeg dobavljača servisa.

B2xx 7200 **Uzrok:** Pronađen je uvjet greške prilikom pokušaja slanja naredbe za izlaz iz VSP načina (naredba za sabirnicu samo za PCI) IOP-u izvora učitavanja.

> **Obnavljanje:** Skupite detaljne heksadecimalne podatke iz dnevnika aktivnosti [proizvoda](rzaitpal.htm) (PAL) koji se odnose na specificiranu IOP adresu. Popravite svaki pronađeni problem slijedeći akcije obnavljanja za SRC-e PAL-a. Pokušajte ponovno IPL sekundarne particije. IPL primarne particije će možda biti zahtijevan da se vrati kontrola IOP-a.

**Postupak analize problema:** Identificirajte šifru razloga iz riječi 3-5 SRC-a. Moguće šifre razloga su sljedeće:

- v Riječ 3: Informacije o adresi sabirnice
- v Riječ 4: Informacije o adresi ploče
- v Riječ 5: Informacije o adresi kartice

Za svaku drugu šifru razloga kontaktirajte vašeg dobavljača servisa.

B2xx 8105 **Uzrok:** Nije uspjela inicijalizacija struktura podataka glavne memorije sekundarne particije. IPL je završen.

**Obnavljanje:** Ovo je najvjerojatnije problem s neispravnim ili nevažećim medijem izvora učitavanja. Za obnavljanje je najvjerojatnije je potrebna ponovna instalacija Licencnog internog koda sekundarne particije. Ako se neuspjeh nastavi, kontaktirajte vašeg dobavljača servisa.

**Postupak analize problema:** Skupite detaljne heksadecimalne podatke za ovaj problem od unosa u [dnevnik](rzaitpal.htm) aktivnosti [proizvoda](rzaitpal.htm) (PAL) za vašeg dobavljača servisa.

B2xx 8107 **Uzrok:** Nije uspjela dodjela glavne memorije za poruke o događajima Licencnog internog koda. Ovo pokazuje da je malo slobodne glavne memorije u primarnoj particiji. IPL je završen.

> **Obnavljanje:** Ako primarna particija nema dovoljno glavne memorije, uklonite nešto glavne memorije s jedne ili više sekundarnih particija, zatim ju dodajte na primarnu particiju.

**Postupak analize problema:** Osigurajte da primarna particija ima odgovarajuću količinu glavne memorije za IPL sekundarne particije.

B2xx 8115 >**Uzrok:** Otvaranje veza Upravitelja sesijom Licencnog internog koda nije uspjelo za neke ili sve veze. IPL će biti nastavljen, ali neke veze neće biti funkcionalne.

> **Obnavljanje:** Možda ćete trebati izvesti drugi IPL sekundarne particije da obnovite veze Upravitelja sesijom Licencnog internog koda. Ako se neuspjeh nastavi, kontaktirajte vašeg dobavljača servisa.

> **Postupak analize problema:** Skupite detaljne heksadecimalne podatke za ovaj problem od unosa u [dnevnik](rzaitpal.htm) aktivnosti [proizvoda](rzaitpal.htm) (PAL) za vašeg dobavljača servisa.

1 B600 5310 **Uzrok:** Podaci o konfiguraciji logičke particije imaju grešku u dosljednosti. Poslužitelj ne može pronaći funkcionalnu kopiju podataka o konfiguraciji za logičku particiju.

> **Obnavljanje:** Kontaktirajte vašeg dobavljača servisa. Poslužitelj neće nastaviti svoj IPL nakon namjenskih servisnih alata (DST) sve dok problem nije ispravljen.

**Postupak analize problema:** Skupite detaljne heksadecimalne podatke za ovaj problem od unosa u [dnevnik](rzaitpal.htm) aktivnosti [proizvoda](rzaitpal.htm) (PAL) za vašeg dobavljača servisa.

- 1 B600 5311 **Uzrok:** Podaci o konfiguraciji logičke particije ne podudaraju se s konfiguracijom trenutnog poslužitelja. Mogući uzroci uključuju:
	- v Nekonfiguriranu disk jedinicu koja je prethodno bila izvor učitavanja za logičku particiju.
	- v Podaci o konfiguraciji izvora učitavanja ne podudaraju se s logičkom particijom za koju se koriste.
	- v Podaci o konfiguraciji izvora učitavanja ne podudaraju se serijskim brojem poslužitelja za koji se koriste.
	- v Podaci o konfiguraciji noviji su od podataka u konfiguraciji primarne particije.

**Obnavljanje:** Izvedite jedan od sljedećih zadataka:

- v Ako je izvor učitavanja greškom bio zamijenjen, vratite original i ponovno pokrenite poslužitelj.
- v Ako je izvor učitavanja za primarnu particiju, [obnovite](rzaitrecworkparconf.htm) podatke o konfiguraciji logičke particije.
- v Ako je specificirani izvor učitavanja za sekundarnu particiju, [prihvatite](rzaitrecloaddu.htm) disk kao izvor učitavanja za tu sekundarnu particiju.
- v Ako je specificirana disk jedinica nekonfigurirana, [obrišite](rzaitrecworknondu.htm) nekonfigurirani izvor učitavanja za upotrebu nove disk jedinice na poslužitelju.
- v Ako je disk jedinica izvora učitavanja premještena s poslužitelja koji ima logičke particije, ali trenutni poslužitelj ne bi smio imati logičke particije, obrišite sve podatke o konfiguraciji particije. Ovo će obrisati sve [sekundarne](rzaitrecorig.htm) [particije.](rzaitrecorig.htm)
- · Ako je izvor učitavanja došao s particioniranog poslužitelja i greškom je upotrijebljen za izvođenje IPL-a particije, ne poduzimajte nikakvu akciju. Inicijalizacija obrade diska za vrijeme instalacije briše postojeće podatke o konfiguraciji.

Logička particija neće nastaviti svoj IPL nakon DST-a sve dok problem nije ispravljen s jednom od gore navedenih akcija.

**Postupak analize problema:** Skupite detaljne heksadecimalne podatke za ovaj problem od unosa u [dnevnik](rzaitpal.htm) aktivnosti [proizvoda](rzaitpal.htm) (PAL) za vašeg dobavljača servisa.

1 B600 5312 **Uzrok:** Informativno pokazivanje da je poslužitelj otkrio i ispravio nekonzistentnosti u podacima o konfiguraciji na logičkoj particiji, bez bilo kakvog gubitka podataka.

## **Obnavljanje:** Ništa.

**Postupak analize problema:** Ništa, osim ako se pojavi značajan broj grešaka. Skupite detaljne heksadecimalne podatke za ove probleme od unosa u dnevnik aktivnosti [proizvoda](rzaitpal.htm) (PAL) za vašeg dobavljača servisa.

1 B600 5313 **Uzrok:** Poslužitelj je otkrio nepravilnosti u podacima o konfiguraciji za logičku particiju i nije ih mogao ispraviti bez gubitka zadnjeg ažuriranja podataka o konfiguraciji.

> **Obnavljanje:** Ručno provjerite valjanost podataka o konfiguraciji i ponovite svaku akciju konfiguracije koja nedostaje.

**Postupak analize problema:** Ništa, osim ako se pojavi značajan broj grešaka. Skupite detaljne heksadecimalne podatke za ove probleme od unosa u dnevnik aktivnosti [proizvoda](rzaitpal.htm) (PAL) za vašeg dobavljača servisa.

≫

**Uzrok:** I/O Adaptor korišten od strane gostujuće particije lociran je na položaju kartice na istoj domeni Multi-adaptor mosta kao i I/O procesor. Podaci gostujuće particije mogu biti izgubljeni ako se desi jedno od sljedećeg:

- B600 5320 v Izveden je Tip D IPL primarne particije.
	- I/O adaptor je premješten u i $5/\text{OS}^{(\text{TM})}$  particiju.
	- v Greška uzrokuje da se podaci o konfiguraciji logičke particije (LPAR) ne koriste.

**Obnavljanje:** Koristite Alat za provjeru LPAR valjanosti (LVT) da kreirate važeću LPAR konfiguraciju. Za više informacija o Alatu za provjeru LPAR valjanosti, pogledajte sljedeću Web stranicu: <http://www.ibm.com/eserver/iseries/lpar>

**Postupak analize problema:** Koristite dnevnik aktivnosti [proizvoda](rzaitpal.htm) (PAL) da provjerite šifru razloga iz riječi 3-9 SRC-a. Koristite šifru razloga iz riječi 3-9 da identificirate lokaciju IOP-a i IOA. Moguće šifre razloga su sljedeće:

- v Riječ 3: ID particije IOP-a
- v Riječ 4: ID okvira IOP-a
- v Riječ 5: IOP priključnica
- Riječ 6: ID particije IOA
- Riječ 7: ID okvira IOA
- v Riječ 8: IOA priključnica
- v Riječ 9: IOA broj tipa

Za svaku drugu šifru razloga kontaktirajte vašeg dobavljača servisa

≪

1 B600 5340 **Uzrok:** Logička particija radi s manje od zahtijevanog broja procesora.

**Obnavljanje:** Izvedite obnavljanje za procesorske specifične greške koje su zapisane u primarnoj particiji.

**Postupak analize problema:** Provjerite dnevnik aktivnosti [proizvoda](rzaitpal.htm) (PAL) u primarnoj particiji za SRC-e koji pokazuju greške na hardveru koje trebaju biti ispravljene.

1 B600 5341 Uzrok: Logička particija je u izvođenju s manje od zahtijevane količine glavne memorije.

**Obnavljanje:** Izvedite obnavljanje za specifične greške glavne memorije koje su zapisane u primarnoj particiji.

**Postupak analize problema:** Provjerite dnevnik aktivnosti [proizvoda](rzaitpal.htm) (PAL) u primarnoj particiji za SRC-e koji pokazuju greške na hardveru koje trebaju biti ispravljene.

B600 5342 **Uzrok:** Logička particija ima nedovoljan broj procesora. Procesorski minimumi logičke particije ne mogu biti zadovoljeni.

> **Obnavljanje** Svi resursi privremeno su bili dodijeljeni primarnoj. Izvedite obnavljanje za procesorske specifične greške koje su zapisane u primarnoj particiji.

**Postupak analize problema:** Provjerite dnevnik aktivnosti [proizvoda](rzaitpal.htm) (PAL) od hardverskih pogrešaka. B600 5343 **Uzrok:** Logička particija ima nedovoljnu količinu memorije. Memorijski minimumi logičke particije ne mogu biti zadovoljeni.

> **Obnavljanje:** Svi resursi privremeno su bili dodijeljeni primarnoj. Izvedite obnavljanje za memorijske specifične greške koje su zapisane u primarnoj particiji.

**Postupak analize problema:** Provjerite dnevnik aktivnosti [proizvoda](rzaitpal.htm) (PAL) od hardverskih pogrešaka. B600 5344 **Uzrok:** Logička particija ima nedovoljnu količinu interaktivne izvedbe. Minimumi interaktivne izvedbe logičke

particije ne mogu biti zadovoljeni.

**Obnavljanje:** Svi resursi privremeno su bili dodijeljeni primarnoj. Izvedite obnavljanje za specifične greške interaktivne izvedbe koje su zapisane u primarnoj particiji.

**Postupak analize problema:** Provjerite dnevnik aktivnosti [proizvoda](rzaitpal.htm) (PAL) od hardverskih pogrešaka.

1 B600 5350 **Uzrok:** Verzija softvera logičke particije izvan je raspona podržanih izdanja za sekundarne particije.

**Obnavljanje:** Izvedite jedno od sljedećeg:

- v Instalirajte podržanu verziju operativnog sistema na logičku particiju koja ima problem.
- v Instalirajte verziju operativnog sistema koja podržava verziju u pogrešnoj logičkoj particiji.
- **Postupak analize problema:** Prikažite razinu izdanja logičke particije i provjerite raspon izdanja logičke particije. 1 B600 5380 **Uzrok:** Desio se neočekivani događaj u kodu upravljanja logičkom particijom koja je obnovljena.

**Obnavljanje:** Kontaktirajte vašeg dobavljača servisa ako se desio značajan broj ovih grešaka.

**Postupak analize problema:** Skupite detaljne heksadecimalne podatke za ovaj problem od unosa u [dnevnik](rzaitpal.htm) aktivnosti [proizvoda](rzaitpal.htm) (PAL).

1 B600 5390 **Uzrok:** Desio se neočekivani događaj u kodu upravljanja logičkom particijom koji nije mogao biti obnovljen. Daljnje promjene na konfiguraciji logičke particije možda nisu moguće.

> **Obnavljanje:** Ako se ova greška javlja za vrijeme instalacije ili nadogradnje, najvjerojatnije rješenje je povećanje minimalne memorije particije na koju instalirate ili nadograđujete. Ako povećanje minimuma memorije ne riješi ovaj problem, kontaktirajte vašeg dobavljača servisa. Poslužitelj možda neće izvesti IPL nakon DST-a sve dok problem nije ispravljen.

**Postupak analize problema:** Skupite detaljne heksadecimalne podatke za ovaj problem od unosa u [dnevnik](rzaitpal.htm) aktivnosti [proizvoda](rzaitpal.htm) (PAL).

# **Odre-ivanje da li poslužitelj ima logičke particije**

Svi se sistemi otpremaju s primarnom particijom. Vi možete kreirati logičke particije na sistemima ovisno o hardveru i izdanjima koja trenutno imate u izvođenju.

Da odredite da li vaš poslužitelj ima logičke particije u V5R1 ili kasnijim izdanjima, dovršite sljedeće korake:

- 1. Pomoću iSeries(TM) Navigatora izaberite **Moje veze**.
- 2. Izaberite fizički sistem s kojim želite raditi.
- 3. Izaberite **Konfiguracija i Servisi** i izaberite Logičke particije. Ako sistem ima logičke particije, ispisuje sve particije na poslužitelju.

# **Sistemski referentni kodovi (SRC-i) za logičke particije**

Sistemski referenti kodovi (SRC-i) mogu se pojaviti na kontrolnom panelu, dnevniku aktivnosti [proizvoda](rzaitpal.htm) (PAL<sup>(R)</sup>), ekranu Upravitelj Dump-a glavne memorije, u iSeries(TM) Navigatoru ili na različitim ekranima unutar DST-a ili SST-a.

SRC-i se sastoje od devet ″riječi″ koje možete pogledati pristupanjem funkciji kontrolnog panela koja odgovara toj riječi. SRC-i za sekundarne particije pronalaze se na virtualnom kontrolnom panelu. Riječ se obično sastoji od 8 heksadecimalnih znakova (0-9 i A-F). Funkcija odgovara funkciji kontrolnog panela koja bi pokazala određenu riječ SRC-a.

## **V4R5 i kasnija izdanja**

iSeries(TM) poslužitelji imaju kontrolni panel koji može prikazati do četiri riječi istovremeno. Dodatno, prva riječ SRC-a može biti bilo koji ASCII znak. Drugih osam riječi SRC-a još uvijek se sastoje od heksadecimalnih podataka.

Funkcija 11 još uvijek prikazuje prvu riječ SRC-a. Međutim, prva riječ može sadržavati 8 do 32 znaka.

S obzirom da možete prikazati do 4 riječi istovremeno, funkcija koju koristite da pogledate riječ različita je za V4R5 i kasnija izdanja. Funkcije 11 do 13 pokazuju svih devet riječi SRC-a. Funkcije 14 do 19 nisu dostupne.

U PAL(R) i ekranima drugih softvera, SRC se pojavljuje slično kao i na ranijim izdanjima. Jedna razlika je da će prva riječ imati do 32 znaka teksta. Druga razlika je da će riječ biti broj od 1 do 9 umjesto od 11 do 19. Ovo pomaže da se izbjegne miješanje broja riječi s brojem funkcije korištene da se ona pronađe.

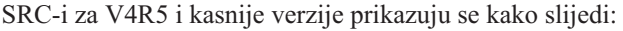

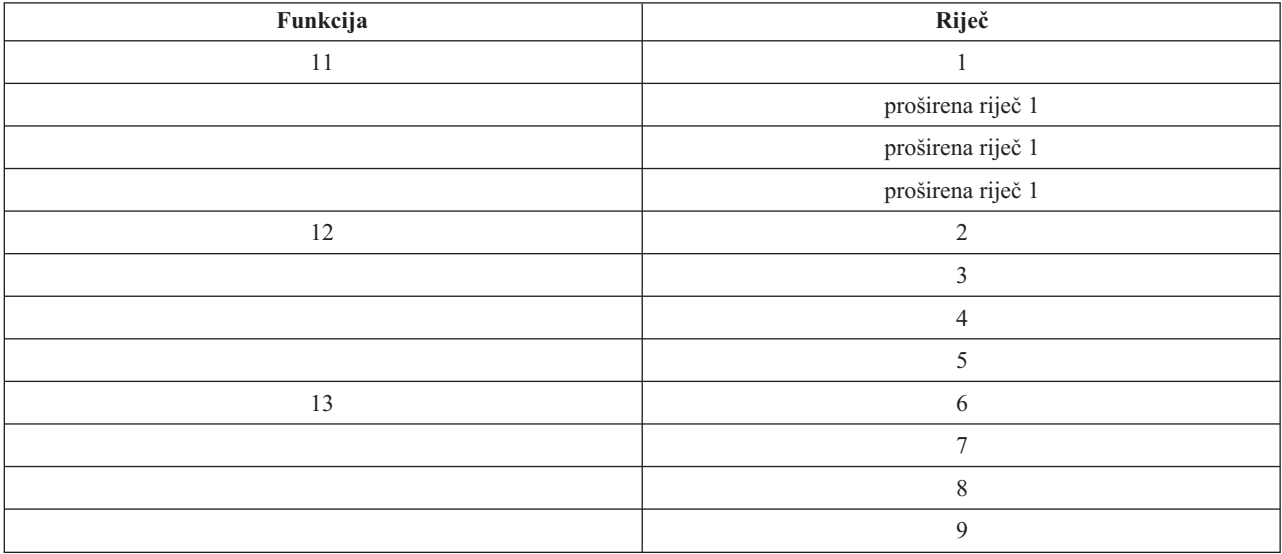

## **V4R4**

Za V4R4 hardver i softver, broj riječi isti je kao i broj funkcije na koju odgovara. Na primjer, riječ 11 SRC-a pojavljuje se u funkciji 11.

U PAL-u i ekranima drugih softvera, SRC se pojavljuje kao devet redaka heksadecimalnih podataka. Svaki redak predstavlja funkciju i broj riječi se prikazuje na početku heksadecimalnog podatka.

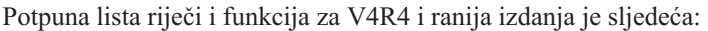

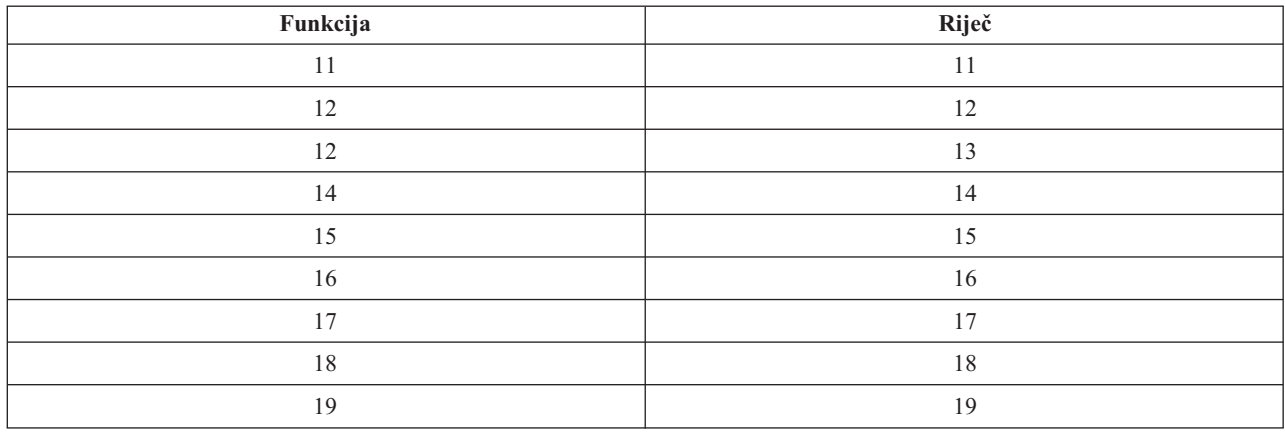

# **Pogled na Dnevnik aktivnosti proizvoda (PAL(R)) za logičke particije**

Dnevnik aktivnosti proizvoda (PAL) dozvoljava vam da prikažete ili ispišete prijavljene podatke o sistemu, Licencnom internom kodu, softverskim komponentama i I/O uređajima. Također vam dobavlja sažetke, prikazuje opise referentnih kodova, dozvoljava vam da radite sa statistikama uklonjivih medija i dozvoljava da podaci budu sortirani.

Većina SRC-a prikazuje se u PAL-u za logičku particiju koja je uzrokovala pojavu SRC-a. Međutim, neki SRC-i mogu se pojaviti samo u PAL-u za primarnu particiju, jer ona ima ovlaštenje za kontroliranje nad svim ostalim particijama. Na primjer, SRC-i koji rezultiraju od problema procesora ili glavne memorije pojavljuju se u PAL-u primarne particije.

Možete pogledati dnevnik aktivnosti proizvoda (PAL) ili Namjenskih servisnih alata (DST) ili Sistemskih servisnih alata (SST) u željenoj particiji:

- Iz DST-a izvedite sljedeće korake:
	- 1. Izaberite opciju 7 (Pokretanje servisnih alata).
	- 2. Izaberite opciju 6 (Dnevnik aktivnosti proizvoda).
- Iz SST-a izvedite sljedeće korake:
	- 1. Izaberite opciju 1 (Pokretanje servisnih alata).
	- 2. Izaberite opciju 1 (Dnevnik aktivnosti proizvoda).

**Pažnja:** Uvjerite se da ste izabrali prikaz \*ALL (svih) unosa.

Više informacija o PAL-u dostupno je u Upravljanju komunikacijama.

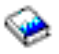

# **Pronalaženje sistemskih referentnih kodova za svaku logičku particiju**

Svaka logička particija na vašem sistemu prikazuje vlastiti skup SRC-ova. Zapamtite da svaka particija operira kao nezavisan sistem i generira vlastiti skup SRC-ova.

Da prikažete povijest sistemskog referentnog koda za logičku particiju upotrebom Mojih veza, slijedite ove korake:

- 1. U iSeries(TM) Navigatoru, proširite **Moje veze** ili vašu aktivnu okolinu.
- 2. Izaberite primarnu particiju sistema.
- 3. Proširite **Konfiguracija i Servisi** i izaberite **Logičke particije**.
- 4. Desno kliknite na **Logička particija** i izaberite **Svojstva**.
- 5. Izaberite stranicu **Referentni kod** da pogledate popis 200 najnovijih sistemskih referentnih kodova.
- 6. Kliknite **Pomoć** ako trebate više informacija u ovom polju.
- 7. Kliknite **OK**.

Da prikažete povijest sistemskog referentnog koda upotrebom prozora za servisne alate, slijedite ove korake:

- 1. U iSeries Navigatoru, izaberite **Moje veze** ili vašu aktivnu okolinu.
- 2. Izaberite **Otvori prozor servisnih alata iSeries Navigatora** u Taskpad prozoru. Ako Taskpad prozor nije prikazan, izaberite **Pogled** i izaberite **Taskpad**.
- 3. Unesite **IP adresu** mrežnog sučelja poslužiteljskih alata na koje se želite spojiti. Kliknite **OK**.
- 4. Bit ćete upitani za vaš **Korisnički ID i lozinku Servisnih alata**.
- 5. Proširite sistemsko ime izaberite **Logičke particije**.
- 6. Desno kliknite na logičku particiju i izaberite **Svojstva**.
- 7. Izaberite stranicu **Referentni kod** da pogledate popis 200 najnovijih sistemskih referentnih kodova.
- 8. Kliknite **Pomoć** ako trebate više informacija u ovom polju.
- 9. Kliknite **OK**.

Da prikažete referentne kodove za svaku logičku particiju, slijedite ove korake:

- 1. U iSeries Navigatoru proširite **Središnje upravljanje**.
- 2. Proširite **Sistemi s particijama**.
- 3. Izaberite fizički sistem koji ima logičku particiju s kojom želite raditi.
- 4. Desno kliknite na logičku particiju i izaberite **Svojstva**.
- 5. Izaberite stranicu **Referentni kod** da pogledate popis 200 najnovijih sistemskih referentnih kodova.
- 6. Kliknite **Pomoć** ako trebate više informacija u ovom polju.
- 7. Kliknite **OK**.

Ovaj panel prikazuje popis zadnjih 200 sistemskih referentih kodova sortiranih po datumu i vremenu, od najnovijih do najstarijih. Da pronađete popis uobičajenih SRC-ova i akcija obnavljanja koje se odnose na logičke particije, pogledajte [Rješavanje](rzaittrouble.htm) sistemskih referentnih kodova za logičke particije.

# **Rješavanje sistemskih referentnih kodova za logičke particije**

Možete također koristiti SRC [pronalazač](rzaitsrcfinder.htm) logičke particije da pronađete odgovore za probleme na logičkim particijama koji se prijavljuju kao SRC-i.

Ako poslužitelj s logičkim particijama iskusi grešku u podacima o konfiguraciji, javit će se sljedeći znakovi:

- v Kada izvedete IPL u normalnom načinu, sistemski [referentni](rzaitcsp.htm) kodovi 1 A600 5090 i 3 0026 0000 prikazuju se na kontrolnom panelu. Ponovno [pokretanje](rzaitwronofflpar.htm) poslužitelja upotrebom IPL-a u ručnom načinu. Provjerite [dnevnik](rzaitpal.htm) aktivnosti [proizvoda](rzaitpal.htm) (PALR) za specifične SRC-ove.
- v Kada izvedete IPL u ručnom načinu, javljaju se sljedeće poruke:
- v Poruka Jedinica ima neispravnu konfiguraciju logičke particije javlja se umjesto ekrana za prijavu za namjenske servisne alate (DST).
- v Poruka Otkrivene su greške u podacima o konfiguraciji pogledajte Dnevnik aktivnosti proizvoda pojavljuje se na dnu ekrana Rad sa sistemskim particijama.

Provjerite dnevnik aktivnosti [proizvoda](rzaitpal.htm) za specifične sistemske referentne kodove (SRC-e).

# **Izvještaji i poruke o greškama logičkih particija**

Ako poslužitelj iskusi greške na logičkoj particiji, obavijestit će vas na jedan od sljedećih načina:

- v Prikazuje se poruka o greški (stranica 98) na dnu ekrana za prikaz.
- v Ekran prikaza Izvještaj o greški logičkog particioniranja (stranica [112\)](#page-117-0) prikazuje se na sistemskoj konzoli.

# **Poruke o greški na logičkoj particiji na dnu ekrana za prikaz**

Ova lista sadrži poruke o greški koje su specifične za sučelje sa zelenim ekranom logičkih particija. Ove poruke se obično pojavljuju blizu dna ekrana za prikaz.

Za informacije o porukama greške koje se ne odnose na logičke particije, pogledajte Osnovne sistemske operacije .

Sljedeće informacije ispisuju svaku poruku greške i razlog zašto se greška pojavila. Uključene su i akcije obnavljanja, ako je to potrebno.

## **Resurs konzole mora biti izabran prije zamjenskog resursa konzole**

Trebate izabrati glavni resurs konzole prije nego možete nastaviti s izborom zamjenskog resursa konzole. Glavne i zamjenske konzole mogu biti isti resurs.

## **Neuspjeh prihvaćanja disk jedinice za izvor učitavanja**

Došlo je do interne greške u upravitelju konfiguracije logičke particije za vrijeme akcije obnavljanja podataka o konfiguraciji. Kontaktirajte vašeg dobavljača servisa.

## **Neuspjeh prihvaćanja disk jedinice za izvor učitavanja - nisu pronaeni podaci**

Ne postoje podaci o konfiguraciji logičke particije. Još nitko nije zamijenio poslužitelj uklanjanjem resursa s primarne particije i njihovom dodjelom novim sekundarnim particijama. Poslužitelj nije izveo zahtijevanu akciju.

### **Nije izvedeno prihvaćanje disk jedinice za izvor učitavanja - podaci nisu zaštićeni**

Poslužitelj ne otkriva problem s podacima o konfiguraciji logičke particije spremljenim na disk jedinicu za izvor učitavanja ove particije. Nema razloga za izvođenje operacije prihvaćanja.

### **Neuspjeh aktivacije daljinske usluge**

Zadatak na panelu doživio je neuspjeh. Pokušajte zahtjev ponovno. Ako se neuspjeh nastavi, kontaktirajte vašeg dobavljača servisa.

## **Neuspjeh dodavanja I/O resursa**

Došlo je do interne greške. Poslužitelj nije pronašao IOP koji dodajete kao dostupan resurs. Nije trenutno dodijeljen relevantnoj particiji. Kontaktirajte vašeg dobavljača servisa.

# **Podešavanje konfiguracijskih vrijednosti kod promjene na i5/OS(TM)**

Ovo je samo informativna poruka.

## **Neuspjeh izbora IOP-a zamjenske konzole**

Došlo je do interne greške. Poslužitelj nije mogao staviti u odnos IOP s listom resursa koji su dodijeljeni particiji. Provjerite dnevnike Licencnog internog koda za unos 0C00 C9FF.

### **Uspješan izbor IOP-a zamjenske konzole, još nije izabran IOP konzole**

Ovo je poruka upozorenja. Trebate izabrati IOP konzole za ovu particiju. Za više pomoći, kontaktirajte vašeg dobavljača servisa.

## **Neuspjeh izbora IOP-a zamjenskog IPL-a**

Došlo je do interne greške. Poslužitelj nije mogao staviti u odnos IOP s listom resursa dodijeljenih particiji. Provjerite dnevnike Licencnog internog koda za unos 0C00 C9FF.

## **Uspješan izbor IOP-a zamjenskog IPL-a, ali optički nije podržan**

Uspješno ste izabrali IOP zamjenskog IPL-a za sekundarnu particiju. Ta vrsta resursa ne podržava optičke uređaje. Moguće da je uređaj s trakom dostupan za upotrebu.

## **Uspješan izbor IOP-a zamjenskog IPL-a, ali traka nije podržana**

Uspješno ste izabrali IOP zamjenskog IPL-a za sekundarnu particiju. Ta vrsta resursa ne podržava uređaje s trakom. Moguće da je CD-ROM uređaj dostupan za upotrebu.

### **Sabirnica xxx već je dodijeljena**

Particija već koristi sabirnicu. Ako želite promijeniti tip vlasništva nad sabirnicom, izaberite opciju 5 (Promijeni tip vlasništva nad sabirnicom) s ekrana za prikaz Rad s konfiguracijom particije.

## **Sabirnica xxx nije dodijeljena**

Ne možete ukloniti ili promijeniti sabirnicu. Ili, ne možete dodati IOP, jer particija trenutno nema vlasništvo nad sabirnicom. Niti jedna druga logička particija trenutno nema vlasništvo nad sabirnicom.

## **Sabirnica xxx nije dostupna**

Druga particija već ima vlasništvo nad sabirnicom u dijeljenom načinu koju ste pokušali dodati. Možete izabrati upotrebu sabirnice umjesto vlasništva nad sabirnicom.

## **Tip vlasništva nad sabirnicom xxx ne može biti promijenjen**

Sabirnica je poseban tip koji ju sprečava da bude promijenjena ili dijeljena. Virtualna OptiConnect sabirnica ili primarna sabirnica koja sadrži procesor usluge spada u ovu kategoriju.

### **Sabirnica zahtijeva dodjelu**

Particija mora imati vlasništvo nad sabirnicom prije nego ju može koristiti druga particija u dijeljenom načinu. Dodajte sabirnicu particiji sa statusom dijeljenog vlasništva prije pokušaja njene upotrebe na drugoj particiji.

#### **Sabirnica xxx treba vlasnika**

Prije nego izaberete IOP, trebate dodijeliti sabirnicu particiji.

### **Nije moguće promijeniti vlasništvo nad sabirnicom xxx dok je u upotrebi od strane druge particije**

Nije moguća promjena statusa sabirnice dok je u upotrebi od strane druge particije. Uklonite upotrebu sabirnice prije nego nastavite s trenutno zahtijevanom akcijom.

## **Nije moguća izvedba zahtijevane funkcije na panelu 22 za vrijeme sistemskog MSD IPL-a**

Ova particija trenutno prolazi kroz dump glavne memorije. Sljedeći još ne možete napraviti.

## **U ovom trenutku nije moguća izvedba zahtijevane funkcije s panela**

Poslužitelj izvodi internu obradu (kao što je IPL u ranoj fazi za sekundarnu particiju) i ne može prihvatiti zahtijevanu funkciju s panela. Pokušajte zahtjev ponovno kasnije.

## **Nije moguća izvedba zahtijevane funkcije s panela, particija mora biti u ručnom načinu**

Ova će se greška dogoditi ako pokušate koristiti opciju 10 na ekranu za prikaz Rad sa statusom particije, na particiji koja nije postavljena na ručni način. Za izvedbu opcije 10, najprije postavite particiju na ručni način i ponovno pokrenite particiju.

## **Nije moguća izvedba zahtijevane funkcije s panela dok je sistem u sigurnom načinu**

Ova će se greška dogoditi ako pokušate koristiti funkcije s panela na ekranu za prikaz Rad sa statusom particije na sekundarnoj particiji postavljenoj na siguran način. Kada je sekundarna particija postavljena na siguran način, možete izvoditi samo njene funkcije s panela ekrana za prikaz Rad sa statusom particije primarne particije s DST konzole. Kada promijenite način sekundarne particije sa sigurnog na neki drugi način, možete koristiti funkcije s panela na toj sekundarnoj particiji.

## **Nije moguća upotreba rezerviranog imena primarne particije**

Pokušali ste koristiti riječ ″PRIMARY″ za ime sekundarne particije. Ovo ime je rezervirano samo za primarnu particiju. Upišite drugo ime.

### **Nije uspjela promjena tipa vlasništva nad sabirnicom**

Informacije na poslužitelju pokazuju da particija ne koristi i nema vlasništvo nad sabirnicom, stoga nije uspjela promjena tipa vlasništva. Osvježite listu resursa izlaskom i ponovnim dolaskom na ekran. Pokušajte zahtjev ponovno ako logička particija stvarno koristi ili ima vlasništvo nad sabirnicom. Ako zahtjev ponovno ne uspije, kontaktirajte vašeg dobavljača servisa.

## **Nije uspjela promjena operativne okoline - particija mora biti isključena.**

Neke akcije nad logičkom particijom zahtijevaju da particija bude uključena ili isključena.

### **Promjena operativne okoline je opozvana.**

Korisnik je ručno opozvao promjenu operativne okoline. Ovo je samo informativna poruka.

## **Promjena operativne okoline bila je uspješna.**

Ovo je samo informativna poruka.

## **Promjena je uspješna, ali SLIC izdanje ne podržava dijeljene procesore.**

Ova funkcija nije podržana iz jednog od sljedećih razloga: Verzija ili izdanje operativnog sistema ne podržava ovu funkciju ili instalirani gostujući operativni sistem ne podržava ovu funkciju.

#### **Neuspjeh brisanja podataka o konfiguraciji**

Došlo je do interne greške u upravitelju konfiguracije logičke particije za vrijeme akcije obnavljanja podataka o konfiguraciji. Kontaktirajte vašeg dobavljača servisa.

## **Neuspjeh brisanja podataka o konfiguraciji - podaci nisu pronaeni**

Ne postoje podaci o konfiguraciji logičke particije. Još nitko nije zamijenio poslužitelj uklanjanjem resursa s primarne i njihovom dodjelom novim sekundarnim particijama. Poslužitelj nije izveo zahtijevanu akciju.

## **Neuspjeh brisanja podataka o konfiguraciji nekonfiguriranih disk jedinica**

Došlo je do interne greške u upravitelju konfiguracije logičke particije za vrijeme akcije obnavljanja podataka o konfiguraciji. Kontaktirajte vašeg dobavljača servisa.

## **Neuspjeh brisanja podataka o konfiguraciji nekonfigurirane disk jedinice - podaci nisu pronaeni**

Ne postoje podaci o konfiguraciji logičke particije. Još nitko nije zamijenio poslužitelj uklanjanjem resursa s primarne i njihovom dodjelom novim sekundarnim particijama ili disk jedinica ne sadrži nikakve podatke o konfiguraciji. Poslužitelj nije izveo zahtijevanu akciju.

## **Neuspjeh brisanja resursa logičkog particioniranja koji ne šalju izvještaj**

Došlo je do interne greške u upravitelju konfiguracije logičke particije za vrijeme akcije obnavljanja podataka o konfiguraciji. Kontaktirajte vašeg dobavljača servisa.

### **Neuspjeh brisanja resursa koji ne šalju izvještaj - podaci nisu pronaeni**

Ne postoje podaci o konfiguraciji logičke particije. Još nitko nije zamijenio poslužitelj uklanjanjem resursa s primarne particije i njihovom dodjelom novim sekundarnim particijama. Poslužitelj nije izveo zahtijevanu akciju.

## **Nije izvedeno brisanje resursa koji ne šalju izvještaj - podaci su zaštićeni**

Poslužitelj je otkrio probleme u podacima o konfiguraciji logičke particije, stoga operacija kopiranja ne može biti nastavljena. Najprije morate izvesti neku drugu akciju obnavljanja. Da saznate koju akciju obnavljanja izvesti, pogledajte Sigurnosno kopiranje i obnavljanje

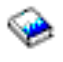

.

## **Neuspjeh brisanja povijesti referentnog koda**

Pokušajte zadatak ponovno. Ako se neuspjeh nastavi, kontaktirajte vašeg dobavljača servisa.

## **Promjena konfiguracije je uspješna, ali particija neće biti funkcionalna**

Poslužitelj će dozvoliti promjene napravljene na logičkoj particiji. Međutim, logička particija možda neće biti uspješno ponovno pokrenuta, jer ne ispunjava minimalne zahtjeve za procesore, glavnu memoriju ili interaktivnu izvedbu. Dodajte potrebne resurse prije ponovnog pokretanja particije.

### **Podaci o konfiguraciji su promijenjeni za vrijeme zahtjeva, pokušajte ponovno.**

Konfiguracija particija promijenjena je dok ste vi izdavali vaš zahtjev. Pričekajte pet minuta i ponovno pokušajte operaciju. Particija je možda ponovno pokrenuta ili možda završava ponovno pokrenutu obradu.

### **Otkrivene su greške u podacima o konfiguraciji - pogledajte Dnevnik aktivnosti proizvoda**

Podaci o konfiguraciji logičke particije zaštićeni su i ne mogu biti promijenjeni sve dok ne napravite akciju ispravka. Pogledajte dnevnik aktivnosti [proizvoda](rzaitpal.htm) (PALR) za informacije. Tipično, morate koristiti opciju na ekranu Obnavljanje podataka o konfiguraciji da ispravite problem.

#### **Pronaeni su noviji podaci o konfiguraciji**

Poslužitelj je pronašao podatke o konfiguraciji logičke particije na drugoj disk jedinici. Podaci su noviji od podataka na disk jedinici izvora učitavanja ove particije. Nije potrebna druga akcija.

### **Pronaeni su stariji podaci o konfiguraciji**

Poslužitelj je pronašao podatke o konfiguraciji logičke particije na drugoj disk jedinici. Podaci su stariji od podataka na disk jedinici izvora učitavanja ove particije. Nije potrebna druga akcija.

## **Pronaeni su podaci o konfiguraciji koji prvobitno potiču od druge particije**

Poslužitelj je pronašao podatke o konfiguraciji logičke particije na drugoj disk jedinici. Poslužitelj je odredio da su podaci o konfiguraciji prethodno bili na drugoj particiji. Obrišite podatke o konfiguraciji za disk jedinice koje nisu konfigurirane prije njihove upotrebe.

### **Pronaeni su podaci o konfiguraciji koji prvobitno potiču od drugog sistema**

Poslužitelj je pronašao podatke o konfiguraciji logičke particije na drugoj disk jedinici. Poslužitelj je odredio da su podaci o konfiguraciji prethodno bili na drugom poslužitelju. Obrišite podatke o konfiguraciji za disk jedinice koje nisu konfigurirane prije njihove upotrebe.

#### **Neuspjeh izbora IOP konzole**

Došlo je do interne greške. Poslužitelj nije mogao staviti u odnos I/O procesor (IOP) s listom resursa dodijeljenih particiji. Provjerite dnevnike Licencnog internog koda za unos 0C00 C9FF.

### **Neuspjeh čitanja kontrolnog panela**

Pokušajte zadatak ponovno. Ako se neuspjeh nastavi, kontaktirajte vašeg dobavljača servisa.

### **Neuspjeh zadatka kontrolnog panela**

Zadatak procesora virtualne usluge nije uspio. Upotreba funkcija kontrolnog panela za sekundarne particije možda neće raditi s primarne particije. Kontaktirajte vašeg dobavljača servisa.

## **Neuspjeh ažuriranja kontrolnog panela**

Desila se interna greška koja je uzrokovala neuspjeh zahtjeva panela. Pokušajte ponovno, a ako se uvjeti nastave kontaktirajte vašeg dobavljača servisa. Možda je došlo do 0C00 C9FF zapisa Licencnog internog koda.

## **Neuspjeh kopiranja podataka o konfiguraciji na drugu stranu**

Došlo je do interne greške u upravitelju konfiguracije logičke particije za vrijeme akcije obnavljanja podataka o konfiguraciji. Kontaktirajte vašeg dobavljača servisa.

## **Neuspjeh kopiranja podataka o konfiguraciji na drugu stranu - podaci nisu važeći**

Ova kopija podataka o konfiguraciji logičke particije je oštećena ili netočna. Pokušajte s ponovnim pokretanjem particije upotrebom drugog IPL izvora. Ako je uspješna, koristite ovu funkciju za kopiranje tih podataka o konfiguraciji na ovaj IPL izvor. Ako ne možete popraviti problem, kontaktirajte vašeg dobavljača servisa.

## **Neuspjeh kopiranja podataka o konfiguraciji na drugu stranu - podaci nisu pronaeni**

Ne postoje podaci o konfiguraciji logičke particije. Još nitko nije zamijenio poslužitelj uklanjanjem resursa s primarne particije i njihovom dodjelom novim sekundarnim particijama. Poslužitelj nije izveo zahtijevanu akciju.

### **Nije izvedeno kopiranje podataka o konfiguraciji na drugu stranu - podaci su zaštićeni**

Poslužitelj je otkrio probleme u podacima o konfiguraciji logičke particije, stoga operacija kopiranja ne može biti nastavljena. Najprije mora biti izvedena neka druga akcija obnavljanja.

### **Nije moguće pokrenuti servisni alat**

Servisna funkcija nije mogla biti pokrenuta iz izbornika Namjenskih servisnih alata. Ako pokušavate raditi s particijama poslužitelja, ova greška pokazuje da na istoj logičkoj particiji trenutno drugi korisnik radi s particijama poslužitelja upotrebom SST-a.

## **Neuspjeh ponovnog pokušaja CPM ili MSD IPL-a**

Zadatak na panelu doživio je neuspjeh. Pokušajte zahtjev ponovno. Ako se neuspjeh nastavi, kontaktirajte vašeg dobavljača servisa.

## **Podaci mogu biti nepotpuni sve dok na svim particijama nije izveden IPL**

Servisna funkcija je provjerila da li su sve sekundarne particije koje su predstavljene na ekranu gdje je prikazana ova poruka, uključene i da li su sposobne prijaviti resurse kao što su I/O adaptori i uređaji. Upravitelj konfiguracije logičke particije općenito ne prati ovaj tip resursa. Možete vidjeti samo sabirnice i I/O procesore dok su particije aktivirane.

## **Podaci mogu biti nepotpuni sve dok na particiji nije izveden IPL**

Logička particija je u stanju (na primjer, isključena) u kojem upravitelj konfiguracije logičke particije ne može sa sigurnošću znati koji resursi su pripojeni sabirnici (ili sabirnicama) koje su u vlasništvu ili korištene od strane particije. Moguće je da su neki resursi fizički premješteni od vremena kada je particija zadnji put uspješno ponovno pokrenuta. Ova poruka je informativna. Pokazuje da poslužitelj neće prikazati I/O adaptore i uređaje sve dok ponovno ne pokrenete logičku particiju. Resursi sabirnica premješteni su od vremena zadnjeg ponovnog pokretanja.

## **Obnavljanje podataka neće biti dozvoljeno, povratni kod : xxxxxxxx**

Ova poruka prikazana je kada poslužitelj iskusi grešku za vrijeme procesa obnavljanja podataka o konfiguraciji. Kontaktirajte vašeg dobavljača servisa.

### **Neuspjeh deaktivacije daljinske usluge**

Zadatak na panelu doživio je neuspjeh. Pokušajte zahtjev ponovno. Ako se neuspjeh nastavi, kontaktirajte vašeg dobavljača servisa.

## **Neuspjeh izbora defaultnog IOP-a za podršku elektroničkog korisnika**

Došlo je do interne greške. Poslužitelj nije mogao staviti u odnos IOP s listom resursa dodijeljenih particiji. Provjerite dnevnike Licencnog internog koda za unos 0C00 C9FF.

### **Neuspjeh brisanja - jedna ili više particija trenutno koriste dijeljeno spremište.**

Ova akcija nije dozvoljena, jer postoje aktivne sekundarne particije koje koriste dijeljeno spremište procesora.
#### **Detaljni izvještaj za problem ne postoji**

O ovom problemu nema nikakvih detaljnih informacija. Druga akcija nije potrebna.

## **Neuspjeh resetiranja/ponovnog učitavanja IOP-a disk jedinice**

Zadatak na panelu doživio je neuspjeh. Pokušajte zahtjev ponovno. Ako se neuspjeh nastavi, kontaktirajte vašeg dobavljača servisa.

#### **Neuspjeh ekrana za status procesora, niti jedan procesor nije u vlasništvu particije**

Izabrana particija nema niti jedan procesor. Zahtijevana opcija ne može biti izvedena.

#### **Zahtijevana je DST sesija konzole za upotrebu funkcije panela u sigurnom načinu**

Ova greška se javlja u SST-u kada izaberete funkciju koja mora biti izvedena u DST-u. Koristite DST ekran prikaza da izvedete ovu funkciju.

#### **Neuspjeh MFIOP dump-a.**

Nije uspio zahtjev za dump-om MFIOP-a. Provjerite dnevnik aktivnosti [proizvoda](rzaitpal.htm) od grešaka pridruženih MFIOP resursu i javite greške vašem dobavljaču servisa.

#### **MFIOP dump je bio uspješan.**

Uspješno ste napravili dump MFIOP-a.

#### **Uspješan izbor IOP-a za podršku elektroničkog korisnika, async nije podržan**

Uspješno ste izabrali defaultni IOP za podršku elektroničkog korisnika za sekundarnu particiju. Imajte na umu da protokol za asinkrone komunikacije nije podržan tim tipom resursa.

#### **Uspješan izbor IOP-a za podršku elektroničkog korisnika, SDLC nije podržan**

Uspješno ste izabrali defaultni IOP za podršku elektroničkog korisnika za sekundarnu particiju. Imajte na umu da protokol za SDLC komunikacije nije podržan tim tipom resursa.

## **Unesite vrijednost za jedinice spremišta dijeljenog procesora.**

Postavite vrijednost za jedinice spremišta dijeljenog procesora.

#### **Neuspjeh forsiranja DST-a**

Zadatak na panelu doživio je neuspjeh. Pokušajte zahtjev ponovno. Ako se neuspjeh nastavi, kontaktirajte vašeg dobavljača servisa.

#### **Funkcija nije dozvoljena za vrijeme sistemskog MSD IPL-a.**

Ova particija trenutno prolazi kroz dump glavne memorije. U ovom trenutku ne možete izvesti zahtijevane funkcije.

#### **Funkcija nije dostupna zbog razine verzije/izdanja primarne particije**

Funkcija koju ste pokušali izvesti u sekundarnoj particiji nije moguća, jer primarna particija ima raniju verziju operativnog sistema. Primarna particija mora biti na istoj ili višoj razini da biste bili u mogućnosti koristiti ovu funkciju.

#### **Funkcija nije podržana u SST-u, koristite DST konzolu**

Funkcija koju ste pokušali izvesti dozvoljena je samo s DST-a zbog veće sigurnosti za DST. Pokrenite DST i pokušajte funkciju ponovno.

#### **Dozvoljen je veći broj za identifikator particije: xx**

Ova greška se javlja kada pokušate particiji dati identifikator koji je veći od onog koji dozvoljava poslužitelj. Upišite broj koji je manji ili jednak najvećem dozvoljenom broju.

#### **Pritisnuta je pogrešna tipka**

Pritisnuta je pogrešna tipka. Pritisnite važeću funkcijsku tipku za ovaj ekran za prikaz.

#### **Izabran je pogrešan tip resursa**

Dali ste zahtjev koji nije podržan tipom resursa koji ste izabrali. Ovisno o ekranu za prikaz gdje je poruka greške prikazana, možda ćete trebati izabrati sabirnicu, IOP ili oboje.

# **Interaktivna funkcija smanjena na xxx % na osnovu broja procesora**

Ovo je informativna poruka da je sistem prilagodio vrijednost. Provjerite vrijednost i pritisnite Enter za njen prihvat. Druga akcija nije potrebna.

#### **Interaktivna funkcija povećana na xxx % na osnovu broja procesora**

Ovo je informativna poruka da je sistem prilagodio vrijednost. Provjerite vrijednost i pritisnite Enter za njen prihvat. Druga akcija nije potrebna.

#### **Upisani postotak interaktivne funkcije nije važeći**

Upisali ste vrijednost koja je bila veća od 100 % ili koja nije bila cijeli broj. Upišite vrijednost između 1% i 100% za particiju.

## **Postotak za interaktivnu funkciju nije unutar raspona minimuma i maksimuma**

Pokušali ste promijeniti vrijednost za interaktivnu izvedbu na ovoj particiji. Međutim, vrijednost koju ste upisali nije između minimalne i maksimalne vrijednosti. Upišite ili broj koji je između minimalne i maksimalne vrijednosti ili promijenite minimalnu i maksimalnu vrijednost.

#### **IOP ne može biti dodan ili uklonjen zbog tipa IOP-a**

Poslužitelj ne može dodati ili ukloniti I/O procesor, jer je:

- v Pripojen virtualnoj sabirnici koja se koristi za OptiConnect.
- v Pripojen sabirnici koja se koristi u klaster okolini.
- v IOP koji se koristi za primarnu particiju izvor učitavanja ili konzola.

#### **IOP opcija mora se podudarati sa specificiranom opcijom sabirnice**

Zbog prirode zahtjeva, nad sabirnicom i pripojenim IOP-om ne mogu se izvesti sukobljene opcije.

#### **Izabrani IOP nema sposobnosti za podršku zahtijevane funkcije**

Za vrijeme filtriranja sposobnosti resursa na ekranu za izbor označenih resursa, pojavit će se ova poruka ako poslužitelj odredi da resurs ne može podržati zahtijevani izbor sposobnosti. Označeni su oni resursi koji imaju posebno značenje za sekundarne particije, kao što je IOP izvora učitavanja ili IOP konzole. Pritisnite F9 na ekranu izbora da isključite filtriranje. Ovo će dozvoliti izbor ako još uvijek želite koristiti resurs.

#### **I/O resursi razlikuju se od sistema, prilagodite konfiguraciju nakon obnavljanja**

Ovo je poruka upozorenja. Neki resursi na poslužitelju nisu originalno dio konfiguracije. Izvedite akcije obnavljanja za podatke o konfiguraciji particije.

#### **Nedovoljno dostupnih jedinica dijeljenog procesora.**

Pokušali ste postaviti broj jedinica dijeljenog procesora na broj veći od dostupnog u spremištu dijeljenih procesora. Moguća rješenja su dodavanje više procesora u spremište dijeljenog procesora ili smanjenje broja jedinica dijeljenih procesora na broj manji ili jedna broju dostupnih jedinica dijeljenih procesora.

## **Neuspjeh ponovnog pokretanja IPL-a**

Zadatak na panelu doživio je neuspjeh. Pokušajte zahtjev ponovno. Ako se neuspjeh nastavi, kontaktirajte vašeg dobavljača servisa.

#### **IOP-i izvora učitavanja i konzole biti će potrebni za nastavak kreiranja**

Nema dostupnih IOP-a za dodavanje ovoj particiji. Otiđite natrag i uklonite potrebne IOP-e s druge particije koja ih ne treba, zatim nastavite s kreiranjem ove particije.

#### **Neuspjeh izbora IOP-a izvora učitavanja**

Došlo je do interne greške. Poslužitelj nije mogao staviti u odnos IOP s listom resursa dodijeljenih particiji. Provjerite dnevnike Licencnog internog koda za unos 0C00 C9FF.

#### **Otkrivena je greška u podacima o konfiguraciji logičkog particioniranja**

Nije uspjela kontrolna suma upravitelja konfiguracije logičke particije. Ne možete biti sigurni da su podaci o konfiguraciji važeći. Kontaktirajte vašeg dobavljača servisa.

#### **Nisu važeći podaci o konfiguraciji logičkog particioniranja**

Uprava konfiguracije logičkog particioniranja nije otkrila podatke o logičkoj particiji na trenutnom IPL izvoru disk jedinice izvora učitavanja (izvor A ili izvor B). Kontaktirajte vašeg dobavljača servisa.

#### **Nisu pronaeni podaci o konfiguraciji logičkog particioniranja**

Ne postoje podaci o konfiguraciji logičke particije. Još nitko nije zamijenio poslužitelj uklanjanjem resursa s primarne particije i njihovom dodjelom novim sekundarnim particijama. Poslužitelj nije izveo zahtijevanu akciju.

# $\ddot{\mathbf{z}}$

#### **API logičke particije nije bio odobren na fizičkom sistemu**

Funkcionalnost konfiguracije logičke particije za ovaj sistem dostupna je s Konzole za hardversko upravljanje. Pogledajte eServer<sup>(TM)</sup> hardver logičko particioniranje radi više detalja.

# ≪

#### **Napravite važeći izbor**

Unijeli ste unos koji nije važeći za ovaj izbor. Upišite važeći unos za ovaj izbor.

## **Maksimalna interaktivna izvedba postavljena je na xxx % na osnovu maksimuma procesora**

Poslužitelj ima 100% interaktivnu izvedbu dostupnu za razdjelu između particija. Međutim, dozvoljeni raspon za svaku particiju ovisi o tome kako su razdijeljeni procesori poslužitelja. Na primjer, ako jedna particija ima 10% procesora poslužitelja, tada bi bilo moguće da ta particija koristi 99% interaktivne izvedbe dostupne poslužitelju. Ove poruke o greški pojavit će se kada su postavke interaktivne izvedbe izvan praktičnog raspona i kada je poslužitelj za vas napravio prilagodbu.

# **Maksimum jedinica spremišta procesora iznad je maksimuma koji procesori mogu podržati.**

Pokušali ste postaviti količinu jedinica za obrađivanje na broj veći od maksimuma koji procesori mogu podržati. Moguća rješenja su smanjenje maksimalne količine zahtijevanih jedinica za obrađivanje.

#### **Maksimum jedinica procesora postavljen na xxx na osnovu maksimuma procesora.**

Maksimum jedinica procesora prilagođen je na osnovu specificiranog maksimuma procesora. Prilagođena vrijednost različita je od one specificirane da zadovolji maksimum jedinica procesora podržanih po procesoru.

#### **Upisana vrijednost maksimuma nije važeća**

Vrijednost koju ste unijeli nije važeća. Ona je ili veća od one koju ovaj poslužitelj dozvoljava ili nije cijeli broj. Upišite drugu vrijednost.

## **Minimum interaktivne funkcije postavljen je na xxx % na osnovu minimuma procesora**

Poslužitelj ima 100% interaktivnu izvedbu dostupnu za razdjelu između particija. Međutim, dozvoljeni raspon za svaku particiju ovisi o tome kako su razdijeljeni procesori poslužitelja. Na primjer, ako jedna particija ima 10% procesora poslužitelja, tada bi bilo moguće da ta particija koristi 1% interaktivne izvedbe dostupne poslužitelju. Ove poruke o greški pojavit će se kada su postavke interaktivne izvedbe izvan praktičnog raspona i kada je poslužitelj za vas napravio prilagodbu.

#### **Minimum jedinica spremišta procesora je ispod onog što minimum procesora može podržati.**

Pokušali ste postaviti količinu jedinica za obrađivanje na broj manji od minimuma koji procesori mogu podržati. Moguća rješenja su povećanje količine zahtijevanih jedinica za obrađivanje.

# **Minimum jedinica procesora postavljen na xxx na osnovu minimuma procesora.**

Minimum jedinica procesora prilagođen je na osnovu specificiranog minimuma procesora. Prilagođena vrijednost različita je od one specificirane da zadovolji minimum jedinica procesora podržanih po procesoru.

#### **Minimalna vrijednost ne može biti veća od maksimalne vrijednosti**

Vrijednost koju ste specificirali za minimum veća je od vrijednosti za maksimum. Ili napravite vrijednost za maksimum većom ili upišite vrijednost za minimum koja je manja od trenutnog maksimuma.

# **Upisana vrijednost minimuma nije važeća**

Vrijednost koju ste unijeli nije važeća. Ona je ili manja od one koju ovaj poslužitelj dozvoljava ili nije cijeli broj. Upišite drugu vrijednost.

#### **Vrijednosti višestrukih interaktivnih svojstava prilagoene su na osnovu vrijednosti procesora**

Ovo je informativna poruka da je sistem prilagodio vrijednosti. Provjerite vrijednosti i pritisnite Enter za njihov prihvat. Druga akcija nije potrebna.

#### **Upisani novi postotak za interaktivnu izvedbu veći je od dostupnog**

Nije dostupno dovoljno interaktivne izvedbe da vam dozvoli da dodate količinu koju ste zahtijevali. Unesite ili manje interaktivne izvedbe ili oslobodite interaktivnu izvedbu s druge particije.

#### **Upisani novi broj procesora veći je od dostupnog**

Nije dostupno dovoljno procesora da vam dozvoli da dodate količinu koju ste zahtijevali. Dodajte ili manje procesora ili oslobodite procesore s druge particije.

#### **Upisano novo ime za particiju nije važeće**

Ime za particiju mora se prilagoditi sljedećim pravilima: Znakovi mogu biti bilo koje slovo (A-Z) i bilo koji broj (0 - 9). Ime ne može biti prazno. Ime ne može biti PRIMARY. Ime ne može biti isto kao postojeća sekundarna particija.

#### **Upisano novo ime za particiju nije važeće - ime već postoji**

Ime koje ste upisali za ovu particiju već koristi druga particija na poslužitelju. Upišite različito ime za ovu particiju.

#### **Upisana nova veličina glavne memorije veća je od dostupne**

Nije dostupno dovoljno glavne memorije da vam dozvoli da dodate količinu koju ste zahtijevali. Ili dodajte manje glavne memorije ili oslobodite potrebnu glavnu memoriju iz druge particije.

#### **Nema zamjenskog IPL ureaja trenutno pripojenog izabranom IOP-u**

Ovo je poruka upozorenja. Poslužitelj ne može identificirati bilo koji zamjenski IPL uređaj pripojen ovom IOP-u. Ako niti jedan uređaj nije pripojen, uvjerite se da ste pripojili jedan prije pokušaja upotrebe IOP-a na particiji.

#### **Nije napravljena promjena, novo ime isto je kao i postojeće ime**

Ovo je informativna poruka. Izabrali ste promjenu imena particije. Međutim, ime koje ste izabrali isto je kao i prethodno. Druga akcija nije potrebna.

#### **Nema konzolnog ureaja trenutno pripojenog izabranom IOP-u**

Ovo je poruka upozorenja. Poslužitelj ne može identificirati bilo koji konzolni uređaj pripojen ovom IOP-u. Ako niti jedan uređaj nije pripojen, uvjerite se da ste pripojili jedan prije pokušaja upotrebe IOP-a na particiji.

#### **Nema resursa za podršku elektroničkog korisnika pripojenog izabranom IOP-u**

Ovo je poruka upozorenja. Poslužitelj ne može identificirati niti jedan uređaj za podršku elektroničkog korisnika pripojen ovom IOP-u. Ako niti jedan uređaj nije pripojen, uvjerite se da ste pripojili jedan prije pokušaja upotrebe IOP-a na particiji.

#### **Nisu definirane gostujuće particije**

Ovo je samo informativna poruka.

#### **Nema disk jedinice sposobne da bude izvor učitavanja trenutno pripojene izabranom IOP-u**

Ovo je poruka upozorenja. Poslužitelj ne može identificirati niti jednu disk jedinicu kao izvor učitavanja za ovaj IOP. Ako niti jedan uređaj nije pripojen, uvjerite se da ste pripojili jedan prije pokušaja upotrebe IOP-a na particiji.

#### **Nije pronaena niti jedna disk jedinica koja ima podatke o konfiguraciji**

Ova poruka prikazana je na ekranu za prikaz Izbora nekonfigurirane disk jedinice za brisanje podataka o konfiguraciji. Disk jedinica koju ste izabrali ne sadrži nikakve podatke o konfiguraciji particije.

#### **Nije specificiran pisač za uslugu. Neuspjeh zahtjeva za ispisom**

Ova poruka prikazuje se u DST-u ili SST-u kada ne izaberete pisač i izađete iz prompta. Ako ste imali namjeru izabrati pisač, pokušajte zahtjev ponovno.

### **Nije moguće pokrenuti Rad sa sistemskim particijama**

Ova poruka prikazuje se u SST-u i pokazuje da drugi korisnik na poslužitelju trenutno radi s logičkim particijama na DST-u ili SST-u.

#### **Nije dostupan dovoljan postotak interaktivne izvedbe**

Zahtijevali ste dodavanje više interaktivne izvedbe nego što je dostupno. Unesite ili manje interaktivne izvedbe ili uklonite što trebate s drugih particija.

#### **Nije dostupno dovoljno glavne memorije**

Zahtijevali ste dodavanje više glavne memorije nego što je dostupno. Dodajte ili manje glavne memorije ili uklonite što trebate s drugih particija.

#### **Nije dostupno dovoljno procesora**

Zahtijevali ste dodavanje više procesora nego što je dostupno. Dodajte ili manje procesora ili uklonite što trebate s drugih particija.

#### **Nije dostupno dovoljno procesora.**

Nema dovoljno dostupnih procesora da dovršite vaš zahtjev. Smanjite broj zahtijevanih procesora.

#### **Nije dostupno dovoljno procesorskih jedinica dijeljenog spremišta.**

Pokušali ste postaviti broj dijeljenih procesorskih jedinica na broj veći od dostupnog. Moguća rješenja su dodavanje više procesora u dijeljeno spremište ili smanjenje količine zahtijevanih procesorskih jedinica na broj manji ili jednak količini procesorskih jedinica koje su dostupne.

#### **Upisani broj je premalen - manji od zahtijevanog upotrebom particija.**

Dijeljeno spremište procesora zahtijeva više procesora od upisanog broja. Upišite veći broj procesora da dovršite zahtjev. Dijeljeno spremište procesora mora imati dovoljno procesora za podršku većeg broja procesora svih particija upotrebom dijeljenog spremišta procesora.

#### **Broj procesora dodijeljenih spremištu uspješno je promijenjen.**

Ovo je samo informativna poruka.

#### **Upisani broj procesora veći je od dostupnog.**

Pokušali ste premjestiti procesore koji su dostupni. Smanjite broj procesora za premještanje.

#### **Broj procesora nije unutar raspona minimuma i maksimuma**

Pokušali ste promijeniti vrijednost za procesore u ovoj particiji. Međutim, vrijednost koju ste upisali nije između minimalne i maksimalne vrijednosti. Upišite ili broj koji je između minimalne i maksimalne vrijednosti ili promijenite minimalnu i maksimalnu vrijednost.

#### **Upisani broj procesora nije važeći**

Vrijednost koju ste unijeli nije važeća. Ona je ili manja ili veća od dozvoljene za ovaj poslužitelj ili nije cijeli broj. Upišite drugu vrijednost.

#### **Broj dijeljenih procesorskih jedinica nije unutar raspona minimuma i maksimuma**

Broj jedinica za obrađivanje mora biti veći ili jednak minimumu i manji ili jednak maksimumu dijeljenih procesorskih jedinica.

#### **Može biti izabrana samo jedna particija**

Pokušali ste izvesti akciju na više od jedne particije. Ovaj ekran za prikaz može rukovati samo jednim zahtjevom istovremeno. Ponovite akciju posebno za svaku particiju.

## **Može biti izabran samo jedan resurs**

Pokušali ste izvesti akciju na više od jednog resursa. Ovaj ekran za prikaz može rukovati samo jednim zahtjevom istovremeno. Ponovite akciju posebno za svaki resurs.

#### **Može biti izabran samo jedan resurs specifičnog tipa**

Pokušali ste izvesti akciju na više od jednog tipa resursa. Ovaj ekran za prikaz može rukovati samo jednim zahtjevom istovremeno za svaki tip resursa. Ponovite akciju posebno za svaki tip resursa.

## **Opcija je dozvoljena samo s primarne particije**

Možete izvesti opcije 13 i 14 da promijenite Akciju sistemskog IPL-a s primarne particije. Poslužitelj ne dozvoljava prikaz ili promjenu te vrijednosti u sekundarnim particijama. Ili je sekundarna particija u sigurnom načinu. Stoga morate ići na primarnu DST konzolu da promijenite način u vrijednost različitu od sigurnog načina.

#### **Opcija nije dozvoljena za vrijeme sistemskog MSD IPL-a**

Kada poslužitelj izvodi dump glavne memorije (MSD), ne možete izvoditi mnoge opcije konfiguracije logičke particije koje zamjenjuju podatke o konfiguraciji logičke particije. Na primjer, ne možete izvoditi akcije obnavljanja ili kreirati novu sekundarnu particiju.

## **Opcija nije dozvoljena za novu particiju sve do sljedećeg sistemskog IPL-a**

Ova particija nedavno je kreirana. Ne možete izvoditi bilo kakve akcije sve dok ponovno ne pokrenete poslužitelj. Kada ponovno pokrenete poslužitelj, možete pokušati s ovom opcijom.

#### **Opcija nije dozvoljena za primarne particije**

Neke opcije nemaju smisla kada su izdane na primarnoj particiji. Na primjer, ne možete promijeniti ime primarne particije, obrisati primarnu particiju ili izabrati označeni sekundarni resurs kao na primjer IOP izvora učitavanja ili IOP konzole.

#### **Opcija nije dozvoljena za izabrani resurs**

Opcija koju ste upisali nije važeća na ovom ekranu za prikaz. Pogledajte ekran za prikaz za listu dozvoljenih opcija.

## **Opcija nije dozvoljena dok je particija u sigurnom načinu, koristite primarni DST**

Ova će se greška dogoditi ako pokušate koristiti funkcije s panela na ekranu za prikaz Rad sa statusom particije na particiji postavljenoj na siguran način. Kada je particija postavljena na siguran način, možete izvoditi samo njene funkcije s panela ekrana za prikaz Rad sa statusom particije primarne particije s DST konzole. Kada promijenite način particije sa sigurnog na neki drugi način, možete koristiti funkcije s panela na toj sekundarnoj particiji.

## **Opcija je dozvoljena samo za primarnu particiju.**

Neke akcije nisu dozvoljene za sekundarne particije. Na primjer, promjene konfiguracije ne mogu biti napravljene iz sekundarne particije.

## **Neuspjeh funkcije panela - blokiranje ključa nije na kontrolnom panelu**

Ključ za poslužitelj nije na kontrolnom panelu. Umetnite ključ i pokušajte zahtjev ponovno.

## **Particija je već isključena**

Izabrali ste isključivanje ove particije. Ali, particija je već isključena.

## **Particija je već uključena**

Izabrali ste uključivanje ove particije. Ali, particija je već uključena.

## **Neuspjeh kreiranja particije - maksimalan broj particija već postoji**

Poslužitelj već ima maksimalan dozvoljeni broj logičkih particija za izdanje. Ne možete kreirati drugo.

#### **Neuspjeh kreiranja particije - nema dovoljno dostupnih sistemskih resursa**

Ne možete kreirati drugu particiju. Maksimalan broj particija koje ovaj poslužitelj podržava već je kreiran.

# **Neuspjeh brisanja particije - particija mora biti isključena**

Ne možete obrisati particiju dok je još uključena. Isključite particiju, zatim izvedite operaciju brisanja za tu particiju.

# ≫

# **Particija trenutno nema vlasništvo nad sabirnicom.**

Akcija trenutno ne može biti izvedena, jer niti jedna druga logička particija ne posjeduje sabirnicu. Morate dodijeliti vlasništvo ove sabirnice prije nego možete napraviti sljedeće:

- Ukloniti sabirnicu.
- Promijeniti sabirnicu.
- Premjestiti I/O procesor.

# ≪

# **Upisani identifikator particije već je u upotrebi od strane druge particije**

Ova greška se javlja kada pokušate particiji dati identifikator koji je već u upotrebi od strane druge particije na poslužitelju. Upišite različiti identifikator.

#### **Upisani identifikator particije nije važeći**

Upisali ste identifikator koji nije bio između 1 i 24 ili koji nije bio cijeli broj. Upišite vrijednost između 1 i 24.

# **Možda će biti potrebna instalacija particije nakon obnavljanja zbog razine verzije/izdanja**

Ovo je poruka upozorenja. Sistem je pronašao nešto što je izgleda nepodržana softverska verzija u jednoj od sekundarnih particija. Identificirano izdanje ne može podržati trenutni hardver na poslužitelju. Ako sekundarna particija ima nepodržano izdanje instalirajte podržanu verziju operativnig sistema nakon što završite s obnavljanjem primarne particije.

#### **Particija xxx uspješno je kreirana, ali particija neće biti funkcionalna.**

Poslužitelj je dozvolio promjene na logičkoj particiji. Međutim, logička particija možda neće biti uspješno ponovno pokrenuta, jer ne ispunjava jedan ili više minimalnih zahtjeva za procesore, memoriju ili interaktivnu izvedbu. Dodajte potrebne resurse prije ponovnog pokretanja particije.

#### **Neuspjeh isključivanja domene**

Zadatak na panelu doživio je neuspjeh. Pokušajte zahtjev ponovno. Ako se neuspjeh nastavi, kontaktirajte vašeg dobavljača servisa.

#### **Neuspjeh uključivanja domene**

Zadatak na panelu doživio je neuspjeh. Pokušajte zahtjev ponovno. Ako se neuspjeh nastavi, kontaktirajte vašeg dobavljača servisa.

#### **Neuspjeh obnavljanja podataka o konfiguraciji primarne particije**

Došlo je do interne greške u upravitelju konfiguracije logičke particije za vrijeme akcije obnavljanja podataka o konfiguraciji. Kontaktirajte vašeg dobavljača servisa.

#### **Neuspjeh obnavljanja podataka o konfiguraciji primarne particije - podaci nisu pronaeni**

Ne postoje podaci o konfiguraciji logičke particije. Još nitko nije zamijenio poslužitelj uklanjanjem resursa s primarne particije i njihovom dodjelom novim sekundarnim particijama. Poslužitelj nije izveo zahtijevanu akciju.

#### **Neuspjeh obnavljanja podataka o konfiguraciji primarne particije - novi podaci nisu pronaeni**

Daljnja akcija nije potrebna. Poslužitelj nije pronašao nikakve podatke o konfiguraciji logičke particije na drugim disk jedinicama različite od onih koji su trenutno spremljeni na disk jedinici izvoru učitavanja ove logičke particije.

# **Nepoznata greška neuspjeha zahtjeva za ispisom**

Došlo je do nepoznate greške. Kontaktirajte vašeg dobavljača servisa.

# **Zahtjev za ispisom nije poslan na izvoenje, nema unosa popisanih za ispis**

Pokušali ste poslati zahtjev za ispisom bez izbora bilo čega za ispis ili ovaj ekran za prikaz ne dozvoljava ispis. Pokušajte ispis s ekrana za prikaz koji vam dozvoljava da izaberete unose.

## **Zahtjev za ispisom poslan je na izvoenje na pisač usluge s jednom ili više grešaka**

Ovo je informativna greška. Iako je zahtjev za ispisom imao neke greške, zahtjev za ispisom bio je uspješan. Možda ćete htjeti kontaktirati vašeg dobavljača servisa da odredite prirodu problema.

#### **Neuspjeh rezolucije problema**

Problem izabran da bude prihvaćen nije trenutno na listi poznatih problema za logičku particiju ili se desila druga interna greška. Kontaktirajte vašeg predstavnika servisa.

#### **Neuspjeh rezolucije problema, nije moguće brisanje grešaka pažnje**

Problem izabran da bude prihvaćen nije trenutno na listi poznatih problema za logičku particiju ili se desila druga interna greška. Kontaktirajte vašeg predstavnika servisa.

#### **Neuspjeh rezolucije problema, nije moguće brisanje informativnih grešaka**

Problem izabran da bude prihvaćen nije trenutno na listi poznatih problema za logičku particiju ili se desila druga interna greška. Kontaktirajte vašeg predstavnika servisa.

#### **Neuspjeh rezolucije problema, nije moguće brisanje teških grešaka**

Problem izabran da bude prihvaćen nije trenutno na listi poznatih problema za particiju ili se desila druga interna greška. Kontaktirajte vašeg predstavnika servisa.

#### **Neuspjeh uklanjanja I/O resursa**

Došlo je do interne greške. Poslužitelj nije pronašao da je IOP trenutno u vlasništvu relevantne particije i da već nije dostupan resurs. Kontaktirajte vašeg dobavljača servisa.

#### **Ponovna narudžba SPCN adresiranja bila je uspješna.**

Ovo je samo informativna poruka.

#### **Trenutno nije onemogućena zahtijevana funkcija panela**

Poslužitelj nije onemogućio funkciju panela u ovom trenutku. Pričekajte i pokušajte zahtjev ponovno. Na

primjer, ako je izveden pokušaj funkcije panela 21 na particiji koja se ponovno pokreće i još nije u namjenskim servisnim alatima (DST), tada 21 neće biti omogućena sve dok DST nije dosegnut.

#### **Neuspjeh zahtjeva, sabirnica xxx nije u upotrebi**

Particija trenutno ne koristi sabirnicu, tako da ne može imati vlasništvo nad njom.

#### **Neuspjeh zahtjeva, sabirnica xxx nije dijeljena**

Sabirnica je u posebnom stanju koje sprečava da bude promijenjeno u dijeljeno (kao što je upotreba u klasteru). Ili, IOP koji se uklanja ne pripada sabirnici koja je u dijeljenom načinu.

# **Neuspjeh zahtjeva, podaci o konfiguraciji su zaštićeni - pogledajte Dnevnik aktivnosti proizvoda**

Podaci o konfiguraciji logičke particije iz nekog razloga su zaštićeni i ne mogu biti promijenjeni sve dok se ne izvede akcija ispravka. Pogledajte dnevnik aktivnosti [proizvoda](rzaitpal.htm) (PAL(R)) za informacije koje akcije poduzeti. Tipično, morate koristiti opciju na ekranu Obnavljanje podataka o konfiguraciji da ispravite problem.

## **Neuspjeh zahtjeva zbog stanja jedne ili više particija**

Ovisno o zahtijevanoj funkciji, sve sekundarne particije moraju biti ili isključene ili uključene za nastavak.

#### $N$ euspjeh *zahtjeva, prijavljene greške nisu obrađene*

Ekran za prijavu grešaka prethodno je prikazan, ali ga je korisnik opozvao bez dozvole obnavljanja poslužitelju od popisanih problema ili poslužitelj nije uspio izvesti akciju obnavljanja.

#### **Neuspjeh zahtjeva, povratni kod: xxxxxxxx**

Ova će se poruka pojaviti za grešku koja nema sebi pridružen opis poruke. Heksadecimalni povratni kod reći će vam što se dogodilo.

#### **0xFFFFFF98**

I/O konfiguracija je promijenjena dok je trenutna akcija bila u izvođenju. Ovisno na kojem ste ekranu prikaza bili, resursi će se možda automatski osvježiti. Ako je tako, samo pokušajte zahtjev ponovno. Možda ćete morati izaći i ponovno pristupiti ekranu za prikaz i pokušati zahtjev ponovno.

#### **Zahtjev nije dozvoljen za particiju.**

Pokušali ste zahtjev koji nije dozvoljen za ovu particiju. Neke akcije nisu dozvoljene na primarnoj particiji. Na primjer, ne možete obrisati primarnu particiju ili ukloniti I/O procesor izvora učitavanja za primarnu particiju.

#### **Neuspjeh zahtjeva, specificirano je više procesora nego ih je u dijeljenom spremištu.**

Pokušali ste postaviti količinu procesora na broj veći nego ih je dostupno u dijeljenom spremištu procesora. Moguća rješenja su dodavanje više procesora u dijeljeno spremište ili smanjenje količine zahtijevanih procesora da bude manja ili jednaka količini procesora koji su dostupni.

# **Neuspjeh zahtjeva - pogledajte Dnevnik aktivnosti proizvoda**

Došlo je do interne greške u upravitelju konfiguracije logičke particije za vrijeme zahtjeva za promjenom konfiguracije. Pogledajte dnevnik aktivnosti [proizvoda](rzaitpal.htm) (PAL) za informacije. Kontaktirajte vašeg dobavljača servisa.

# **Zahtijevani resursi veći su nego je dodijeljeno particiji**

Particija je možda ponovno pokrenuta s manje procesora, glavne memorije ili interaktivne izvedbe od zahtijevanog (ali unutar minimalnog dozvoljenog ograničenja). Pokušaj da se uklone ovi resursi premašuje ono što particija trenutno koristi.

## **Upisana veličina glavne memorije nije važeća**

Vrijednost koju ste upisali za glavnu memoriju nije važeći cijeli broj. Upišite cijeli broj.

## **Veličina glavne memorije nije unutar minimalnog i maksimalnog raspona**

Pokušali ste promijeniti vrijednost za glavnu memoriju u ovoj particiji. Međutim, vrijednost koju ste upisali nije između minimalne i maksimalne vrijednosti. Upišite ili broj koji je između minimalne i maksimalne vrijednosti ili promijenite minimalnu i maksimalnu vrijednost.

#### **Kreiranje dijeljenog spremišta procesora bilo je uspješno.**

Ovo je samo informativna poruka.

**Brisanje dijeljenog spremišta procesora bilo je uspješno.**

Ovo je samo informativna poruka.

#### **Jedinice dijeljenog spremišta procesora iznad su maksimalnog kapaciteta procesora.**

Postavili ste količinu jedinica za obrađivanje da bude veća od maksimalnog kapaciteta procesora. Moguće rješenje je smanjenje količine jedinica za obrađivanje koje zahtijevate da bude manja ili jednaka količini koju trenutni procesori mogu podržati. Svaki procesor može podržati maksimalno 1.00 jedinica za obrađivanje.

#### **Upisana dodjela jedinice dijeljenog spremišta procesora nije važeća.**

Vrijednost koju ste unijeli nije važeća. Ona je ili veća ili manja od one koju dijeljeno spremište dozvoljava. Upišite drugu vrijednost.

# **Jedinice dijeljenog spremišta procesora ispod su minimalnog kapaciteta procesora.**

Postavili ste količinu jedinica za obrađivanje da bude manja od minimalnog kapaciteta procesora. Moguće rješenje je povećanje količine zahtijevanih jedinica za obrađivanje.

#### **Jedinice dijeljenog spremišta procesora veće su od onih koje procesori mogu podržati.**

Specificirali ste jedinice procesora veće od onih koje procesori mogu podržati. Moguća rješenja su upotreba više procesora ili smanjenje broja jedinica procesora.

## **Veličina najmanjeg minimuma glavne memorije je xxxxxxxx za upisani maksimum**

Poslužitelj mora forsirati raspon prihvatljivih vrijednosti za vrijednosti minimuma i maksimuma glavne memorije u odnosu jedan na drugi. To je stoga što je određena količina čvrste memorije dodijeljena za upotrebu poslužitelju na osnovu specificirane maksimalne veličine. Čvrsta memorija zahtijevana od poslužitelja ne može biti manja od specificirane minimalne vrijednosti. Prilagodite vašu minimalnu vrijednost da bude velika barem kao vrijednost u poruci. Ili, prilagodite maksimalnu veličinu na neku manju vrijednost.

# ≫

#### **I/O adaptor memorije ne može biti dodijeljen gostujućoj particiji kada postoji procesor za I/O kontrolu.**

I/O Adaptor korišten od strane gostujuće particije lociran je na položaju kartice na istoj domeni Multi-adaptor mosta kao i I/O procesor. Podaci gostujuće particije mogu biti izgubljeni ako se desi jedno od sljedećeg:

- v Izveden je Tip D IPL primarne particije.
- v I/O adaptor se premješta u i5/OS particiju.
- v Greška uzrokuje da podaci o konfiguraciji logičke particije (LPAR) ne budu korišteni.

Koristite LPAR alat za provjeru [valjanosti](http://www.ibm.com/eserver/iseries/lpar) (LVT)

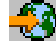

za kreiranje važeće LPAR konfiguracije.

# ≪

# **Potreban je Sistemski IPL za aktiviranje promjena**

Napravljene su promjene na konfiguraciji logičke particije koje zahtijevaju ponovno pokretanje poslužitelja. Primjeri su kreiranje, brisanje, obnavljanje, promjena tipa vlasništva nad sabirnicom ili promjena vrijednosti za procesor primarne particije, glavne memorije ili interaktivne izvedbe.

# **Jedinica ima pogrešnu konfiguraciju logičke particije**

Podaci o konfiguraciji logičke particije iz nekog razloga su zaštićeni i ne mogu biti promijenjeni sve dok se ne izvede akcija ispravka. Pogledajte dnevnik aktivnosti [proizvoda](rzaitpal.htm) (PAL) za informacije koje akcije poduzeti. Tipično, morate koristiti opciju na ekranu Obnavljanje podataka o konfiguraciji da ispravite problem.

# **Nepoznata pogreška funkcije usluge**

Desio se neočekivani uvjet u licencnom kodu koji upravlja ili podacima o konfiguraciji logičke particije ili funkcijom usluge logičke particije. Provjerite dnevnike Licencnog internog koda za unos 0C00 C9FF. Kontaktirajte vašeg dobavljača servisa.

#### **Neuspjeh ažuriranja podataka o konfiguraciji**

Došlo je do interne greške u upravitelju konfiguracije logičke particije za vrijeme akcije obnavljanja podataka o konfiguraciji. Kontaktirajte vašeg dobavljača servisa.

## **Neuspjeh ažuriranja podataka o konfiguraciji - podaci nisu pronaeni**

Ne postoje podaci o konfiguraciji logičke particije. Poslužitelj još nije bio zamijenjen uklanjanjem resursa s primarne i njihovom dodjelom na nove sekundarne particije. Poslužitelj nije izveo zahtijevanu akciju.

#### **Upisana vrijednost za Razinu detalja nije važeća**

Vrijednost koju ste dobavili za ovo polje nije točna. Upišite važeću vrijednost za Razinu detalja.

#### **Vrijednost upisana za Broj referentnih kodova nije važeća**

Vrijednost koju ste dobavili za ovo polje nije točna. Upišite važeću vrijednost za Broj referentnih kodova.

## **Vrijednost upisana za Sekundarne particije nije važeća**

Vrijednost koju ste dobavili za ovo polje nije točna. Upišite važeću vrijednost za Sekundarnu particiju.

## **Vrijednost upisana za Sistemske particije nije važeća**

Vrijednost koju ste dobavili za ovo polje nije točna. Upišite važeću vrijednost za Sistemsku particiju.

#### **Poruke o greški logičke particije u izvještaju o greškama**

Kada upravitelj o konfiguraciji logičkog particioniranja mora izvijestiti o greškama, prikazuje se ekran za prikaz Izvještaja o greškama logičkog particioniranja. Ovaj ekran za prikaz sadrži sažetak grešaka s detaljima dostupnim upotrebom opcije 5 nad određenom greškom.

S ovog ekrana za prikaz možete opozvati trenutni zahtjev i vratiti se na prethodni ekran za prikaz izborom F3 (Izlaz) ili F12 (Opoziv). Možete također prihvatiti grešku i nastaviti izborom opcije 1 (Prihvati problem) ili F10 (Prihvati sve probleme i nastavi). Međutim, trebali biste potpuno razumjeti ove greške prije poduzimanja bilo kakvih akcija.

Izvještaj grupira poruke o greškama po sljedećim kategorijama:

- v **Informacijske**—Desila se obnovljiva greška koja nije spriječila zahtijevanu operaciju.
- v **Pažnja**—Desila se greška koja sprečava zahtijevanu operaciju. Detalji opisuju uzrok kvara, ali ne govore koja operacija nije uspjela. Pogledajte svaku **tešku** grešku da odredite koja operacija nije uspjela.
- v **Teške**—Operacija nije mogla biti uspješno dovršena. Pogledajte prethodne poruke **pažnje** da odredite razloge za neuspjeh operacije.

Sljedeći popis daje sažetke poruka pažnje i teških poruka, zašto se greška možda desila i preporučene akcije.

#### **Sabirnica nije uklonjena**

Teška poruka koja pokazuje da nije uspjela operacija uklanjanja sabirnice. Ispravite prethodne greške pažnje ispisane na izvještaju o greškama i pokušajte ponovno s operacijom.

#### **Neuspjeh promjene tipa vlasništva nad sabirnicom**

Teška poruka koja pokazuje da nije uspjela operacija promjene tipa vlasništva nad sabirnicom. Ispravite prethodne greške pažnje ispisane na izvještaju o greškama i pokušajte ponovno s operacijom.

#### **Ureaj u upotrebi**

Poruka pažnje koja pokazuje da je određeni resurs u upotrebi od strane poslužitelja, IOP-a u njegovom vlasništvu ili sabirnice, dok ga je netko pokušao ukloniti s particije. Ako je ovaj resurs disk jedinica, preporučeno je da ju uklonite iz njenog pomoćnog memorijskog spremišta (ASP-a) prije uklanjanja IOP-a ili sabirnice.

v Za disk jedinicu, pogledajte poglavlje Rad s pomoćnim memorijskim spremištima u Sigurnosno kopiranje i obnavljanje

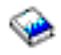

za informacije kako ukloniti disk jedinicu s ASP-a.

- v Za sve druge resurse, izvedite sljedeće korake:
	- 1. Napišite logičku adresu resursa koji trebate staviti u stanje vary off. Možete pronaći ove informacije kada prikažete dodijeljene resurse za particiju.
- 2. Iz Control Language (CL) prompta upotrijebite naredbu Rad sa statusom konfiguracije (WRKCFGSTS) da biste pronašli ime resursa bazirano na logičkoj adresi. Iz DST-a otiđite na Upravitelja hardverskog servisa.
- 3. Stavite u stanje Vary off svaki uređaj ili kontroler koji je aktivan na resursu.

Za više informacija o završetku poslova, pogledajte Osnovne sistemske operacije.

## **IOP nije uklonjen**

Teška poruka koja pokazuje da nije uspjela operacija uklanjanja IOP-a. Ispravite prethodne greške pažnje ispisane na izvještaju o greškama i pokušajte ponovno s operacijom.

#### **IOP zahtijeva ponovnu dodjelu**

Poruka pažnje koja pokazuje da ste pokušali promijeniti tip vlasništva nad particijom s dijeljenog na namjenski. Međutim, sabirnica sadrži IOP-ove koji trenutno nisu dodijeljeni niti jednoj logičkoj particiji. Dodajte I/O resurse da dodijelite dostupne IOP-ove istoj particiji kao i vlasnik sabirnice. Zatim, ponovite promjenu tipa vlasništva nad particijom.

## **I/O resurs nije ažuriran**

Teška poruka koja pokazuje da I/O resurs nije mogao biti ažuriran u podacima za konfiguraciju. Ispravite prethodne greške pažnje ispisane na izvještaju o greškama i pokušajte ponovno s operacijom.

## **Stanje IOP-a nije poznato**

Poruka pažnje koja pokazuje da određeni IOP ne može biti lociran na particiji s koje se uklanja.

Ako je particija koja je vlasnik trenutno isključena, možete zanemariti ovu grešku ako znate da su IOP i njegovi resursi dostupni. Ako je particija koja je vlasnik trenutno uključena, ova greška može pokazivati da je IOP vlasnik bio nedavno dodan particiji, ali još nije aktivan.

Pričekajte pet minuta i ponovno pokušajte operaciju. Ako se greška nastavi ili ako IOP nije nedavno dodan particiji vlasniku, kontaktirajte vašeg predstavnika servisa.

# **Rad s konfiguracijskim podacima za logičke particije**

Možda ćete trebati raditi s podacima o konfiguraciji logičke particije. Tipično, trebat ćete to napraviti da se oporavite od kvara na hardveru, da ispravite greške ili da izvedete održavanje nakon pomicanja hardvera.

Poslužitelj održava podatke o konfiguraciji za sve logičke particije na izvoru učitavanja za svaku logičku particiju. Podaci o konfiguraciji održavani na primarnoj particiji smatraju se glavnom kopijom. Problemi se mogu pojaviti kada se informacije o konfiguraciji na primarnoj i sekundarnoj particiji sukobe ili nakon što inicijalizirate disk jedinice za vrijeme instalacije. Sljedeće informacije opisuju kako se oporaviti od grešaka i raditi s podacima o konfiguraciji:

- v Obnavljanje podataka [konfiguracije](rzaitrecworkparconf.htm) logičke particije
- v Spremanje svih podataka o [konfiguraciji](rzaitsaveall.htm)
- v Vraćanje svih podataka o [konfiguraciji](rzaitrestoreall.htm)
- v Brisanje podataka o [konfiguraciji](rzaitrecworkclear.htm) particije
- v Ažuriranje podataka o [konfiguraciji](rzaitrecworkupdate.htm) particije
- v Brisanje podataka o konfiguraciji s [nekonfigurirane](rzaitrecworknondu.htm) disk jedinice
- v Brisanje resursa koji ne [izvještavaju](rzaitrecnonclear.htm) na logičkim particijama
- v Prihvat disk jedinice kao izvora [učitavanja](rzaitrecloaddu.htm)
- · Kopiranje podataka o [konfiguraciji](rzaitrecworkcpyside.htm) particije između IPL izvora
- v [Brisanje](rzaitrecorig.htm) svih vaših logičkih particija
- **Pažnja:** Koristite iSeries(TM) Navigator i Namjenske servisne alate (DST) za rad s podacima o konfiguraciji za logičke particije.

Ako planirate migrirati vaše podatke ili obnoviti poslužitelj s logičkim particijama, pogledajte Sigurnosno kopiranje i obnavljanje

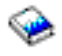

.

# **Obnavljanje konfiguracijskih podataka logičke particije**

Sljedeće informacije odnose se samo na **primarne particije**. Ovu opciju možete koristiti za obnavljanje konfiguracijskih podataka logičke particije ako neka od vaših sekundarnih particija izvodi i5/OS<sup>(TM)</sup> operativni sistem. Ova procedura je dio potpune sistemske obnove, kako je zadano od Sigurnosno kopiranje i obnavljanje.

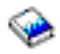

Nakon ponovne instalacije Licencnog internog koda na primarnu particiju, možda ćete trebati koristiti DST da obnovite podatke o konfiguraciji logičke particije. Dovršite sljedeće korake da obnovite podatke o konfiguraciji logičke particije:

- 1. Prije promjene vaše disk konfiguracije ili obnavljanja vaših korisničkih ASP-a, izaberite opciju 11 (Rad sa sistemskim particijama).
- 2. Izaberite opciju 4 (Obnavljanje podataka o konfiguraciji).
- 3. Izaberite opciju 1 (Obnovi podatke o konfiguraciji primarne particije). Poslužitelj locira nekonfigurirane disk jedinice koje sadrže najnovije podatke o konfiguraciji za vaš poslužitelj. Ako se poruka Ni**su pronađene jedinice** s novijim podacima o konfiguraciji prikaže umjesto liste resursa, tada niti jedna nedodijeljenja disk jedinica ne sadrži odgovarajuće informacije o konfiguraciji. Za savjet se obratite vašem predstavniku servisa.
- 4. Izaberite odgovarajuću konfiguraciju za obnavljanje.
- 5. Potvrdite vaš izbor pritiskom tipke Enter.
- 6. Poslužitelj kopira nove podatke o konfiguraciji na izvor učitavanja primarne particije i automatski ponovno pokreće primarnu particiju.
- 7. Kada sljedeći put izvedete punjenje početnog programa (IPL) za sekundarne particije, poslužitelj ažurira njihove podatke o konfiguraciji logičke particije.
- 8. Kad primarna particija završi svoj IPL, nastavite sa sljedećim koracima obnavljanja koji su opisani u odjeljku Obnavljanje u Sigurnosno kopiranje i obnavljanje.

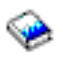

# **Spremanje svih podataka o konfiguraciji**

Možete koristiti iSeries(TM) Navigator da spremite podatke o konfiguraciji logičke particije u datoteku na vašem računalu. Ova funkcija se koristi kada sve sekundarne particije na vašem iSeriesu izvode gostujući operativni sistem.

**Pažnja:** Ova funkcija ne sprema IPL parametre gostujuće particije. Ako želite spremiti IPL parametre gostujuće particije, trebate izvesti spremanje cijelog sistema na host particiju.

Da spremite sve podatke o konfiguraciji upotrebom Mojih veza, slijedite ove korake:

- 1. U iSeries Navigatoru, proširite **Moje veze** ili vašu aktivnu okolinu.
- 2. Izaberite primarnu particiju sistema.
- 3. Proširite **Konfiguracija i Servisi** i izaberite **Logičke particije**.
- 4. Desno kliknite na **Logička particija** i izaberite **Konfiguriraj particije**. Sada radite u prozoru Konfiguriranje logičkih particija.
- 5. Desno kliknite na **Fizički sistem** i izaberite **Obnavljanje** i **Spremi sve podatke o konfiguraciji**. Sve spremljene informacije biti će pohranjene u datoteku na računalu koje izvodi iSeries Navigator.

Da spremite sve podatke o konfiguraciji upotrebom prozora servisnih alata, slijedite ove korake:

- 1. U iSeries Navigatoru, izaberite **Moje veze** ili vašu aktivnu okolinu.
- 2. Izaberite **Otvori prozor poslužiteljskih alata iSeries Navigatora** u Taskpad prozoru. Ako Taskpad prozor nije još prikazan, izaberite **Pogled** i izaberite **Taskpad**.
- 3. Unesite **IP adresu** mrežnog sučelja poslužiteljskih alata na koje se želite spojiti. Kliknite **OK**.
- 4. Bit ćete upitani za vaš **Korisnički ID i lozinku Poslužiteljskih alata**.
- 5. Proširite sistemsko ime izaberite **Logičke particije**.
- 6. Desno kliknite na logičku particiju i izaberite **Konfiguriraj particije**. Sada radite u prozoru Konfiguriranje logičkih particija.
- 7. Desno kliknite na **Fizički sistem** i izaberite **Obnavljanje** i **Spremi sve podatke o konfiguraciji**. Sve spremljene informacije biti će pohranjene u datoteku na računalu koje izvodi iSeries Navigator.

Da spremite sve podatke o konfiguraciji upotrebom Središnjeg Upravljanja, slijedite ove korake:

- 1. U iSeries Navigatoru proširite **Središnje upravljanje**.
- 2. Proširite **Sistemi s particijama**.
- 3. Izaberite fizički sistem koji ima logičku particiju s kojom želite raditi.
- 4. Desno kliknite na fizički sistem i izaberite **Konfiguriraj particije**. Sada radite u prozoru Konfiguriranje logičkih particija.
- 5. Desno kliknite na **Fizički sistem** i izaberite **Obnavljanje** i **Spremi sve podatke o konfiguraciji**. Sve spremljene informacije biti će pohranjene u datoteku na računalu koje izvodi iSeries Navigator.

# **Vraćanje svih podataka o konfiguraciji**

Možete koristiti iSeries(TM) Navigator da vratite sve vaše podatke o konfiguraciji. Ova funkcija se koristi kada sve sekundarne particije na vašem iSeriesu<sup>(TM)</sup> izvode gostujući operativni sistem i vi ste spremili podatke o konfiguraciji u datoteku na računalu izvodeći iSeries<sup>(TM)</sup> Navigator. Ova procedura je dio potpunog obnavljanja poslužitelja, kako je opisano u Sigurnosno kopiranje i obnavljanje.

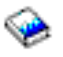

Ako su podaci o konfiguraciji na vašem poslužitelju obrisani, trebate koristiti ovu funkciju da ponovno dobijete pristup spremljenim podacima o konfiguraciji kreiranim kada ste dovršili zadatak spremi sve podatke o [konfiguraciji.](rzaitsaveall.htm)

Da vratite sve podatke o konfiguraciji upotrebom Mojih veza, slijedite ove korake:

- 1. U iSeries Navigatoru, proširite **Moje veze** ili vašu aktivnu okolinu.
- 2. Izaberite primarnu particiju sistema.
- 3. Proširite **Konfiguracija i Servisi** i izaberite **Logičke particije**.
- 4. Desno kliknite na **Logička particija** i izaberite **Konfiguriraj particije**. Sada radite u prozoru Konfiguriranje logičkih particija.
- 5. Desno kliknite na **Fizički sistem** i izaberite **Obnavljanje** i **Vrati sve podatke o konfiguraciji**.

Jednom kada primarna particija dovrši svoje ponovno pokretanje, nastavite sa svakim daljnjim koracima obnavljanja kako je označeno u odlomku Obnavljanje u Sigurnosno kopiranje i obnavljanje.

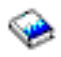

Da vratite sve podatke o konfiguraciji upotrebom prozora servisnih alata, slijedite ove korake:

- 1. U iSeries Navigatoru, izaberite **Moje veze** ili vašu aktivnu okolinu.
- 2. Izaberite **Otvori prozor poslužiteljskih alata iSeries Navigatora** u Taskpad prozoru. Ako Taskpad prozor nije još prikazan, izaberite **Pogled** i izaberite **Taskpad**.
- 3. Unesite **IP adresu** mrežnog sučelja poslužiteljskih alata na koje se želite spojiti. Kliknite **OK**.
- 4. Bit ćete upitani za vaš **Korisnički ID i lozinku Poslužiteljskih alata**.
- 5. Proširite sistemsko ime izaberite **Logičke particije**.
- 6. Desno kliknite na logičku particiju i izaberite **Konfiguriraj particije**. Sada radite u prozoru Konfiguriranje logičkih particija.
- 7. Desno kliknite na **Fiztički sistem** i izaberite **Obnavljanje** i **Vrati sve podatke o konfiguraciji**.

Kad primarna particija završi svoj restart, nastavite sa sljedećim koracima obnavljanja koji su opisani u odjeljku Obnavljanje u Sigurnosno kopiranje i obnavljanje.

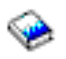

Da vratite sve podatke o konfiguraciji upotrebom Središnjeg Upravljanja, slijedite ove korake:

- 1. U iSeries Navigatoru proširite **Središnje upravljanje**.
- 2. Proširite **Sistemi s particijama**.
- 3. Izaberite fizički sistem koji ima logičku particiju s kojom želite raditi.
- 4. Desno kliknite na fizički sistem i izaberite **Konfiguriraj particije**. Sada radite u prozoru Konfiguriranje logičkih particija.
- 5. Desno kliknite na **Fizički sistem** i izaberite **Obnavljanje** i **Vrati sve podatke o konfiguraciji**.

Jednom kada primarna particija dovrši svoje ponovno pokretanje, nastavite sa svakim daljnjim koracima obnavljanja kako je označeno u odlomku Obnavljanje u Sigurnosno kopiranje i obnavljanje.

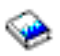

# **Brisanje svih podataka o konfiguraciji particije za logičke particije**

Možete obrisati podatke o konfiguraciji za sljedeće:

- Sve logičke particije (brisanje svih logičkih [particija\)](rzaitrecorig.htm).
- v Nekonfigurirane disk jedinice (brisanje starih podataka o [konfiguraciji](rzaitrecworknondu.htm) na disk jedinici).

# **Ažuriranje podataka o konfiguraciji particije na svim logičkim particijama**

**Pažnja:** Ove korake trebate izvoditi samo kada ste tako upućeni od strane predstavnika servisa.

Možete ažurirati podatke o konfiguraciji za svaku aktivnu logičku particiju njenim ručnim kopiranjem s primarne particije na sve aktivne logičke particije. Sve neaktivne particije ažurirat će se automatski na njihovo sljedeće pokretanje.

**Pažnja:** Upotreba ove funkcije kada su podaci o konfiguraciji na primarnoj particiji netočni uništava vašu postojeću konfiguraciju.

Da ažurirate podatke o konfiguraciji upotrebom Mojih veza, slijedite ove korake:

- 1. U iSeries(TM) Navigatoru proširite **Moje veze** ili vašu aktivnu okolinu.
- 2. Izaberite primarnu particiju sistema.
- 3. Proširite **Konfiguracija i Servisi** i izaberite **Logičke particije**.
- 4. Desno kliknite na **Logička particija** i izaberite **Konfiguriraj particije**. Sada radite u prozoru Konfiguriranje logičkih particija.
- 5. Desno kliknite na **Fizički sistem** i izaberite **Obnavljanje** i **Ažuriranje podataka o konfiguraciji**.

Da ažurirate podatke o konfiguraciji upotrebom prozora servisnih alata, slijedite ove korake:

1. U iSeries Navigatoru, izaberite **Moje veze** ili vašu aktivnu okolinu.

- 2. Izaberite **Otvori prozor poslužiteljskih alata iSeries Navigatora** u Taskpad prozoru. Ako Taskpad prozor nije još prikazan, izaberite **Pogled** i izaberite **Taskpad**.
- 3. Unesite **IP adresu** mrežnog sučelja poslužiteljskih alata na koje se želite spojiti. Kliknite **OK**.
- 4. Bit ćete upitani za vaš **Korisnički ID i lozinku Servisnih alata**.
- 5. Proširite sistemsko ime izaberite **Logičke particije**.
- 6. Desno kliknite na logičku particiju i izaberite **Konfiguriraj particije**. Sada radite u prozoru Konfiguriranje logičkih particija.
- 7. Desno kliknite na **Fizički sistem** i izaberite **Obnavljanje** i **Ažuriranje podataka o konfiguraciji**.

Možete koristiti iSeries Navigator da ažurirate podatke o konfiguraciji logičke particije. Da ažurirate podatke o konfiguraciji upotrebom Središnjeg Upravljanja, slijedite ove korake:

- 1. U iSeries Navigatoru proširite **Središnje upravljanje**.
- 2. Proširite **Sistemi s particijama**.
- 3. Izaberite fizički sistem s kojeg želite ažurirati podatke o konfiguraciji.
- 4. Desno kliknite na logičku particiju i izaberite **Konfiguriraj particije**. Sada radite u prozoru Konfiguriranje logičkih particija.
- 5. Desno kliknite na **Fizički sistem** i izaberite **Obnavljanje** i **Ažuriranje podataka o konfiguraciji**.

# **Brisanje podataka o konfiguraciji particije s nekonfiguriranih disk jedinica**

Kada premjestite disk jedinice između logičkih particija ili poslužitelja, možda ćete trebati obrisati sve stare podatke o konfiguraciji prije nego poslužitelj može ponovno koristiti logičku particiju.

Trebate obrisati podatke o konfiguraciji kada disk jedinica ima sve sljedeće karaktereistike:

- Sistemski referentni kod (SRC) B600 5311 prikazuje se u dnevniku aktivnosti [proizvoda](rzaitpal.htm) (PAL<sup>(R)</sup>) za nekonfiguriranu disk jedinicu.
- v Ona više nije izvor učitavanja u vlastitoj logičkoj particiji.
- v Ona je originalno s druge logičke particije gdje je bila izvor učitavanja ili je s različitog poslužitelja koji je imao logičke particije.

Ovaj postupak briše samo podatke o logičkoj particiji. Nisu utjecani sistemski ili korisnički podaci.

Izvedite ovu proceduru iz ekrana namjenskih servisnih alata (DST):

- 1. Otidite na DST izbornik.
- 2. Izaberite opciju 11 (Rad sa sistemskim particijama).
- 3. Izaberite opciju 4 (Obnavljanje podataka o konfiguraciji).
- 4. Izaberite opciju 3 (Brisanje podataka o konfiguraciji nekonfigurirane disk jedinice).
- 5. Izaberite disk jedinicu s podacima o konfiguraciji koje želite obrisati. Upišite 1 u Opc polju lijevo od izlistavanja disk jedinica.
- 6. Pritisnite tipku Enter.
- 7. Potvrdite da uistinu želite obrisati podatke o konfiguraciji.
- 8. Promjene odmah imaju učinka.

# **Brisanje resursa koji ne izvještavaju na logičkim particijama**

**Pažnja: Ne** izvodite ovu proceduru ako je BILO KOJI hardver označen kao neuspjeli. Samo izvedite ovu proceduru kada je sav hardver poslužitelja potpuno operativan.

Nakon što ste dodali, uklonili ili premjestili hardver unutar poslužitelja s logičkim particijama, možda imate resurse koji više nisu dostupni, koji su dvaput izlistani ili koji više nisu na poslužitelju.

Možete obrisati ova izlistavanja tako da su svi resursi koji ne izvještavaju obrisani s podataka o konfiguraciji za logičku particiju.

Možete koristiti iSeries(TM) Navigator da obrišete resurse logičke particije koji ne izvještavaju. Da obrišete resurse logičkih particioniranja koji ne izvještavaju upotrebom Mojih veza, slijedite ove korake:

- 1. U iSeries Navigatoru, proširite **Moje veze** ili vašu aktivnu okolinu.
- 2. Izaberite primarnu particiju sistema.
- 3. Proširite **Konfiguracija i Servisi** i izaberite **Logičke particije**.
- 4. Izaberite particiju s koje želite obrisati resurse logičkih particioniranja koji ne izvještavaju.
- 5. Desno kliknite na **Logička particija** i izaberite **Konfiguriraj particije**. Sada radite u prozoru Konfiguriranje logičkih particija.
- 6. Desno kliknite na **Fizički sistem** i izaberite **Obnavljanje** i **Obriši resurse particioniranja koji ne izvještavaju**.

Da obrišete resurse logičkih particioniranja koji ne izvještavaju upotrebom prozora servisnih alata, slijedite ove korake:

- 1. U iSeries Navigatoru, izaberite **Moje veze** ili vašu aktivnu okolinu.
- 2. Izaberite **Otvori prozor poslužiteljskih alata iSeries Navigatora** u Taskpad prozoru. Ako Taskpad prozor nije još prikazan, izaberite **Pogled** i izaberite **Taskpad**.
- 3. Unesite **IP adresu** mrežnog sučelja poslužiteljskih alata na koje se želite spojiti. Kliknite **OK**.
- 4. Bit ćete upitani za vaš **Korisnički ID i lozinku Servisnih alata**.
- 5. Proširite sistemsko ime izaberite **Logičke particije**.
- 6. Izaberite particiju s koje želite obrisati resurse logičkih particioniranja koji ne izvještavaju.
- 7. Desno kliknite na logičku particiju i izaberite **Konfiguriraj particije**. Sada radite u prozoru Konfiguriranje logičkih particija.
- 8. Desno kliknite na **Fizički sistem** i izaberite **Obnavljanje** i **Obriši resurse particioniranja koji ne izvještavaju**.

Da obrišete resurse logičkih particioniranja koji ne izvještavaju upotrebom Središnjeg Upravljanja, slijedite ove korake:

- 1. U iSeries Navigatoru proširite **Središnje upravljanje**.
- 2. Proširite **Sistemi s particijama**.
- 3. Izaberite fizički sistem koji ima logičku particiju s kojom želite raditi.
- 4. Izaberite particiju s koje želite obrisati resurse logičkih particioniranja koji ne izvještavaju.
- 5. Desno kliknite na logičku particiju i izaberite **Konfiguriraj particije**. Sada radite u prozoru Konfiguriranje logičkih particija.
- 6. Desno kliknite na **Fizički sistem** i izaberite **Obnavljanje** i **Obriši resurse particioniranja koji ne izvještavaju**.

# **Prihvat disk jedinice kao izvora učitavanja za logičku particiju**

Kada su podaci o konfiguraciji na izvoru učitavanja logičke particije različiti od onoga što poslužitelj očekuje, prikazuje se greška u dnevniku aktivnosti [proizvoda](rzaitpal.htm) (PAL<sup>(R)</sup>). Referentni kod B600 5311 pojavljuje se nad disk jedinicom izvora učitavanja.

Ako ste nedavno premjestili ili dodali disk jedinice ili unutar poslužitelja ili s drugog poslužitelja, one mogu još uvijek sadržavati podatke o konfiguraciji. Ako ne želite koristiti jedan od njih kao izvor učitavanja, trebate obrisati [podatke](rzaitrecworknondu.htm) o [konfiguraciji](rzaitrecworknondu.htm) prije nego nastavite.

Inače, ako želite koristiti jednu od novih disk jedinica kao vaš novi izvor učitavanja na logičkoj particiji, slijedite ove korake iz izbornika namjenskih servisnih alata (DST):

- 1. Na DST izborniku, izaberite opciju 11 (Rad sa sistemskim particijama).
- 2. Izaberite opciju 4 (Obnavljanje podataka o konfiguraciji).
- 3. Izaberite opciju 5 (Prihvati disk jedinicu izvora učitavanja).
- 4. Potvrdite da stvarno želite koristiti disk kao izvor učitavanja u logičkoj particiji pritiskom na F10 tipku. Poslužitelj zamjenjuje podatke o konfiguraciji na disk jedinici izvora učitavanja s trenutnim podacima o konfiguraciji.

5. Logička particija može sada nastaviti svoj IPL s novom disk jedinicom izvora učitavanja.

# **Kopiranje podataka o konfiguraciji particije izme-u IPL izvora**

Vaš poslužitelj može iskusiti grešku čitanja s diska za podatke o konfiguraciji logičke particije s A ili B IPL izvora, ali ne s oba. Prikazani su sljedeći sistemski [referentni](rzaitcsp.htm) kodovi:

1 B193 4511 2 xxxx xxx5D (gdje je x jednak bilo kojoj vrijednosti 0-9 ili A-F) 3 690A 2060

Ovom procedurom možete kopirati podatke s funkcionalnog izvora na izvor u kvaru.

**Pažnja:** Ovo trebate pokušate samo kad ste sigurni da se logička particija normalno ponovno pokreće prilikom upotrebe drugog IPL izvora.

Izvedite ovu proceduru iz ekrana Namjenskih servisnih alata (DST):

- 1. Ako ovo radite na primarnoj particiji, isključite sve sekundarne particije. Inače, nastavite sa sljedećim korakom.
- 2. Ponovno pokrenite vaš poslužitelj u ručnom načinu s drugim IPL izvorom (na primjer, izvor A ako izvor B ne uspije).
- 3. Iz DST-a, izaberite opciju 11 (Rad sa sistemskim particijama).
- 4. Osigurajte da su informacije o konfiguraciji sadržane na ovom IPL izvoru ispravne. Provjerite ovo sljedeći korake u Upravljanju logičkim particijama za prikaz statusa logičke particije. Ispravna konfiguracija bi pokazala najnoviju konfiguraciju logičkih particija. Ako je ispravna, nastavite sa sljedećim korakom. Ako konfiguracija nije ispravna, **ne** nastavljajte. Posavjetujte se s predstavnikom servisa.
- 5. Pritisnite F3 tipku za povratak na izbornik Rad sa sistemskim particijama.
- 6. Izaberite opciju 4 (Obnavljanje podataka o konfiguraciji).
- 7. Izaberite opciju 6 (Kopiranje podataka o konfiguraciji na drugu stranu).
- 8. Potvrdite vaš izbor pritiskom na tipku F10.
- 9. Ponovno pokrenite logičku particiju upotrebom drugog IPL izvora (izvor B, ako je izvor A imao ispravne podatke o konfiguraciji koje ste upravo kopirali).
- 10. Ako se problemi nastave, kontaktirajte vašeg predstavnika servisa.

# **Brisanje svih logičkih particija**

Može doći do trenutka kada trebate obrisati sve vaše logičke particije da poslužitelj ponovno napravite neparticioniranim.

Moguće je vratiti sve hardverske resurse primarnoj particiji. Međutim, **svi** korisnički podaci sadržani unutar sekundarnih particija biti će izgubljeni. Uvjerite se da imate pripremljene odgovarajuće sigurnosne kopije za sve logičke particije.

Možete koristiti iSeries(TM) Navigator da obrišete podatke o konfiguraciji logičke particije. Da obrišete sve podatke o konfiguraciji logičke particije upotrebom Mojih veza, slijedite ove korake:

- 1. U iSeries Navigatoru, proširite **Moje veze** ili vašu aktivnu okolinu.
- 2. Izaberite primarnu particiju sistema.
- 3. Proširite **Konfiguracija i Servisi** i izaberite **Logičke particije**.
- 4. Desno kliknite na **Logička particija** i izaberite **Konfiguriraj particije**. Sada radite u prozoru Konfiguriranje logičkih particija.
- 5. Desno kliknite na **Fizički sistem** i izaberite **Obnavljanje** i **Brisanje svih podataka o konfiguraciji logičke particije** .
- 6. Kućica za potvrdu javlja se da potvrdi vaš izbor brisanja podataka o konfiguraciji particije. Kliknite **OK** da potvrdite vašu odluku.

Da obrišete sve podatke o konfiguraciji logičke particije upotrebom prozora servisnih alata, slijedite ove korake:

- 1. U iSeries Navigatoru, izaberite **Moje veze** ili vašu aktivnu okolinu.
- 2. Izaberite **Otvori prozor servisnih alata iSeries Navigatora** u Taskpad prozoru. Ako Taskpad prozor nije prikazan, izaberite **Pogled** i izaberite **Taskpad**.
- 3. Unesite **IP adresu** mrežnog sučelja poslužiteljskih alata na koje se želite spojiti. Kliknite **OK**.
- 4. Bit ćete upitani za vaš **Korisnički ID i lozinku Servisnih alata**.
- 5. Proširite sistemsko ime izaberite **Logičke particije**.
- 6. Desno kliknite na logičku particiju i izaberite **Konfiguriraj particije**. Sada radite u prozoru Konfiguriranje logičkih particija.
- 7. Desno kliknite na **Fizički sistem** i izaberite **Obnavljanje** i **Brisanje svih podataka o konfiguraciji logičke particije** .
- 8. Kućica za potvrdu javlja se da potvrdi vaš izbor brisanja podataka o konfiguraciji particije. Kliknite **OK** da potvrdite vašu odluku.

Da obrišete sve podatke o konfiguraciji logičke particije upotrebom Središnjeg Upravljanja, slijedite ove korake:

- 1. U iSeries Navigatoru proširite **Središnje upravljanje**.
- 2. Proširite **Sistemi s particijama**.
- 3. Izaberite fizički sistem koji ima logičku particiju s kojom želite raditi.
- 4. Desno kliknite na logičku particiju i izaberite **Konfiguriraj particije**. Sada radite u prozoru Konfiguriranje logičkih particija.
- 5. Desno kliknite na logičku particiju i izaberite **Konfiguriraj particije**. Sada radite u prozoru Konfiguriranje logičkih particija.
- 6. Desno kliknite na **Fizički sistem** i izaberite **Obnavljanje** i **Brisanje svih podataka o konfiguraciji logičke particije** .
- 7. Kućica za potvrdu javlja se da potvrdi vaš izbor brisanja podataka o konfiguraciji particije. Kliknite **OK** da potvrdite vašu odluku.

Pogledajte Sigurnosno kopiranje i obnavljanje

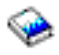

za informacije kako vratiti sve korisničke podatke ili sistemske podatke na poslužitelj.

# **Situacije koje zahtijevaju pomoć predstavnika servisa**

Neki zadaci uklanjanja pogreške na poslužitelju zahtijevaju pomoć predstavnika za podršku korisnicima. Ovi zadaci nisu uobičajeni i izvode se samo ako predstavnik servisa smatra da je to potrebno. Za sprečavanje gubitaka podataka i štete na hardveru i za pronalazak odgovarajućeg rješenja, kontaktirajte vašeg predstavnika podrške prije pokušaja bilo kojeg od sljedećih zadataka:

- · Izvođenje dumpova glavne memorije na [poslužiteljima](rzaitmainstordump.htm) s logičkim particijama
- v Forsiranje dumpa glavne memorije na [poslužiteljima](rzaitforcemsd.htm) s logičkim particijama
- Upotreba daljinskih usluga s logičkim [particijama](rzaituseremote.htm)
- [Uključivanje](rzaitpowerdomain.htm) i isključivanje domene s logičkim particijama
- v [Resetiranje](rzaitresetiop.htm) IOP-a disk jedinice s logičkim particijama

Ako morate izvesti bilo koji od ovih zadataka na vašem poslužitelju, odmah kontaktirajte iSeries<sup>(TM)</sup> i [AS/400](http://www.ibm.com/eserver/iseries/support/)<sup>(R)</sup> Centar za [tehničku](http://www.ibm.com/eserver/iseries/support/) podršku

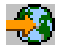

za daljnju pomoć.

# **Izvo-enje dumpova glavne memorije na poslužiteljima s logičkim particijama**

Kada vaš poslužitelj izvodi dump glavne memorije, **kontaktirajte vašeg predstavnika korisničke podrške.**

Kada poslužitelj ima kvar, može kreirati dump glavne memorije. Dump glavne memorije kopira sadržaje memorije poslužitelja na disk. To je važan alat za analizu problema. Na poslužitelju s logičkim particijama, dva su tipa kvara koji mogu uzrokovati dumpove glavne memorije: kvar na sistemu i kvar na sekundarnoj particiji.

Greške u primarnoj particiji uzrokovane hardverom obrade poslužitelja ili hardverom glavne memorije uzrokovati će pad cijelog poslužitelja. Greške softvera u sekundarnoj particiji uzrokovati će samo kvar na logičkim particijama.

Kvar poslužitelja može uzrokovati dump glavne memorije poslužitelja. Kvar sekundarne particije može uzrokovati dump glavne memorije na toj logičkoj particiji.

Za više informacija o dump-u glavne memorije, pogledajte Izvođenje dumpa glavne memorije.

Kada to od vas zatraži korisnička podrška, možete forsirati dump glavne [memorije](rzaitforcemsd.htm) na poslužitelju s logičkim particijama.

# **Forsiranje dumpa glavne memorije na poslužiteljima s logičkim particijama**

Kada vaš poslužitelj izvodi dump glavne memorije, **kontaktirajte vašeg predstavnika korisničke podrške.**

Kada poslužitelj ima kvar, može kreirati dump glavne memorije. Dump glavne memorije kopira sadržaje glavne memorije s poslužitelja na disk. On može biti važan alata za analizu problema. Na poslužitelju s logičkim particijama, dvije su vrste dump-a glavne memorije koje možete izvesti:

- v Dump glavne memorije poslužitelja (stranica 121).
- v Dump glavne memorije sekundarne particije (stranica 121).

Greške u primarnoj particiji uzrokovane hardverom obrade poslužitelja ili hardverom glavne memorije uzrokovati će pad cijelog poslužitelja. Greške softvera u sekundarnoj particiji uzrokovati će samo kvar na logičkim particijama.

Kvar poslužitelja može uzrokovati dump glavne memorije poslužitelja. Kvar sekundarne particije može uzrokovati dump glavne memorije na toj logičkoj particiji.

Za više informacija o dump-u glavne memorije, pogledajte Izvođenje dumpa glavne memorije.

Kada to od vas zatraži korisnička podrška ili vaš predstavnik servisa, možete forsirati dump glavne memorije na poslužitelju s logičkim particijama.

Dump glavne memorije poslužitelja trebate izvoditi samo kad to od vas zatraži predstavnik servisa.

Pažnja: Kada izvodite dump glavne memorije, svaka aktivna sekundarna particija također će izvesti dump glavne memorije. Zatim će sve biti ponovno pokrenute. Ovo bi moglo dugo potrajati.

Za izvođenje dumpa glavne memorije poslužitelja, pogledajte Izvođenje ručnog dumpa glavne memorije.

Statusni ekran Rad s particijom pojavit će se na konzoli sekundarne particije, osim ako dump glavne memorije već nije bio u izvođenju. U tom slučaju, na konzoli sekundarne particije pojavit će se ekran Dump glavne memorije.

Dump glavne memorije sekundarne particije trebate izvoditi samo pod direktivom predstavnika servisa. Za izvođenje dump-a glavne memorije na sekundarnoj particiji, trebate raditi s daljinskim kontrolnim panelom. **Funkcija 22** forsira dump glavne memorije na daljinskom kontolnom panelu.

Pogledajte Pristup funkcijama kontrolnog panela za informacije kako koristiti daljinski kontrolni panel.

U slučaju da ne možete izvesti funkciju 22 (Forsiranje dumpa glavne memorije) na sekundarnoj particiji, izvedite dump glavne memorije sistema pod direktivom vašeg predstavnika servisa. Kada se pojavi ekran Desio se dump glavne memorije na konzoli primarne particije, pritisnite Enter i izaberite opciju 6 (Dump svih particija). Dump glavne memorije započet je za svaku aktivnu particiju i treba biti kopiran na disk za svaku particiju.

# **Upotreba daljinskih usluga s logičkim particijama**

# **Koristite ovu proceduru samo kada to od vas zatraži predstavnik servisa**

Daljinske usluge su način za pristup predstavnika servisa na vaš poslužitelj preko modema.

Logička particija koja koristi daljinsku uslugu mora imati IOP za komunikaciju za elektroničku podršku korisniku preko modema. IOP treba biti označen kao ECS resurs za particiju.

Ako je IOP za komunikaciju na dijeljenoj sabirnici i korišten je od strane druge particije, preklopite IOP na particiju koja treba koristiti modem. Ako ovaj IOP također pripaja Operacijsku konzolu, konzola može biti nedostupna sve dok IOP nije preklopljen natrag na originalnu particiju.

**Pažnja:** Rizik je za sigurnost ostaviti daljinsku uslugu omogućenu kada nije u upotrebi. Ovo bi nekome moglo dozvoliti pristup na vaš iSeries(TM) poslužitelj bez vašeg znanja. Osigurajte da je deaktivirana kada je vaš predstavnik servisa završio s upotrebom daljinskih usluga.

Za upotrebu daljinskih usluga s logičkim particijama, trebate raditi s panelom daljinskih usluga. **Funkcija 66** aktivira daljinske usluge i **funkcija 65** deaktivira usluge. Neuspjeh deaktivacije usluga može dovesti do rizika sigurnosti.

Pogledajte Pristup funkcijama kontrolnog panela za informacije o upotrebi daljinskog kontrolnog panela.

# **Uključivanje i isključivanje domene s logičkim particijama**

# **Koristite ovu proceduru samo kada to od vas zatraži predstavnik servisa**

Možete isključiti i uključiti domenu kada ulazno/izlazni procesor disk jedinice (IOP) ne uspije. Kada IOP disk jedinice ne uspije, disk jedinice u IOP-u mogu postati neupotrebljive ili poslužitelj može ostati visiti. Domena je grupa hardverskih resursa koje sistem definira kao srodne.

Kada ste pod nadzorom vašeg predstavnika servisa, izvedite isključivanje domene, poslužitelj će isključiti IOP disk jedinicu u kvaru. Možete zamijeniti svaku disk jedinicu u kvaru bez ponovnog pokretanja logičke particije ili cijelog poslužitelja.

Za isključivanje ili uključivanje domene trebate raditi s daljinskim kontrolnim panelom. Pod direktivom vašeg predstavnika servisa, izaberite **funkciju 68** da isključite domenu i **funkciju 69** da uključite domenu.

Pogledajte Pristup funkcijama kontrolnog panela za informacije o upotrebi daljinskog kontrolnog panela.

# **Resetiranje IOP-a disk jedinice s logičkim particijama**

**Koristite ovu proceduru samo kada to od vas zatraži predstavnik servisa**

Koristite ovu funkciju da započnete dump I/O procesora (IOP) i IOP resetiranje ili IOP ponovno punjenje. Ova funkcija postaje omogućena kada se određeni SRC-i disk jedinica pojavljuju i pridruženi IOP podržava funkciju resetiranja ili ponovnog punjenja.

Pažnja: Pogrešna upotreba ove funkcije može uzrokovati gubitak podataka. Može također uzrokovati greške koje mogu biti netočno dijagnosticirane kao skupi kvarovi na hardveru.

Da resetirate IOP disk jedinice, trebate raditi s daljinskim kontrolnim panelom. **Funkcija 67** resetira/ponovno učitava IOP disk jedinice.

Pogledajte Pristup funkcijama kontrolnog panela za informacije o upotrebi daljinskog kontrolnog panela.

# **Povezane informacije**

Dolje su ispisane web stranice i IBM<sup>(R)</sup> Redbooks<sup>(TM)</sup> koji se odnose na logičke i gostujuće particije:

# **Web stranice**

• [Logičke](http://www.ibm.com/eserver/iseries/lpar) particije

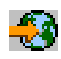

• Linux<sup> $(TM)$ </sup> na [iSeriesu](http://www.ibm.com/eservers/iseries/linux)<sup> $(TM)$ </sup>

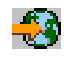

# **Redbooks**

**Razdjeljivanje AS/400(R) s Logičkim [Particioniranjem:](http://www.redbooks.ibm.com/abstracts/sg245439.html)** ″**Kako da**″ **Vodič**

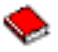

# (oko 2.7 MB)

Ovaj vodič raspravlja o revoluciji logičkog particioniranja na iSeries poslužitelju. Oblikovan je za sve razine razumijevanja. Uključuje ukupan pogled na logičko particioniranje. Također uključuje tehničke informacije za ljude koji će biti aktivno uključeni u pronalaženje rješenja koja uključuju logičko particioniranje, kreiranje particioniranih strojeva i njihovo operiranje i upravljanje.

# **LPAR [Konfiguracija](http://www.redbooks.ibm.com/abstracts/sg246251.html) i Upravljanje u radu s iSeries Logičkim particijama**

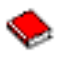

(oko 7.2 MB)

Ovaj IBM Redbook dokumentira razmatranja o V5R1 LPAR planiranju i primjeni. On razmatra različite scenarije koji primjenjuju LPAR. Ovaj redbook hvali LPAR informacije dobavljene u iSeries Informacijskom Centru.

# **Linux na IBM iSeries Poslužitelju: Vodič za [implementaciju](http://www.redbooks.ibm.com/abstracts/sg246232.html)**

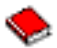

#### (oko 4.6 MB)

Ovaj IBM Redbook započinje s pregledom Linuxa, definira što znači otvoreni izvor i objašnjava zašto je upotreba Linuxa na iSeriesu korisna. Raspravlja o osnovnim zadacima sistemske administracije i razvoja Linux aplikacija da vam pomogne u upravljanju vašim sistemom i razvijanju Linux aplikacija na iSeries poslužitelju. Također predstavlja širok raspon usluga, kao što su Vatreni zid, Apache, Samba i e-pošta i objašnjava mogućnosti svake.

# **Druge informacije**

- v Linux na gostujućoj particiji
- Sigurnosno kopiranje i obnavljanje
- Kapacitet na zahtjev
- v Instaliranje, nadogradnja ili brisanje i5/OS i povezanog softvera

# **Poglavlje 2. Logička particija s HMC-om**

Možete instalirati AIX<sup>(R)</sup>, Linux<sup>(TM)</sup> i i5/OS<sup>(TM)</sup> na eServer 5xx iSeries<sup>(TM)</sup> modele. iSeries poslužitelj koji radi s ovim operativnim sistemima prihvaća nove aplikacije s povećanom pouzdanošću.

Ako planirate particioniranje eServer iSeries modela pomoću Konzole za upravljanje hardverom za eServer (HMC), pogledajte informacije eServer hardver logičko particioniranje .

# **Dodatak. Napomene**

Ove informacije su razvijene za proizvode i usluge koji se nude u SAD.

IBM možda ne nudi proizvode, usluge ili funkcije raspravljane u ovom dokumentu u drugim zemljama. Posavjetujte se sa svojim lokalnim IBM predstavnikom za informacije o proizvodima i uslugama koji su trenutno dostupni u vašem području. Bilo koje upućivanje na IBM proizvod, program ili uslugu nema namjeru tvrditi da se samo taj IBM proizvod, program ili usluga mogu koristiti. Bilo koji funkcionalno ekvivalentan proizvod, program ili usluga koji ne narušava nijedno IBM pravo na intelektualno vlasništvo, se može koristiti kao zamjena. Međutim, na korisniku je odgovornost da procijeni i verificira operacije bilo kojeg ne-IBM proizvoda, programa ili usluge.

IBM može imati patente ili aplikacijske patente koji su još u toku, a koji pokrivaju predmet o kojem se govori u ovom dokumentu. Posjedovanje ovog dokumenta vam ne daje nikakve licence na ove patente. Možete poslati upit za licence, u pismenom obliku, na:

IBM Director of Licensing IBM Corporation 500 Columbus Avenue Thornwood, NY 10594-1785 U.S.A.

Za upite o licenci u vezi s dvo-bajtnim (DBCS) informacijama, kontaktirajte IBM-ov odjel intelektualnog vlasništva u vašoj zemlji ili pošaljite upite, u pisanom obliku na adresu:

IBM World Trade Asia Corporation Licenciranje 2-31 Roppongi 3-chome, Minato-ku Tokyo 106, Japan

Sljedeći odlomak se ne primjenjuje na Ujedinjeno Kraljevstvo ili bilo koju drugu zemlju gdje su takve izjave nekonzistentne s lokalnim zakonima: INTERNATIONAL BUSINESS MACHINES CORPORATION DAJE OVU PUBLIKACIJU KAKVA JE , BEZ IKAKVIH JAMSTAVA, BILO IZRAVNIH ILI POSREDNIH, UKLJUČUJUĆI, ALI NE OGRANIČAVAJUĆI SE NA, UKLJUČENA JAMSTVA O NE-POVREÐIVANJU, PROÐI NA TRŽIŠTU ILI SPOSOBNOSTI ZA ODREÐENU SVRHU. Neke zemlje ne dozvoljavaju odricanje od izravnih ili posrednih jamstava u određenim transakcijama, zbog toga, se ova izjava možda ne odnosi na vas.

Ove informacije mogu sadržavati tehničke netočnosti ili tipografske pogreške. Povremeno se rade promjene na ovim informacijama; te promjene bit će uključene u nova izdanja ove publikacije. IBM može raditi poboljšanja i/ili promjene u proizvodu(ima) i/ili programu/ima opisanim u ovoj publikaciji, bilo kad, bez prethodne obavijesti.

IBM može koristiti ili distribuirati bilo koje od informacija dobavljenih od vas, na bilo koji način koji smatra prikladnim, bez ikakvih obaveza prema vama.

Vlasnici licence za ovaj program, koji žele imati informacije o njemu u svrhu omogućavanja: (i) izmjene informacija između neovisno kreiranih programa i drugih programa (uključujući i ovaj) i (ii) uzajamne upotrebe informacija koje su bile izmijenjene, trebaju kontaktirati:

IBM Corporation Software Interoperability Coordinator, Department 49XA 3605 Highway 52 N Rochester, MN 55901 U.S.A.

Takve informacije mogu biti dostupne, uz odgovarajuće termine i uvjete, uključujući u nekim slučajevima i plaćanje pristojbe.

Licencni program opisan u ovim informacijama i svi licencni materijali dostupni za to, su osigurani od strane IBM-a, pod uvjetima od IBM Customer Agreement, IBM International Program License Agreement ili bilo kojeg ekvivalentnog ugovora između nas.

Sve izjave u vezi budućih IBM namjera ili smjernica su podložne promjeni ili povlačenju bez prethodne obavijesti i predstavljaju samo ciljeve i namjere.

Ove informacije sadrže primjere podataka i izvještaja koji se koriste u svakodnevnim operacijama. Radi što boljeg objašnjenja, ti primjeri uključuju imena pojedinaca, poduzeća, brandova i proizvoda. Sva ta imena su izmišljena i bilo koja sličnost s imenima i adresama koja se koriste u stvarnom poslovnom okruženju, je u potpunosti slučajna.

Ako gledate ove informacije na nepostojanoj kopiji, možda se neće pojaviti fotografije i ilustracije u boji.

# **Zaštitni znaci**

Sljedeći termini su zaštitni znaci International Business Machines Corporation u Sjedinjenim Državama, drugim zemljama ili oboje: AIX Application System/400 AS/400 DB2 e (logo) IBM i5/OS iSeries Operating System/400 OS/400

400

Microsoft, Windows, Windows NT i Windows logo su zaštitni znaci Microsoft Corporation u Sjedinjenim Državama, drugim zemljama ili oboje.

Java i svi Java bazirani zaštitni znaci su zaštitni znaci Sun Microsystems, Inc. u Sjedinjenim Državama, drugim zemljama ili oboje.

UNIX je registrirani zaštitni znak The Open Group u Sjedinjenim Državama i drugim zemljama.

Ostala imena poduzeća, proizvoda i usluga mogu biti zaštitni znaci ili servisne oznake drugih.

# **Informacije o odricanju od koda**

IBM vam dodjeljuje neekskluzivnu licencu za autorsko pravo za upotrebu svih primjera programskog koda iz kojih mo

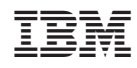

Tiskano u Hrvatskoj